# **Software**<sup>46</sup>

### **webMethods EntireX**

### **Administration**

Version 9.5 SP1

November 2013

## webMethods EntireX

This document applies to webMethods EntireX Version 9.5 SP1.

Specifications contained herein are subject to change and these changes will be reported in subsequent release notes or new editions.

Copyright © 1997-2013 Software AG, Darmstadt, Germany and/or Software AG USA, Inc., Reston, VA, USA, and/or its subsidiaries and/or its affiliates and/or their licensors..

The name Software AG and all Software AG product names are either trademarks or registered trademarks of Software AG and/or Software AG USA, Inc. and/or its subsidiaries and/or its affiliates and/or their licensors. Other company and product names mentioned herein may be trademarks of their respective owners.

Detailed information on trademarks and patents owned by Software AG and/or its subsidiaries is located at http://documentation.softwareag.com/legal/.

Use of this software is subject to adherence to Software AG's licensing conditions and terms. These terms are part of the product documentation, located at http://documentation.softwareag.com/legal/ and/or in the root installation directory of the licensed product(s).

This software may include portions of third-party products. Forthird-party copyright notices and license terms, please referto "License Texts, Copyright Notices and Disclaimers of Third-Party Products". This document is part of the product documentation, located at http://documentation.softwareag.com/legal/ and/or in the root installation directory of the licensed product(s).

**Document ID: EXX-ADMIN-95SP1-20140628GENERAL**

### **Table of Contents**

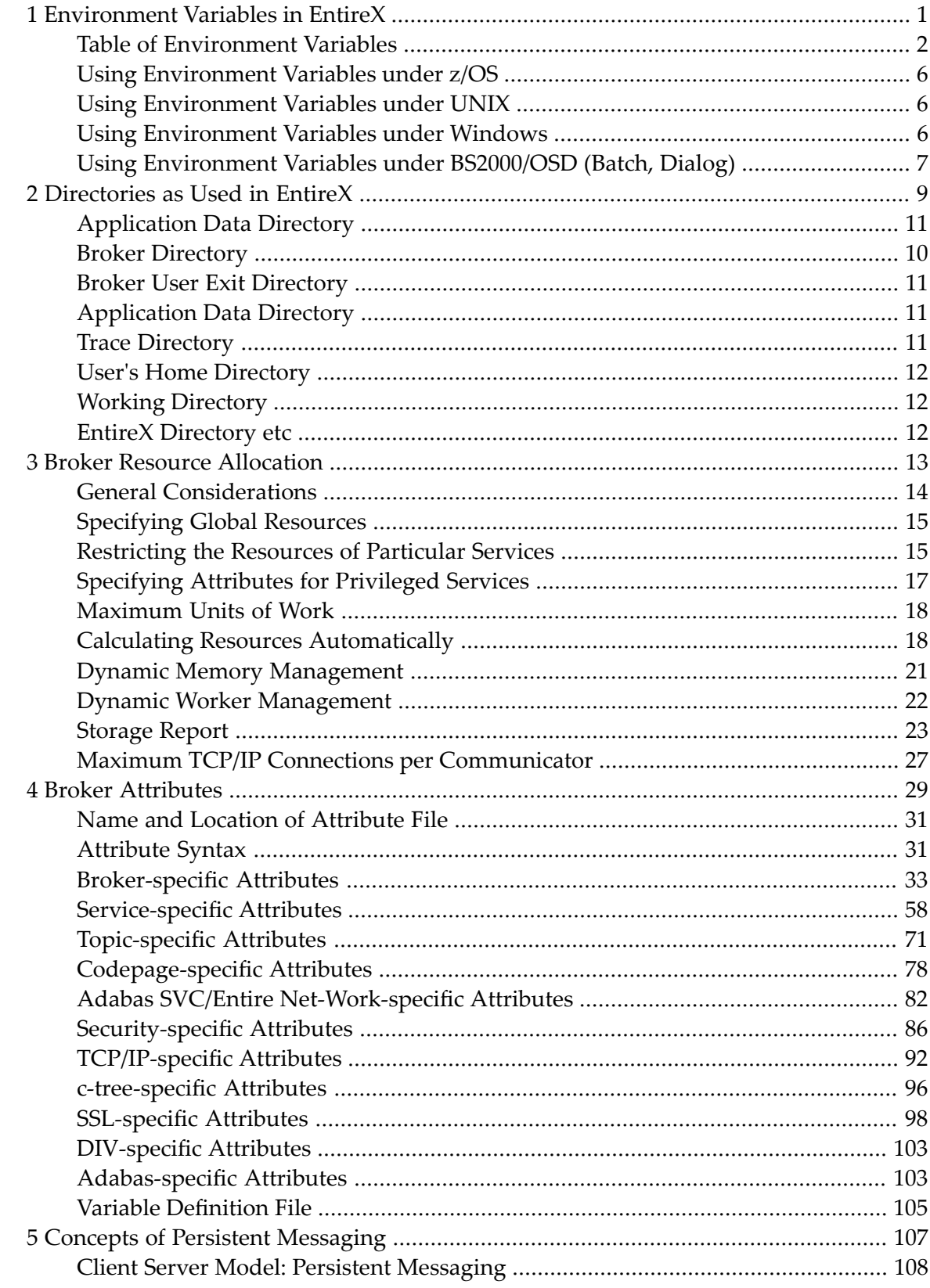

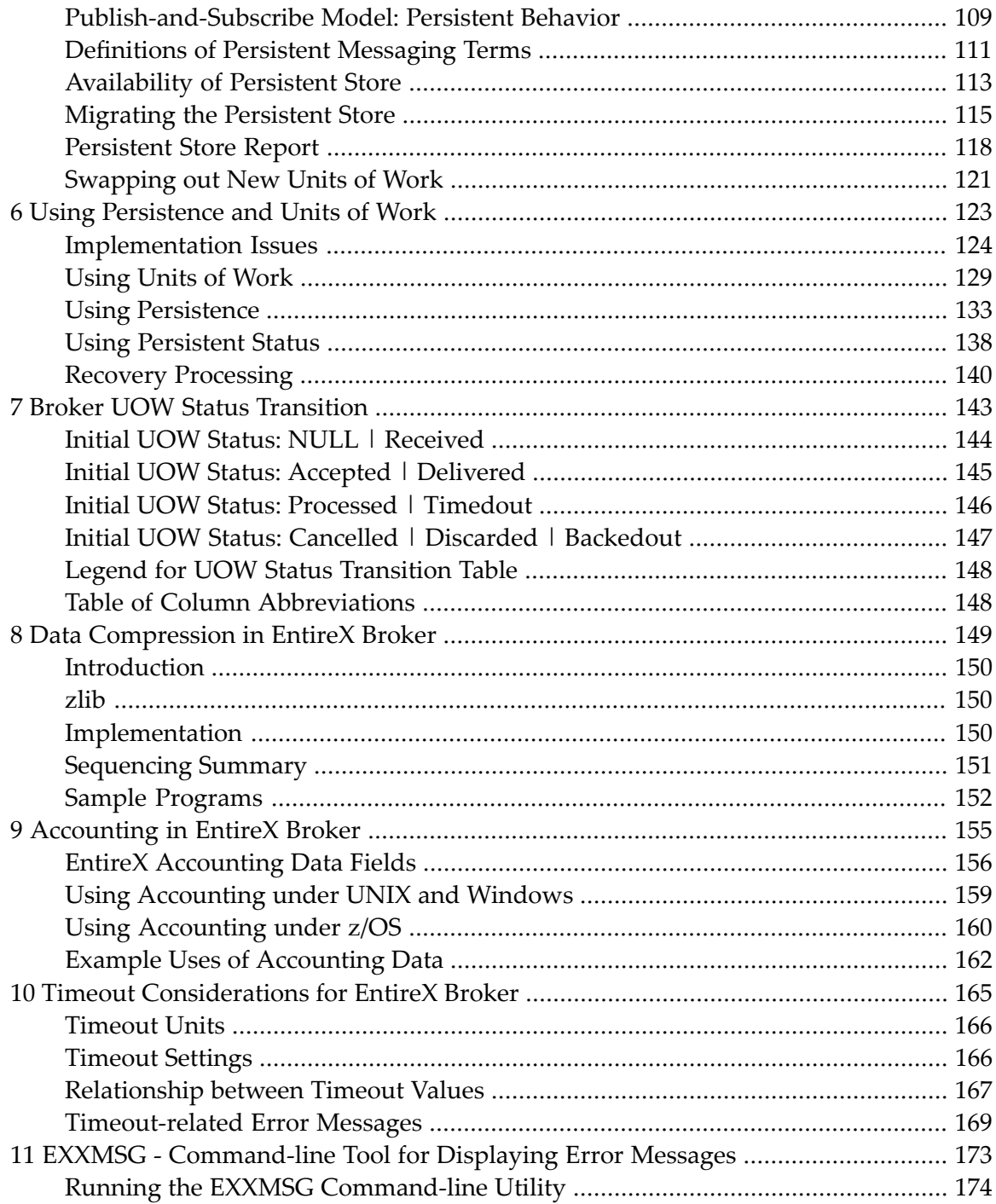

## <span id="page-4-0"></span>**1 Environment Variables in EntireX**

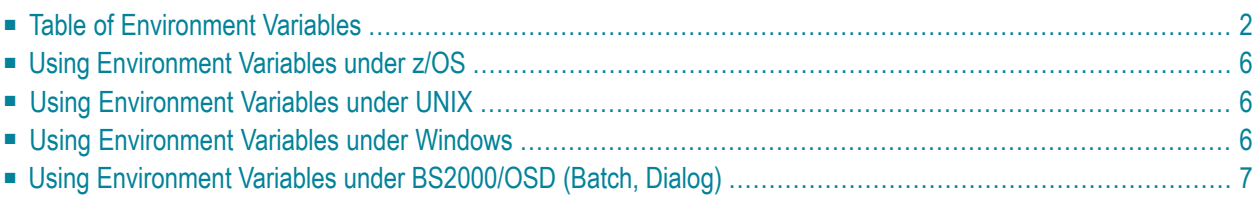

<span id="page-5-0"></span>This chapter gives an overview of environment variables in EntireX and how they are used.

### **Table of Environment Variables**

The table below provides an overview of environment variables used on the various platforms supported by EntireX.

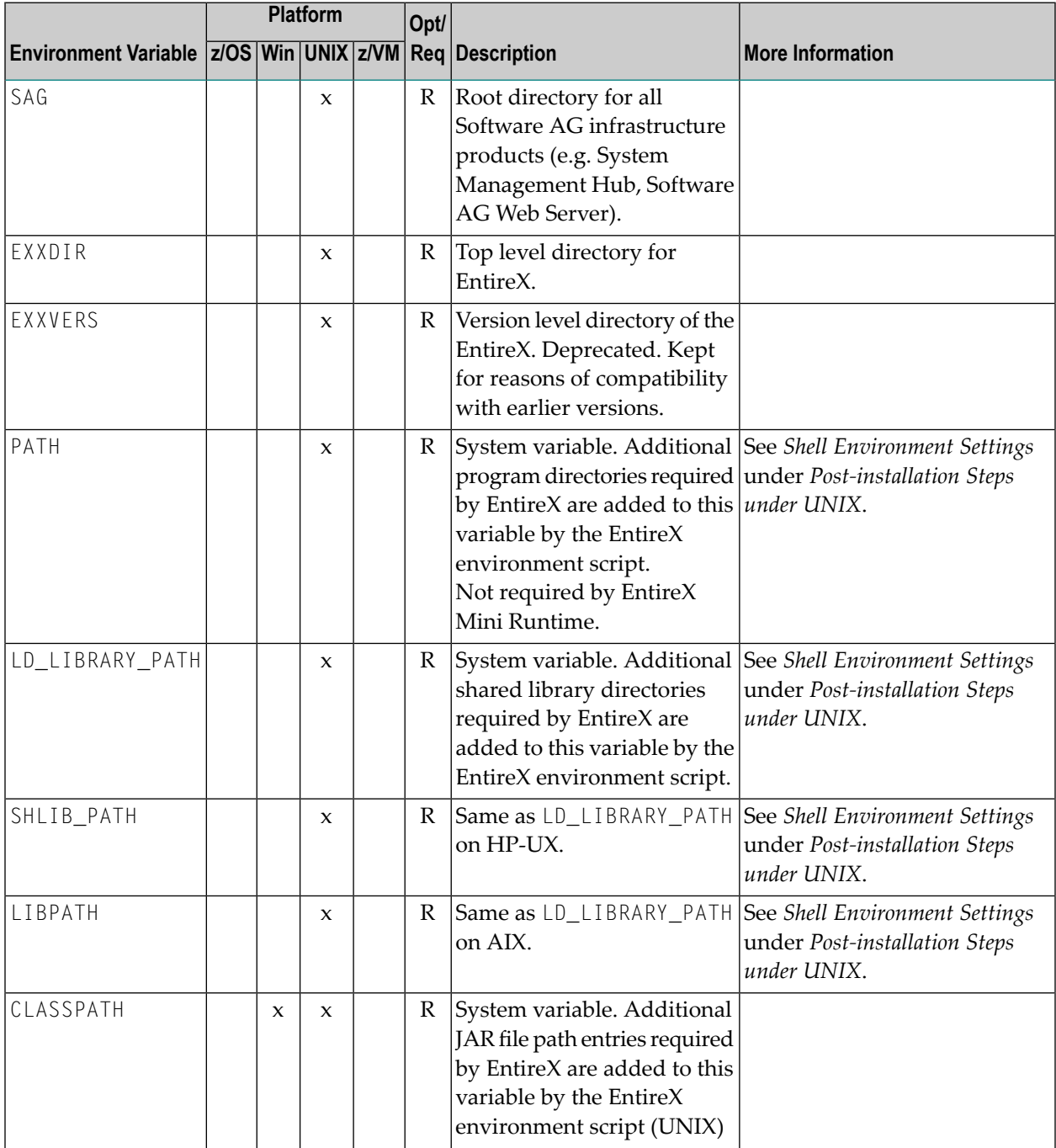

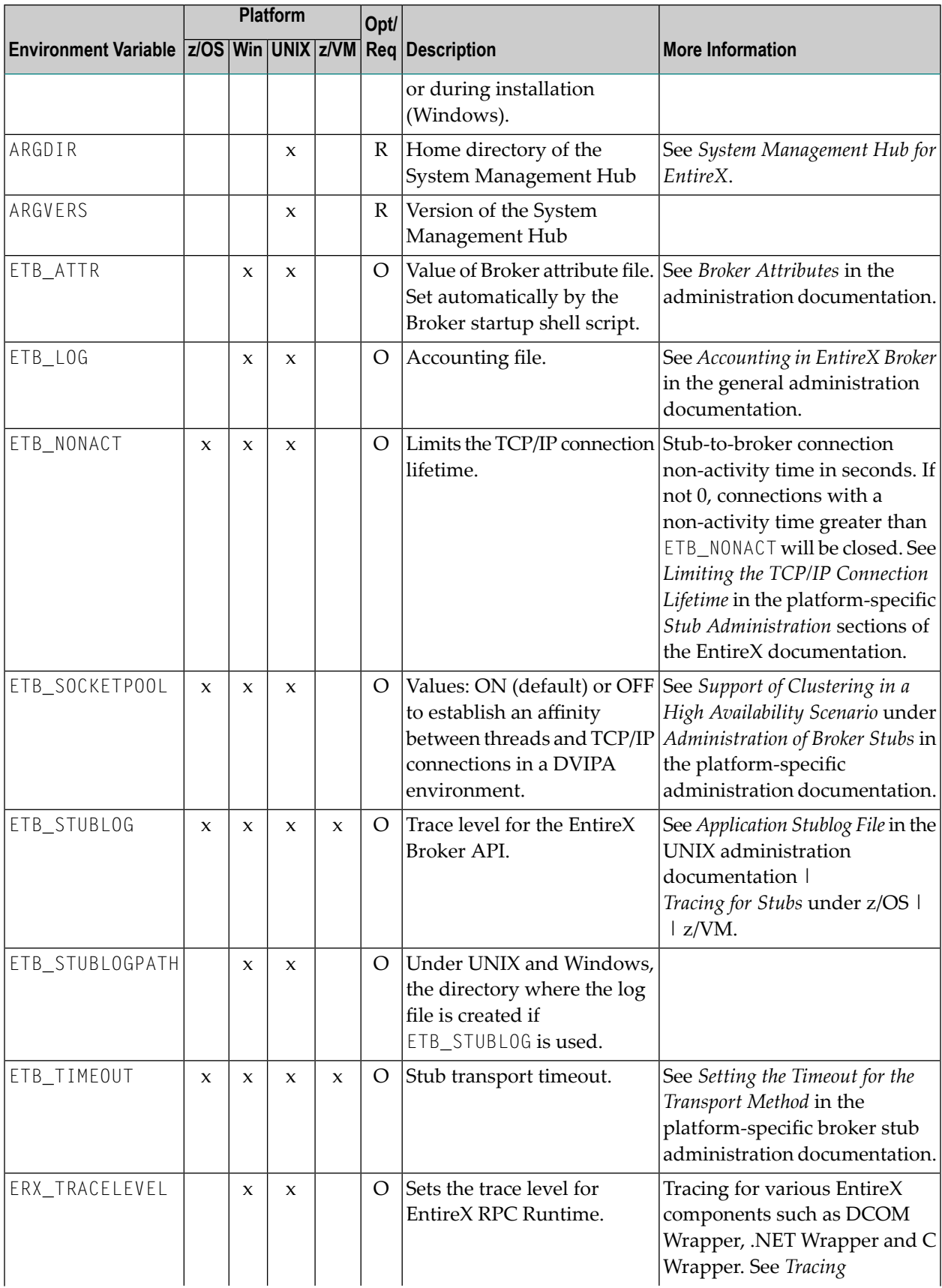

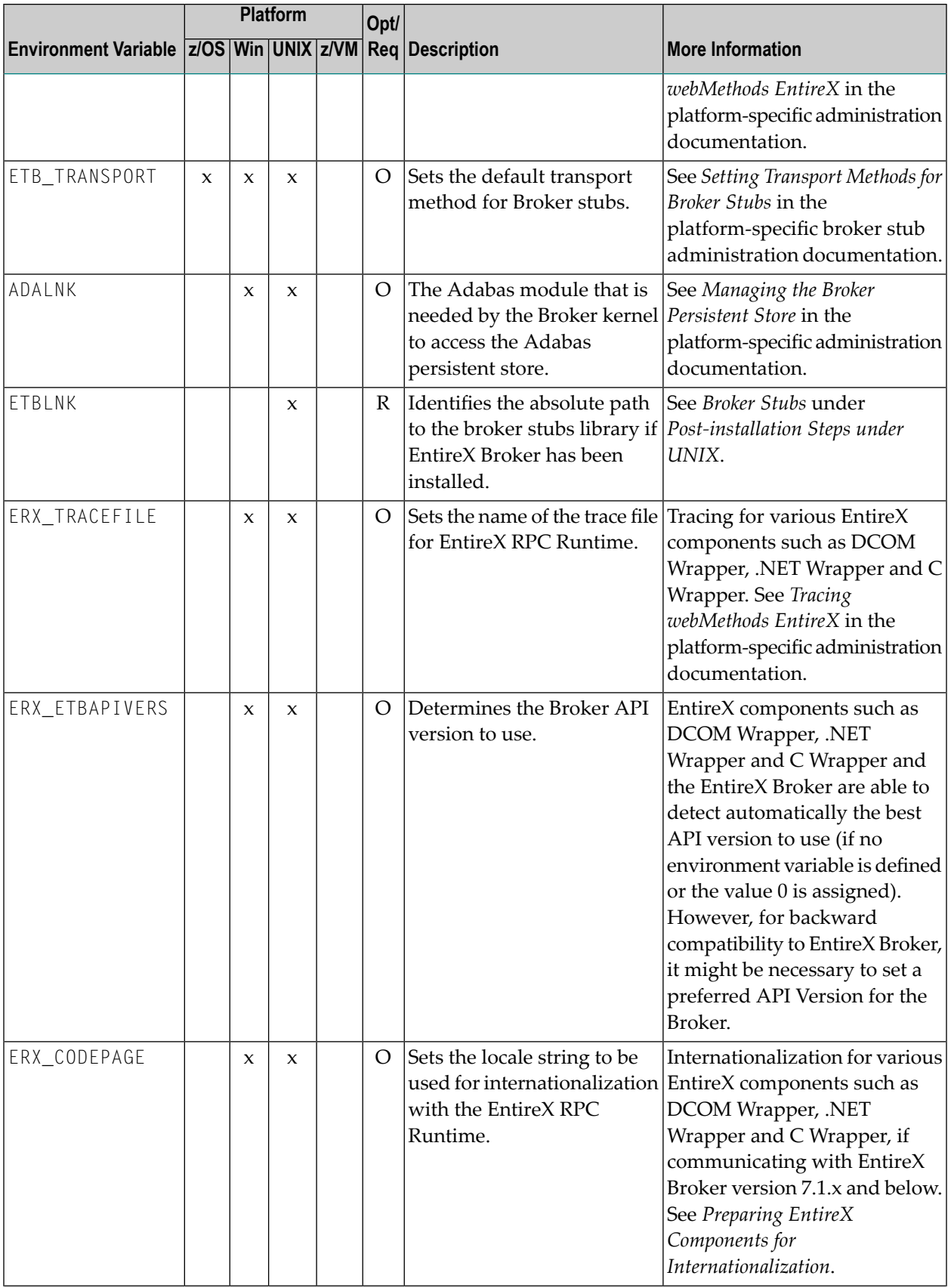

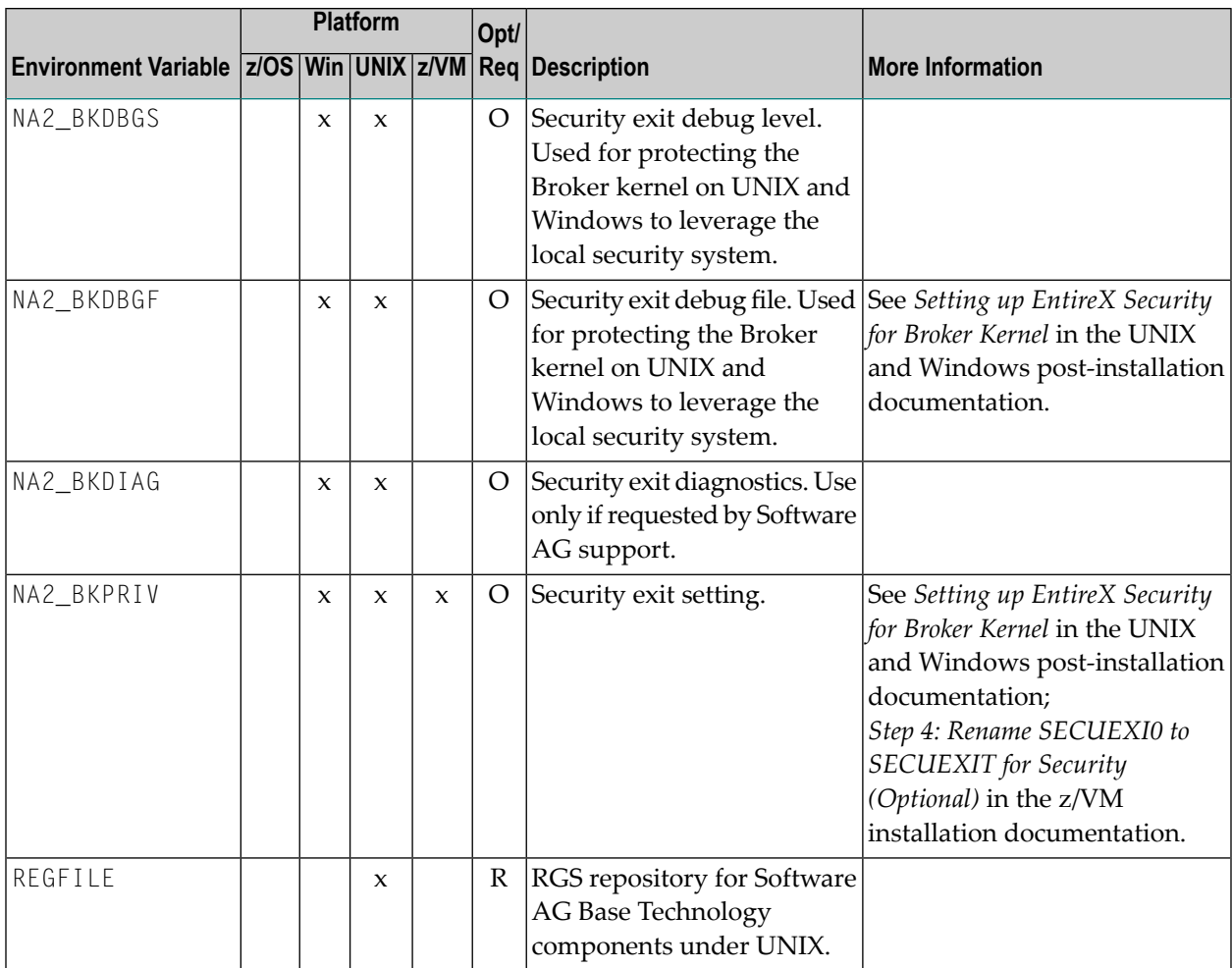

### <span id="page-9-0"></span>**Using Environment Variables under z/OS**

In Batch, CICS and IMS, use the SAGTOKEN Utility to set and delete environment variables. See *SAGTOKEN Utility* under *Administration of Broker Stubs under z/OS* in the z/OS administration documentation.

<span id="page-9-1"></span>In Com-plete, use the EXAENV environment store to set and delete environment variables. See *EX-AENV Environment Store* under *Administration of Broker Stubs under z/OS*.

### **Using Environment Variables under UNIX**

The following table shows how to use environment variables with the C, Bourne and Korn shells. For other shells, see your UNIX documentation.

#### **C Shell**

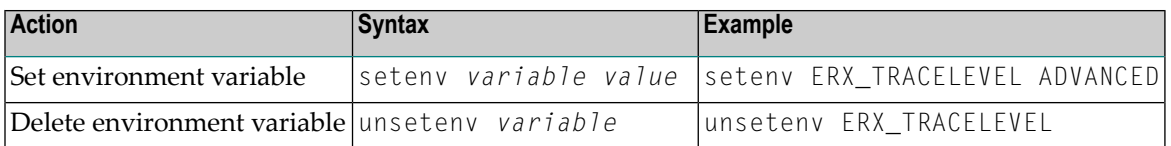

#### **Bourne and Korn Shells**

<span id="page-9-2"></span>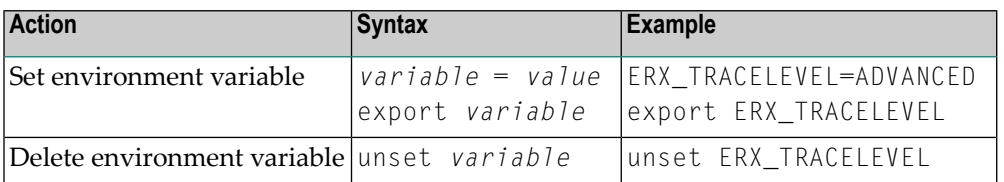

### **Using Environment Variables under Windows**

The following table shows how to use environment variables under Windows:

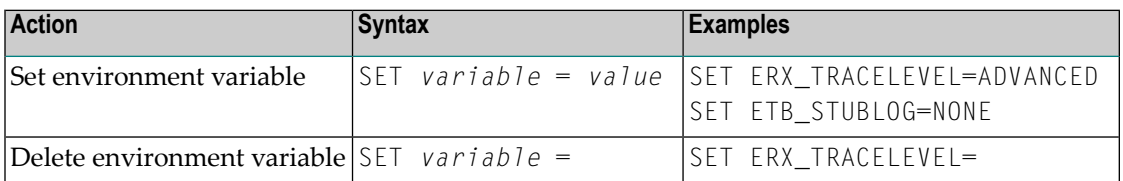

### <span id="page-10-0"></span>**Using Environment Variables under BS2000/OSD (Batch, Dialog)**

Environment variables are emulated with SDF variables or, failing that, with job variables.

Replace all underscores in the variable names by hyphens. For example, variable ETB\_STUBLOG is called ETB-STUBLOG under BS2000/OSD.

The following table shows how to use job variables under BS2000/OSD:

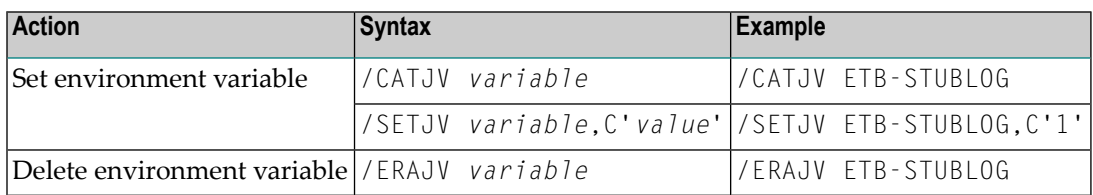

### <span id="page-12-0"></span> $\overline{2}$ Directories as Used in EntireX

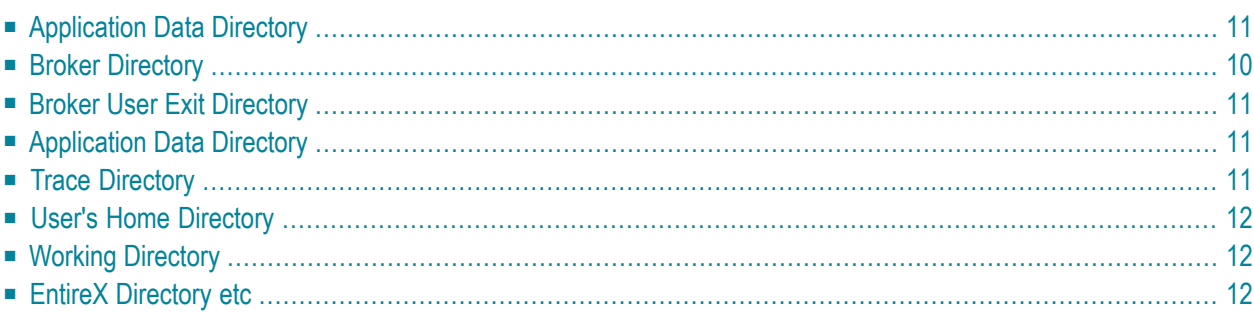

### <span id="page-13-0"></span>**Application Data Directory**

#### **Windows**

Under Windows, the application data directory is the folder that serves as a common repository for application-specific data.

<span id="page-13-1"></span>Example: *C:\Documents and Settings\username\Application Data*

### **Broker Directory**

#### **UNIX**

This directory is a subdirectory of the EntireX main directory */opt/softwareag/EntireX/config/etb/<brokerid>*.

Example: */opt/softwareag/EntireX/config/etb/ETB001*

#### **Windows**

This directory is a subfolder of the EntireX *config* directory *<drive>:\SoftwareAG\EntireX\config\etb\<brokerid>*.

Example: *<drive>:\SoftwareAG\EntireX\config\etb\ETB001*

### <span id="page-14-0"></span>**Broker User Exit Directory**

#### **UNIX**

This directory is a subdirectory of the EntireX main directory */opt/softwareag/EntireX/security\_exit*.

#### **Windows**

This directory is a subfolder of the EntireX main directory, for example: *C:\SoftwareAG\EntireX\security\_exit*.

### **Application Data Directory**

#### **Windows**

The local application data directory is a folder that serves as a common repository for (nonroaming) application-specific data.

<span id="page-14-1"></span>Example: *C:\Documents and Settings\username\Application Data*

### **Trace Directory**

#### **Windows**

Traces are written into the *..\My Documents\Software AG\EntireX* folder. The location of the folder *My Documents* can be specified by the user. By default it is a subdirectory of the user's *Profile* folder referenced by the %USERPROFILE% environment variable.

Example: *C:\Documents And Settings\username\My Documents\Software AG\EntireX*

### <span id="page-15-0"></span>**User's Home Directory**

#### **Windows**

This folder is also known as the *My Documents* folder. The location of the folder *My Documents* can be specified by the user. By default it is a subdirectory of the *Profile* folder referenced by the %USERPROFILE% environment variable.

<span id="page-15-1"></span>Example: *C:\Documents And Settings\username\My Documents*

### **Working Directory**

#### **Windows**

This is the directory your application is running in.

<span id="page-15-2"></span>Example: *C:\Temp*

### **EntireX Directory etc**

#### **UNIX**

This directory is a subdirectory of the EntireX main directory */opt/softwareag/EntireX/etc*.

#### **Windows**

This directory is a subfolder of the EntireX main directory *<drive>:\SoftwareAG\EntireX\etc*.

Example: *C:\<drive>:\SoftwareAG\EntireX\etc*

### <span id="page-16-0"></span> $3$ **Broker Resource Allocation**

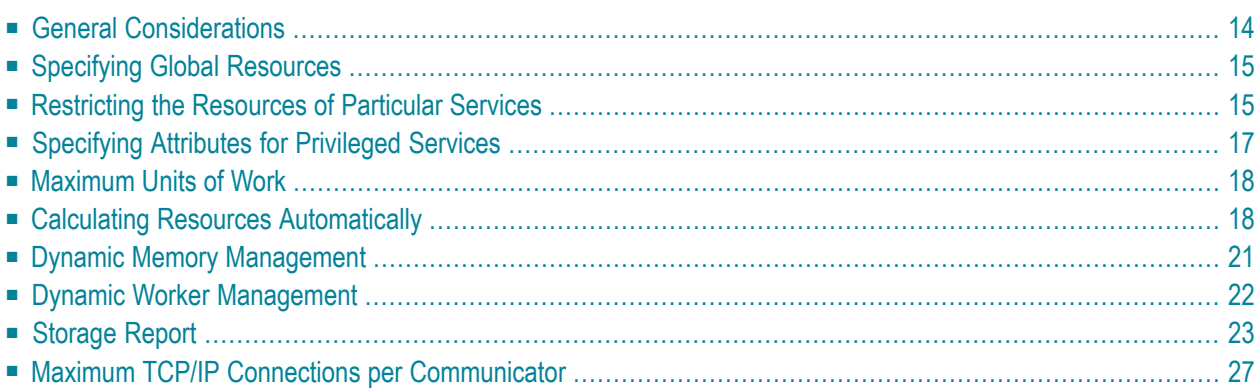

The EntireX Broker is a multithreaded application and communicates among multiple tasks in memory pools. If you do not need to restrict the memory expansion of EntireX Broker, we strongly recommend you enable the dynamic memory management in order to handle changing workload appropriately. See *Dynamic Memory [Management](#page-24-0)* below. If dynamic memory management is disabled, non-expandable memory is allocated during startup to store all internal control blocks and the contents of messages.

### <span id="page-17-0"></span>**General Considerations**

Resource considerations apply to both the global and service-specific levels:

- Dynamic assignment of global resources to services that need them prevents the return of a "Resource Shortage" code to an application when resources are available globally. It also enables the EntireX Broker to run with fewer total resources, although it does not guarantee the availability of a specific set of resources for a particular service.
- Flow control ensures that individual services do not influence the behavior of other services by accident, error, or simply overload. This means that you can restrict the resource consumption of particular services in order to shield the other services.

In order to satisfy both global and service-specific requirements, the EntireX Broker allows you to allocate resources for each individual service or define global resources which are then allocated dynamically to any service that needs them.

The resources in question are the number of conversations, number of servers, plus units of work and the message storage, separated in a long buffer of 4096 bytes and short buffer of 256 bytes. These resources are typically the bottleneck in a system, especially when you consider that nonconversational communication is treated as the special case of "conversations with a single message only" within the EntireX Broker.

Global resources are defined by the parameters in the Broker section of the attribute file. The number of conversations allocated to each service is defined in the service-specific section of the attribute file. Because the conversations are shared by all servers that provide the service, a larger number of conversations should be allocated to services that are provided by more than one server. The number of conversations required is also affected by the number of clients accessing the service in parallel.

### <span id="page-18-0"></span>**Specifying Global Resources**

You can specify a set of global resources with no restrictions on which service allocates the resources:

- Specify the global attributes with the desired values.
- Do not specify any additional restrictions. That is, do not provide values for the following Brokerspecific attributes:

```
LONG-BUFFER-DEFAULT
SHORT-BUFFER-DEFAULT
CONV-DEFAULT
SERVER-DEFAULT
```
■ Also, do not provide values for the following server-specific attributes:

```
LONG-BUFFER-LIMIT
SERVER-LIMIT
SHORT-BUFFER-LIMIT
CONV-LIMIT
```
#### **Example**

The following example defines global resources. If no additional definitions are specified, resources are allocated and assigned to any server that needs them.

```
NUM-CONVERSATION=1000
NUM-LONG-BUFFER=200
NUM-SHORT-BUFFER=2000
NUM-SERVER=100
```
### **Restricting the Resources of Particular Services**

You can restrict resource allocation for particular services in advance:

- Use CONV-LIMIT to limit the resource consumption for a specific service.
- Use CONV-DEFAULT to provide a default limit for services for which CONV-LIMIT is not defined.

#### **Example**

In the following example, attributes are used to restrict resource allocation:

```
DEFAULTS=BROKER
NUM-CONVERSATION=1000
CONV-DEFAULT=200
DEFAULTS=SERVICE
CLASS=A, SERVER=A, SERVICE=A, CONV-LIMIT=100
CLASS=B, SERVER=B, SERVICE=B, CONV-LIMIT=UNLIM
CLASS=C, SERVER=C, SERVICE=C
```
- Memory for a total of 1000 conversions is allocated (NUM-CONVERSATION=1000).
- Service A (CLASS A, SERVER A, SERVICE A) is limited to 100 conversation control blocks used simultaneously (CONV-LIMIT=100). The application that wants to start more conversations than specified by the limit policy will receive a "Resource shortage" return code. This return code should result in a retry of the desired operation a little later, when the resource situation may have changed.
- Service B (CLASS B, SERVER B, SERVICE B) is allowed to try to allocate as many resources as necessary, provided the resources are available and not occupied by other services. The number of conversations that may be used by this service is unlimited (CONV-LIMIT =UNLIM).
- Service C (CLASS C, SERVER C, SERVICE C) has no explicit value for the CONV-LIMIT attribute. The number of conversation control blocks that it is allowed to use is therefore limited to the default value which is defined by the CONV-DEFAULT Broker attribute.

The same scheme applies to the allocation of message buffers and servers:

■ In the following example, long message buffers are allocated using the keywords NUM-LONG-BUFFER, LONG-BUFFER-DEFAULT and LONG-BUFFER-LIMIT:

```
DEFAULTS=BROKER
NUM-LONG-BUFFER=2000
LONG-BUFFER-DEFAULT=250
DEFAULTS=SERVICE
CLASS=A, SERVER=A, SERVICE=A, LONG-BUFFER-LIMIT=100
CLASS=B, SERVER=B, SERVICE=B, LONG-BUFFER-LIMIT=UNLIM
CLASS=C, SERVER=C, SERVICE=C
```
■ In the following example, short message buffers are allocated using the keywords NUM-SHORT-BUFFER, SHORT-BUFFER-DEFAULT and SHORT-BUFFER-LIMIT:

```
DEFAULTS=BROKER
NUM-SHORT-BUFFER=2000
SHORT-BUFFER-DEFAULT=250
DEFAULTS=SERVICE
CLASS=A, SERVER=A, SERVICE=A, SHORT-BUFFER-LIMIT=100
CLASS=B, SERVER=B, SERVICE=B, SHORT-BUFFER-LIMIT=UNLIM
CLASS=C, SERVER=C, SERVICE=C
```
■ In the following example, servers are allocated using the keywords NUM-SERVER, SERVER-DEFAULT and SERVER-LIMIT:

```
DEFAULTS=BROKER
NUM-SERVER=2000
SERVER-DEFAULT=250
DEFAULTS=SERVICE
CLASS=A, SERVER=A, SERVICE=A, SERVER-LIMIT=100
CLASS=B, SERVER=B, SERVICE=B, SERVER-LIMIT=UNLIM
CLASS=C, SERVER=C, SERVICE=C
```
### <span id="page-20-0"></span>**Specifying Attributes for Privileged Services**

If privileged services (services with access to unlimited resources) exist, specify "UNLIMITED" forthe attributes CONV-LIMIT, SERVER-LIMIT, LONG-BUFFER-LIMIT and SHORT-BUFFER-LIMIT in the service-specific section of the attribute file.

For example:

```
DEFAULTS=SERVICE
CONV-LIMIT=UNLIM
LONG-BUFFER-LIMIT=UNLIM
SHORT-BUFFER-LIMIT=UNLIM
SERVER-LIMIT=UNLIM
```
To ensure a resource reservoir for peak load of privileged services, define more resources than would normally be expected by specifying larger numbers for the Broker attributes that control global resources:

NUM-SERVER NUM-CONVERSATION CONV-DEFAULT LONG-BUFFER-DEFAULT SHORT-BUFFER-DEFAULT SERVER-DEFAULT

### <span id="page-21-0"></span>**Maximum Units of Work**

The maximum number of units of work (UOWs) that can be active concurrently is specified in the Broker attribute file. The MAX-UOWS attribute can be specified for the Broker globally as well as for individual services. It cannot be calculated automatically. If a service is intended to process UOWs, a MAX-UOWS value must be specified.

<span id="page-21-1"></span>If message processing only is to be done, specify MAX-UOWS=0 (zero). The Broker(orthe service) will not accept units of work, i.e., it will process only messages that are not part of a UOW. Zero is used as the default value for MAX-UOWS in order to prevent the sending of UOWs to services that are not intended to process them.

### **Calculating Resources Automatically**

To ensure that each service runs without impacting other services, allow the EntireX Broker to calculate resource requirements automatically:

- Ensure that the attributes that define the default total for the Broker and the limit for each service are not set to UNLIM.
- Specify AUTO for the Broker attribute that defines the total number of the resource.
- Specify a suitable value for the Broker attribute that defines the default number of the resource.

The total number required will be calculated from the number defined for each service. The resources that can be calculated this way are Number of Conversations, Number of Servers, Long Message Buffers and Short Message Buffers.

Avoid altering the service-specific definitions at runtime. Doing so could corrupt the conversation consistency. Applications might receive a message such as "NUM-CONVERSATIONS reached" although the addressed service does not serve as many conversations as defined. The same applies to the attributes that define the long and short buffer resources.

Automatic resource calculation has the additional advantage of limiting the amount of memory used to run the EntireX Broker. Over time, you should be able to determine which services need more resources by noting the occurrence of the return code "resource shortage, please retry". You can then increase the resources for these services. To avoid disruption to the user, you could instead allocate a relatively large set of resources initially and then decrease the values using information gained from the Administration Monitor application.

#### **Number of Conversations**

To calculate the total number of conversations automatically, ensure that the CONV-DEFAULT Broker attribute and the CONV-LIMIT service-specific attribute are not set to UNLIM anywhere in the attribute file. Specify NUM-CONVERSATION=AUTO and an appropriate value forthe CONV-DEFAULT Broker attribute. The total number of conversations will be calculated using the value specified for each service.

For example:

```
DEFAULTS=BROKER
NUM-CONVERSATION=AUTO
CONV-DEFAULT=200
DEFAULTS=SERVICE
CLASS=A, SERVER=A, SERVICE=A
CLASS=B, SERVER=B, SERVICE=B, CONV-LIMIT=100
CLASS=C, SERVER=C, SERVICE=C
```
- Service A and Service C both need 200 conversations (the default value). Service B needs 100 conversations (CONV-LIMIT=100).
- Because NUM-CONVERSATIONS is defined as AUTO, the broker calculates a total of 500 conversations  $(200 + 200 + 100)$ .
- NUM-CONVERSATIONS=AUTO allows the number of conversations to be flexible without requiring additional specifications. It also ensures that the brokeris started with enough resources to meet all the demands of the individual services.
- "AUTO" and "UNLIM" are mutually exclusive. If CONV-DEFAULT or a single CONV-LIMIT is defined as UNLIM, the EntireX Broker cannot determine the number of conversations to use in the calculation, and the EntireX Broker cannot be started.

#### **Number of Servers**

To calculate the number of servers automatically, ensure that the SERVER-DEFAULT Broker attribute and the SERVER-LIMIT service-specific attribute are not set to UNLIM anywhere in the attribute file. Specify NUM-SERVER=AUTO and an appropriate value for the SERVER-DEFAULT Broker attribute. The total number of server buffers will be calculated using the value specified for each service.

For example:

DEFAULTS=BROKER NUM-SERVER=AUTO SERVER-DEFAULT=250

DEFAULTS=SERVICE CLASS=A, SERVER=A, SERVICE=A, SERVER-LIMIT=100 CLASS=B, SERVER=B, SERVICE=B CLASS=C, SERVER=C, SERVICE=C

#### **Long Message Buffers**

To calculate the number of long message buffers automatically, ensure that the LONG-BUFFER-DE-FAULT Broker attribute and the LONG-BUFFER-LIMIT service-specific attribute are not set to UNLIM anywhere in the attribute file. Specify NUM-LONG-BUFFER=AUTO and an appropriate value for the LONG-BUFFER-DEFAULT Broker attribute. The total number of long message buffers will be calculated using the value specified for each service.

For example:

```
DEFAULTS=BROKER
NUM-LONG-BUFFER=AUTO
LONG-BUFFER-DEFAULT=250
DEFAULTS=SERVICE
CLASS=A, SERVER=A, SERVICE=A, LONG-BUFFER-LIMIT=100
CLASS=B, SERVER=B, SERVICE=B
CLASS=C, SERVER=C, SERVICE=C
```
#### **Short Message Buffers**

To calculate the number of short message buffers automatically, ensure that the SHORT-BUFFER-DEFAULT Broker attribute and the SHORT-BUFFER-LIMIT service-specific attribute are not set to UNLIM anywhere in the attribute file. Specify NUM-SHORT-BUFFER=AUTO and an appropriate value for the SHORT-BUFFER-DEFAULT Broker attribute. The total number of short message buffers will be calculated using the value specified for each service.

For example:

```
DEFAULTS=BROKER
NUM-SHORT-BUFFER=AUTO
SHORT-BUFFER-DEFAULT=250
DEFAULTS=SERVICE
CLASS=A, SERVER=A, SERVICE=A
CLASS=B, SERVER=B, SERVICE=B, SHORT-BUFFER-LIMIT=100
CLASS=C, SERVER=C, SERVICE=C
```
### <span id="page-24-0"></span>**Dynamic Memory Management**

Dynamic memory management is a feature to handle changing Broker workload without any restart of the Broker task. It increases the availability of the Broker by using various memory pools for various Broker resources and by being able to use a variable number of pools for the resources.

If more memory is needed than currently available, another memory pool is allocated for the specific type of resource. If a particular memory pool is no longer used, it will be deallocated.

The following Broker attributes can be omitted if DYNAMIC-MEMORY-MANAGEMENT=YES has been defined:

- NUM-CLIENT
- NUM-CMDLOG-FILTER
- NUM-COMBUF
- $\blacksquare \text{ NUM-CONVE ERSATION}$
- NUM-LONG[-BUFFER]
- NUM-PUBLICATION
- NUM-PUBLISHER
- NUM-SERVER
- NUM-SERVICE
- NUM-SERVICE-EXTENSION
- NUM-SHORT[-BUFFER]
- NUM-SUBSCRIBER
- NUM-SUBSCRIBER-TOTAL
- NUM-TOPIC
- NUM-TOPIC-EXTENSION
- NUM-TOPIC-TOTAL
- NUM-UOW|MAX-UOWS|MUOW
- NUM-WQE

If you want statistics on allocation and deallocation operations in Broker, you can configure Broker to create a storage report with the attribute STORAGE-REPORT. See *[Storage](#page-26-0) Report* below.

 $\overline{z}$ **Note:** To ensure a stabile environment, some pools of Broker are not deallocated automatically. The first pools of type COMMUNICATION, CONVERSATION, CONNECTION, HEAP, PARTICIPANT, PARTICIPANT EXTENSION, SERVICE ATTRIBUTES, SERVICE, SERVICE EXTENSION, TIMEOUT QUEUE, TRANSLATION, WORK QUEUE are excluded from the automatic deallocation even when they have not been used for quite some time. Large pools cannot be reallocated under some circumstances if the level of fragmentation in the address space has been increased in the meantime.

### <span id="page-25-0"></span>**Dynamic Worker Management**

Dynamic worker management is a feature to handle the fluctuating broker workload without restarting the Broker task. It adjusts the number of running worker tasks according to current workload. The initial portion of worker tasks started at Broker startup is still determined by NUM-WORKER.

If more workers are needed than currently available, another worker task is started. If a worker task is no longer needed, it will be stopped.

The following Broker attributes are used for the configuration if DYNAMIC-WORKER-MANAGEMENT=YES has been defined:

- WORKER-MAX
- WORKER-MIN
- WORKER-NONACT
- WORKER-QUEUE-DEPTH
- WORKER-START-DELAY

The following two attributes are very performance-sensitive:

- Attribute WORKER-QUEUE-DEPTH defines the number of unassigned user requests in the input queue before a new worker task is started.
- Attribute WORKER-START-DELAY defines the time between the last worker task startup and the next check for another possible worker task startup. It is needed to consider the time for activating a worker task.

Both attributes depend on the environment, in particular the underlying operating system and the hardware. The goal is to achieve high-performance user request processing without starting too many worker tasks.

A good starting point to achieve high performance is not to change the attributes and to observe the performance of the application programs after activating the dynamic worker management.

If broker attribute DYNAMIC-WORKER-MANAGEMENT=YES is set, operator commands are available under z/OS to deactivate and subsequently reactivate dynamic worker management.

The following section illustrates the two different modes of dynamic worker management:

■ **Scenario 1** 

```
DYNAMIC-WORKER-MANAGEMENT=YES
NUM-WORKER = 5WORKFR-MIN = 1WORKER-MAX = 32
```
Broker is started with 5 worker tasks and then dynamically varies the number of worker tasks within the range from WORKER-MIN=1 to WORKER-MAX=32 due to DYNAMIC-WORKER-MANAGEMENT=YES.

■ **Scenario 2**

```
DYNAMIC-WORKER-MANAGEMENT=NO
NUM-WORKER = 5WORKER-MIN = 1
WORKER-MAX = 32
```
<span id="page-26-0"></span>Broker is started with 5 worker tasks. The WORKER-MIN/MAX attributes are ignored due to DYNAMIC-WORKER-MANAGEMENT=NO.

### **Storage Report**

You can create an optional report file that provides details about all activities to allocate or to deallocate memory pools. This section details how to create the report and provides a sample report.

- [Creating](#page-26-1) a Storage Report
- [Platform-specific](#page-27-0) Rules
- Sample [Storage](#page-27-1) Report

<span id="page-26-1"></span>See also Broker-specific attribute STORAGE-REPORT.

#### **Creating a Storage Report**

Use Broker's global attribute STORAGE - REPORT with the value YES. If attribute value YES is supplied, all memory pool operations will be reported if the output mechanism is available. If the value NO is specified, no report will be created.

#### <span id="page-27-0"></span>**Platform-specific Rules**

#### **z/OS**

DDNAME ETBSREP assigns the report file. Format RECFM=FB, LRECL=121 is used.

#### **UNIX and Windows**

Broker creates a file with the name *STORAGE.REPORT* in the current working directory. If the environment variable ETB\_STORAGE\_REPORT is supplied, the file name specified in the environment variable will be used. If Broker receives the command-line argument - r, the token following argument -r will be used as the file name.

#### **BS2000/OSD**

LINK-NAME ETBSREP assigns the report file. Format REC-FORM=V, REC-SIZE=0, FILE-TYPE ISAM is used by default.

#### **z/VSE**

<span id="page-27-1"></span>Logical unit SYS015 and logical file name *ETBSREP* are used. Format RECORD-FORMAT=FB, RECORD-LENGTH=121 is used.

#### **Sample Storage Report**

The following is an excerpt from a sample STORAGE report.

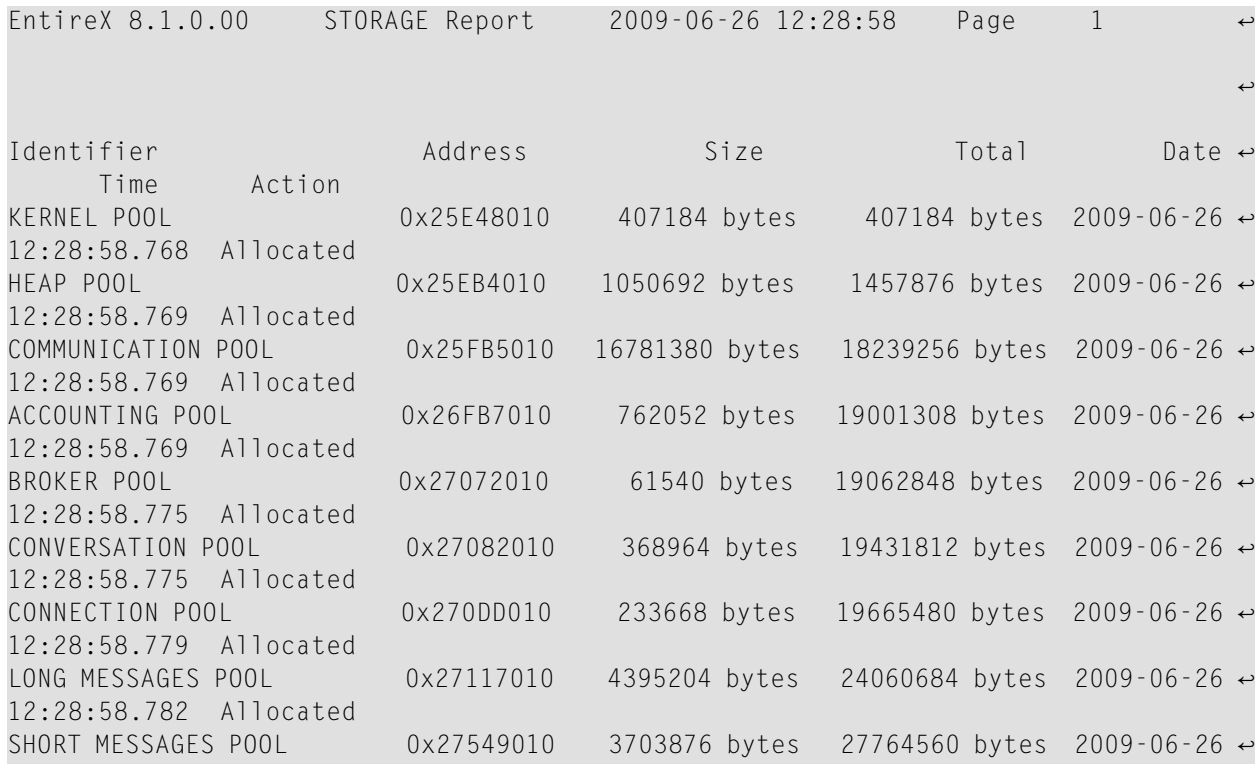

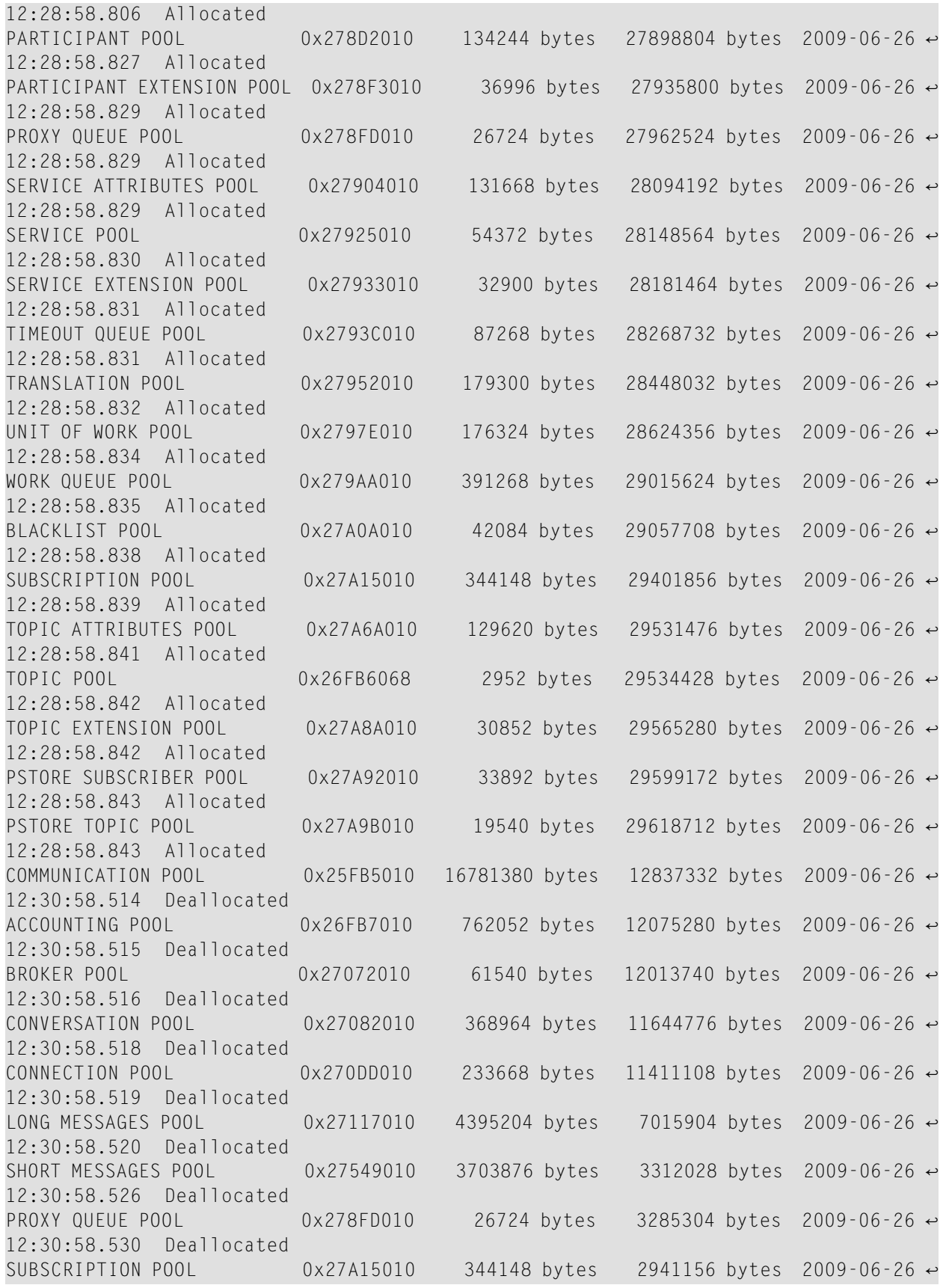

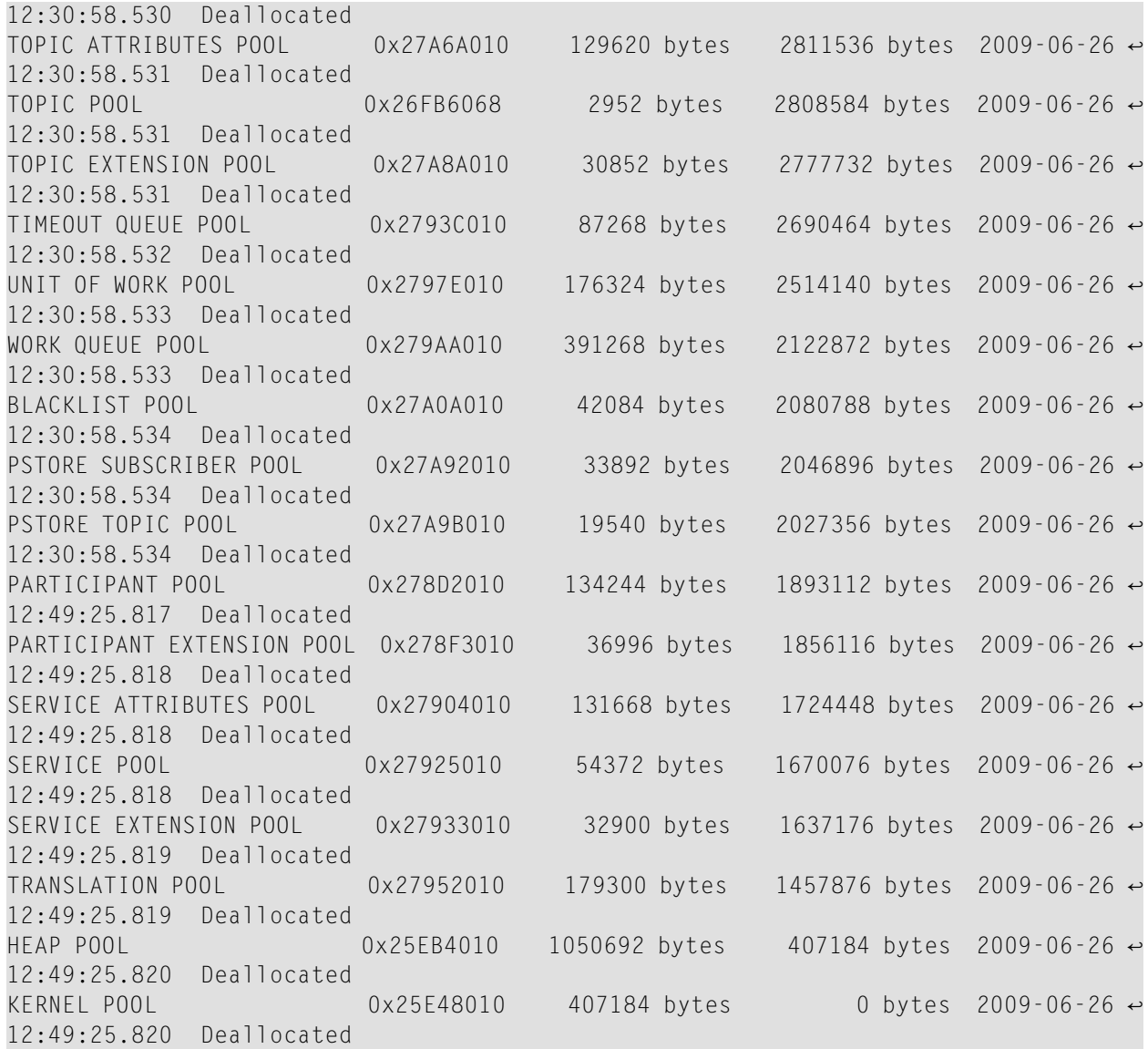

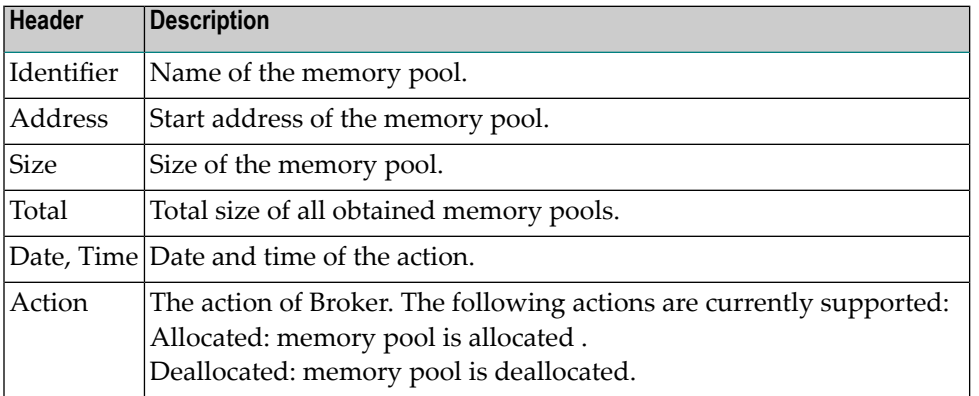

### <span id="page-30-0"></span>**Maximum TCP/IP Connections per Communicator**

This table shows the maximum number of TCP/IP connections per communicator:

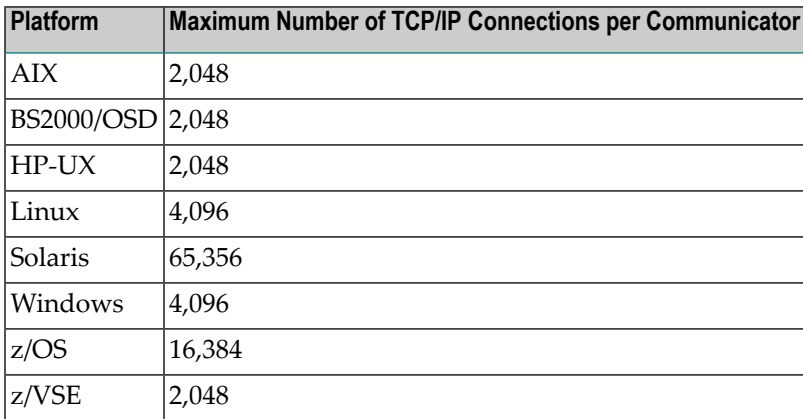

With the Broker-specific attribute POLL these restrictions can be lifted under z/OS and UNIX. See POLL.

See also MAX-CONNECTIONS under *TCP-OBJECT (Struct INFO\_TCP)* under*Information Reply Structures* in the Broker CIS documentation.

#### **Note for z/OS**

Under z/OS, the following message may appear in the broker log:

```
ETBD0286 Diagnostic Values:
accept: 124, EDC5124I Too many open files.errno2: 84607302 050B0146
```
The most common reason for this TCP/IP Communicator diagnostic message is the limitation of open files per user. The value of MAXFILEPROC in the BPXPRM00 parmlib member should be greater than the expected number of TCP/IP connections.

#### **Note for UNIX**

Under UNIX, you can use the following command to display the maximum number of open files in the operating system shell.

#### ulimit -n

This value should be greater than the expected number of TCP/IP connections.

<span id="page-32-0"></span>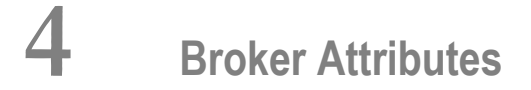

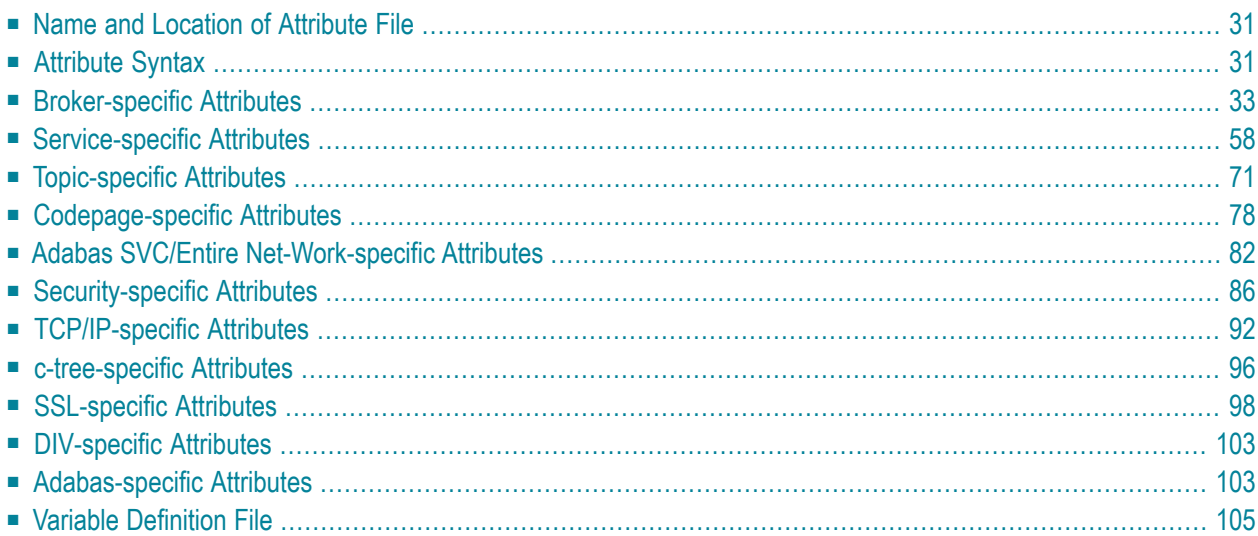

**Note:** This section lists all EntireX Broker parameters. Not all parameters are applicable to all supported operating systems.

The Broker attribute file contains a series of parameters (attributes) that control the availability and characteristics of clients and servers, publishers and subscribers as well as of the Broker itself. You can customize the Broker environment by modifying the attribute settings.

### <span id="page-34-0"></span>**Name and Location of Attribute File**

The name and location of the broker attribute file is platform-dependent.

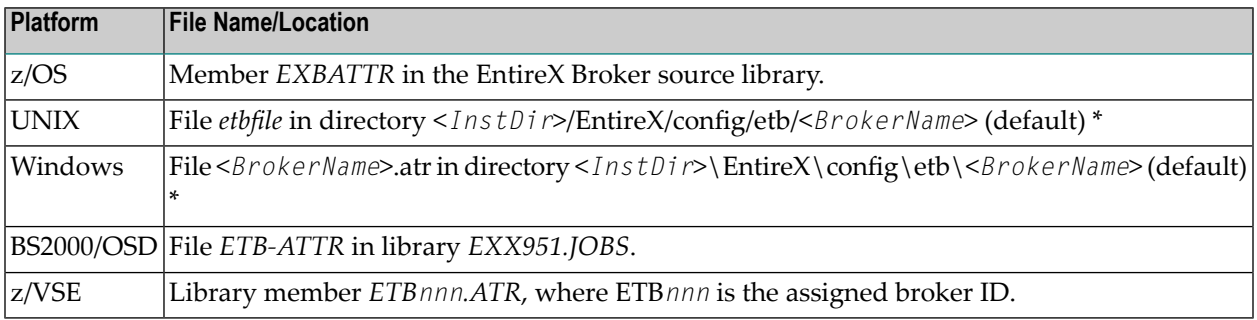

<span id="page-34-1"></span> $^{\star}$  When starting a broker manually, name and location of the broker attribute file can be overwritten with the environment variable *ETB\_ATTR*.

### **Attribute Syntax**

Each entry in the attribute file has the format:

#### ATTRIBUTE-NAME=value

The following rules and restrictions apply:

- A line can contain multiple entries separated by commas.
- Attribute names can be entered in mixed upper and lowercase.
- Spaces between attribute names, values and separators are ignored.
- Spaces in the attribute names are not allowed.
- Commas and equal signs are not allowed in value notations.
- $\blacksquare$  Lines starting with an asterisk (\*) are treated as comment lines. Within a line, characters following an \* or # sign are also treated as comments.
- The CLASS keyword must be the first keyword in a service definition.
- Multiple services can be included in a single service definition section. The attribute settings will apply to all services defined in the section.
- Multiple topics can be included in a single topic definition section. The attribute settings will apply to all topics defined in the section.
- Attributes specified after the service definition (CLASS, SERVER, SERVICE *keywords*) overwrite the default characteristics for the service.
- Attributes specified after the topic definition (T0PIC *keyword*) override the default characteristics for the topic.
- Attribute values can contain variables of the form  $$(variable \ name)$  or  $%variable \ name:$ 
	- Due to variations in EBCDIC codepages, braces should only be used on ASCII (UNIX or Windows) platforms or EBCDIC platforms using the IBM-1047 (US) codepage.
	- The variable name can contain only alphanumeric characters and the underscore (\_) character.
	- The first non-alphanumeric or underscore character terminates the variable name.
	- under UNIX and Windows, the string \${*variable name*} is replaced with the value of the corresponding environment variable.
	- On z/OS, variable values are read from a file defined by the DD name ETBVARS. The syntax of this file is the same as the attribute file.
	- If a variable has no value: if the variable name is enclosed in braces, error 00210594 is given, otherwise \$*variable name* will be used as the variable value.
	- $\blacksquare$  If you encounter problems with braces (and this is quite possible in a z/OS environment), we suggest you omit the braces.
## **Broker-specific Attributes**

The broker-specific attribute section begins with the keyword DEFAULTS=BROKER. It contains attributes that apply to the broker. At startup time, the attributes are read and duplicate or missing values are treated as errors. When an error occurs, the broker stops execution until the problem is corrected.

 $\mathbf{Q}$ 

**Tip:** To avoid resource shortages for your applications, be sure to specify sufficiently large values for the broker attributes that define the global resources.

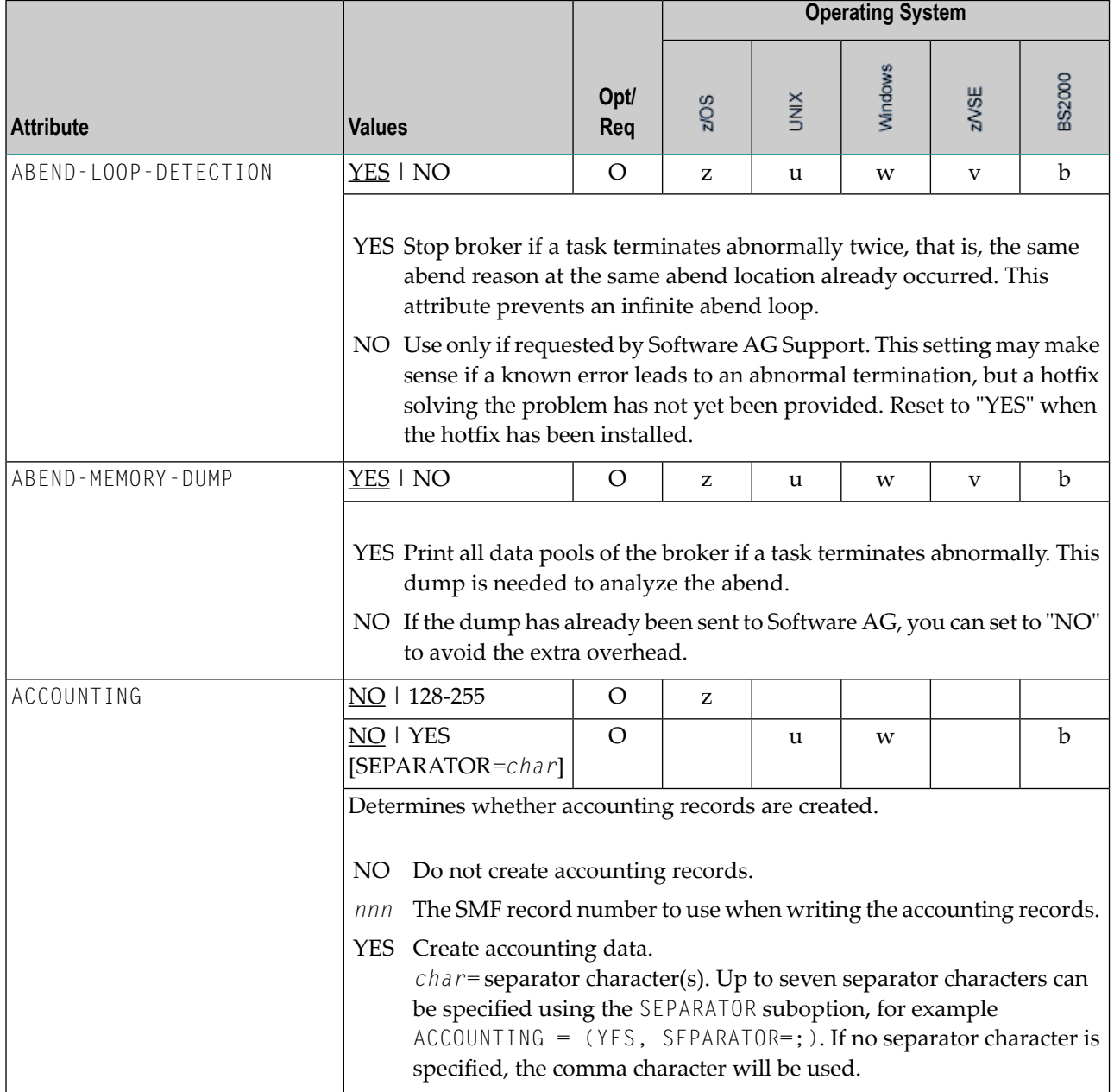

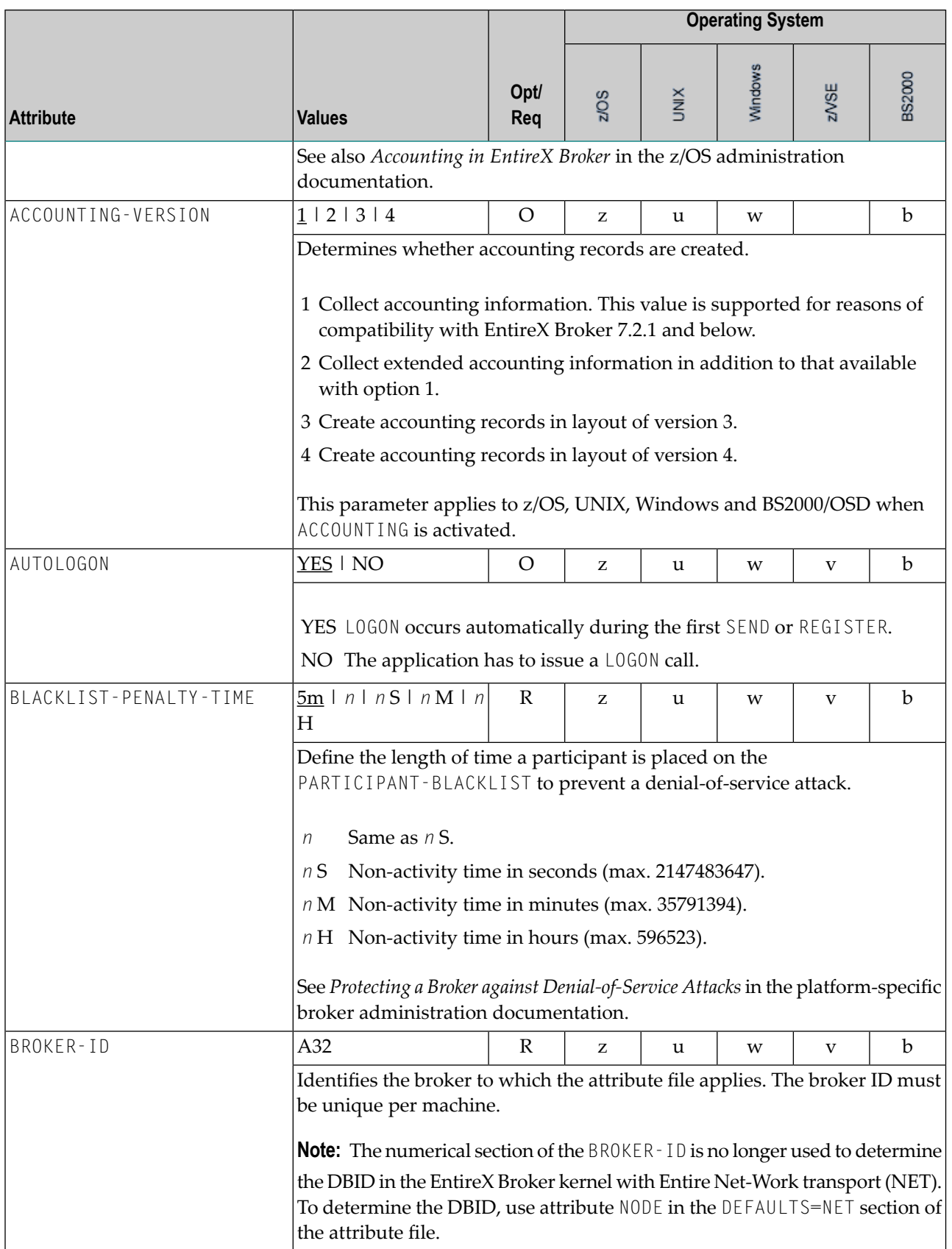

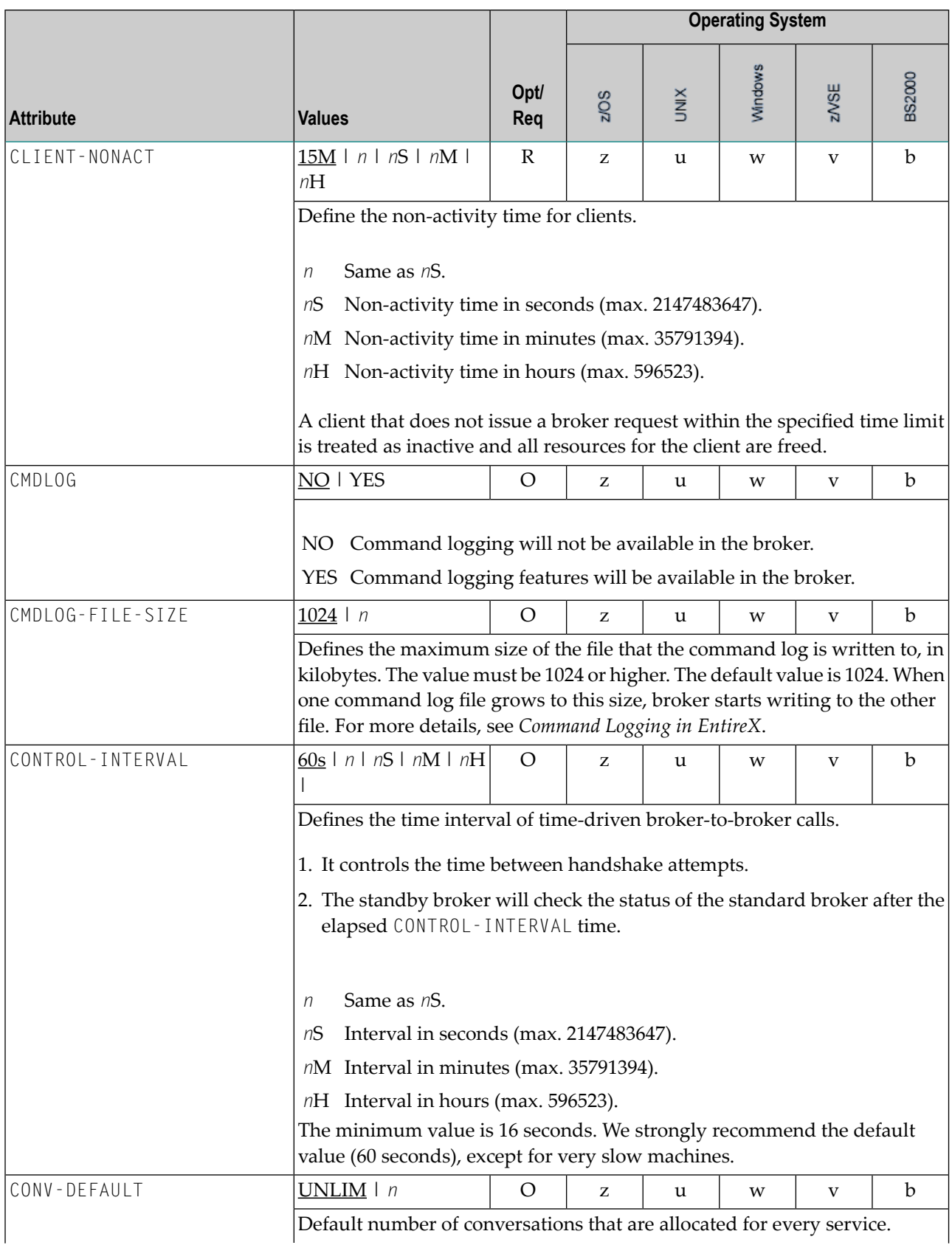

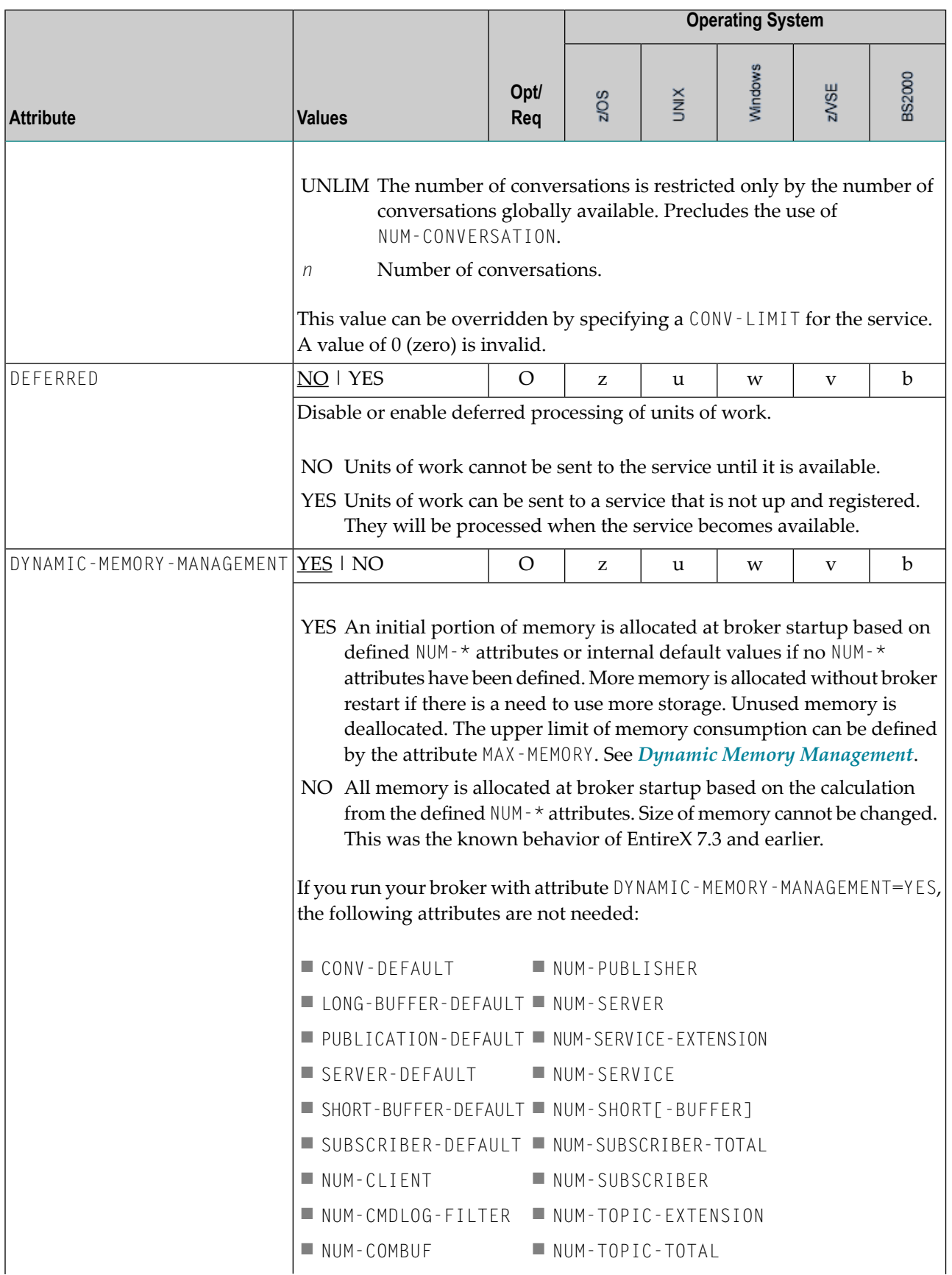

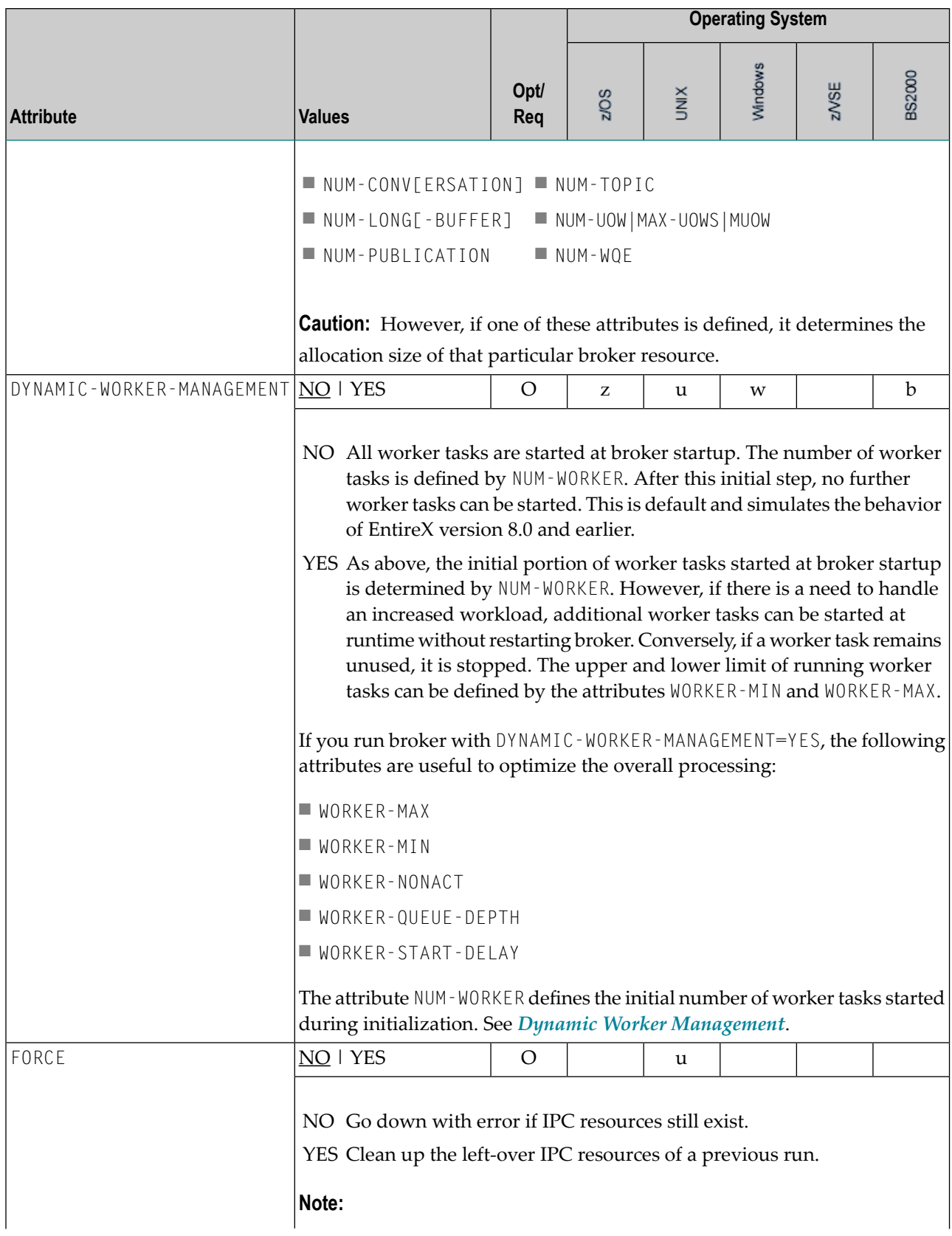

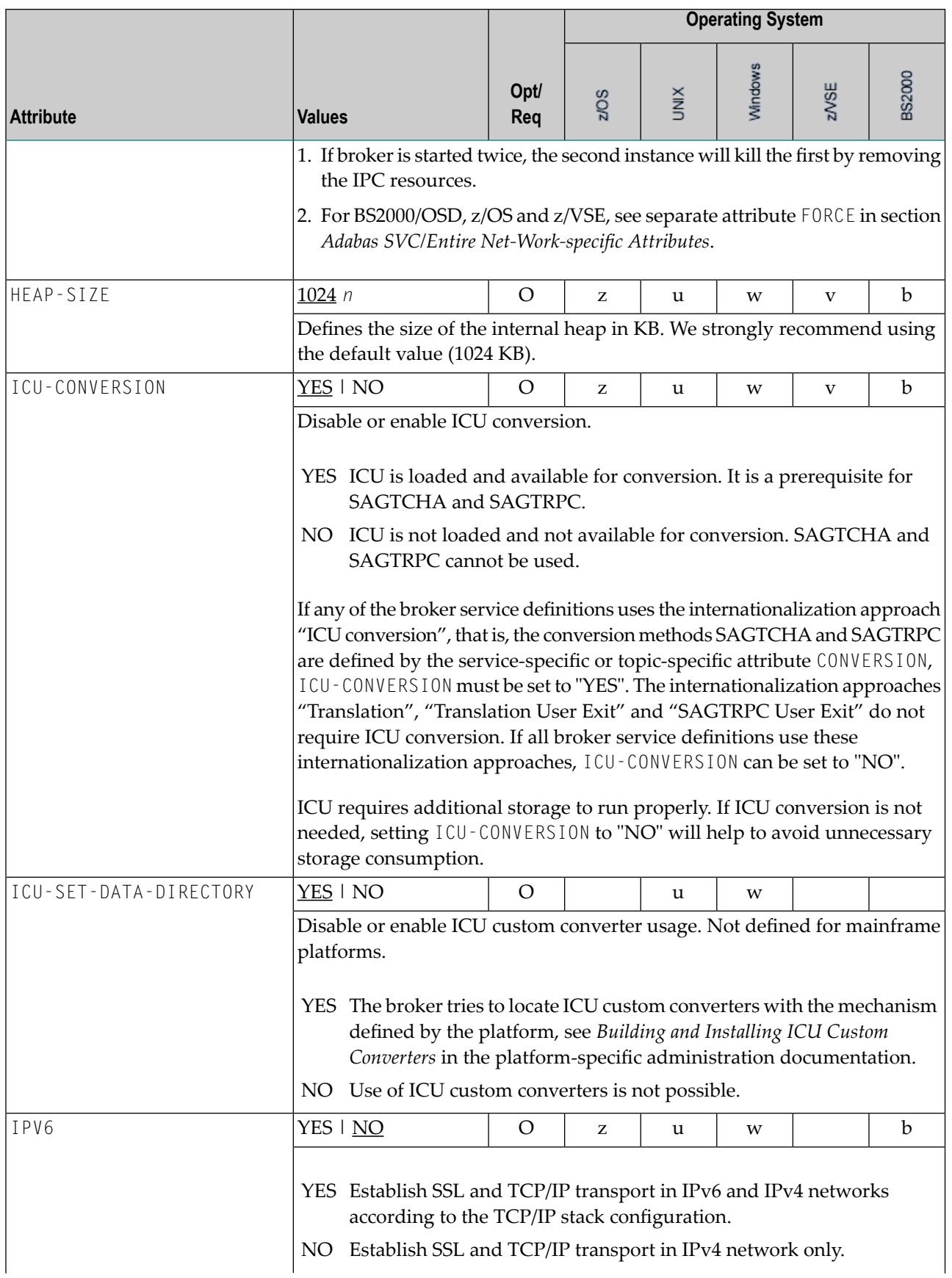

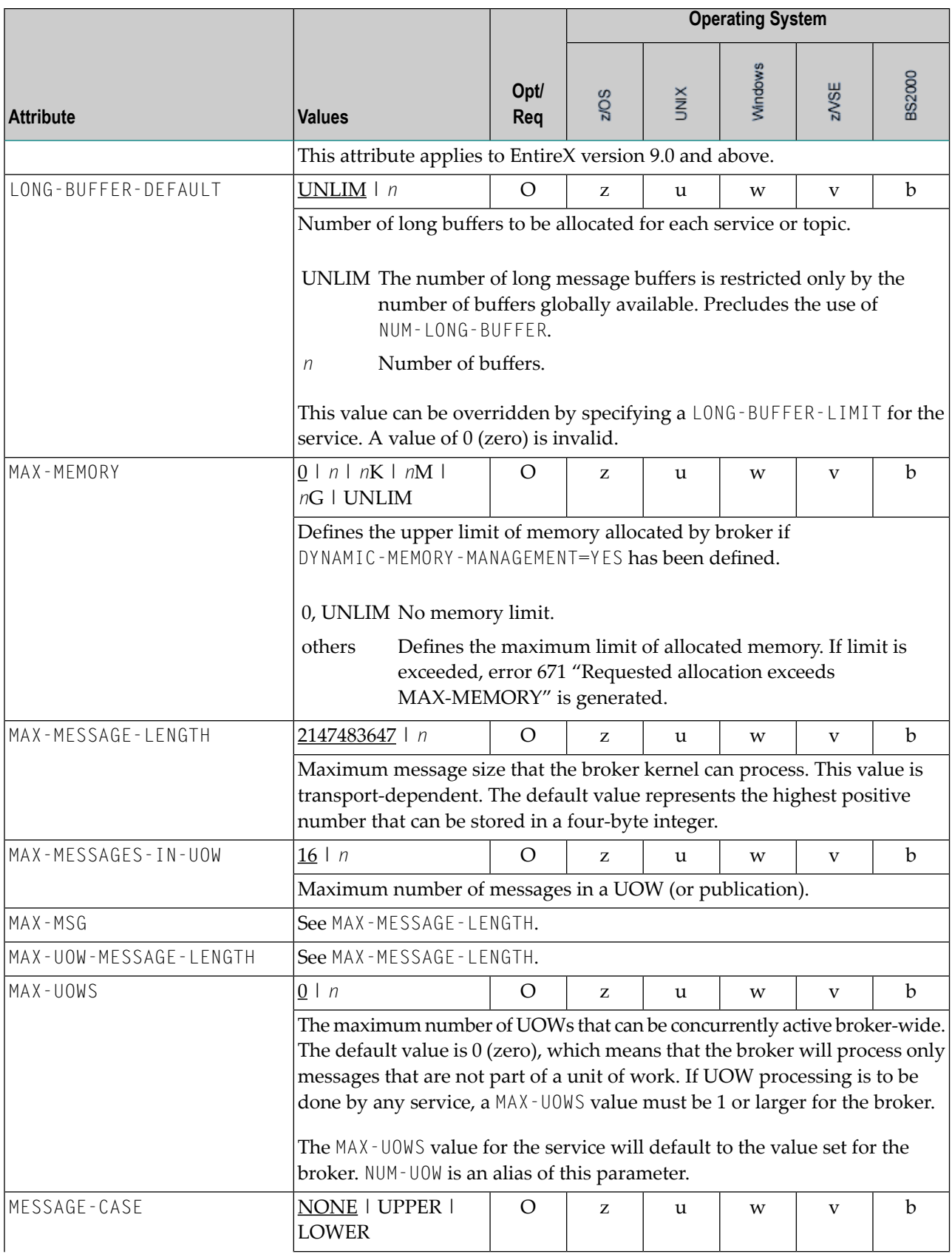

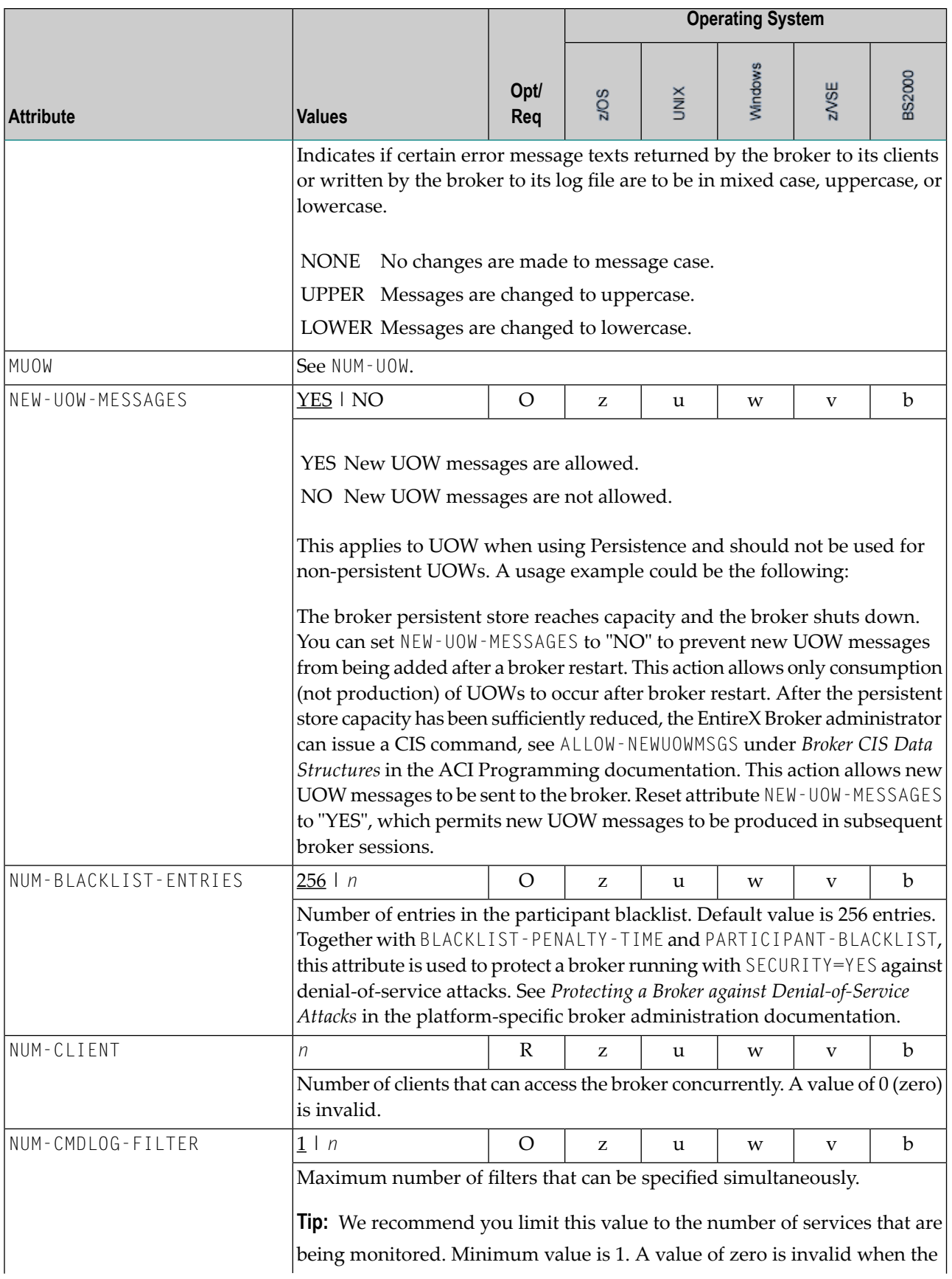

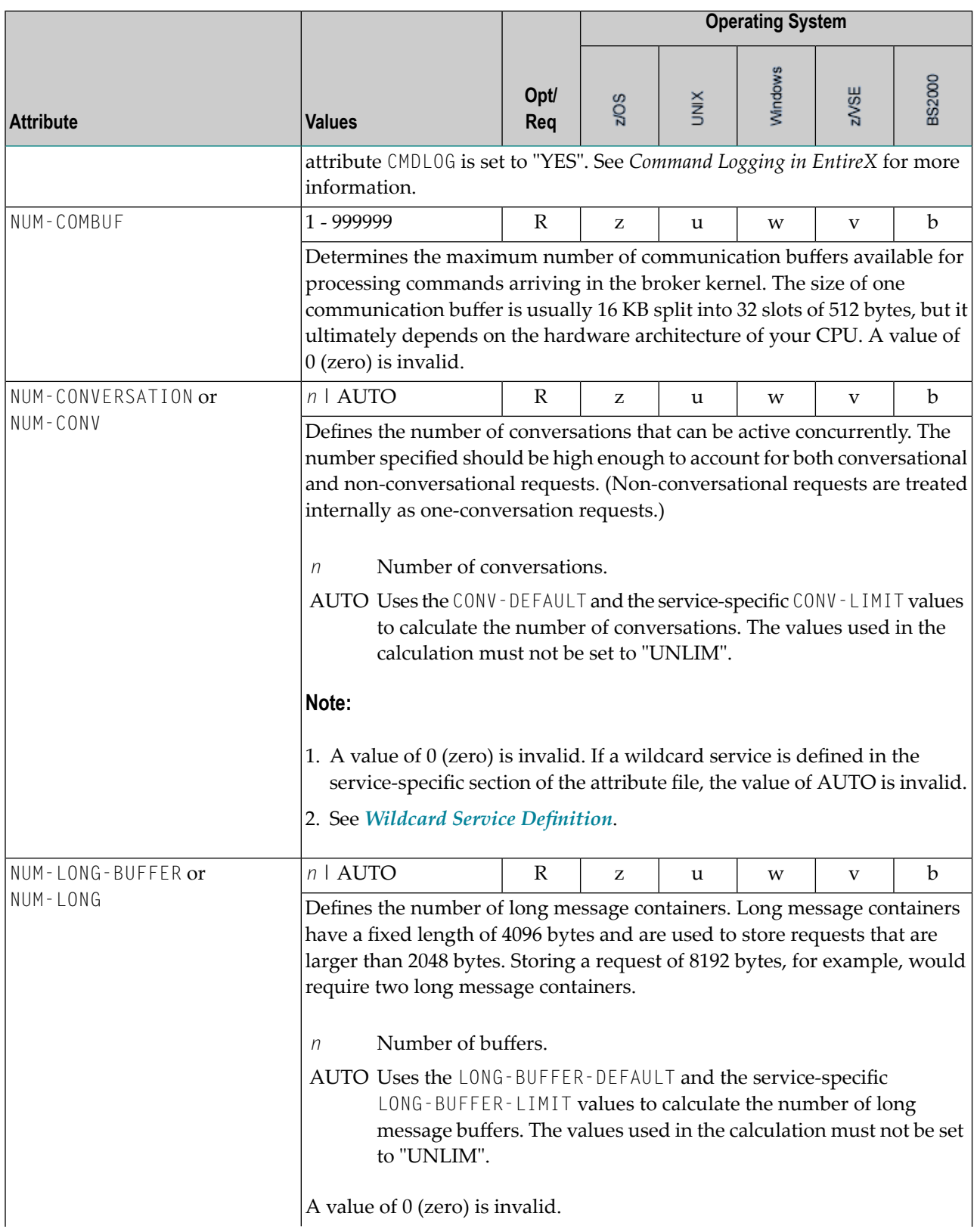

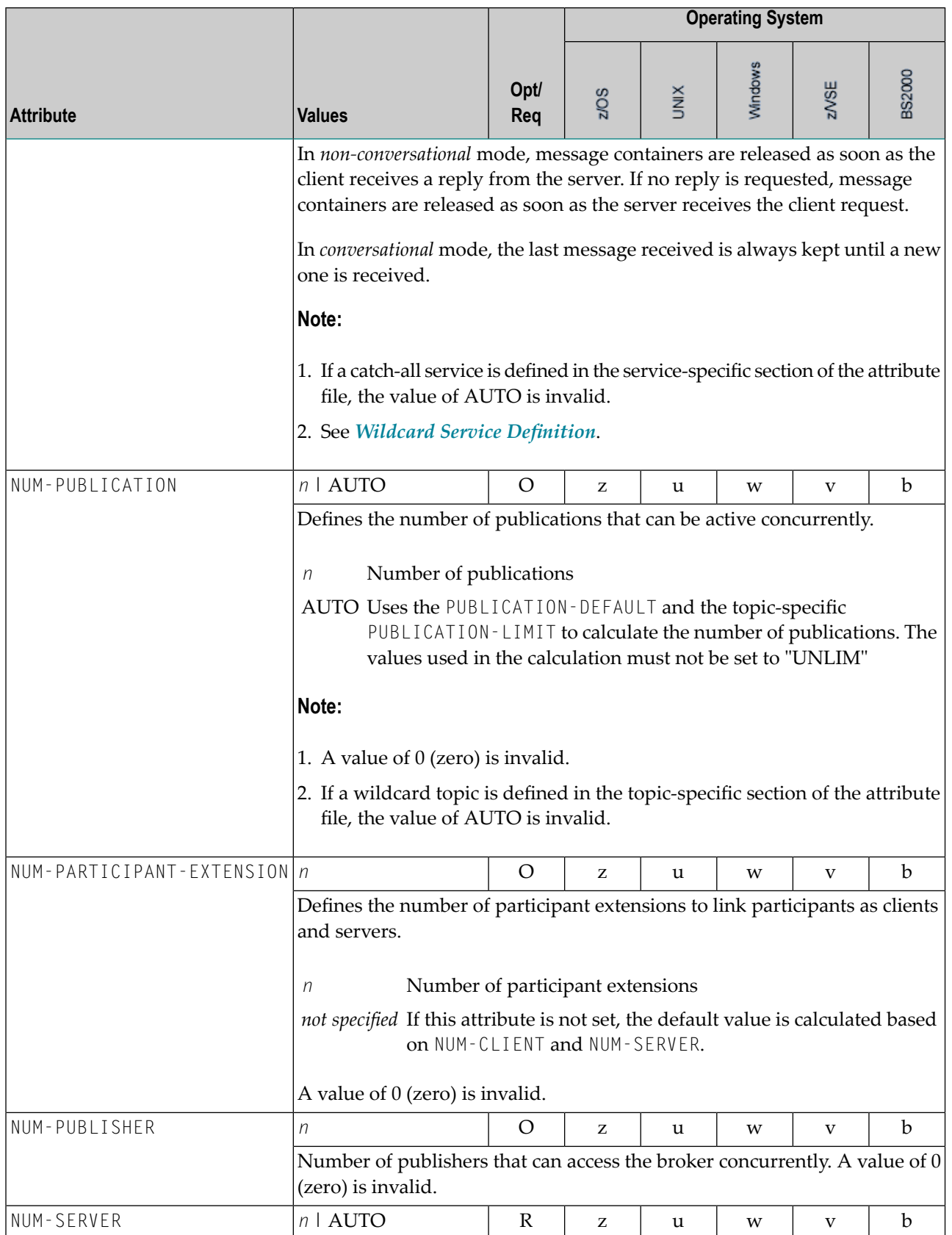

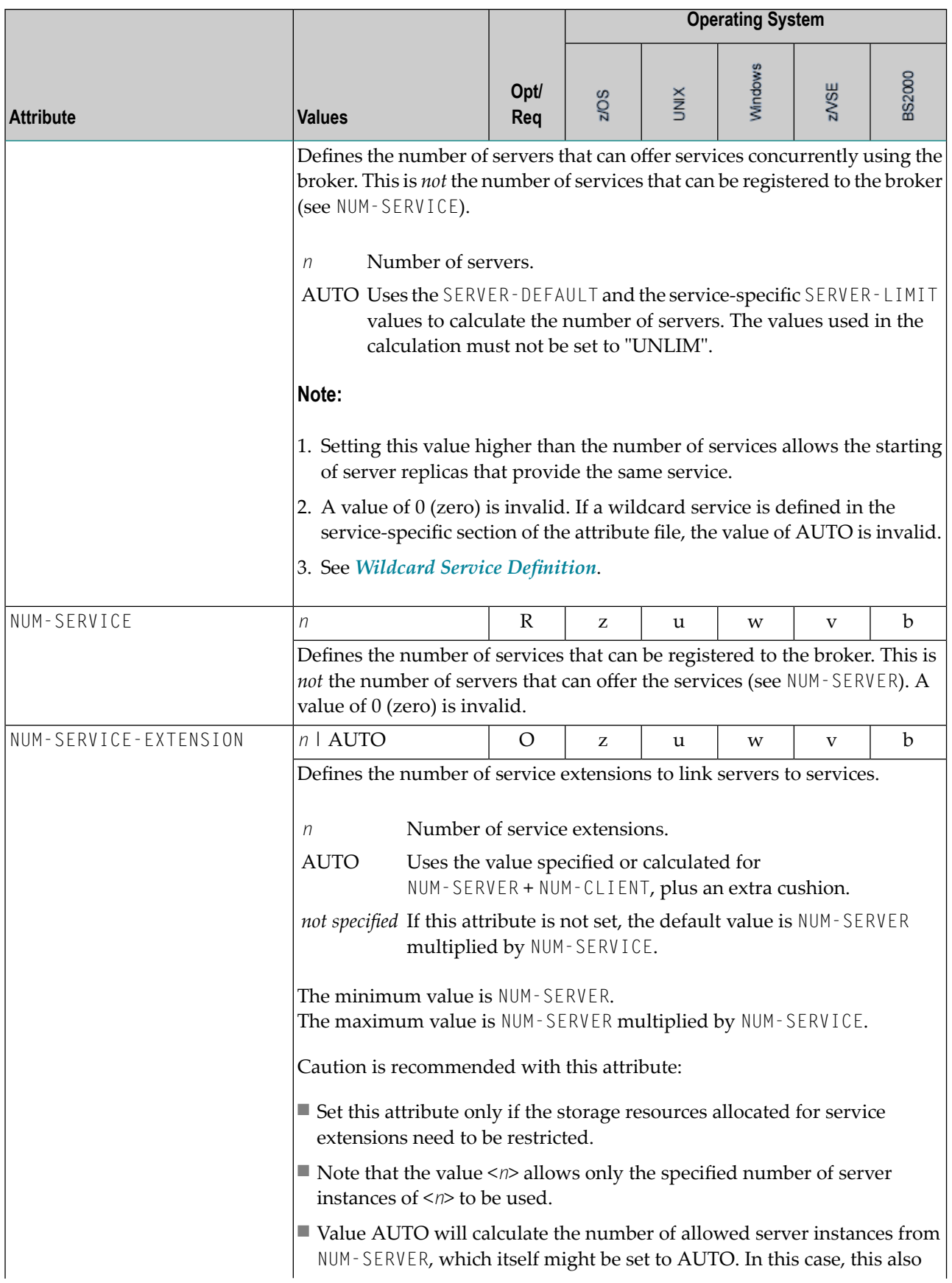

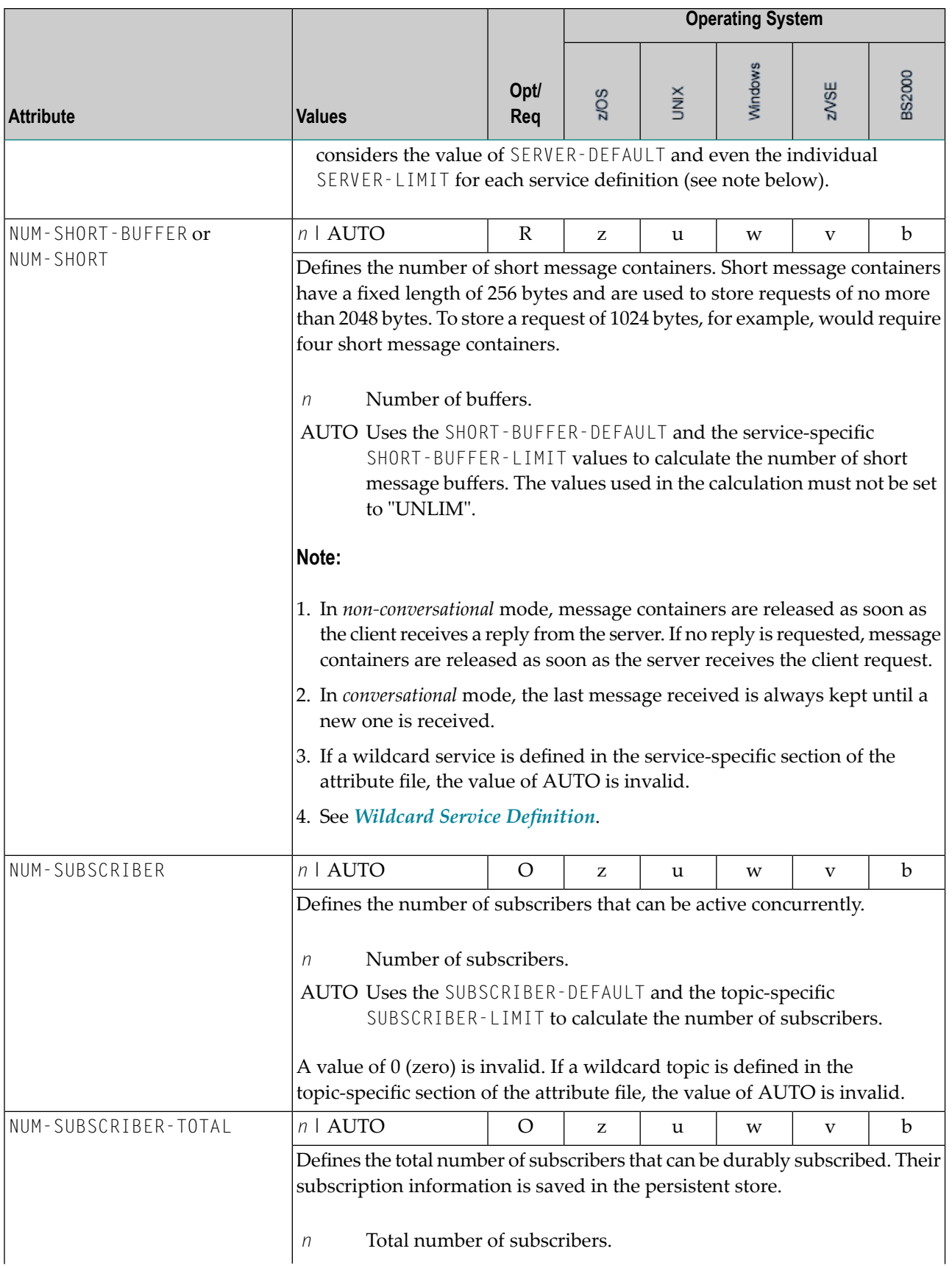

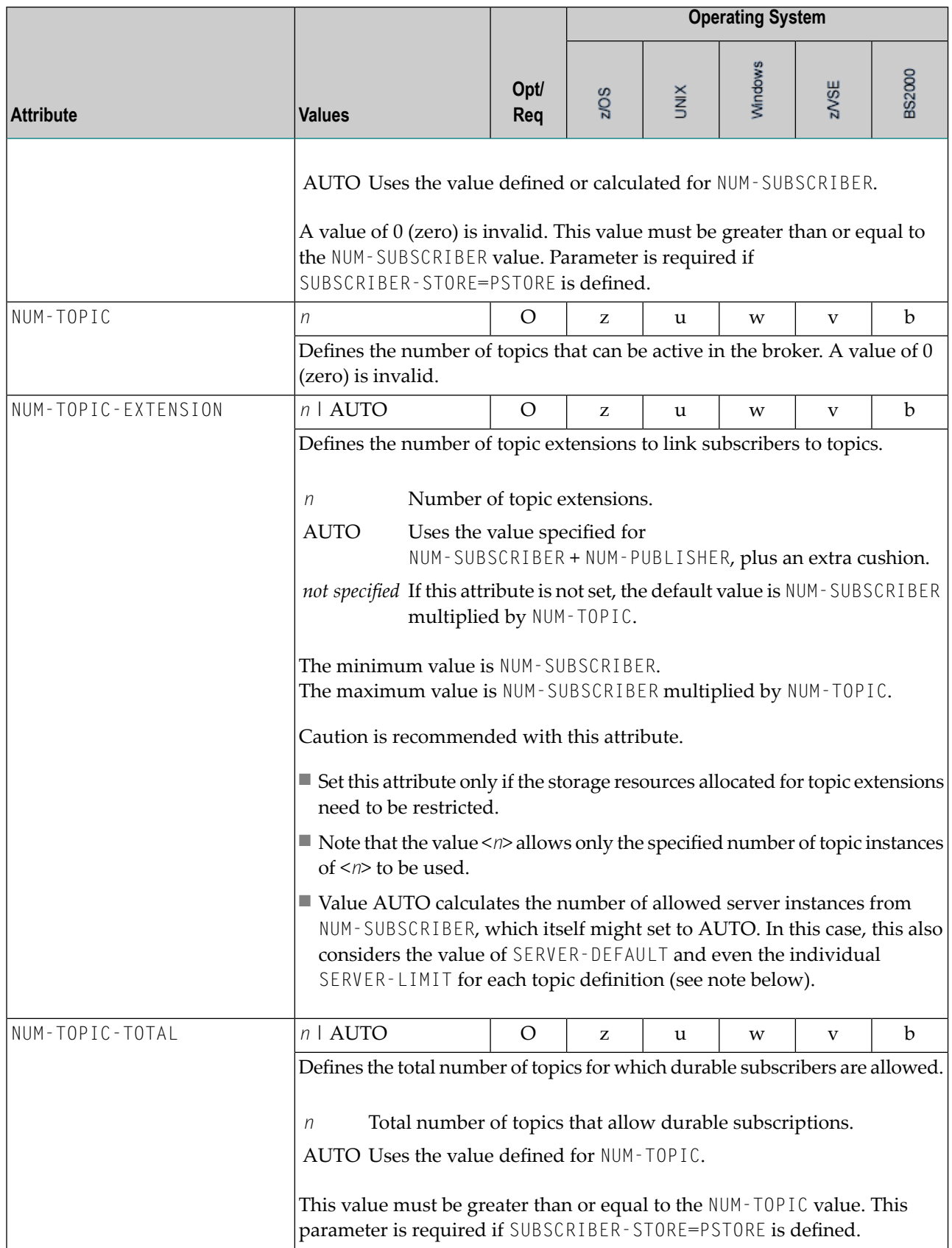

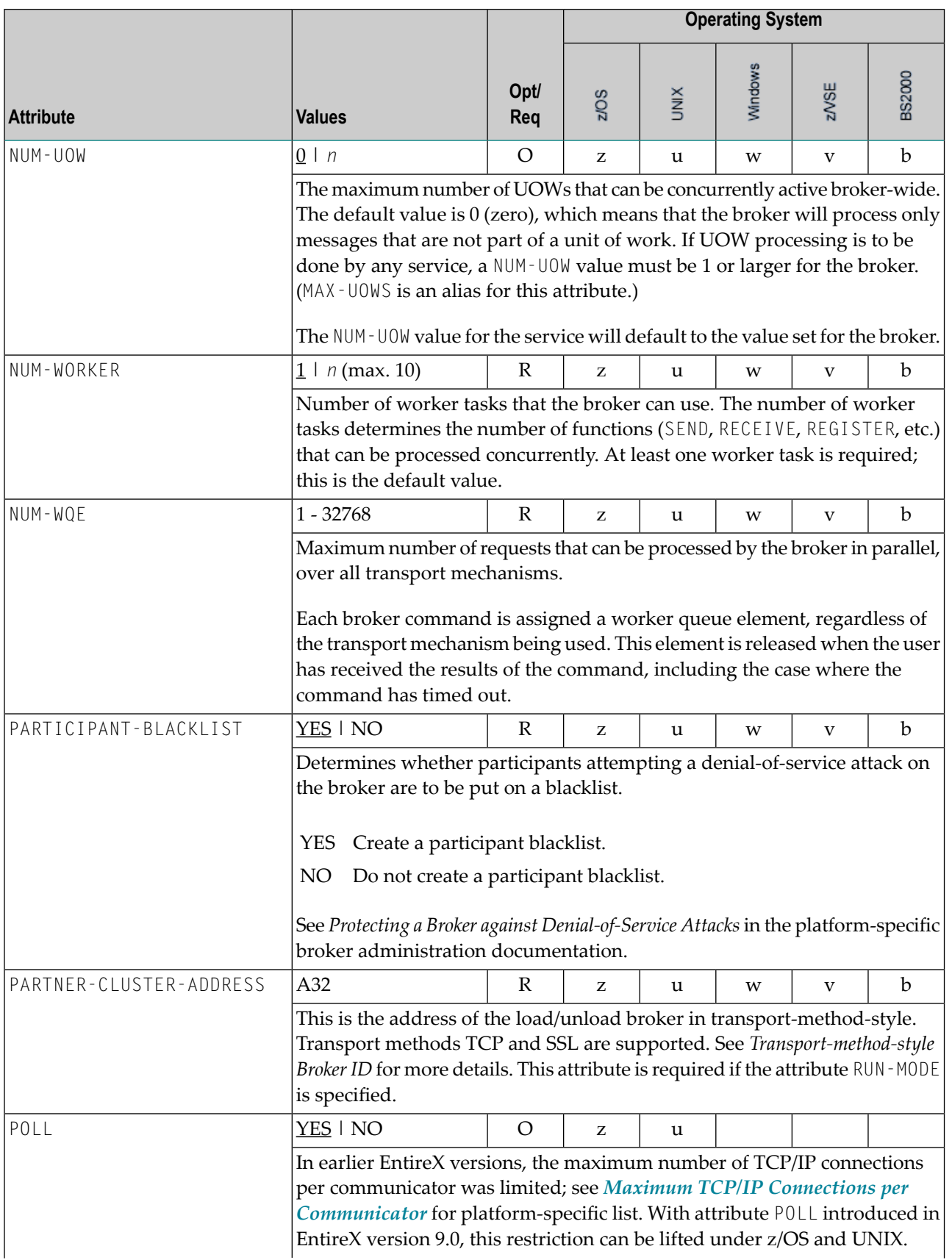

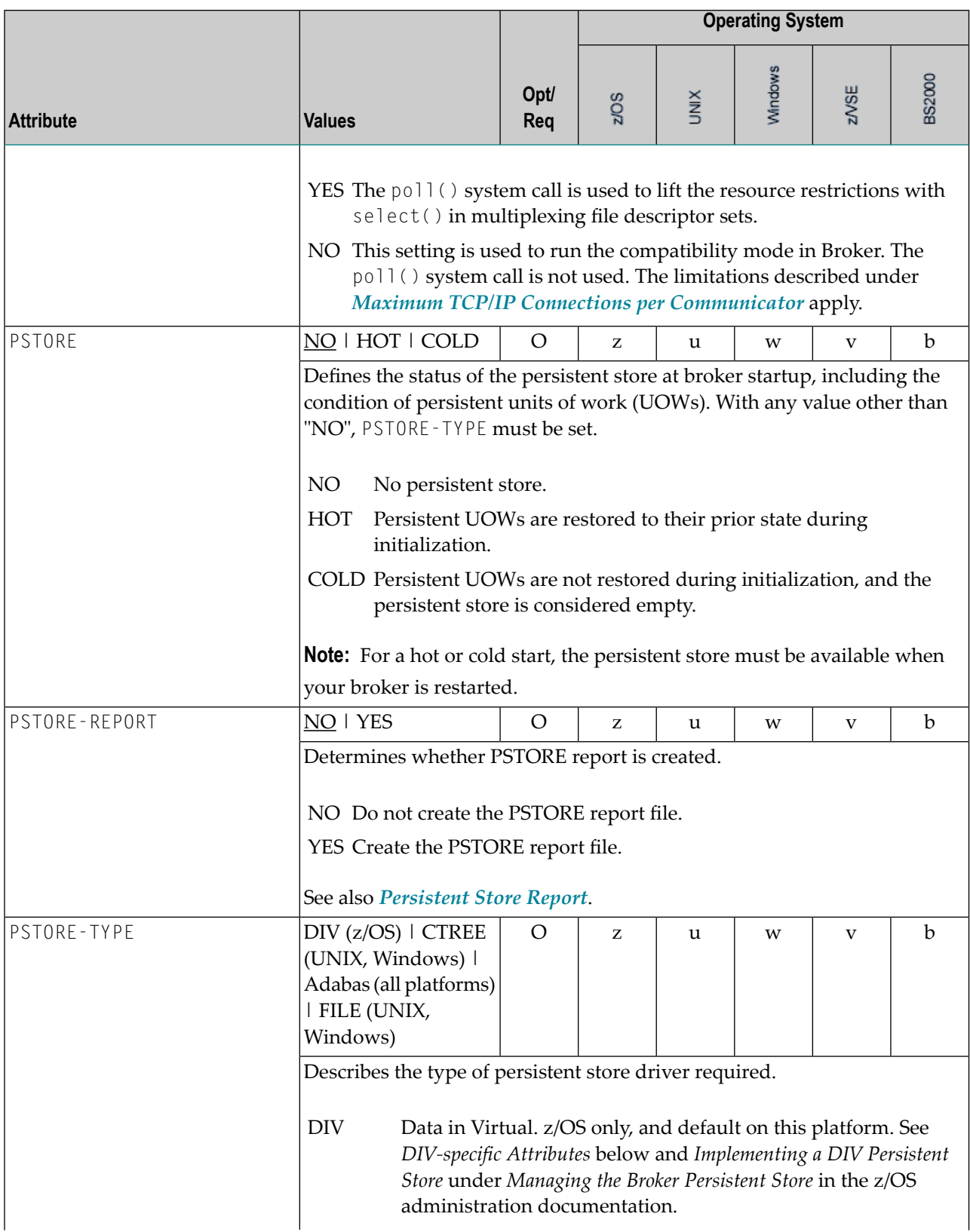

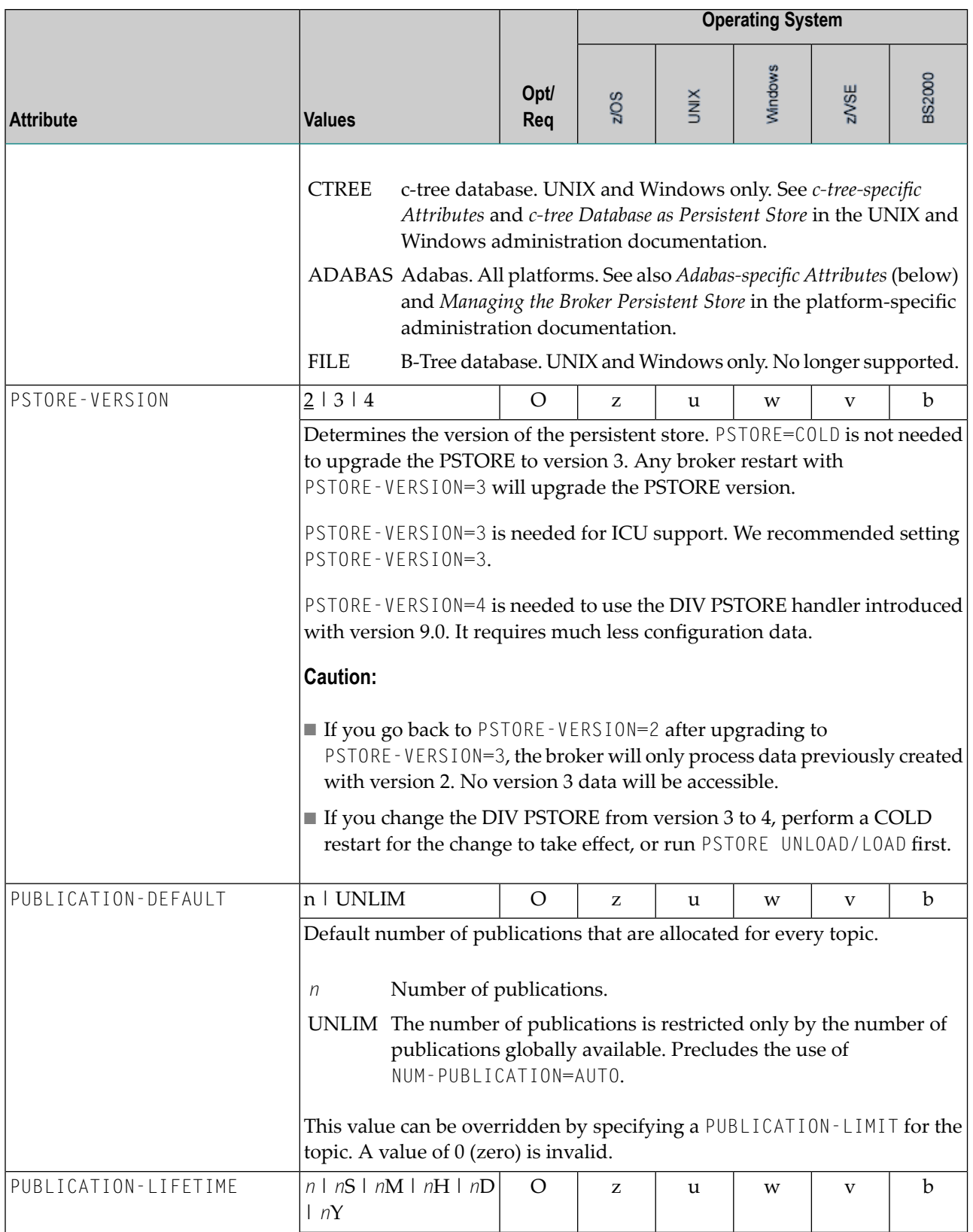

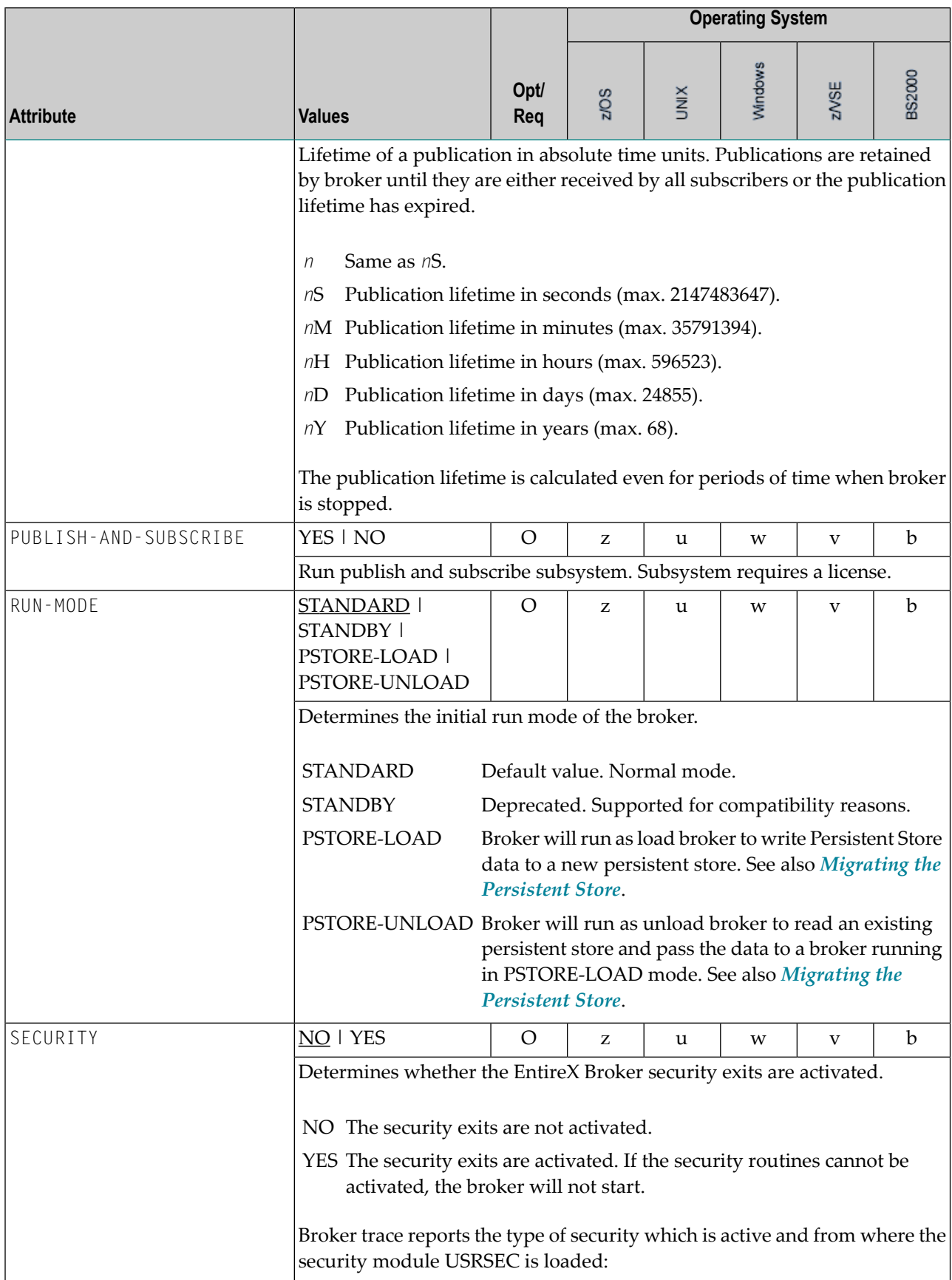

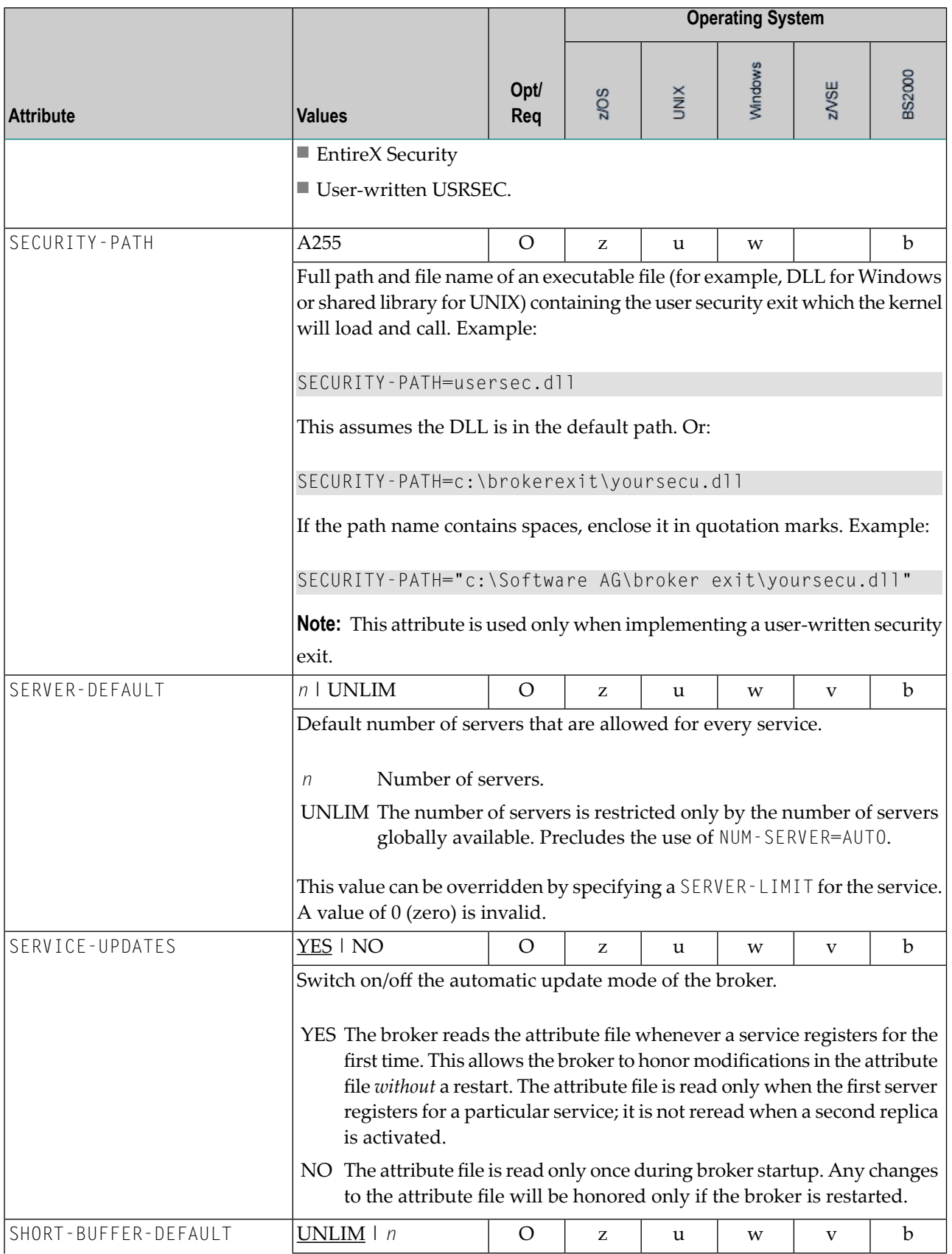

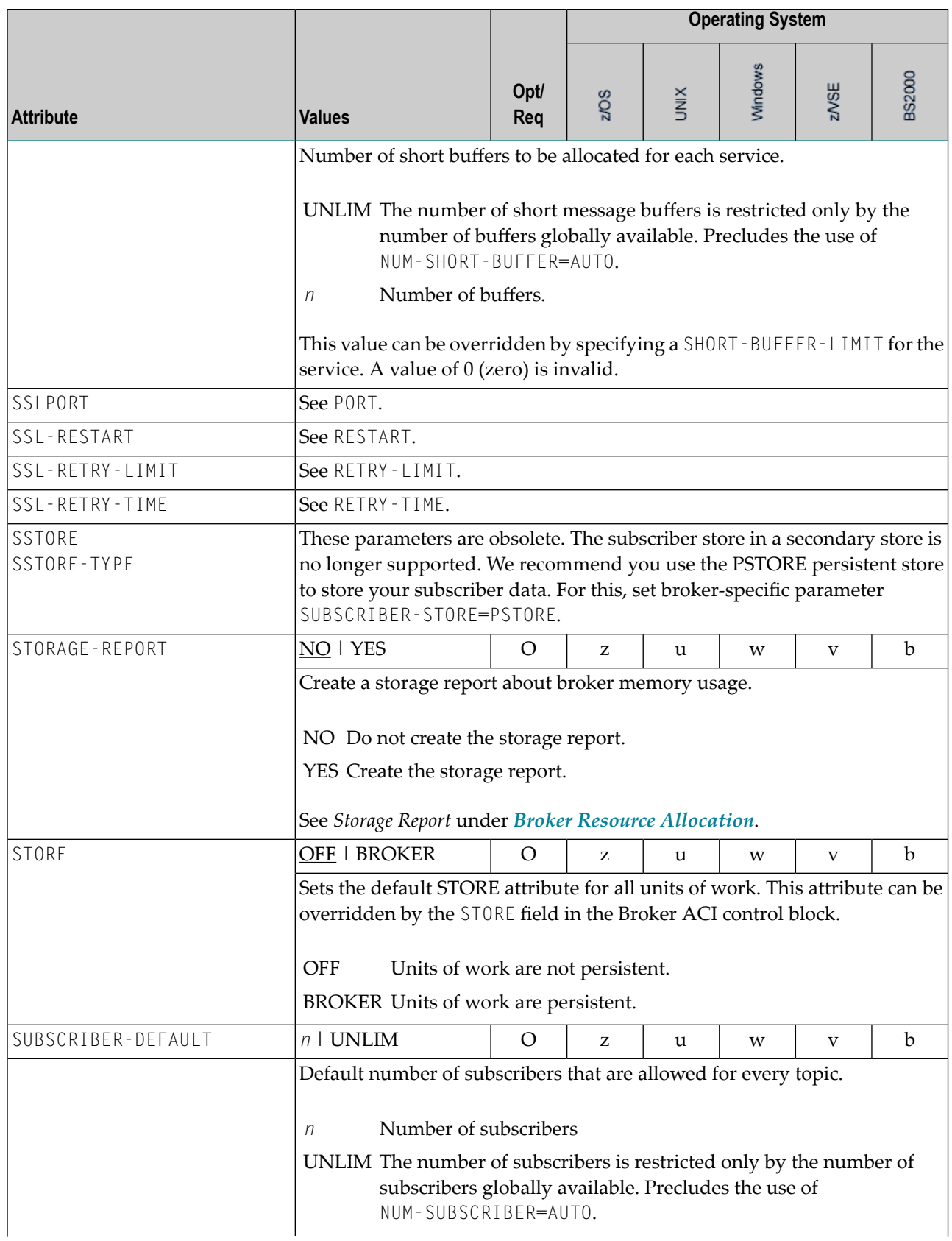

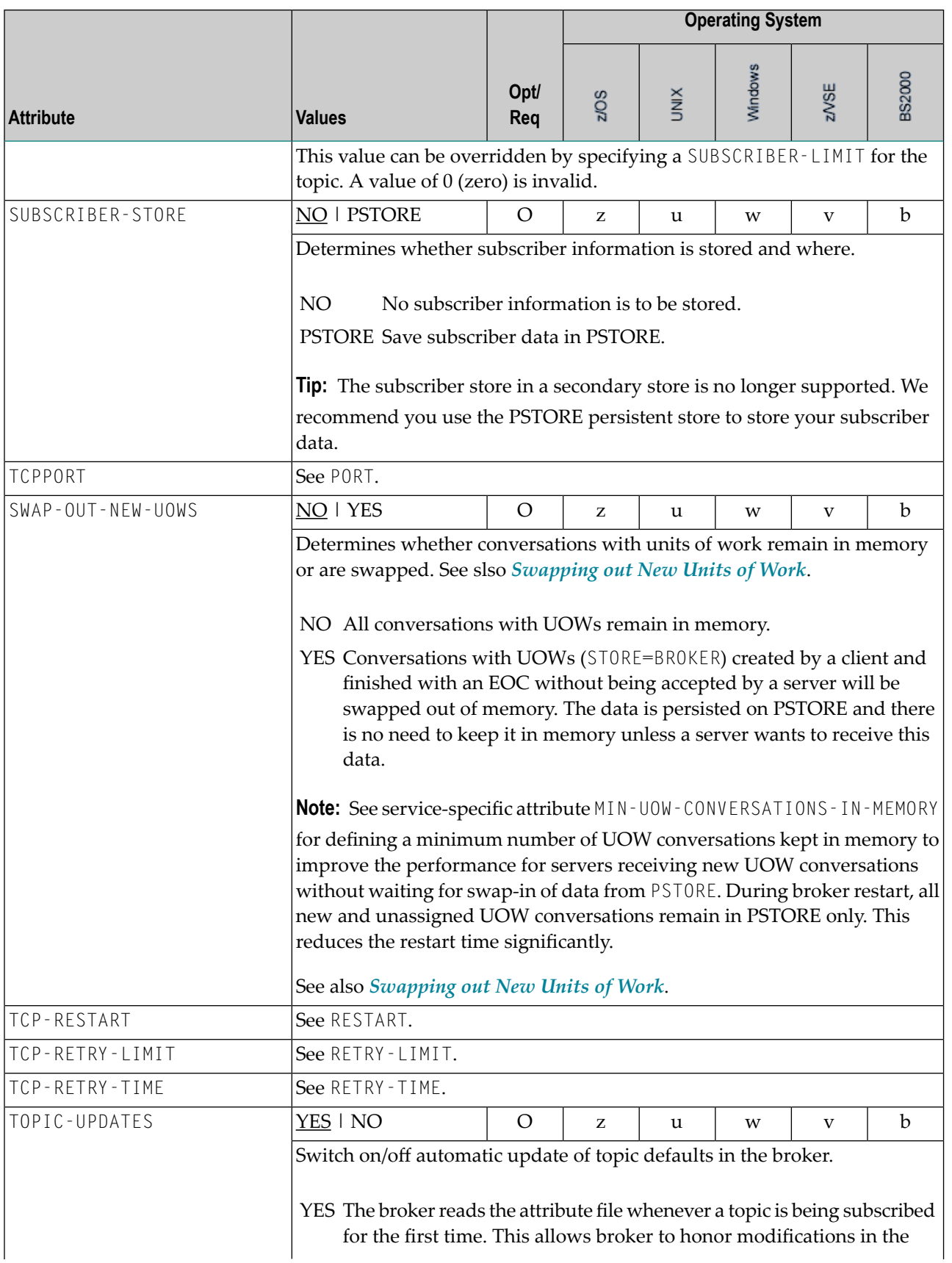

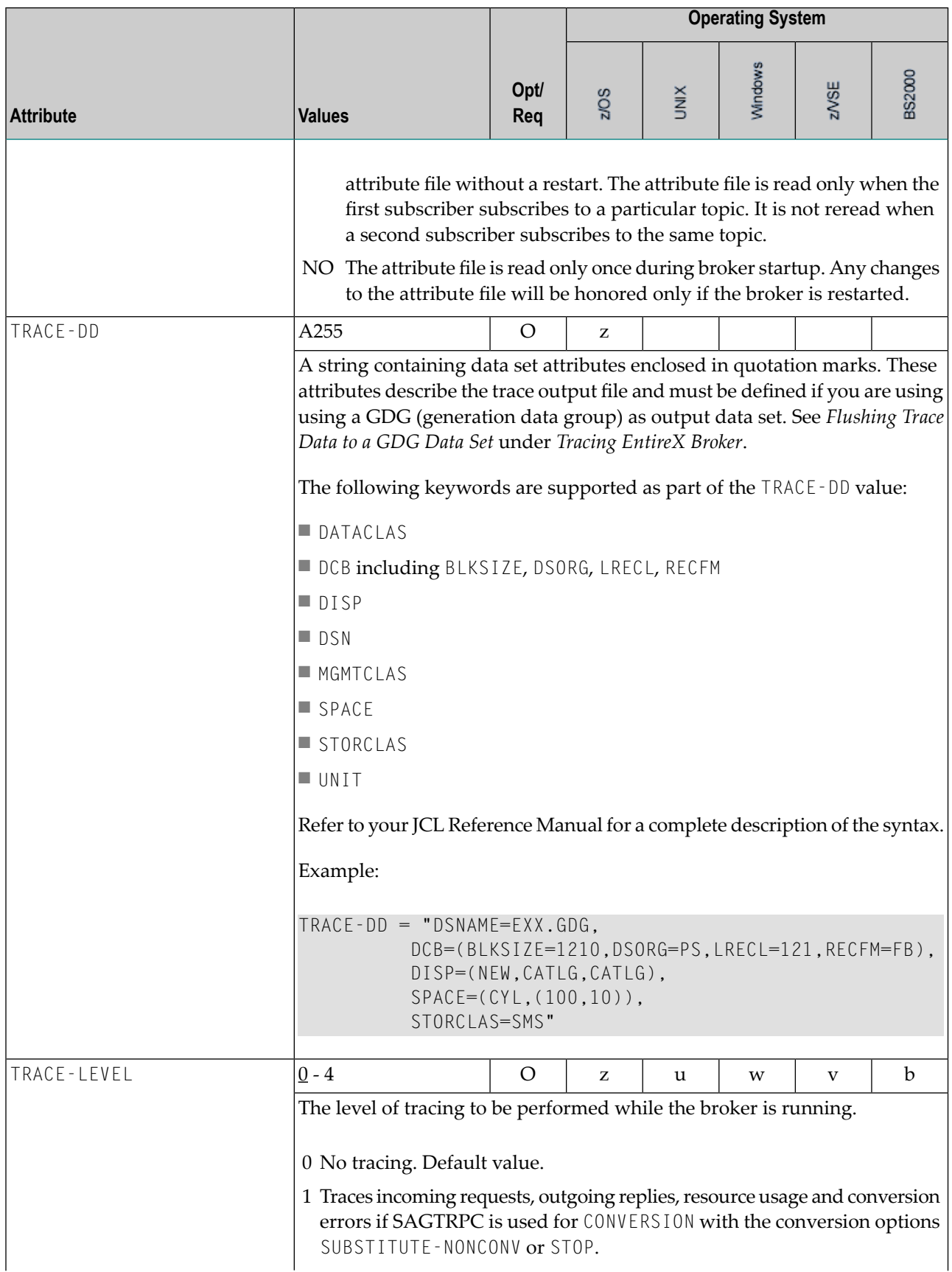

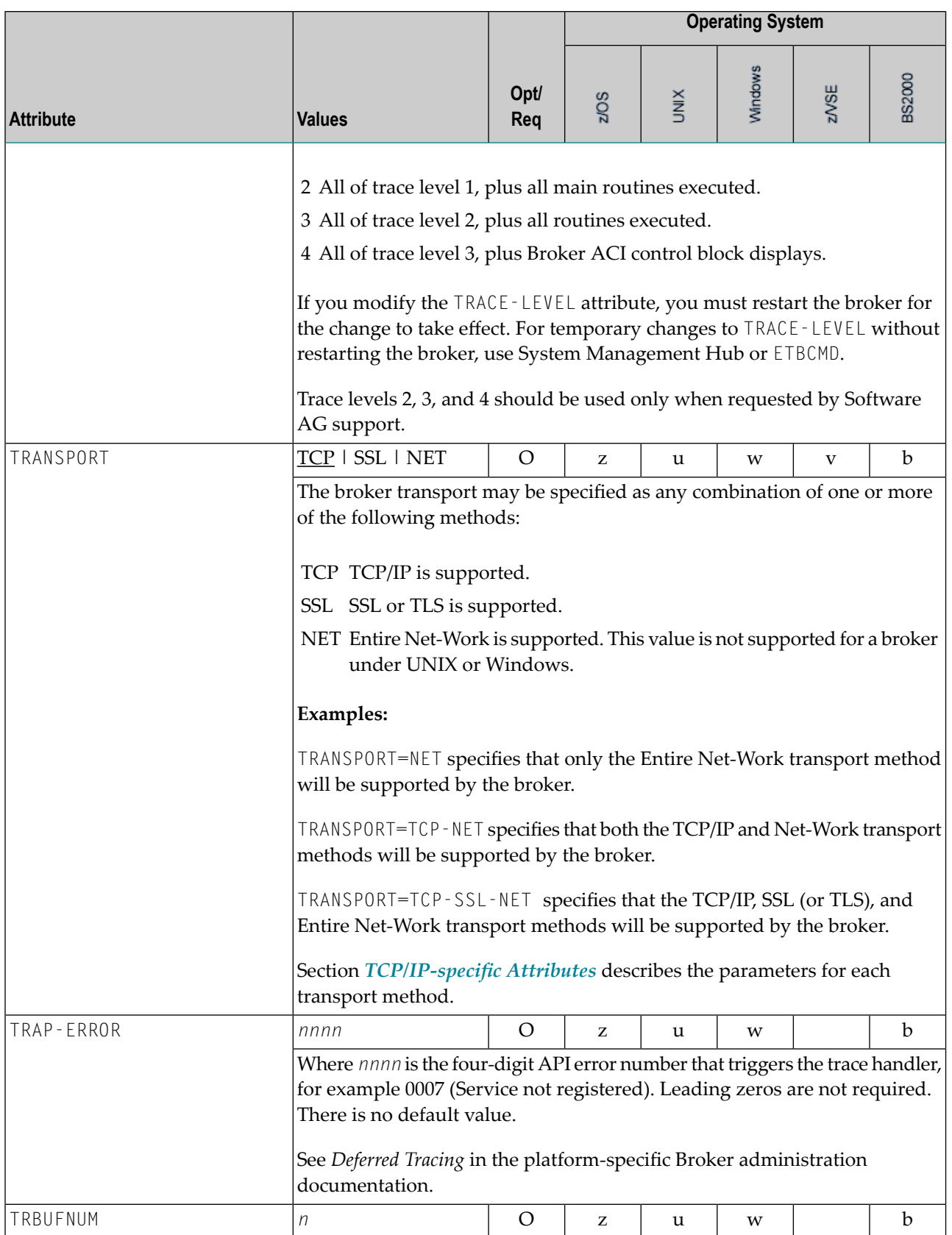

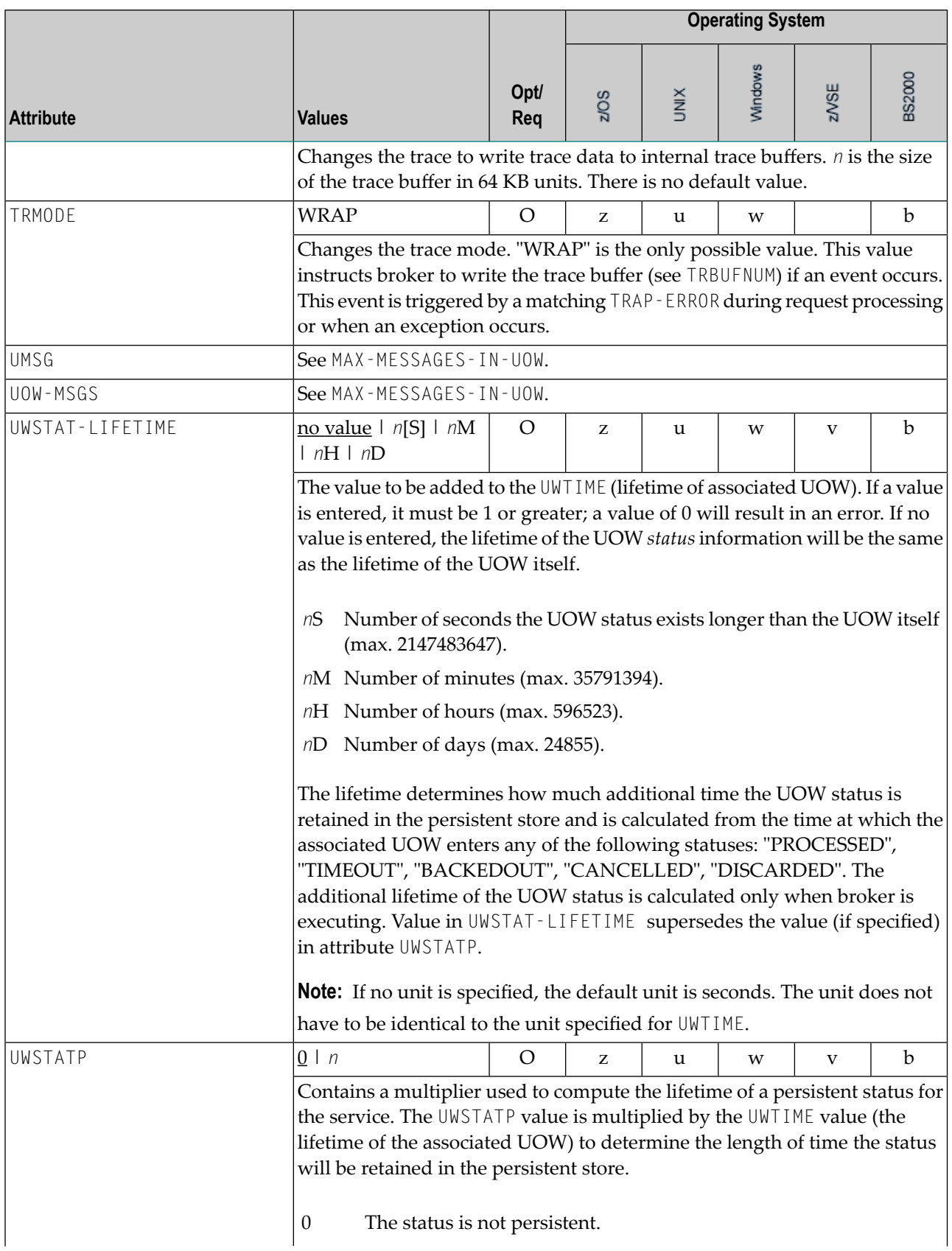

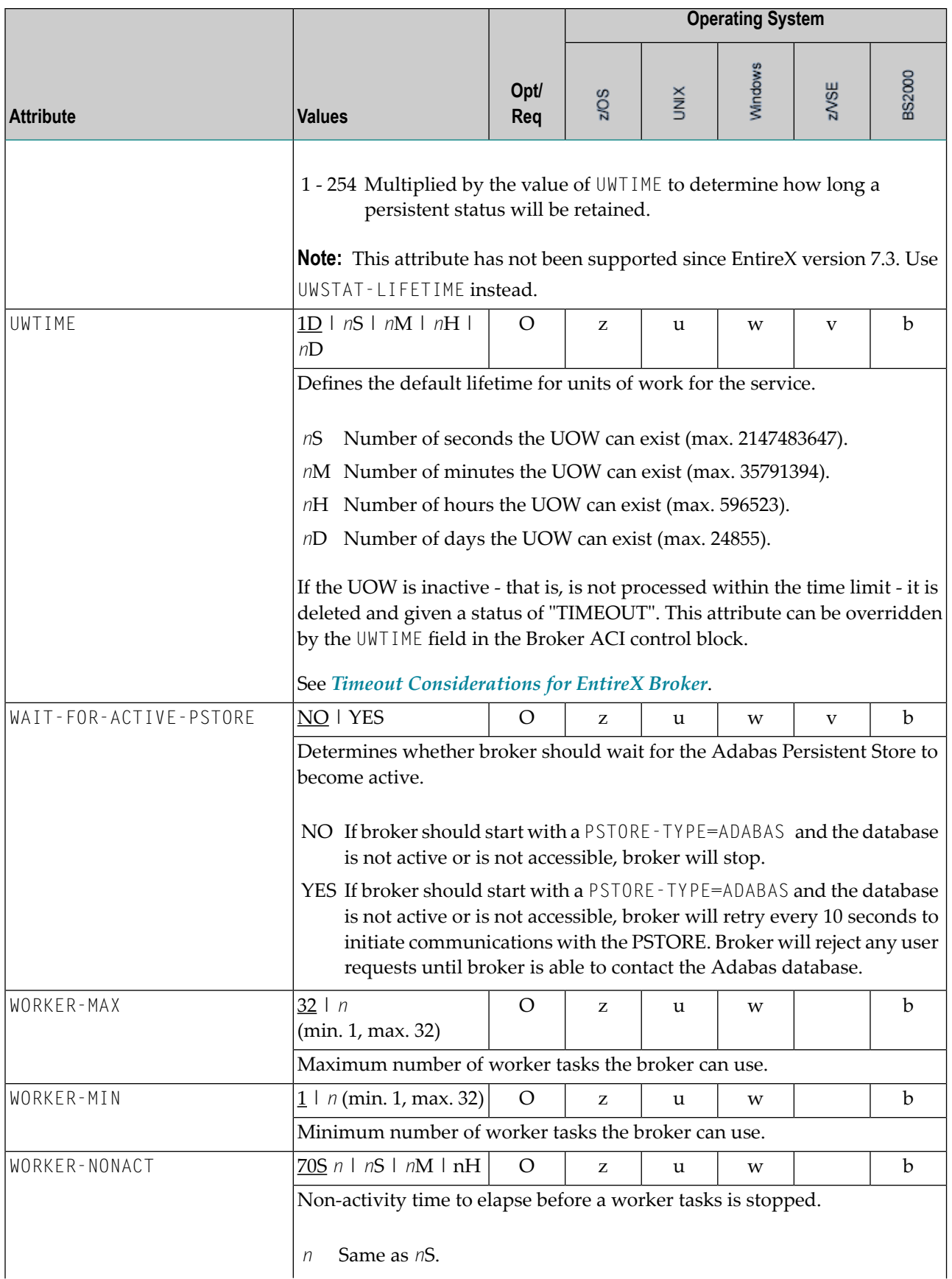

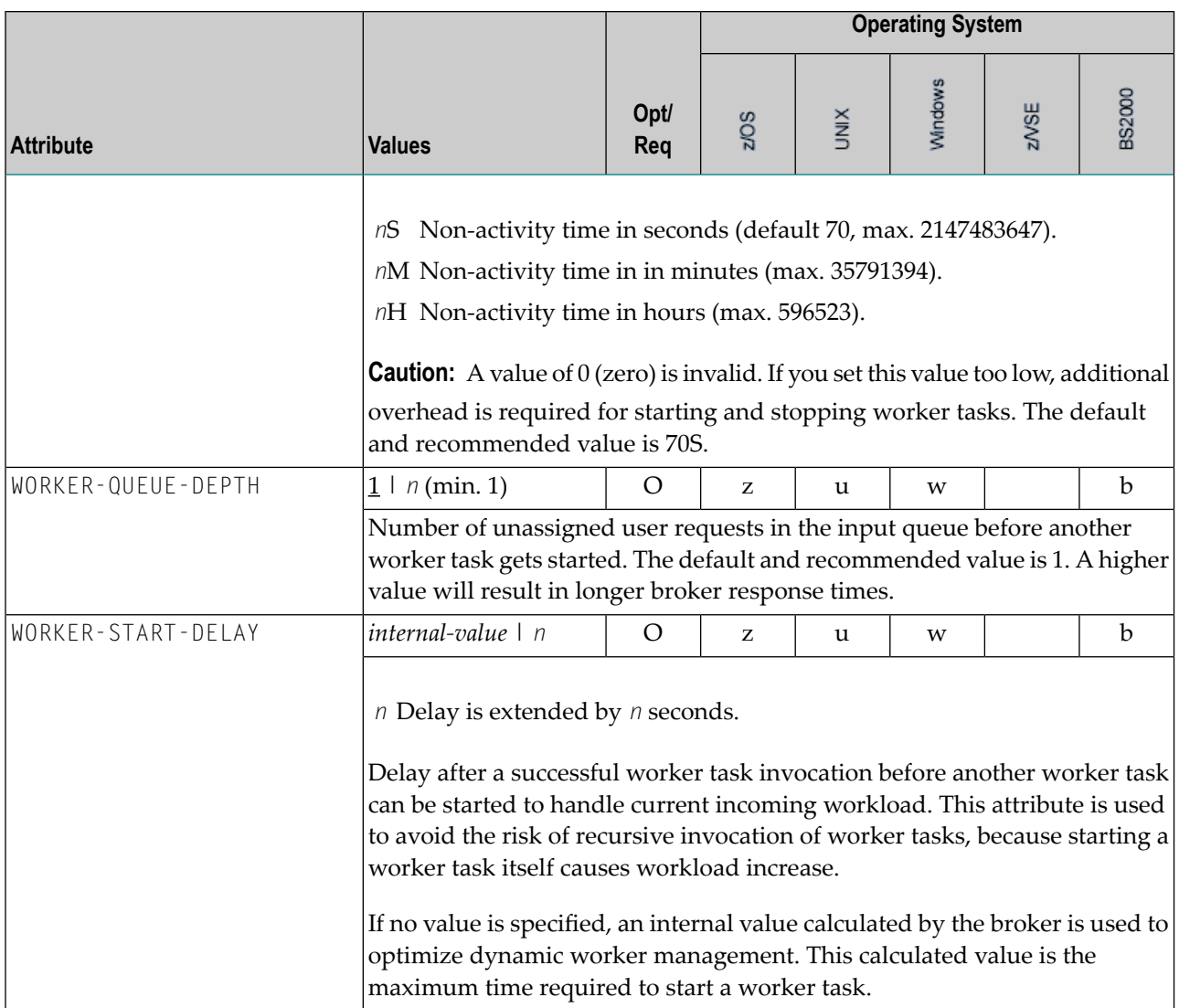

## **Service-specific Attributes**

Each section begins with the keyword DEFAULTS=SERVICE. Services with common attribute values can be grouped together. The attributes defined in the grouping apply to all services specified within it. However, if a different attribute value is defined immediately following the service definition, that new value applies. See also the sections *Wildcard Service [Definition](#page-71-0)* and *[Service](#page-72-0) [Update](#page-72-0) Modes* below the table.

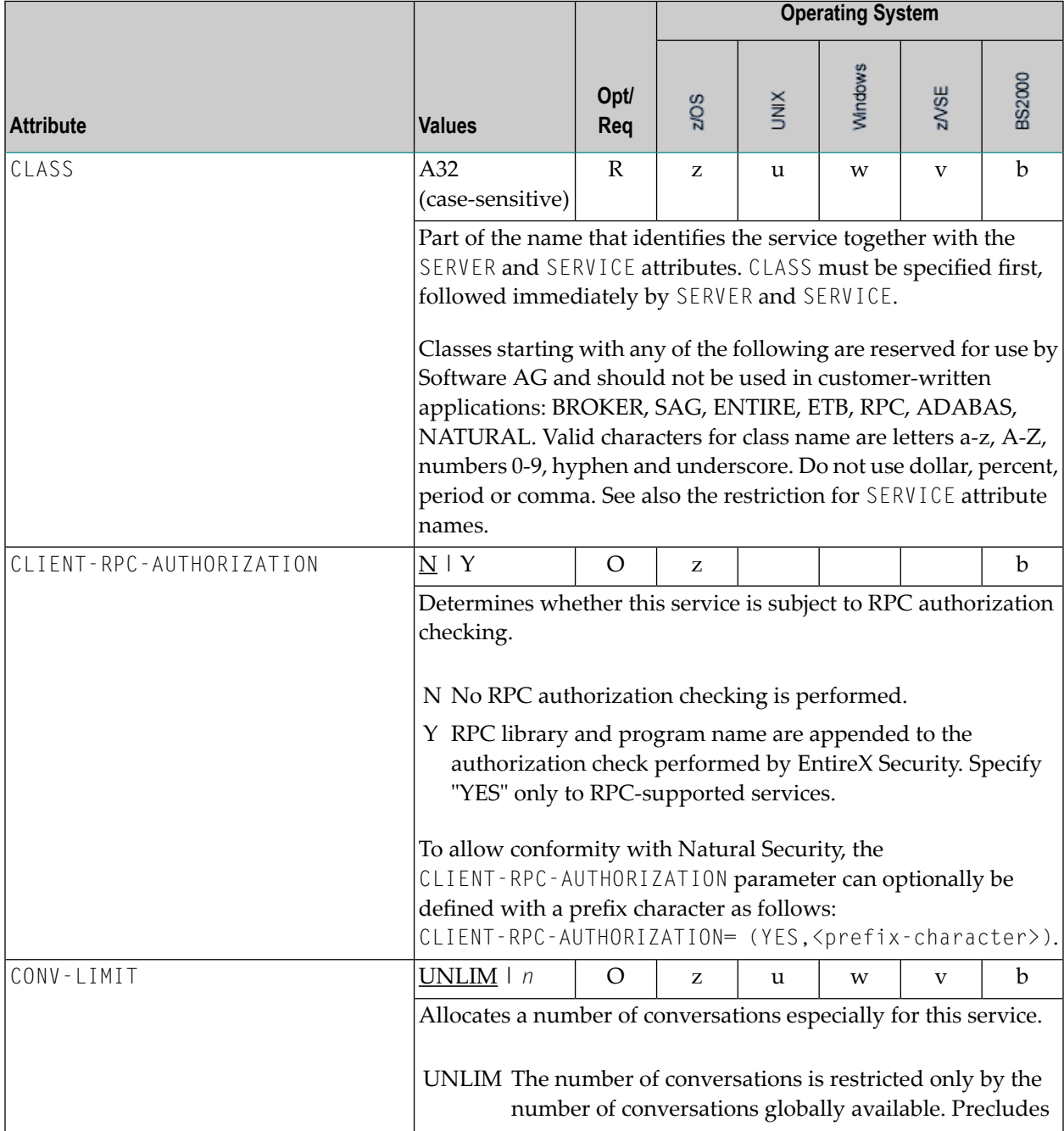

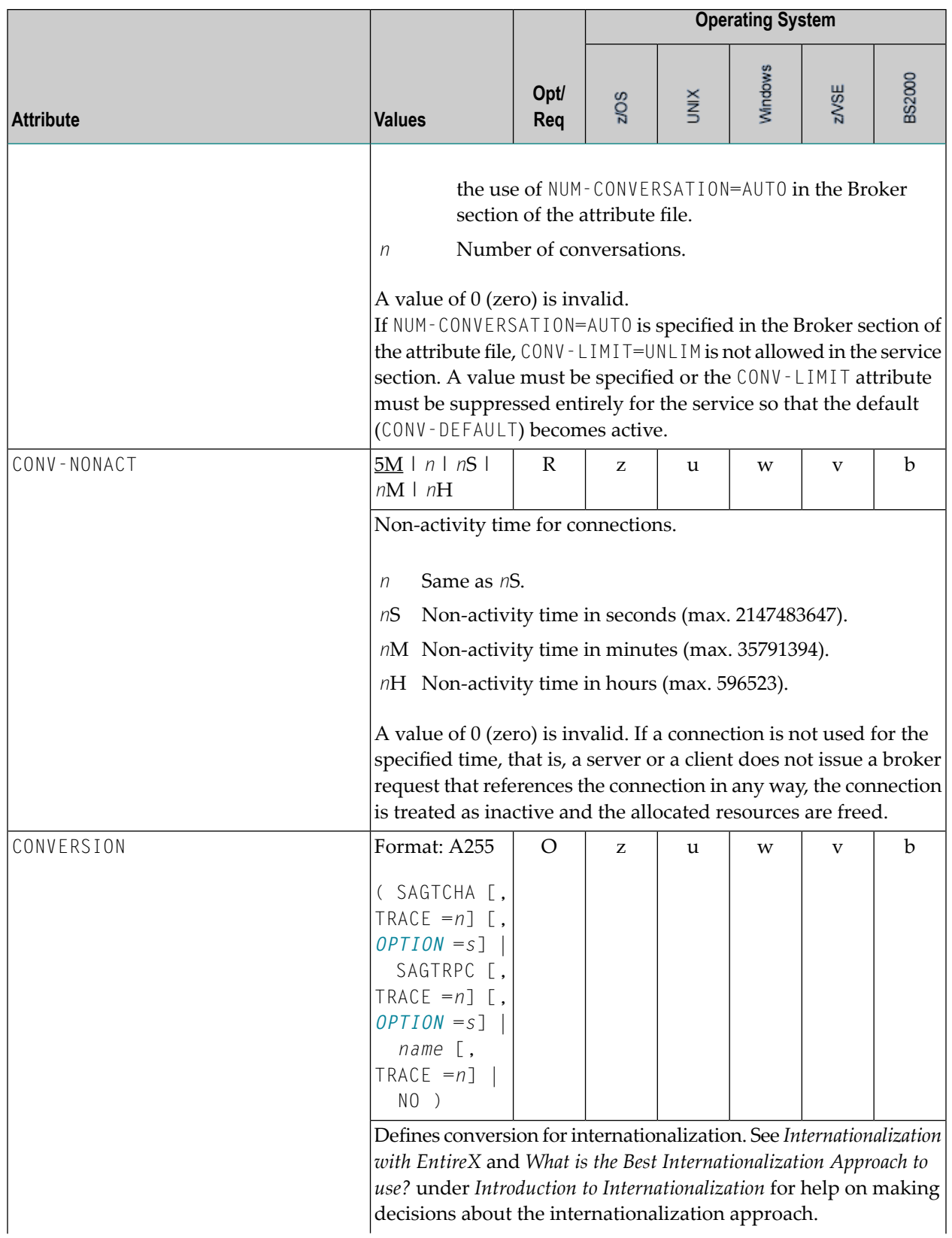

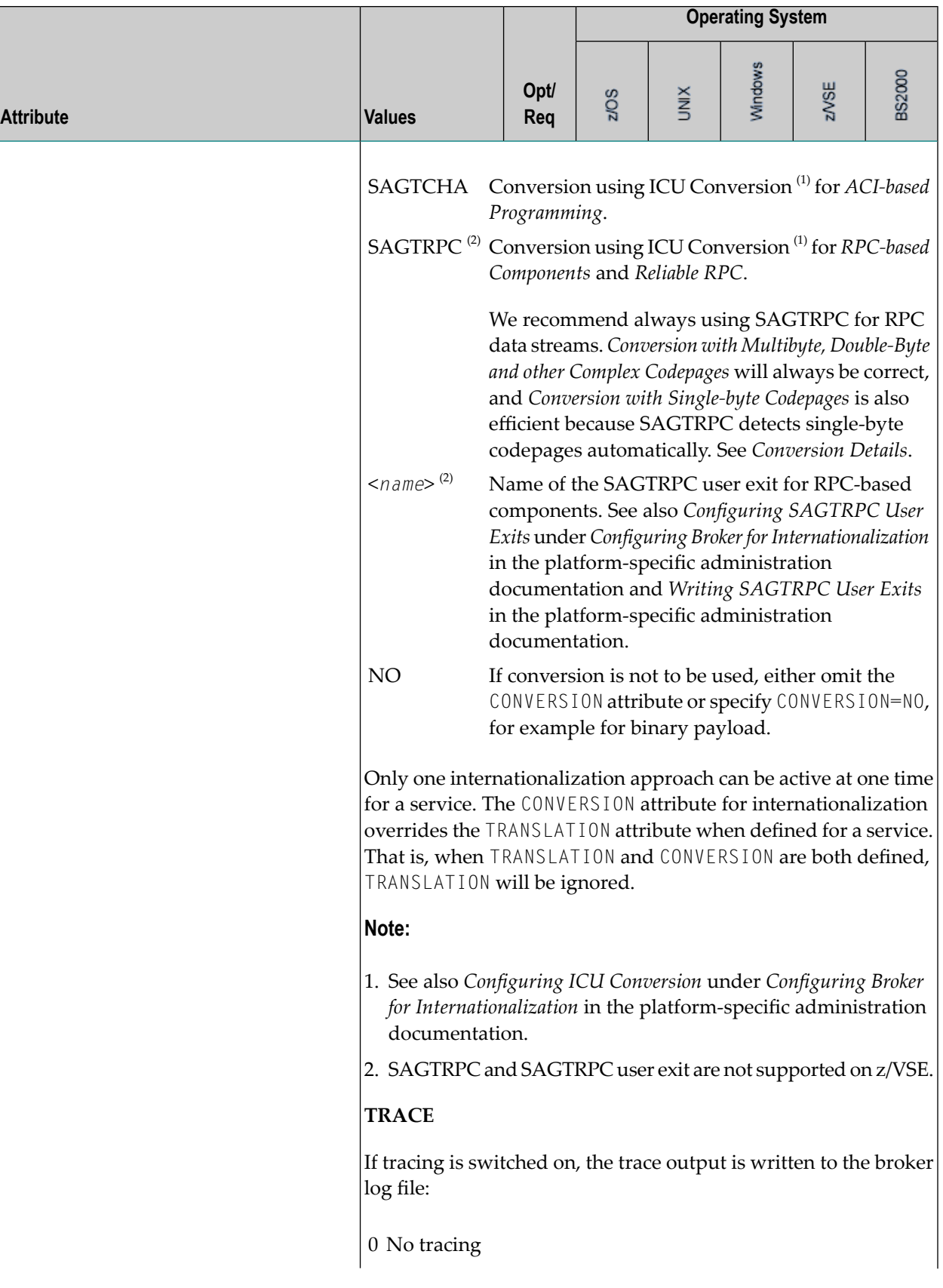

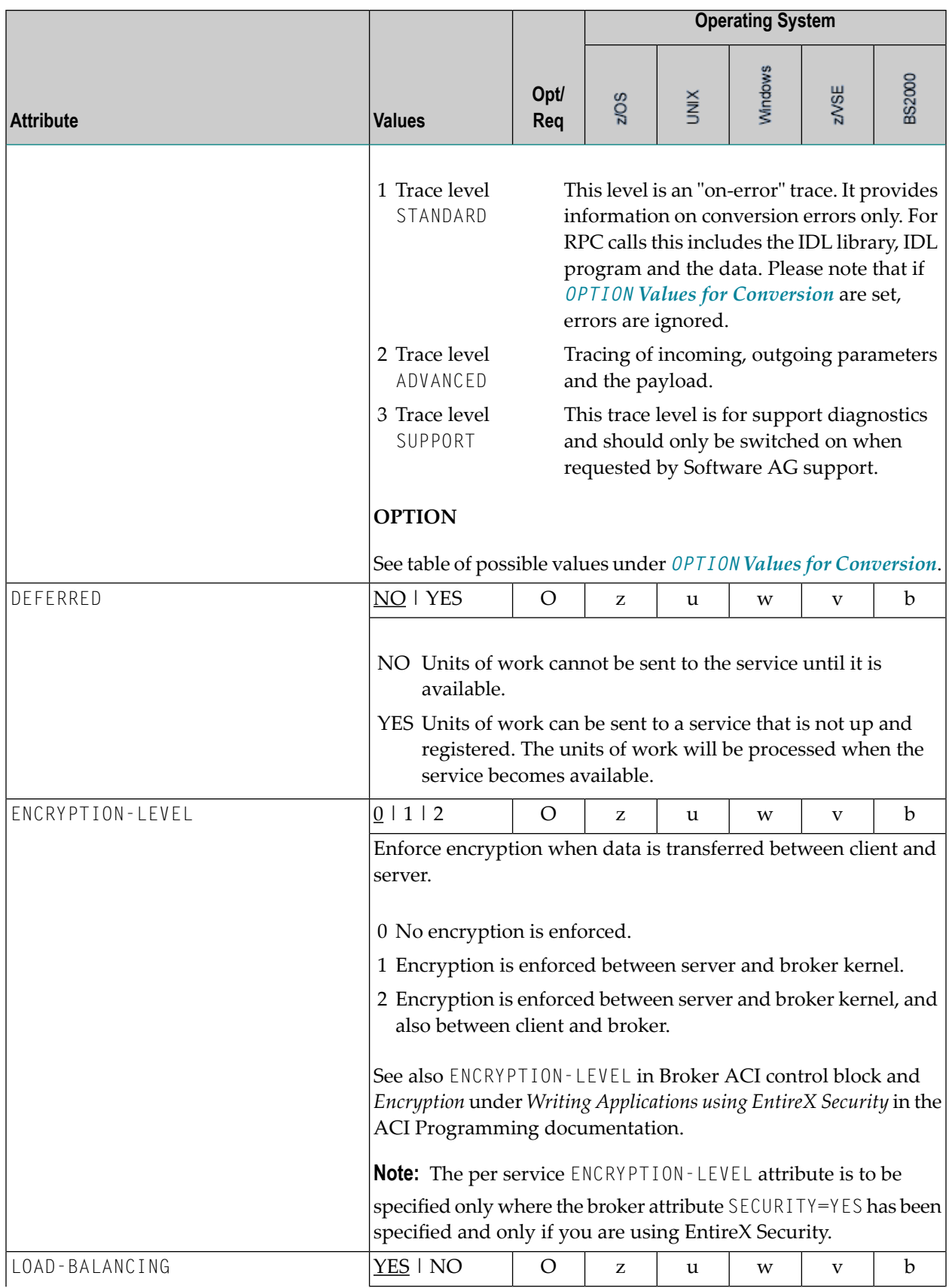

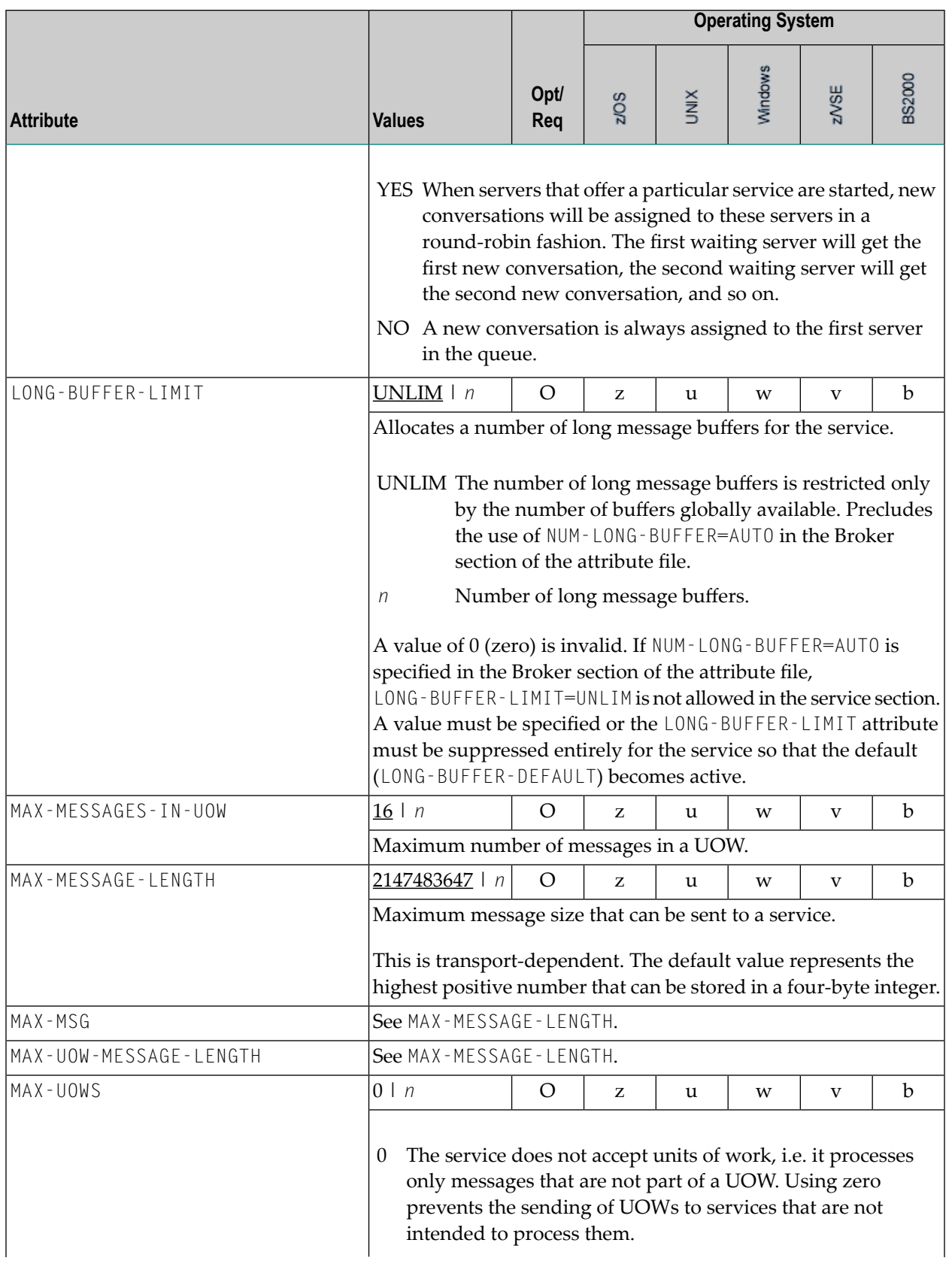

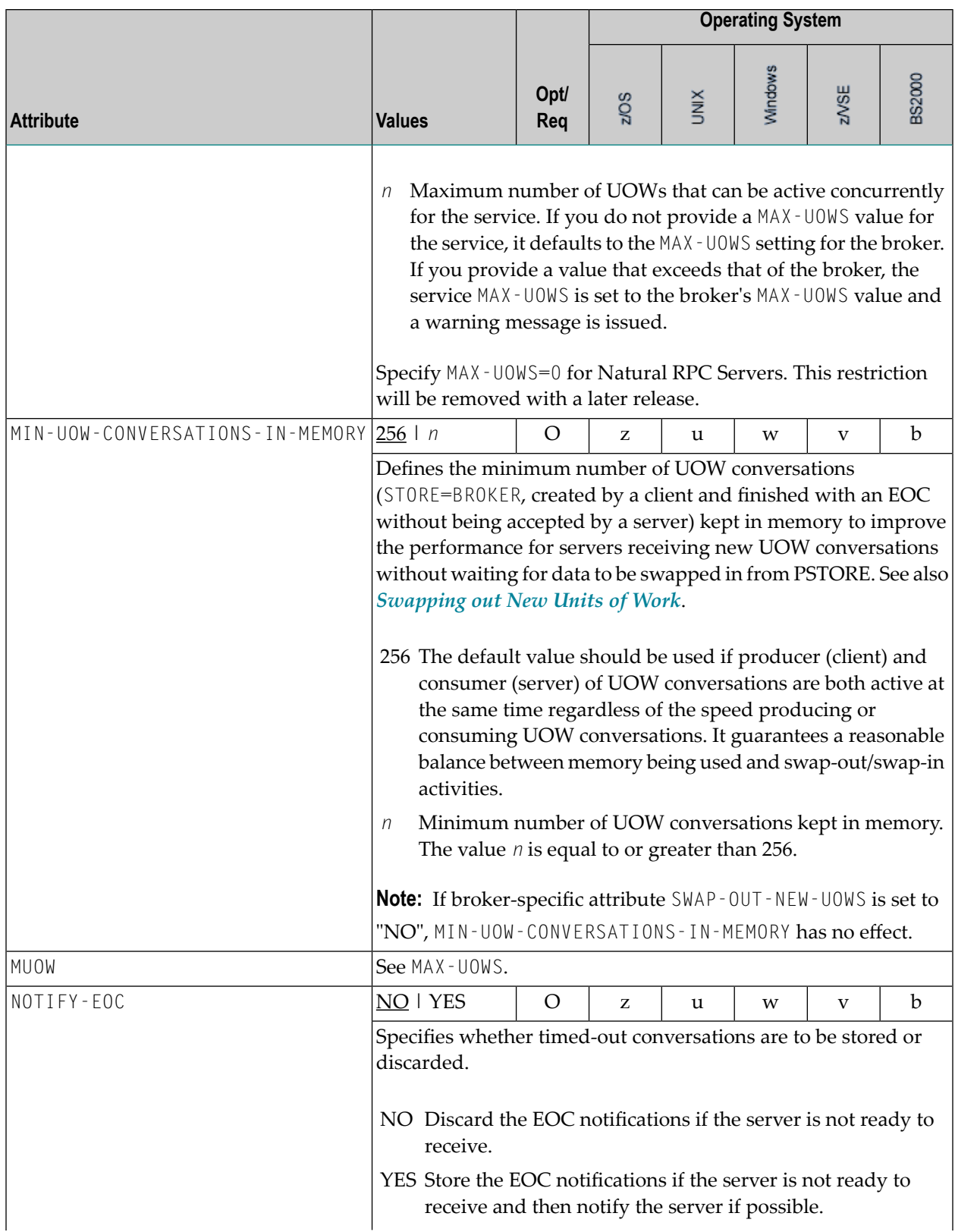

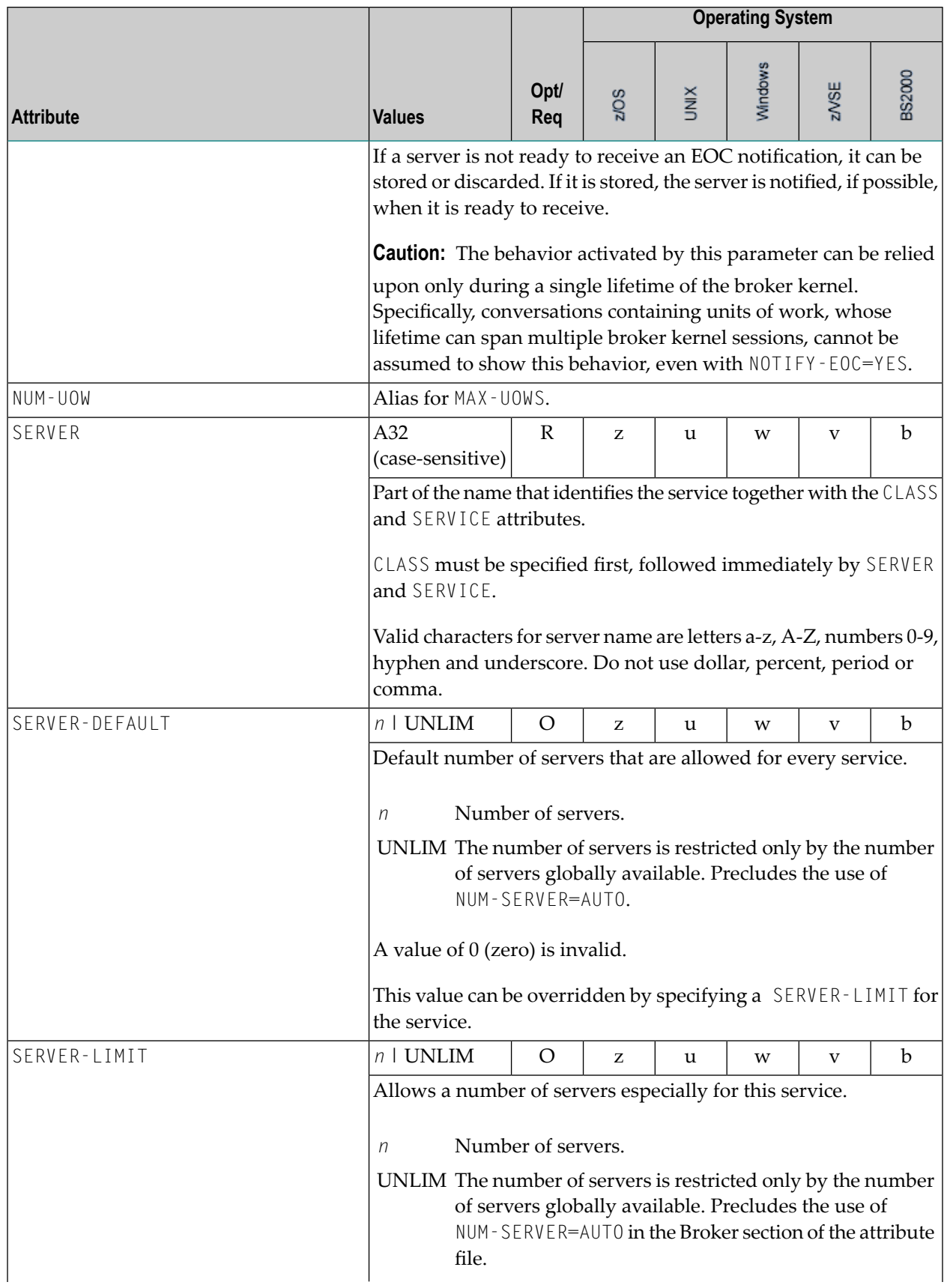

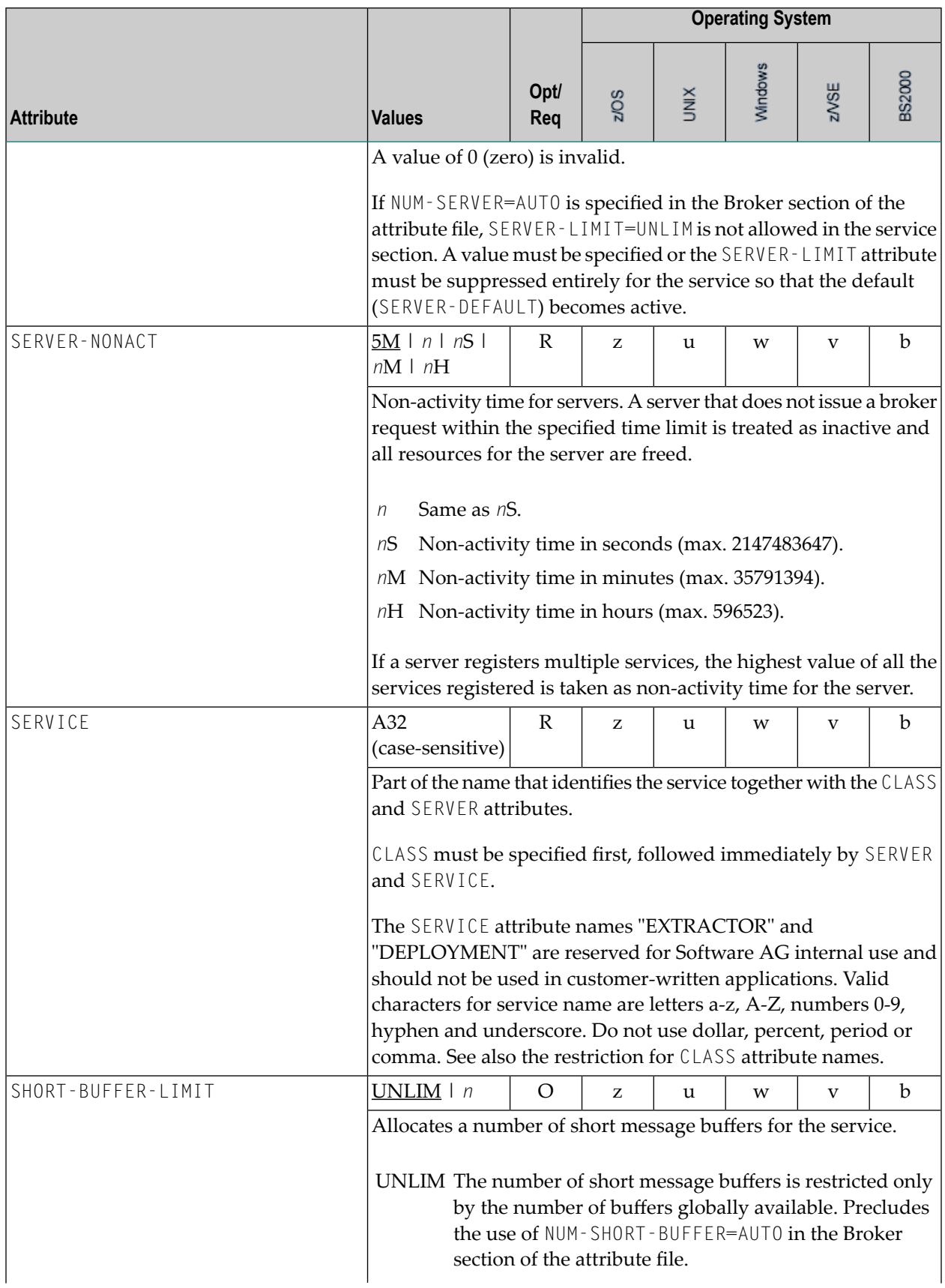

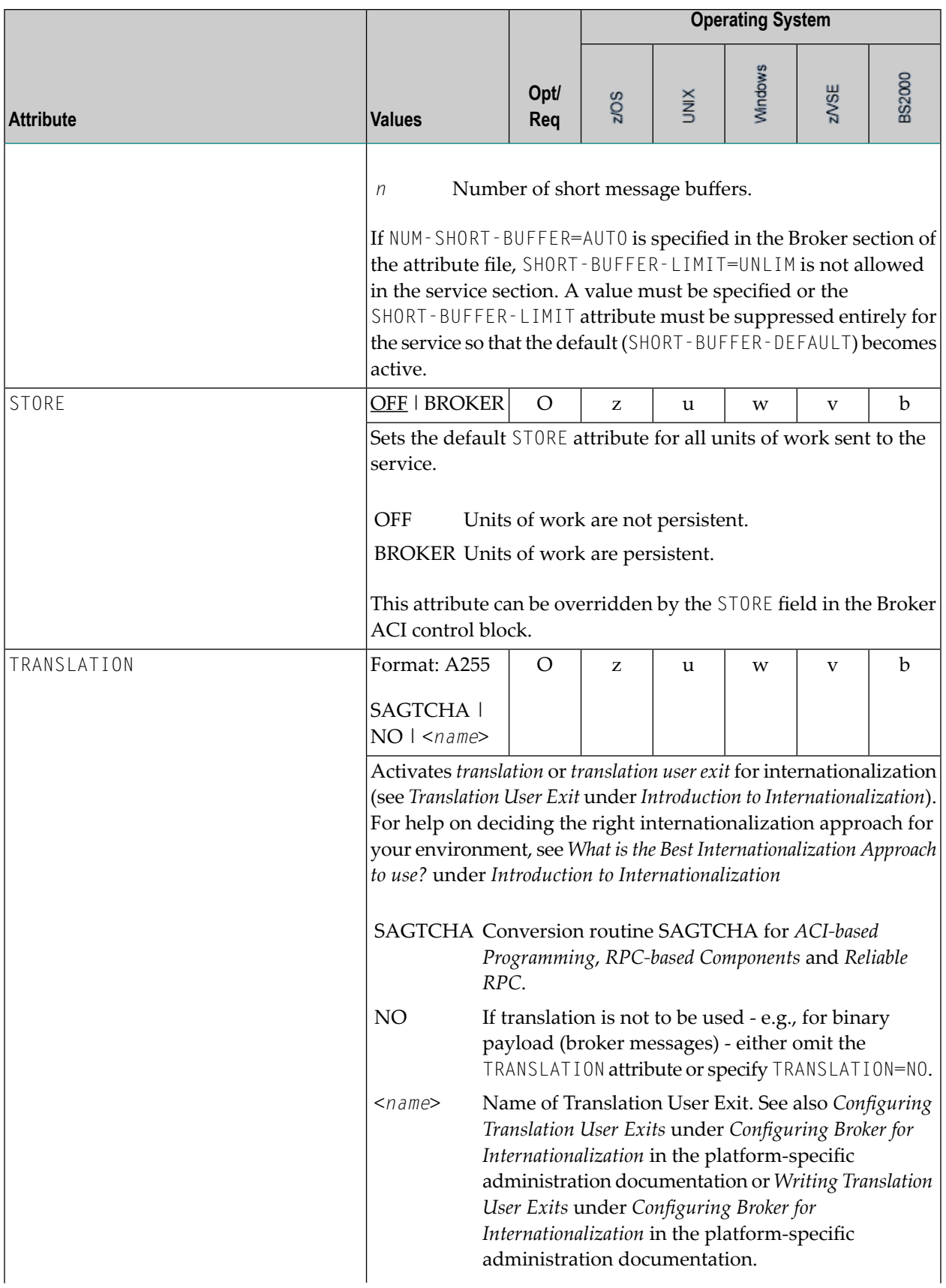

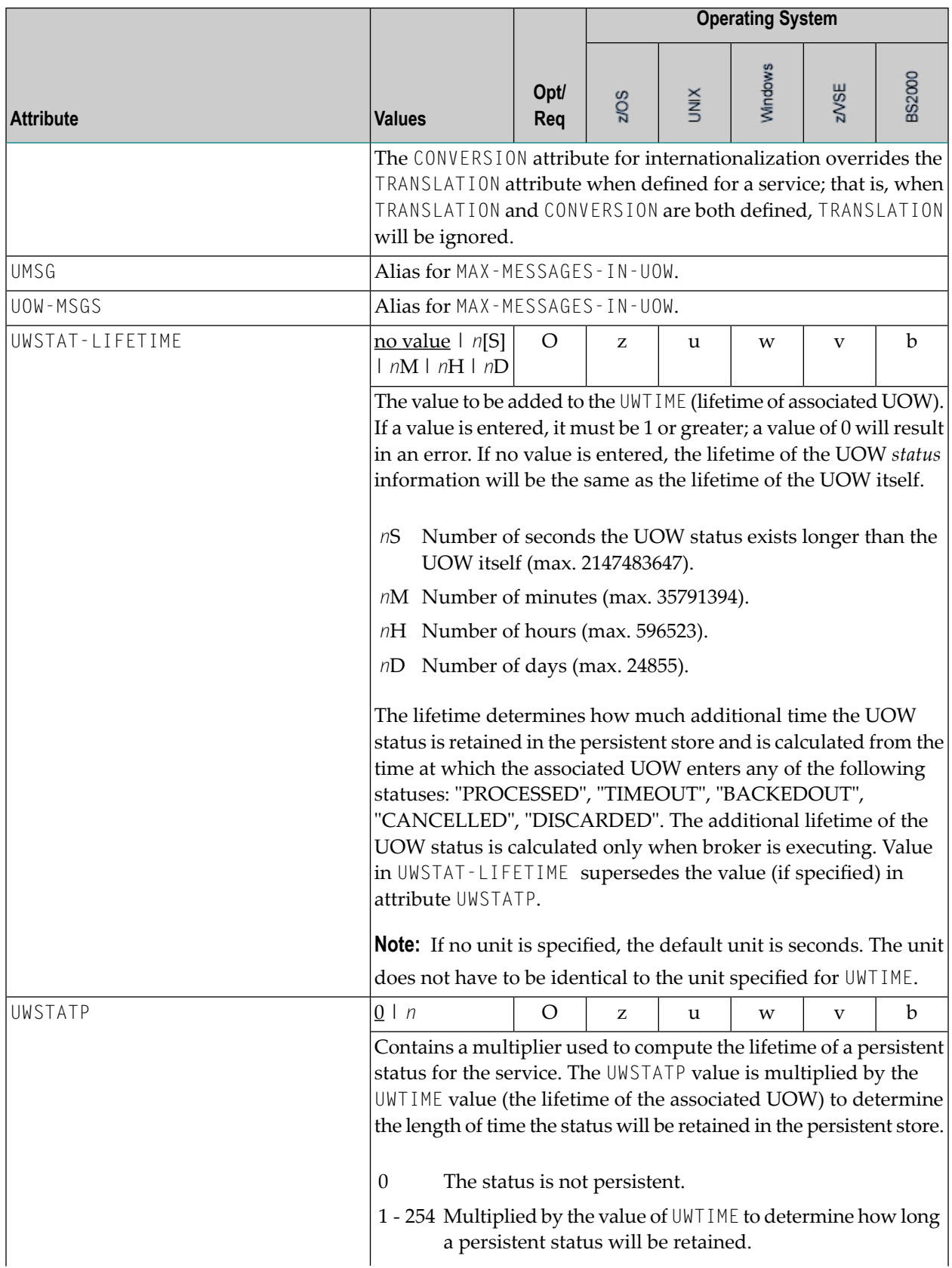

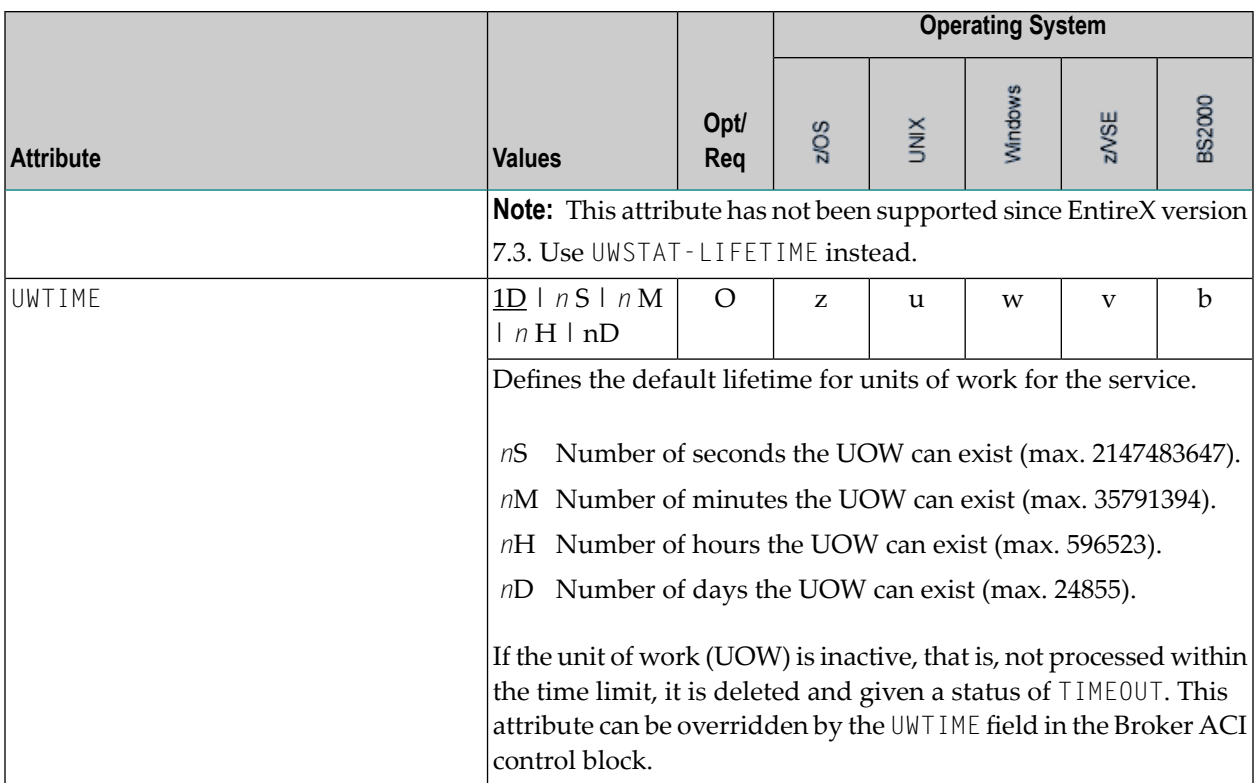

## <span id="page-71-0"></span>**Wildcard Service Definition**

The special names of <code>CLASS = \*, SERVER = \* and SERVICE = \* are allowed in the service-specific  $\overline{a}$ </sup></code> section of the broker attribute file. These are known as "wildcard" service definitions. If this name is present in the attribute file, any service that registers with the broker and does not have its own entry in the attribute file will inherit the attributes that apply to the first wildcard service definition found.

For example, a server that registers with CLASS=ACLASS, SERVER=ASERVER and SERVICE=ASERVICE can inherit attributes from any of the following entries in the attribute file (this list is not necessarily complete):

```
CLASS = \star, SERVER = ASERVER, SERVICE = ASERVICE
CLASS = ACLASS, SERVER = \star, SERVICE = \starCLASS = \star, SERVER = \star, SERVICE = \star
```
Of course, if there is a set of attributes that are specifically defined for CLASS=ACLASS, SERVER=ASERV-ER, SERVICE=ASERVICE, then all of the wildcard service definitions will be ignored in favor of the exact matching definition.
#### **Service Update Modes**

EntireX has two modes for handling service-specific attributes. See broker-specific attribute SER-VICE-UPDATES.

- In **service update mode** (SERVICE UPDATES=YES), the service configuration sections of the attribute file are read whenever the first replica of a particular service registers.
- In **non-update mode** (SERVICE-UPDATES=NO), the attribute file is not reread. All attributes are read during startup and the broker does not honor any changes in the attribute file. This mode is useful if
	- there is a high frequency of REGISTER operations, or
	- the attribute file is rather large and results in a high I/O rate for the broker.

The disadvantage to using non-update mode is that if specific attributes are modified, the broker must be restarted to effect the changes. Generally, this mode should be used only if the I/O rate of the broker is considerably high, and if the environment seldom changes.

#### <span id="page-72-0"></span>**OPTION Values for Conversion**

The different option values allow you to either handle character conversion deficiencies as errors, or to ignore them:

- 1. Do not ignore any character conversion errors and force an error always (value STOP). This is the default behavior.
- 2. Ignore if characters can not be converted into the receiver's codepage, but force an error if sender characters do not match the sender's codepage (value SUBSTITUTE-NONCONV).
- 3. Ignore any character conversion errors (values SUBSTITUTE and BLANKOUT).

The situations 1 and 2 above are reported to the broker log file if TRACE option for CONVERSION is set to level 1.

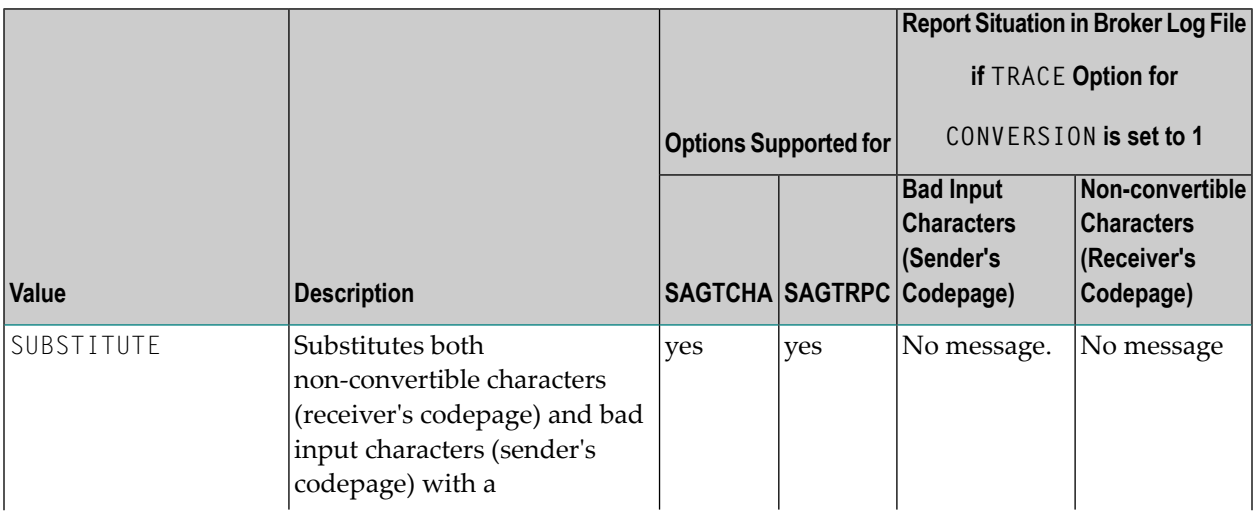

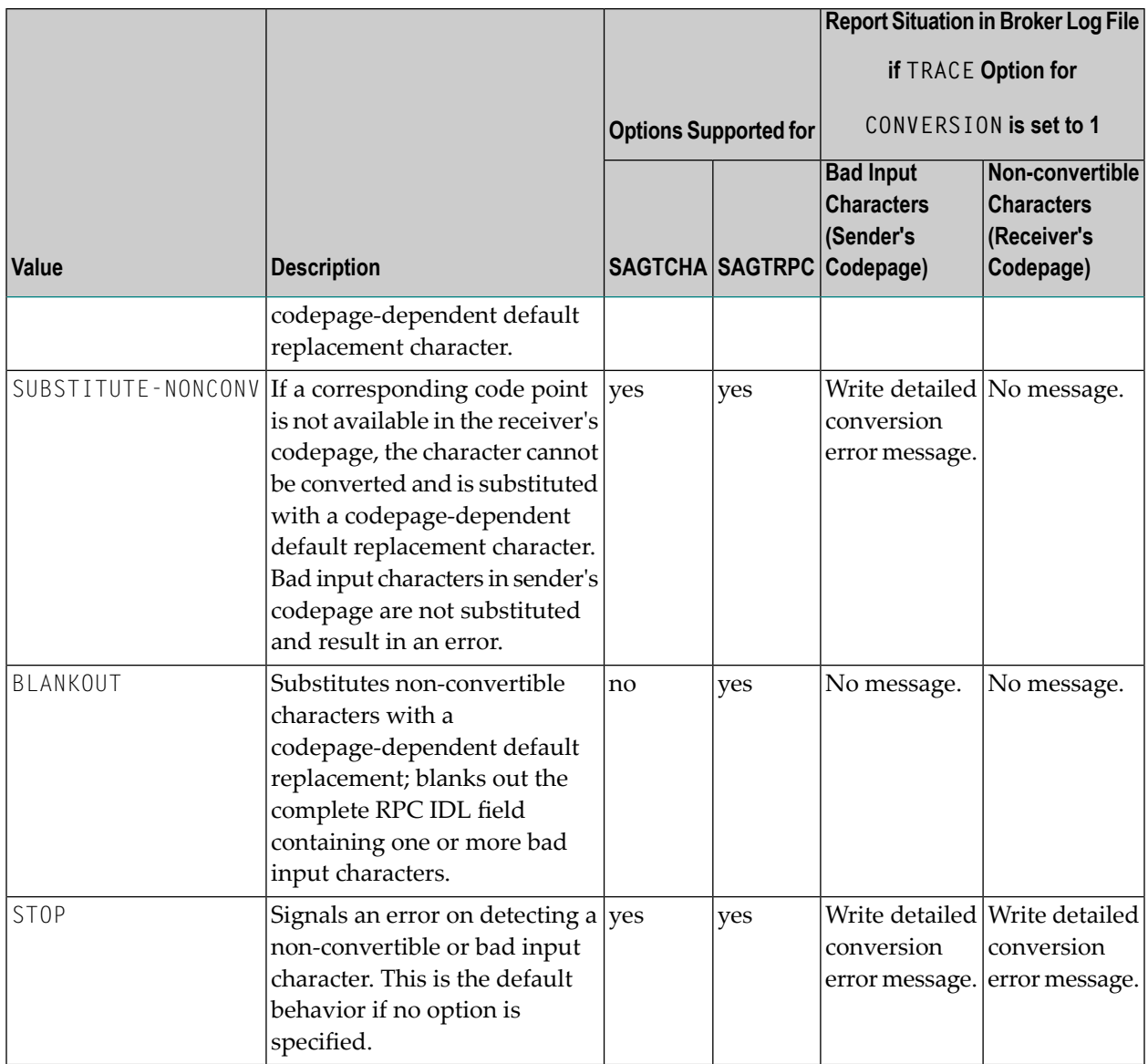

## **Topic-specific Attributes**

The topic-specific attribute section begins with the keyword DEFAULTS=TOPIC as shown in the sample attribute file. It contains attributes that apply to the publish and subscribe communication model.

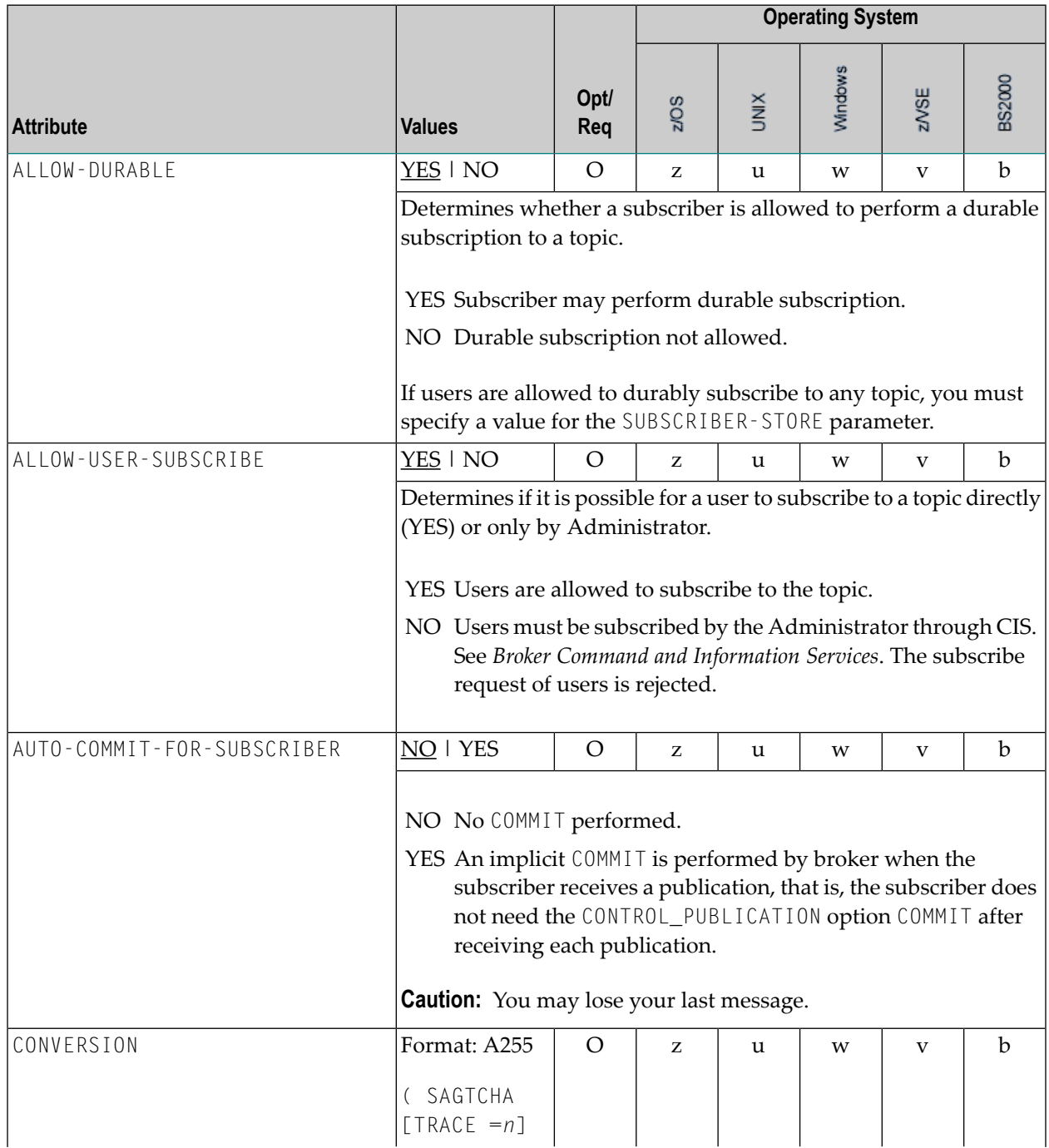

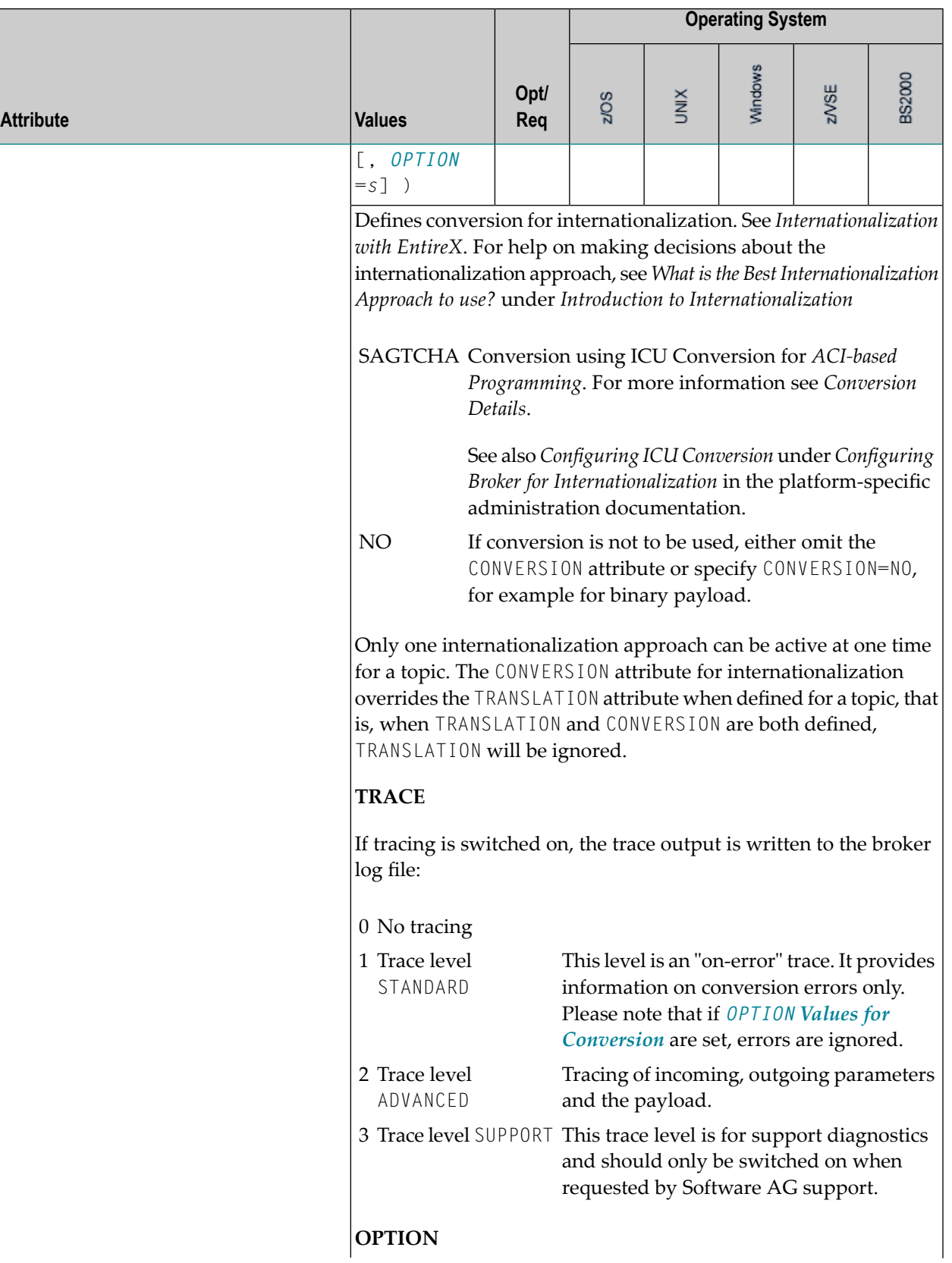

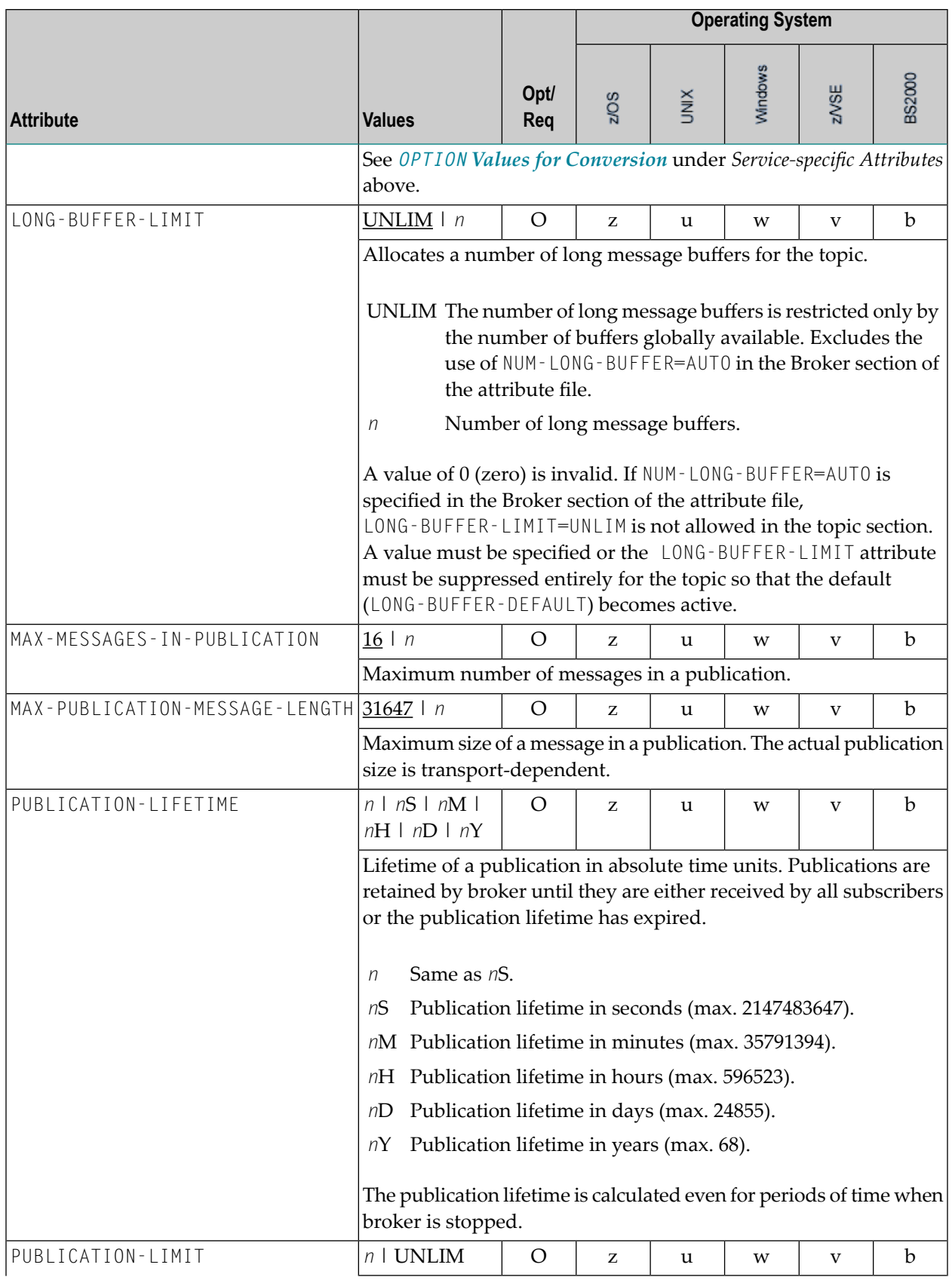

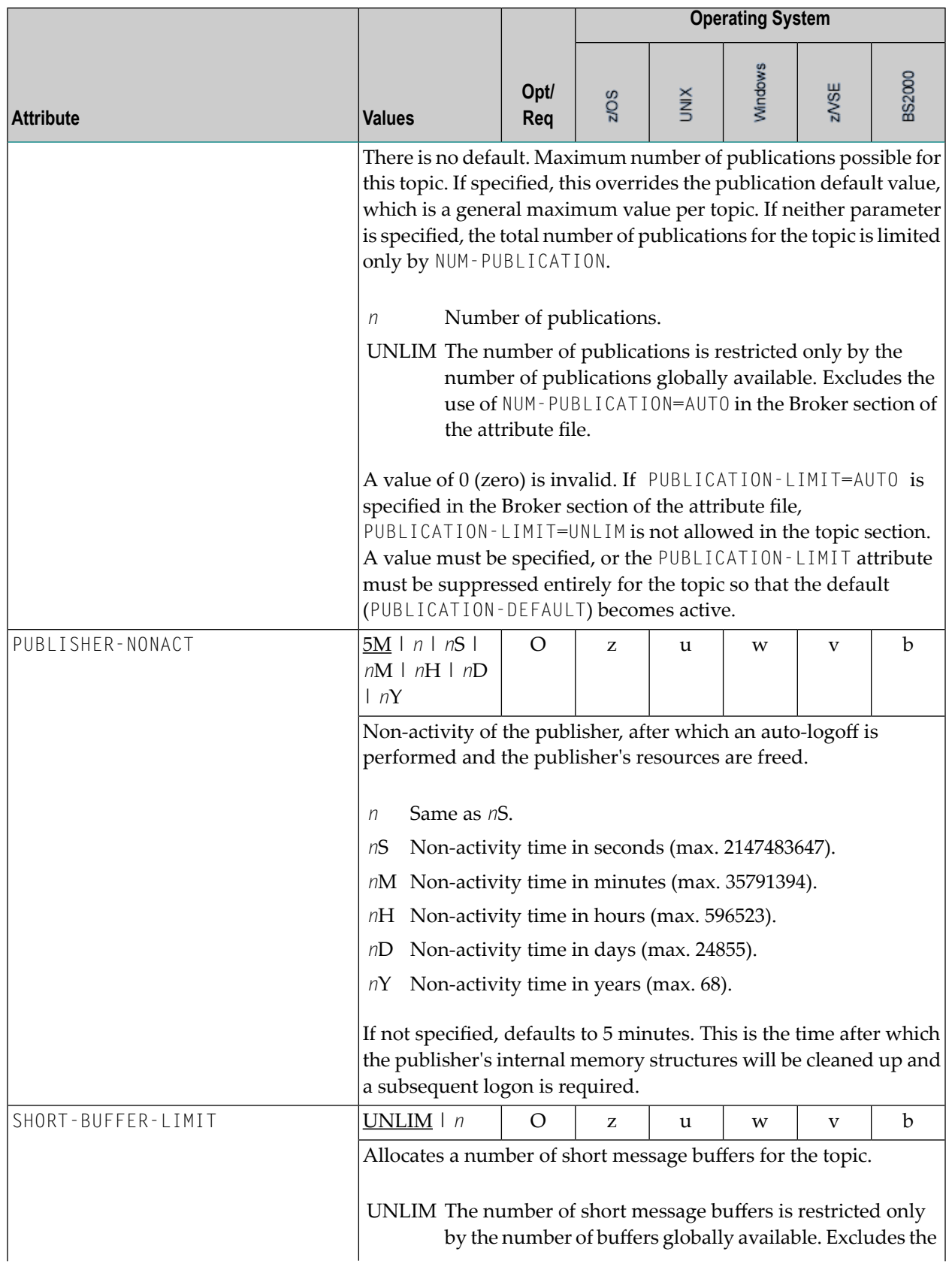

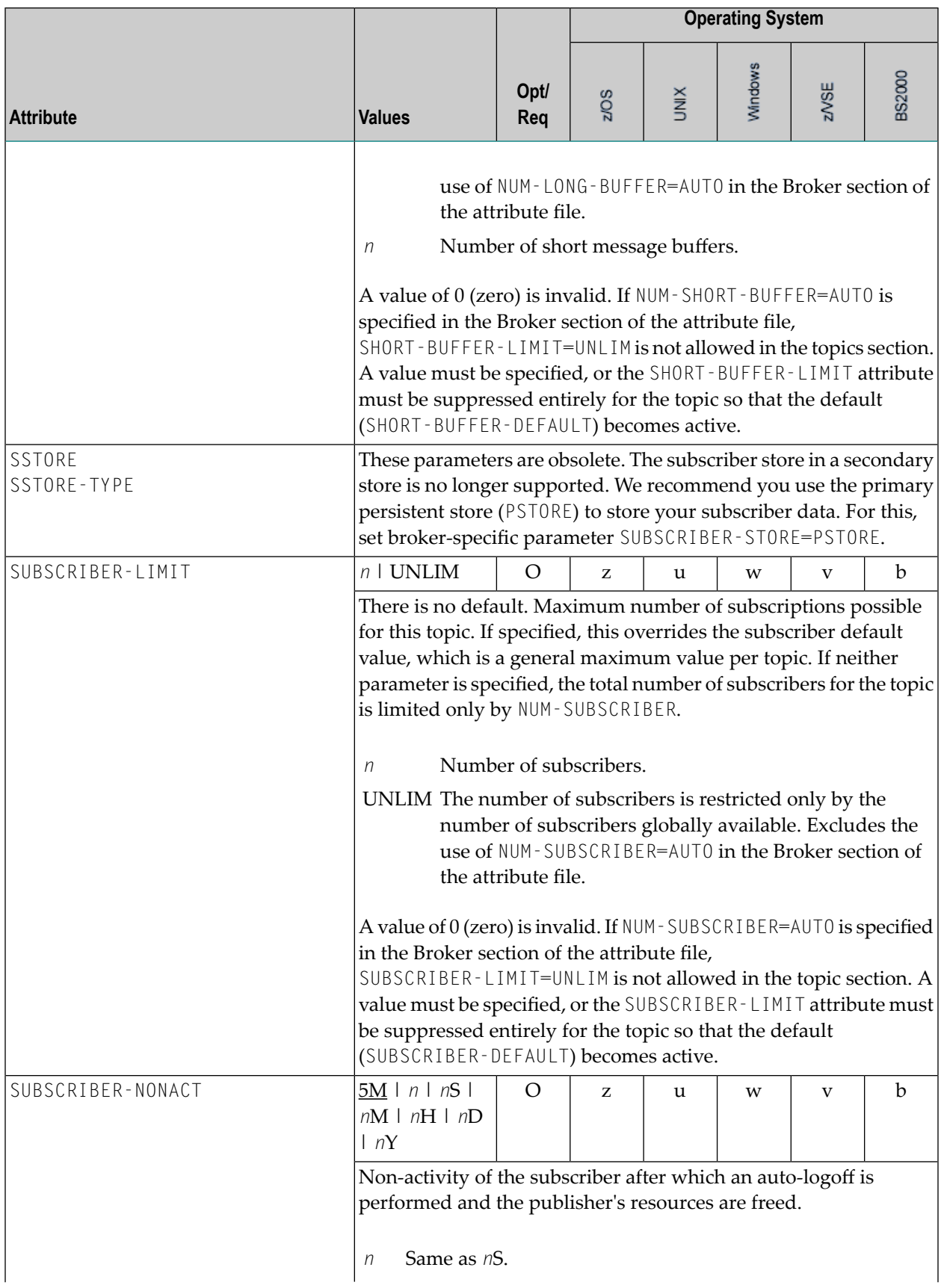

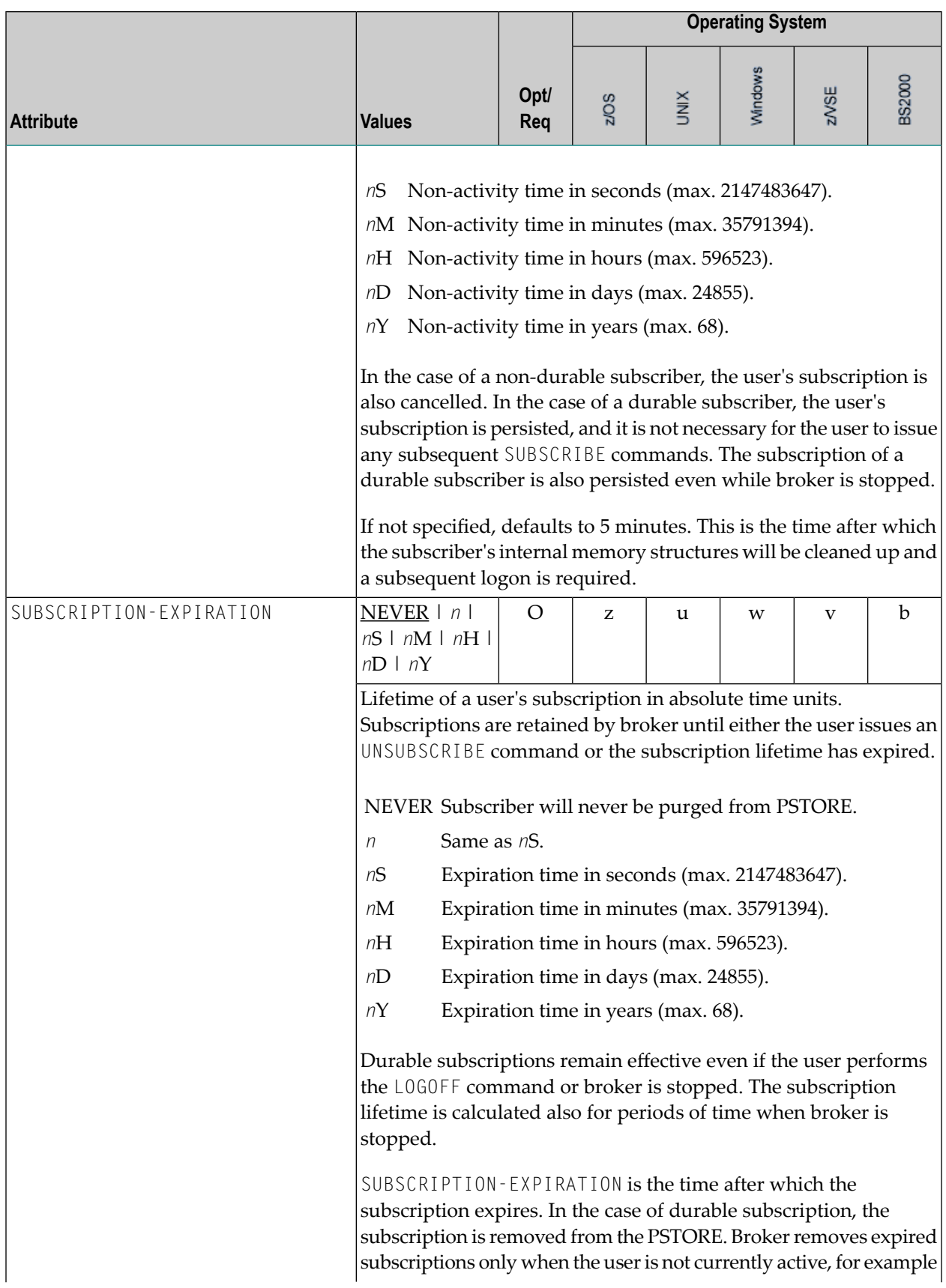

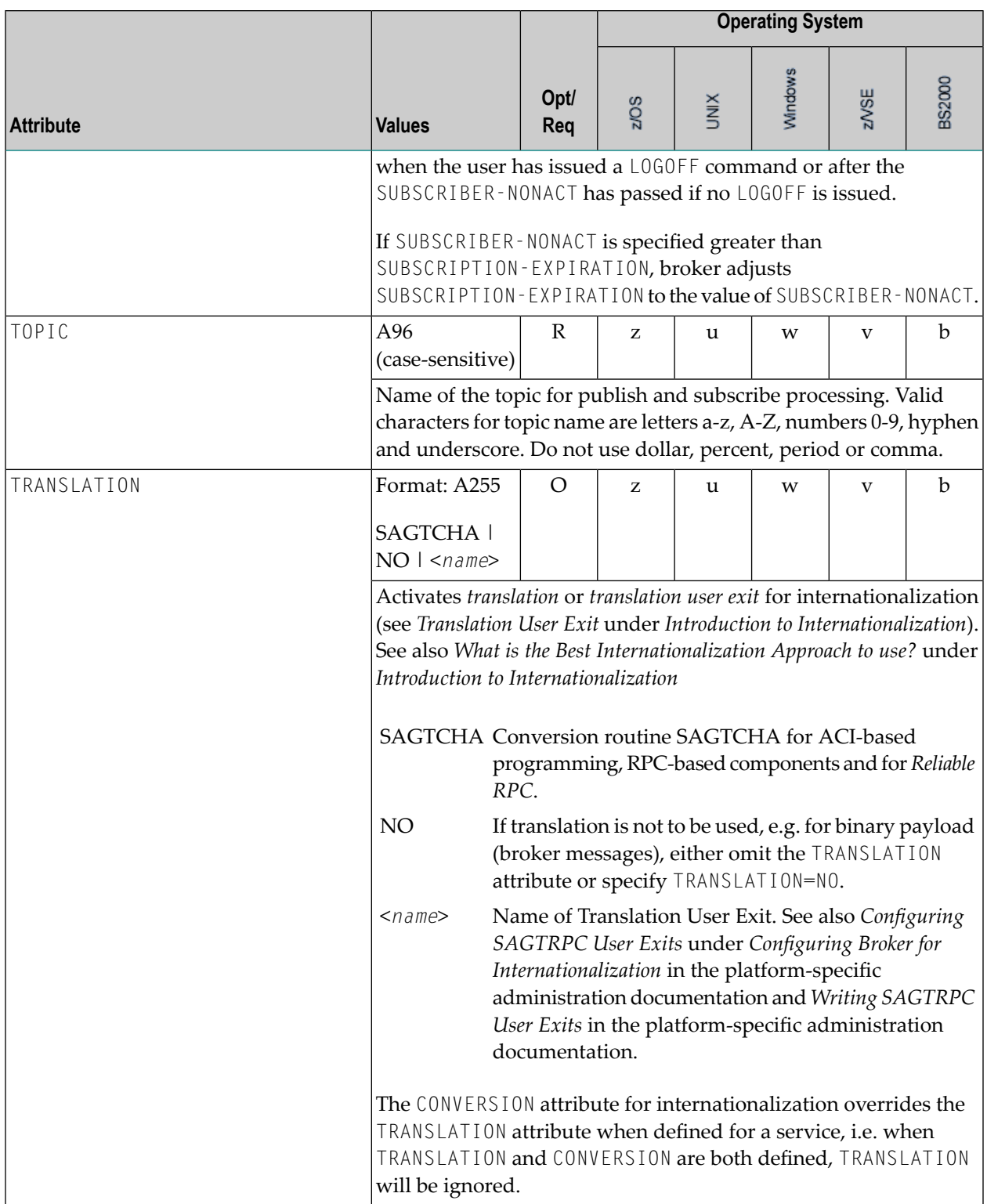

## **Codepage-specific Attributes**

The codepage-specific attribute section begins with the keyword DEFAULTS=CODEPAGE as shown in the sample attribute file. You can use the attributes in this section to customize the broker's locale string defaults and customize the mapping of locale strings to codepages for the internationalization approaches ICU conversion and SAGTRPC user exit. These attributes do not apply to other approaches. See *Internationalization with EntireX* for more information.

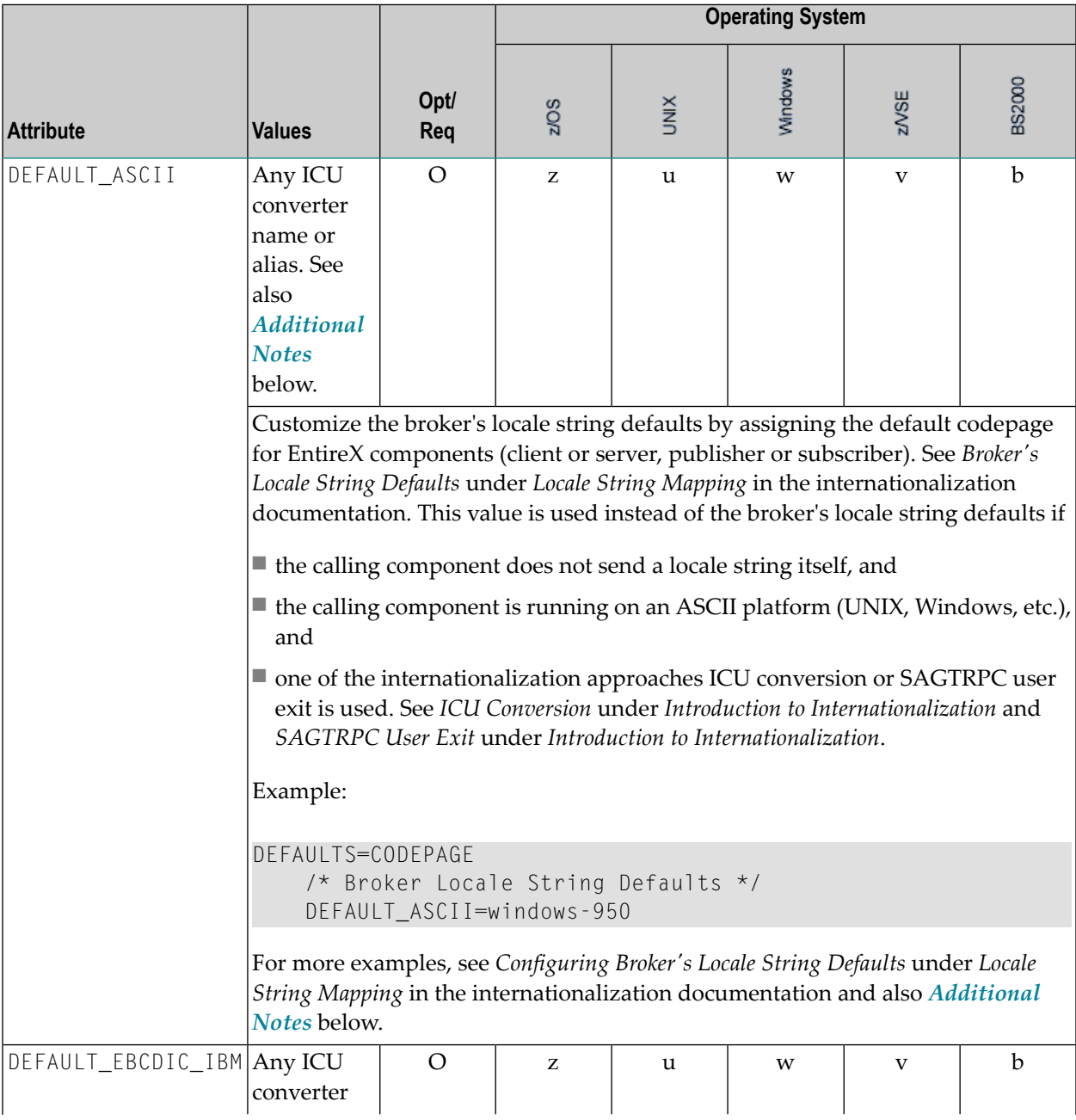

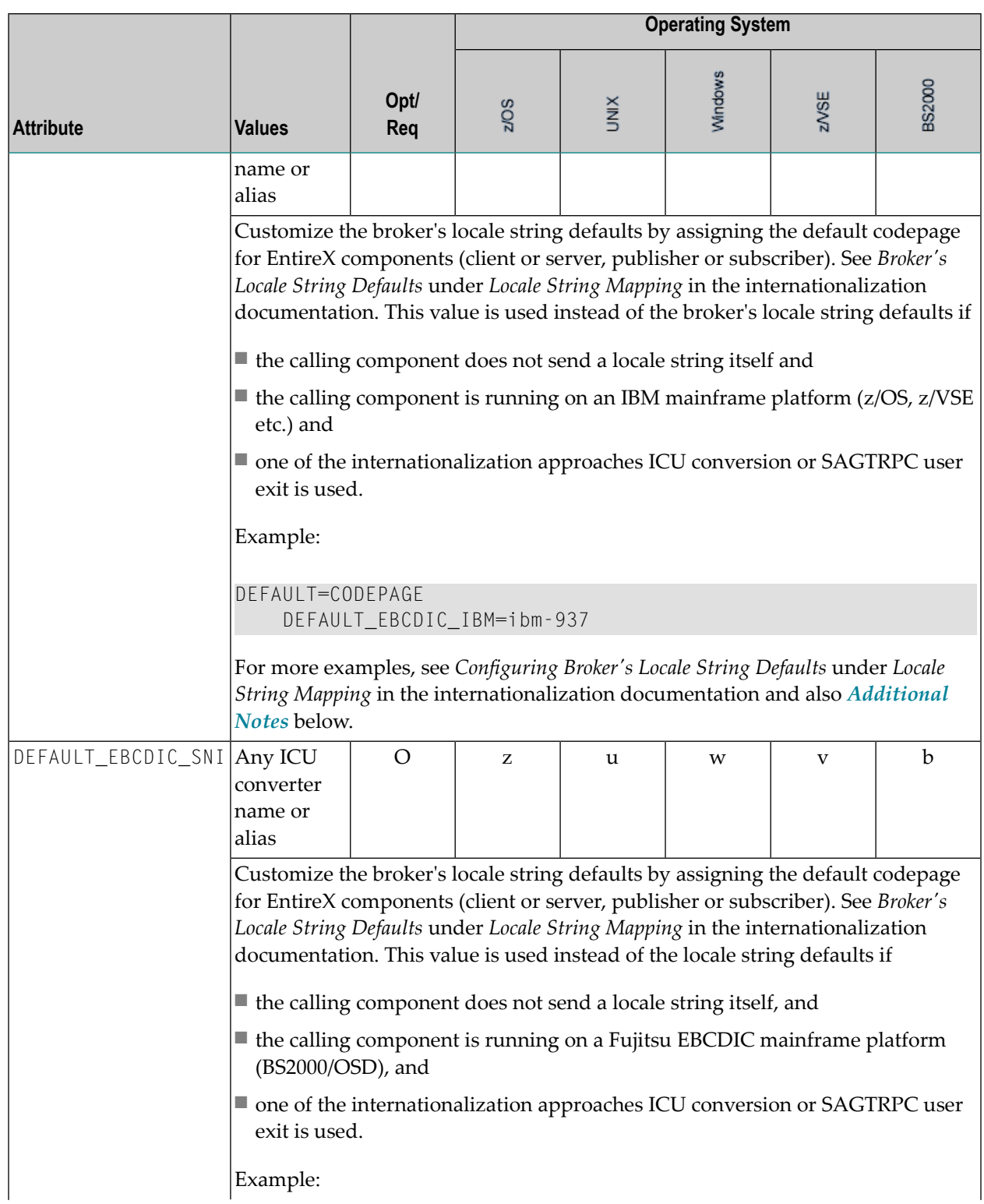

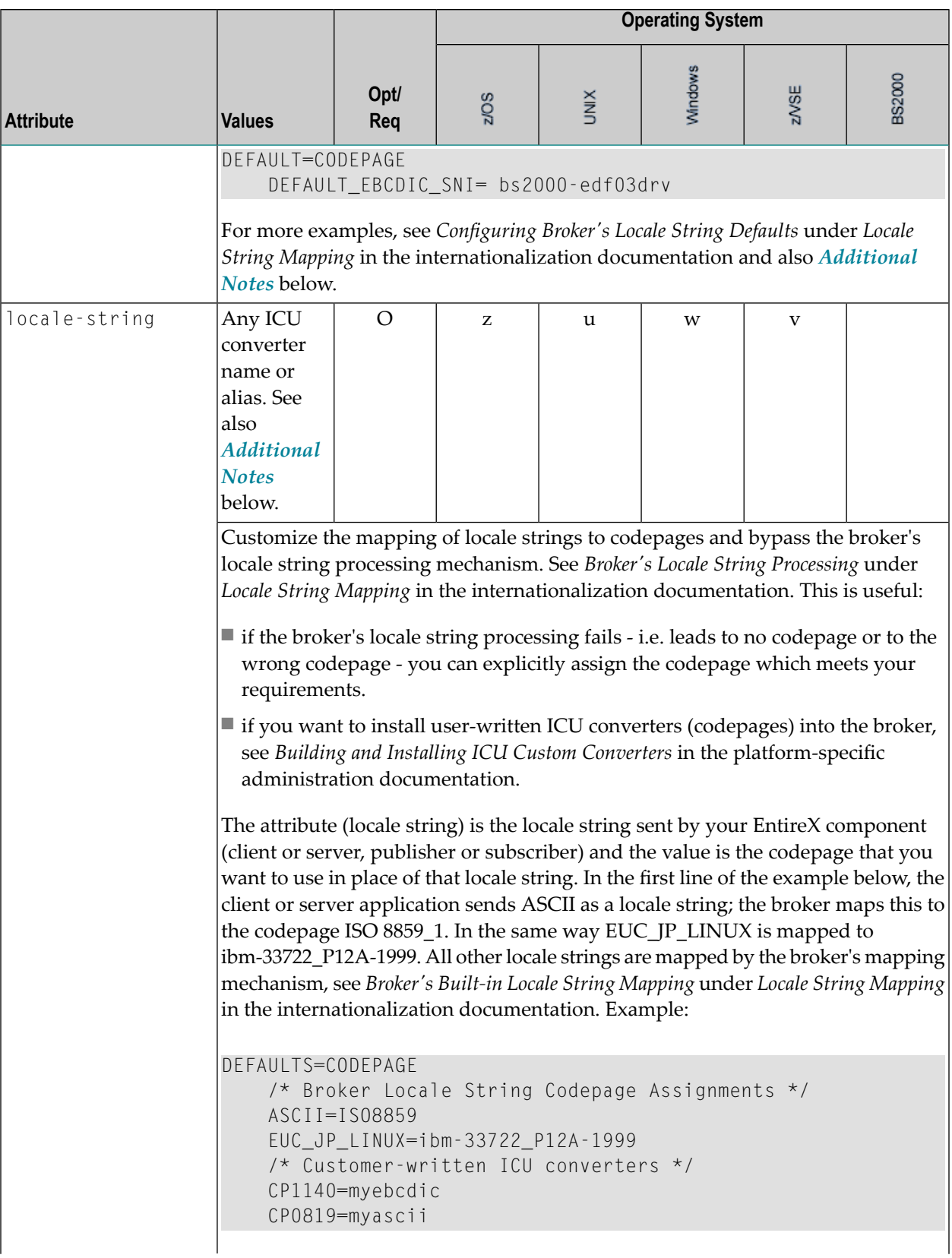

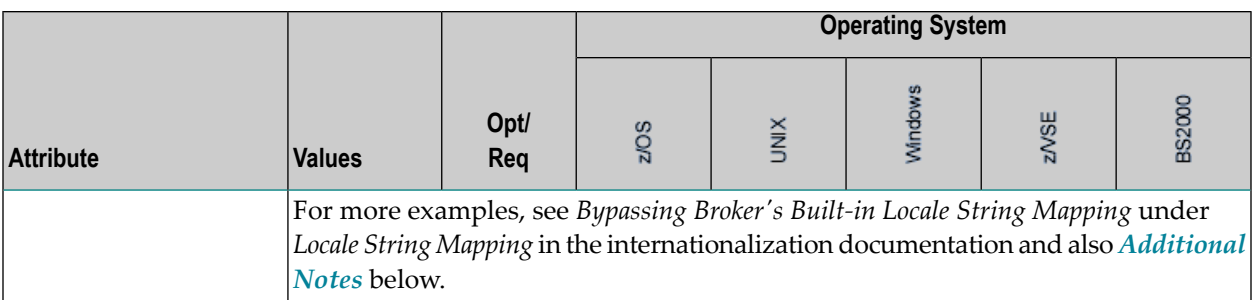

#### <span id="page-84-0"></span>**Additional Notes**

- Locale string matching is case insensitive when bypassing the broker's built-in mechanism, that is, when the broker examines the codepages section in the attribute file.
- If ICU is used for the internationalization approach and if the style in not known by ICU, e.g. ECSnnnn, <ll>\_<cc> etc., the name will be mapped to a suitable ICU alias. For more details on the mapping mechanism, see *Broker's Built-in Locale String Mapping* under *Locale String Mapping* in the internationalization documentation. For more details on ICU and ICU converter name standards, see *ICU Resources* under *Introduction to Internationalization*.
- If SAGTRPC user exit is used for the internationalization approach, we recommend assigning the codepage in the form CP<*nnnnn*>. To determine the number given to SAGTRPC user exit, see *Broker's Built-in Locale String Mapping* under *Locale String Mapping* in the internationalization documentation.
- See CONVERSION and CONVERSION attribute CONVERSION on this page for the internationalization approach in use.

## **Adabas SVC/Entire Net-Work-specific Attributes**

The Adabas SVC/Entire Net-Work-specific attribute section begins with the keyword DEFAULTS=NET as shown in the sample attribute file. The attributes in this section are needed to execute the Adabas SVC/Entire Net-Work communicator of the EntireX Broker kernel.

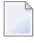

**Note:** This section applies to mainframe platforms only. It does not apply to UNIX and Windows.

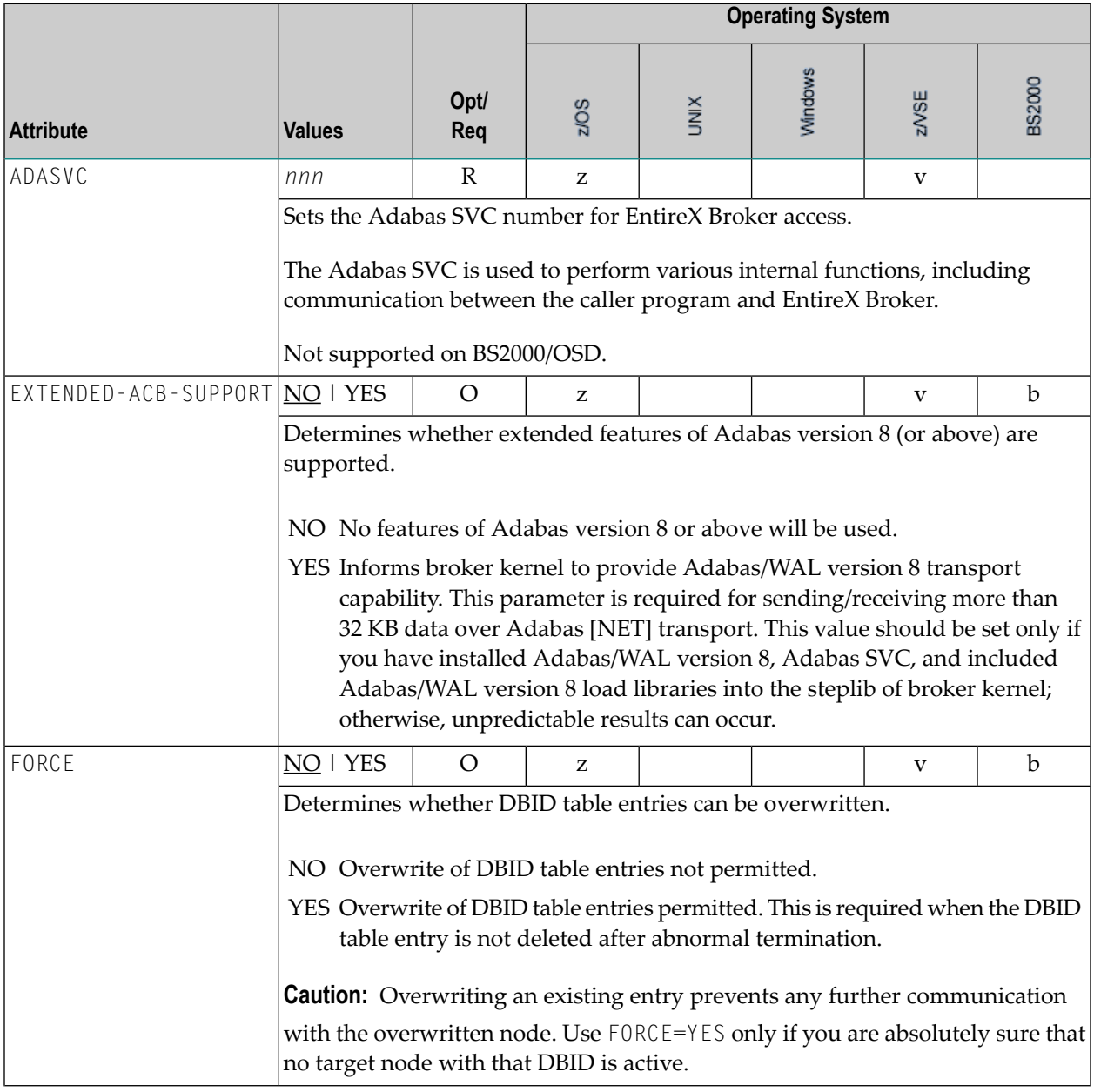

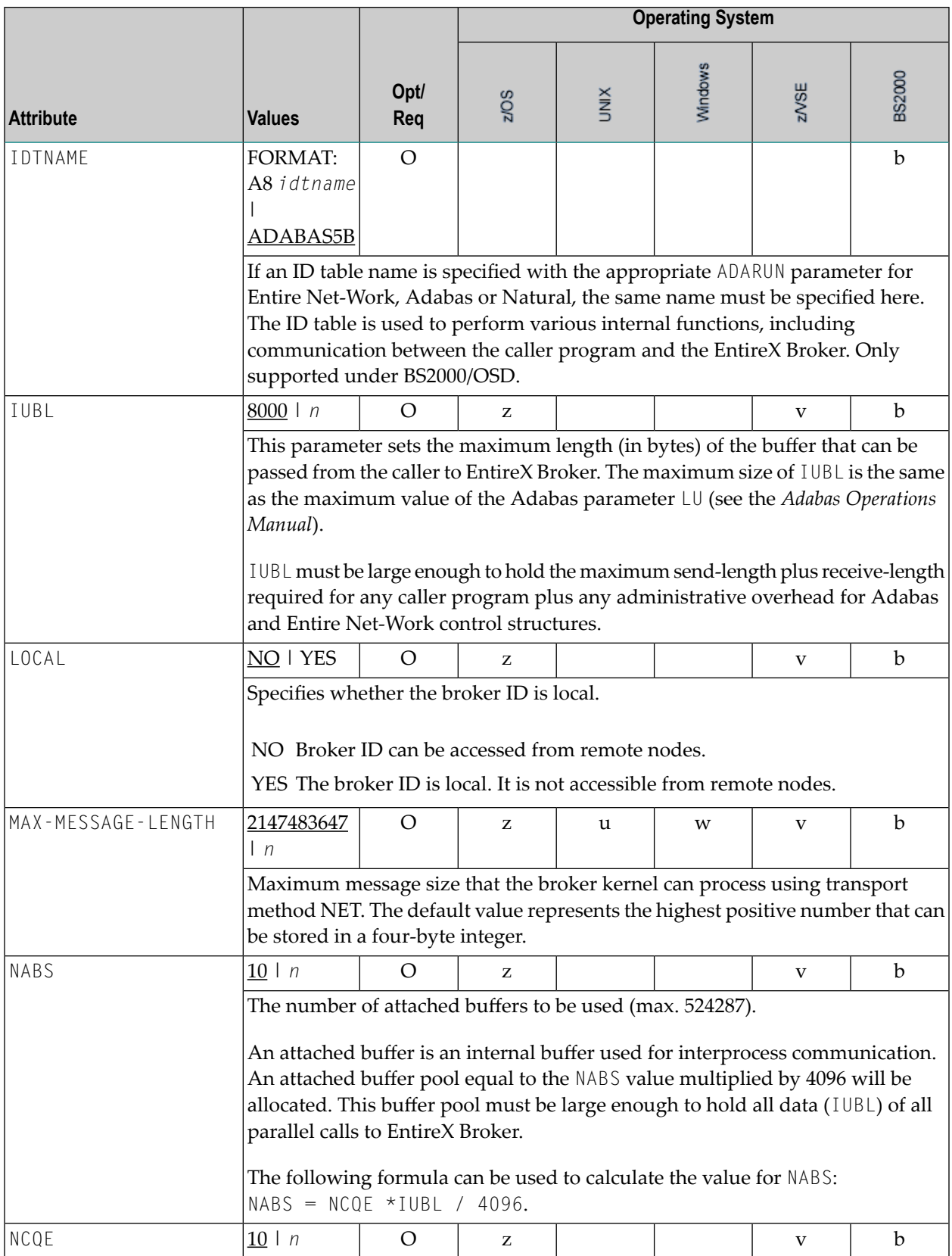

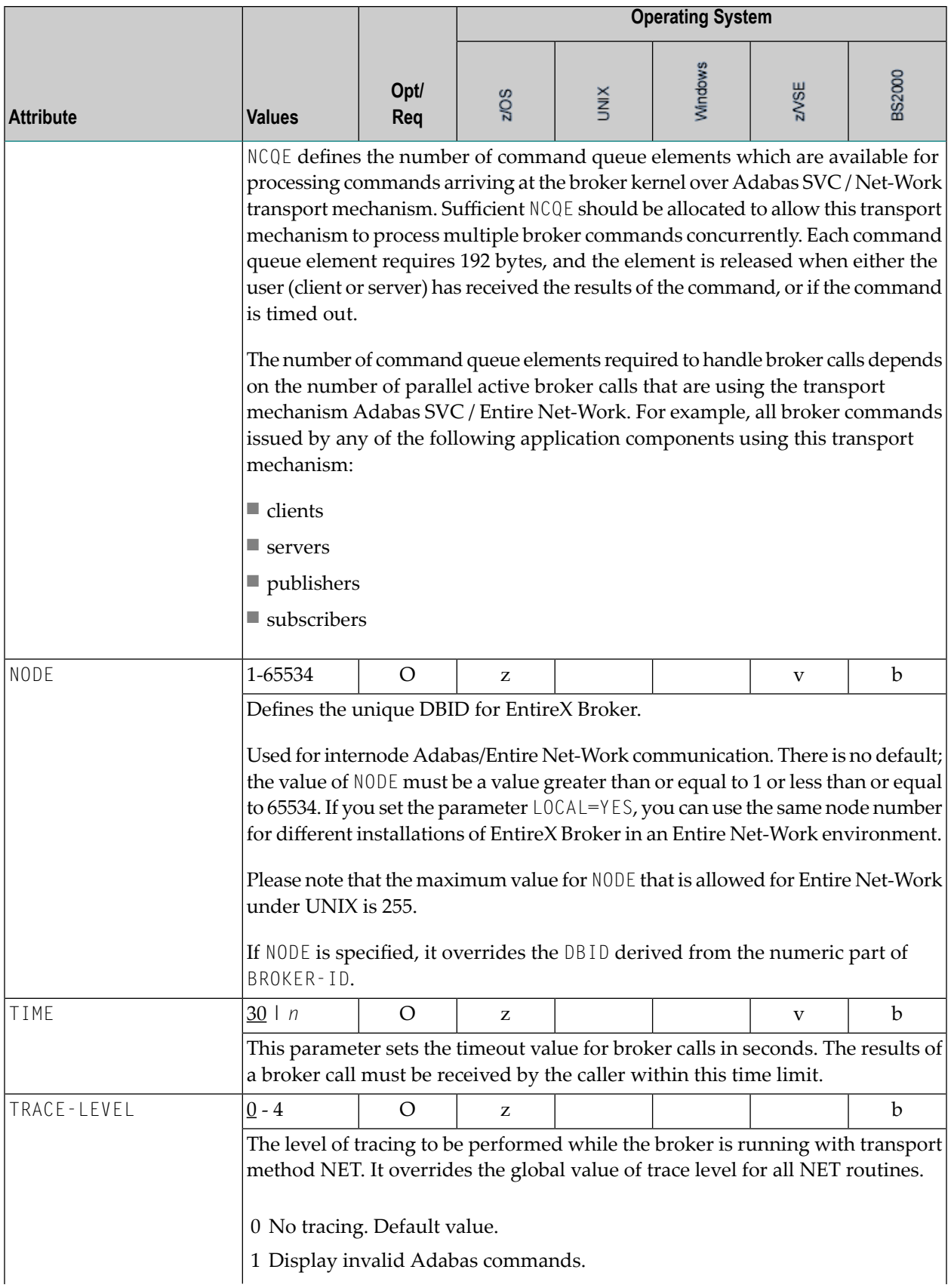

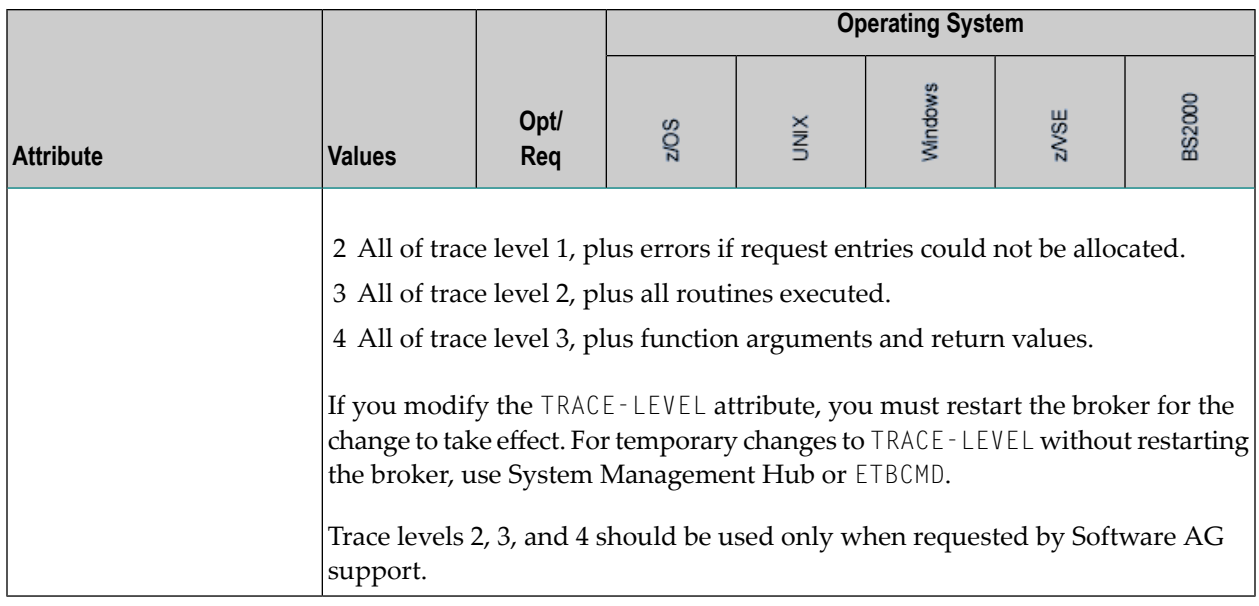

## **Security-specific Attributes**

The security-specific attribute section begins with the keyword DEFAULTS=SECURITYas shown in the sample attribute file. This section applies only if broker-specific attribute SECURITY=YES is specified.

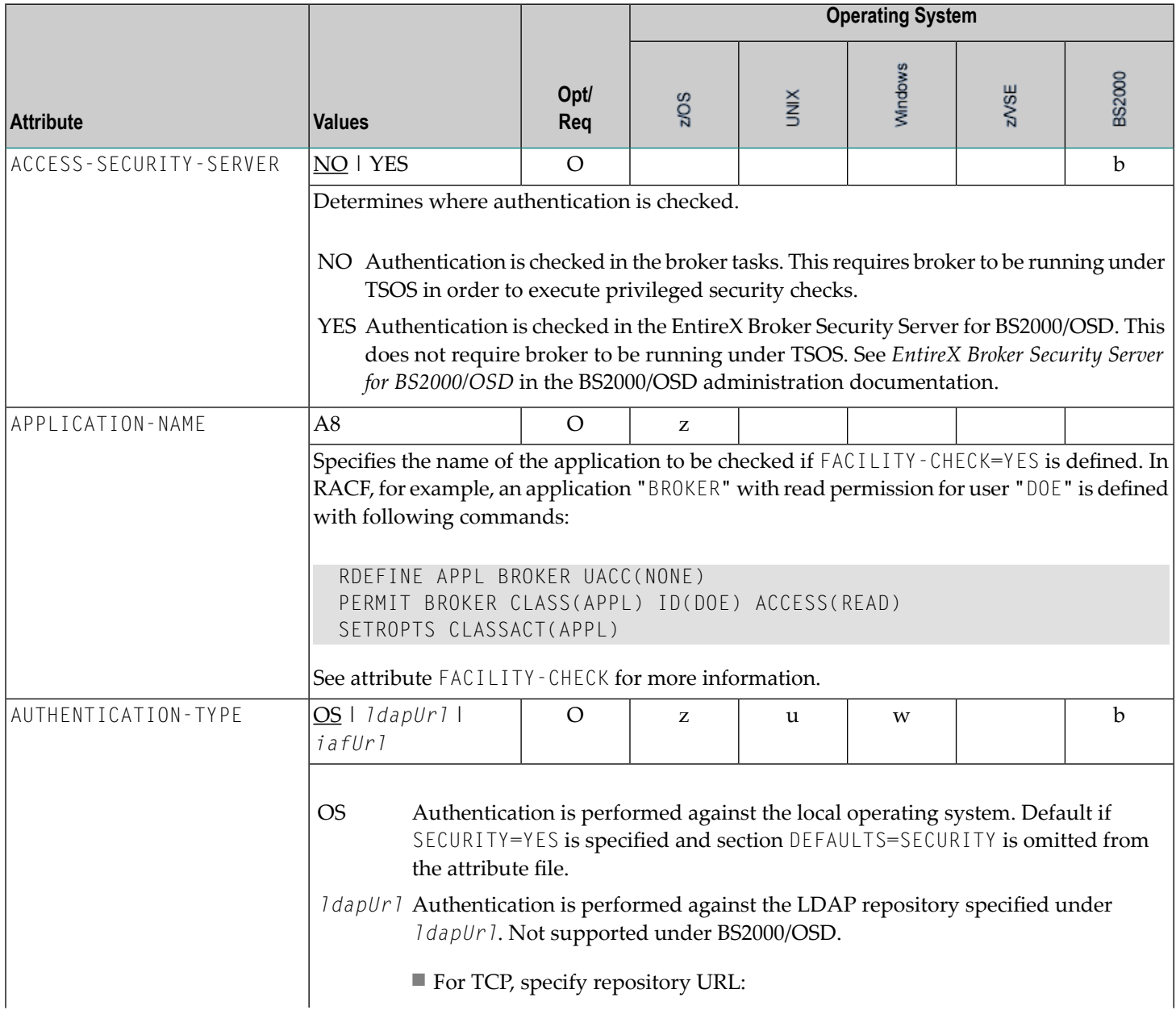

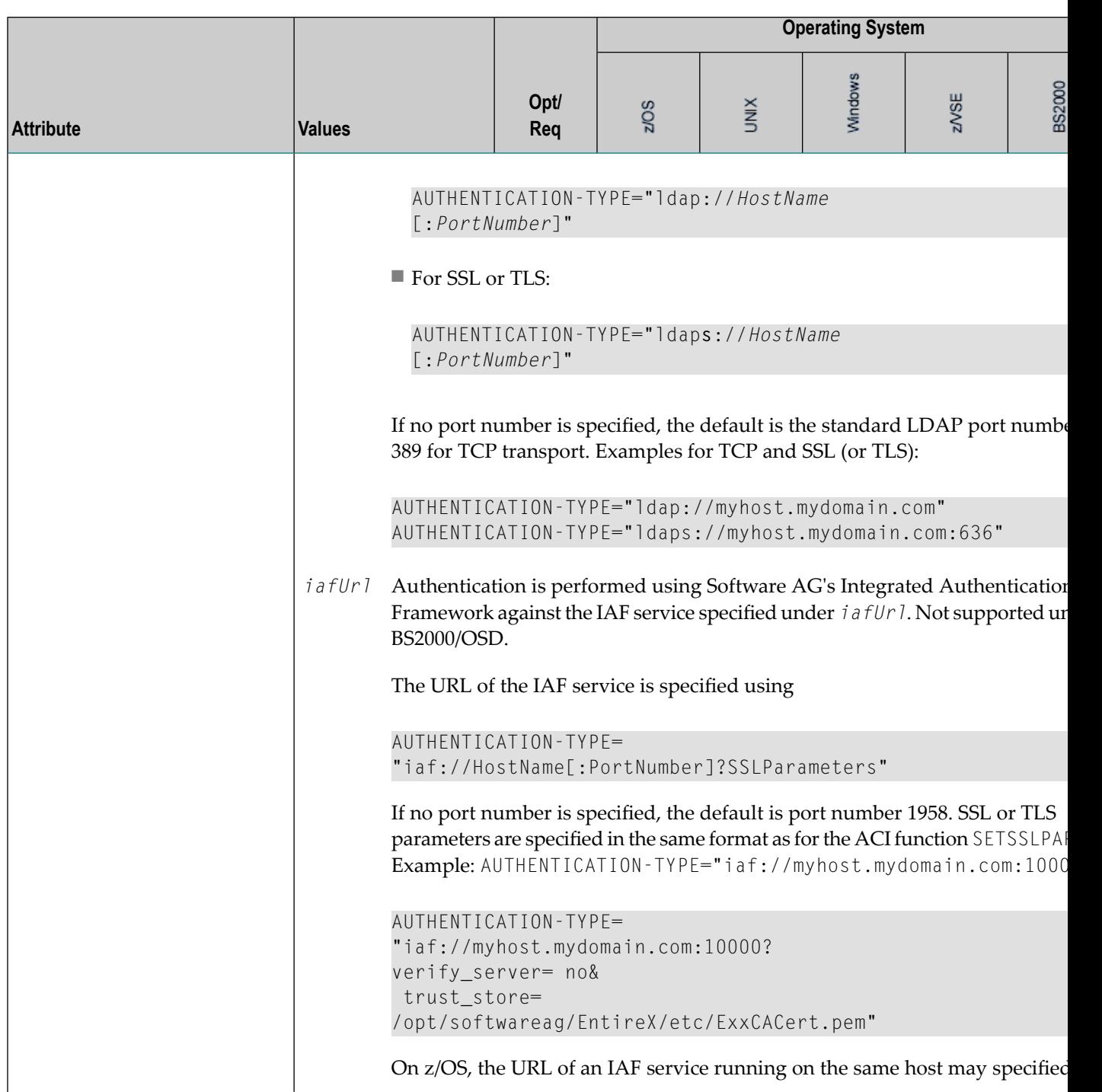

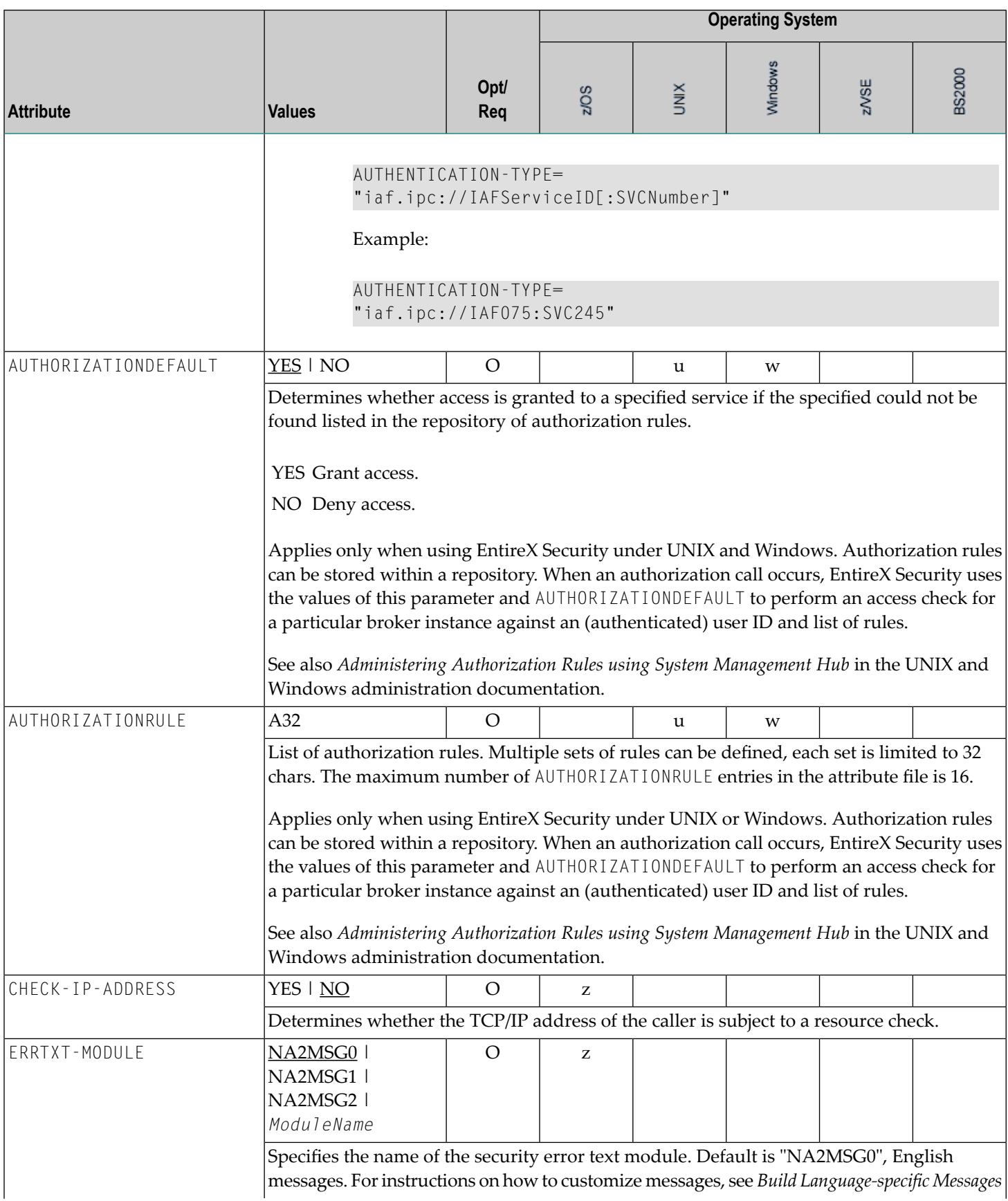

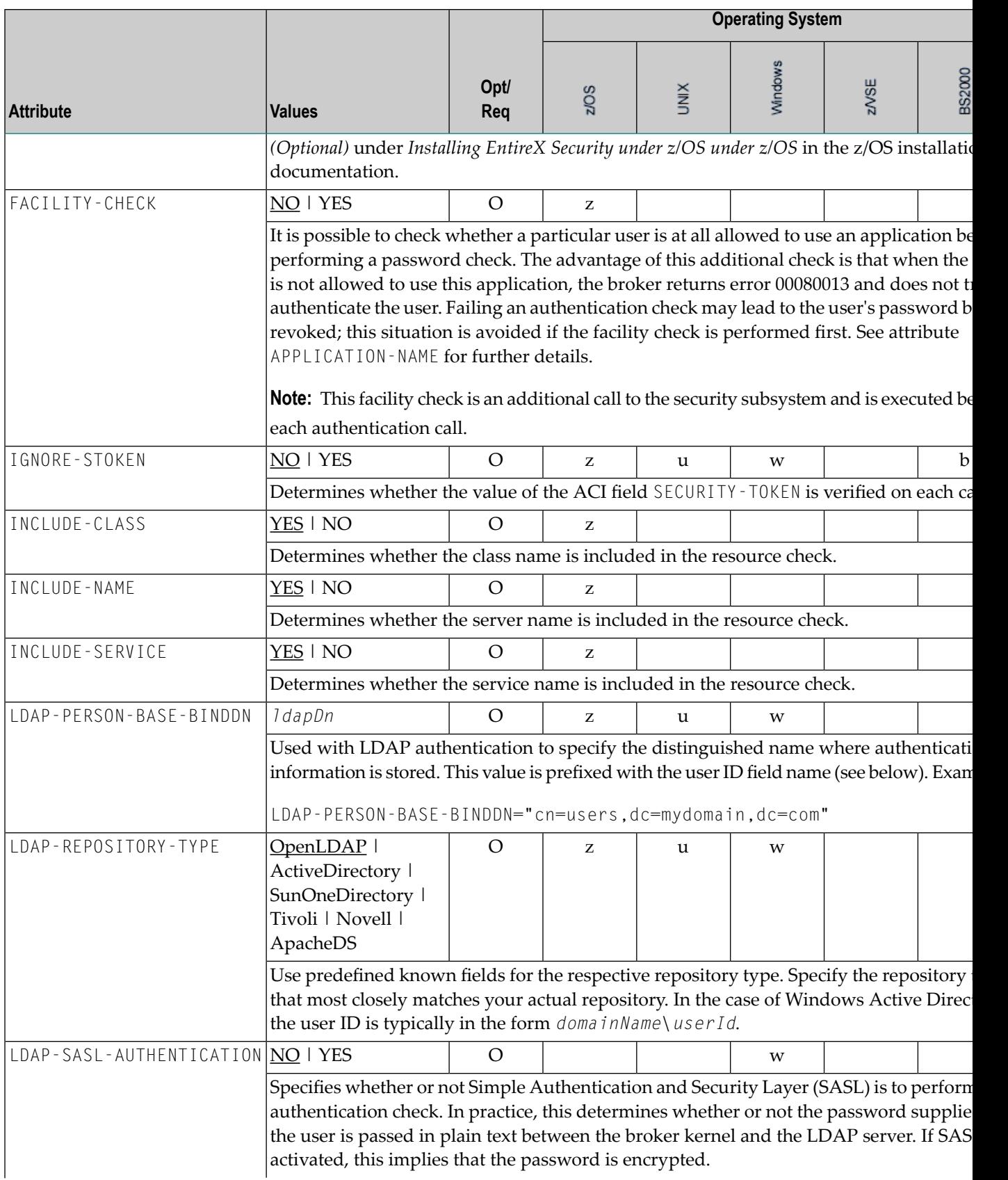

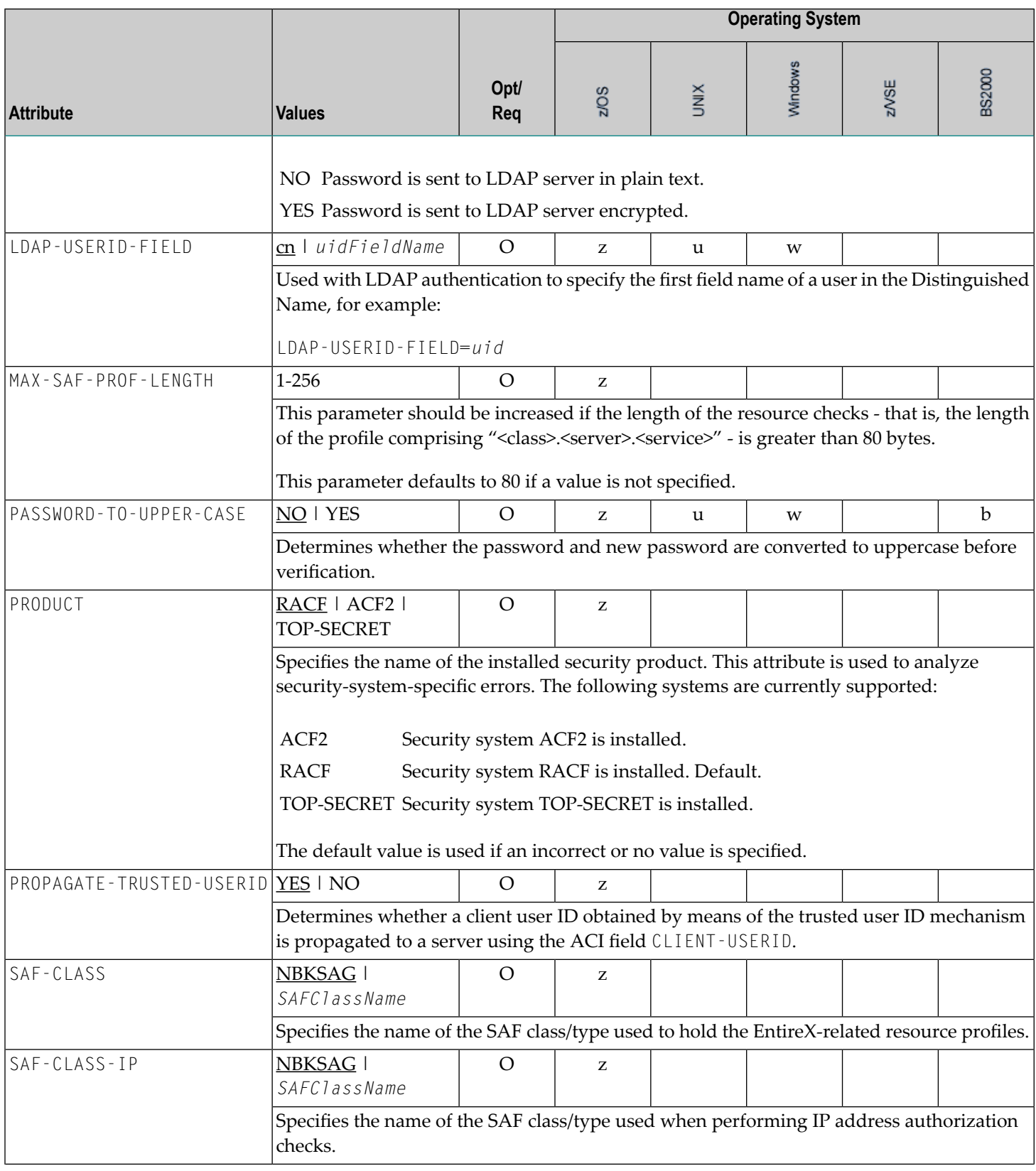

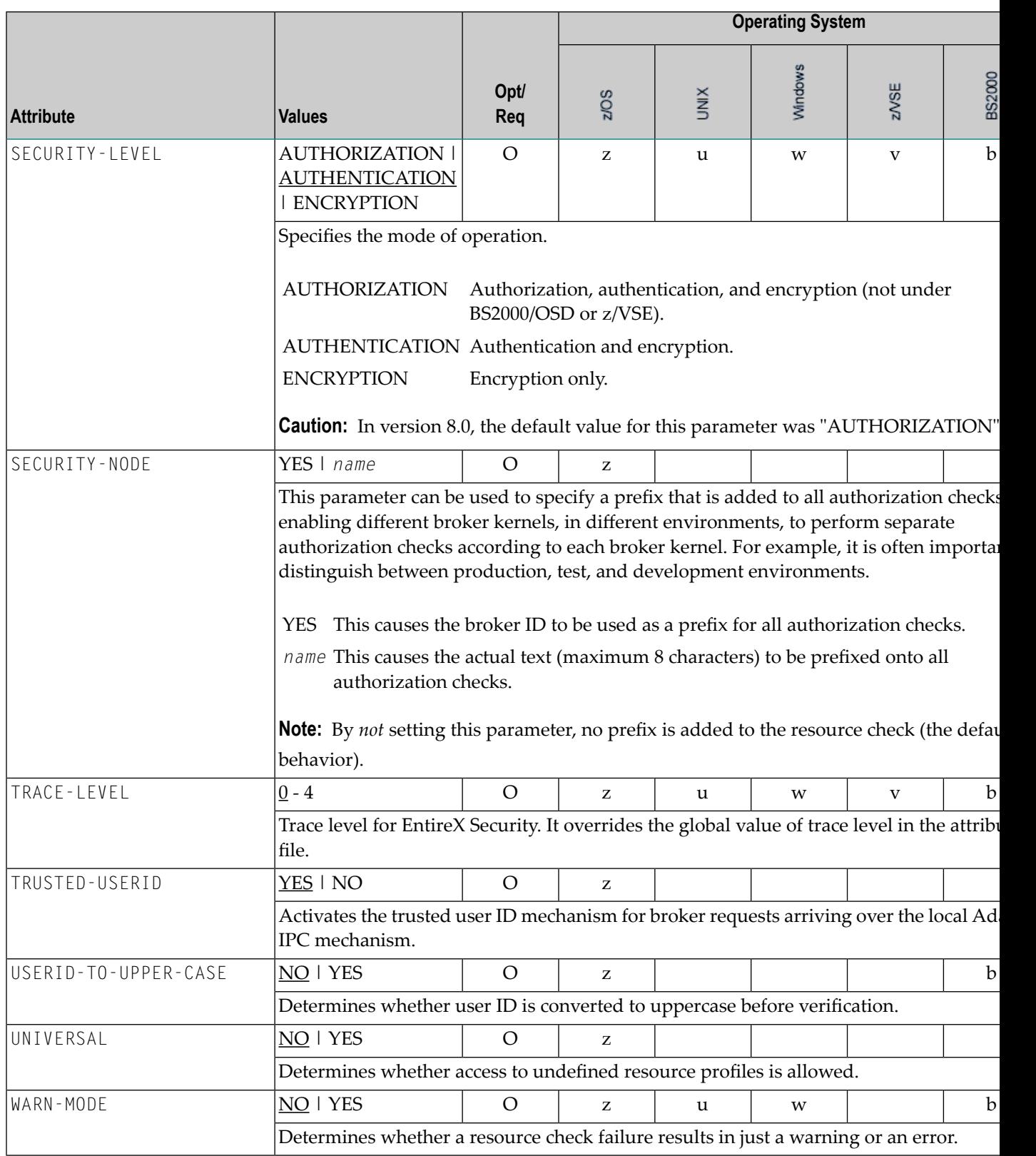

## **TCP/IP-specific Attributes**

The TCP/IP-specific attribute section begins with the keyword DEFAULTS=TCP as shown in the sample attribute file. It contains attributes that apply to the TCP/IP transport communicator. The transport is activated by TRANSPORT=TCP in the Broker-specific section of the attribute file. A maximum of five TCP/IP communicators can be activated by specifying up to five HOST/PORT pairs.

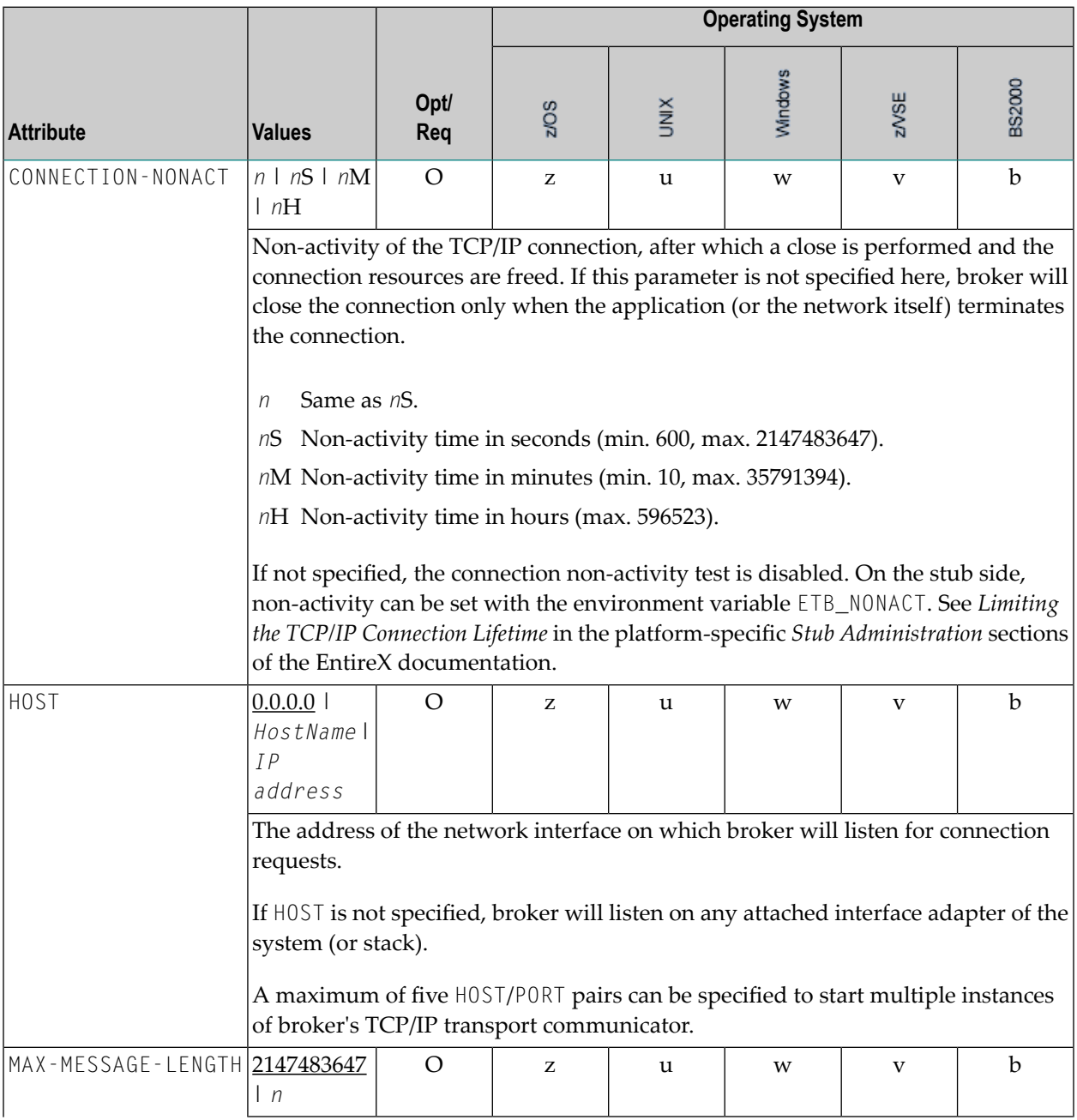

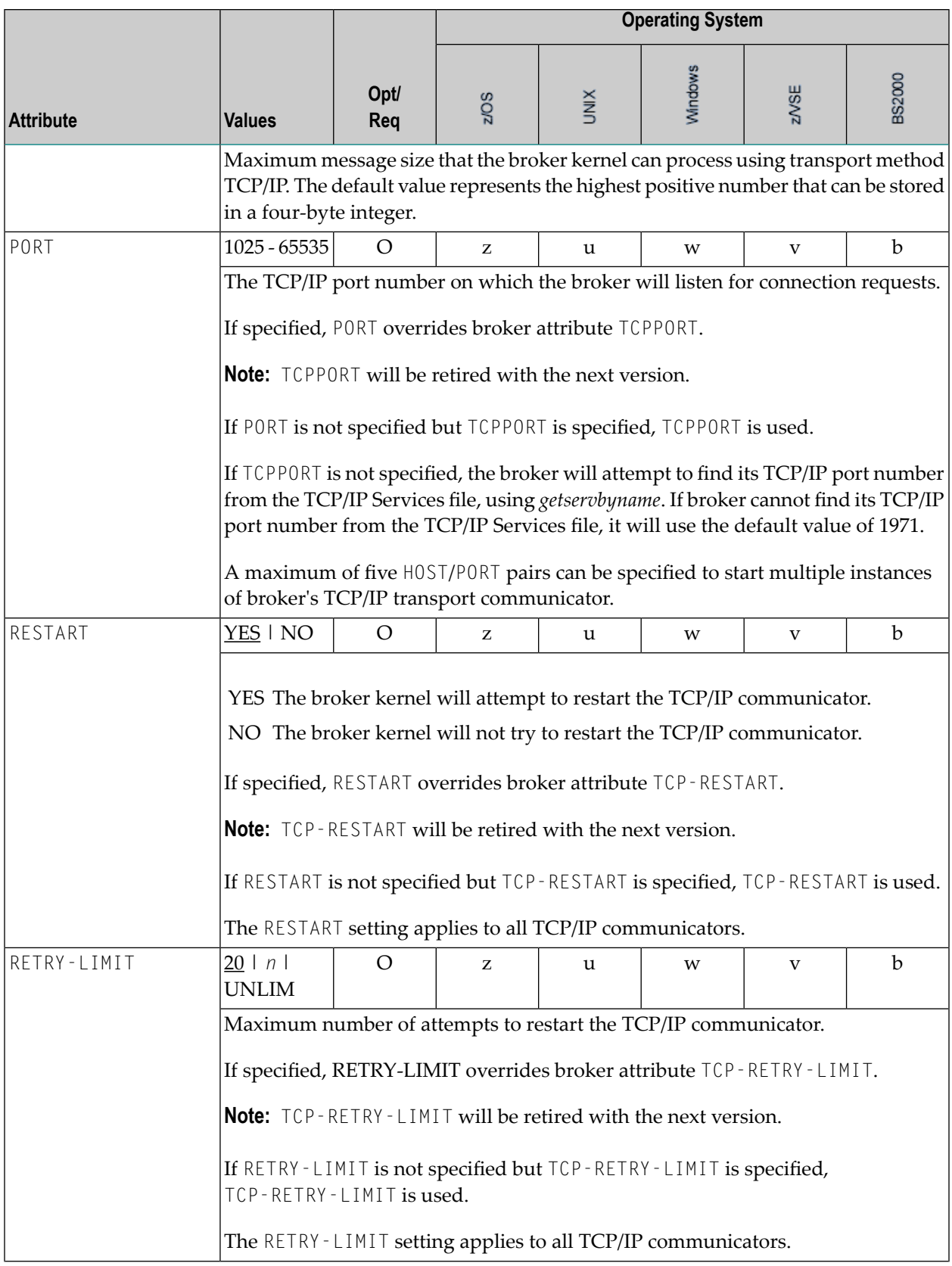

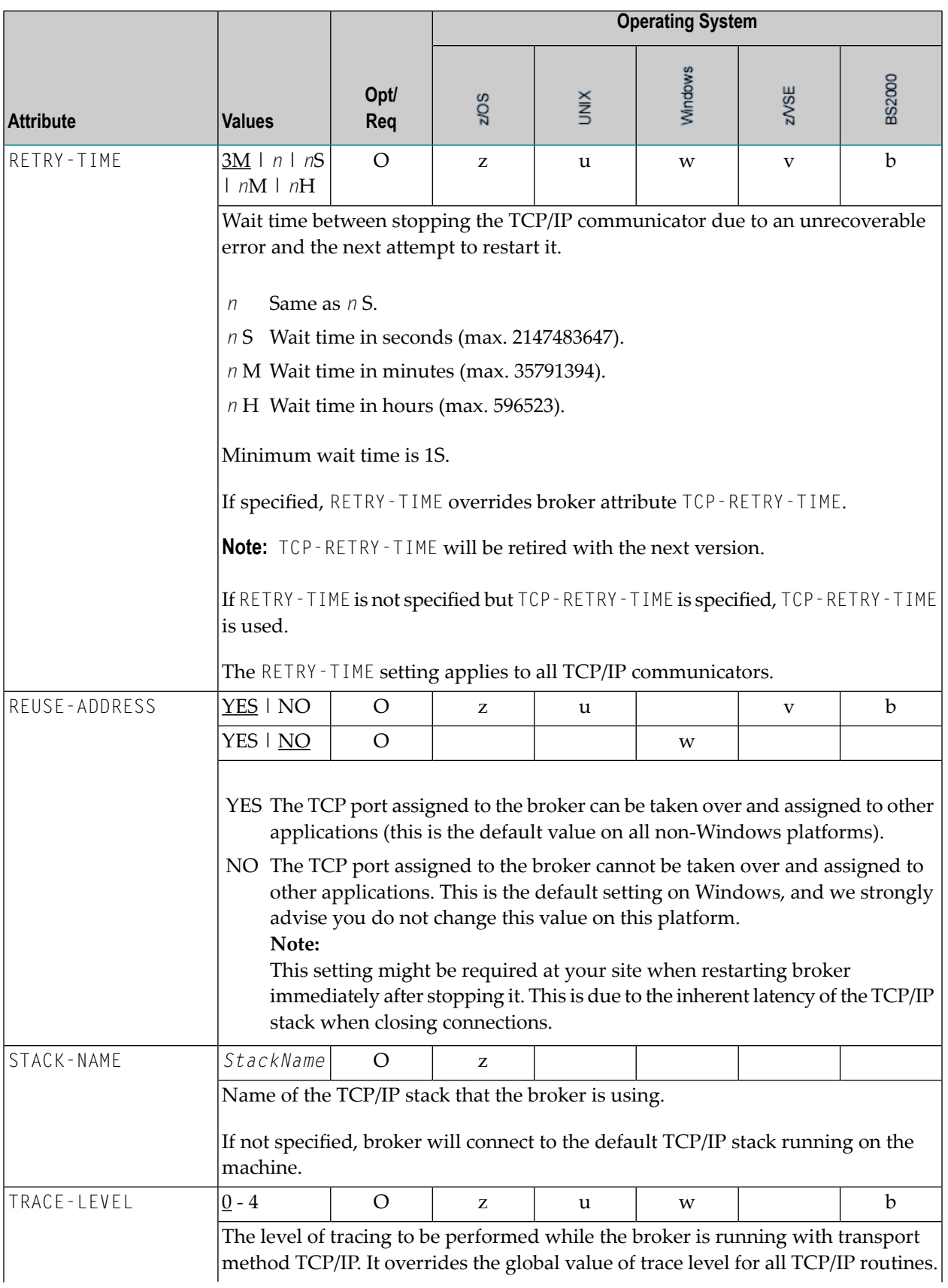

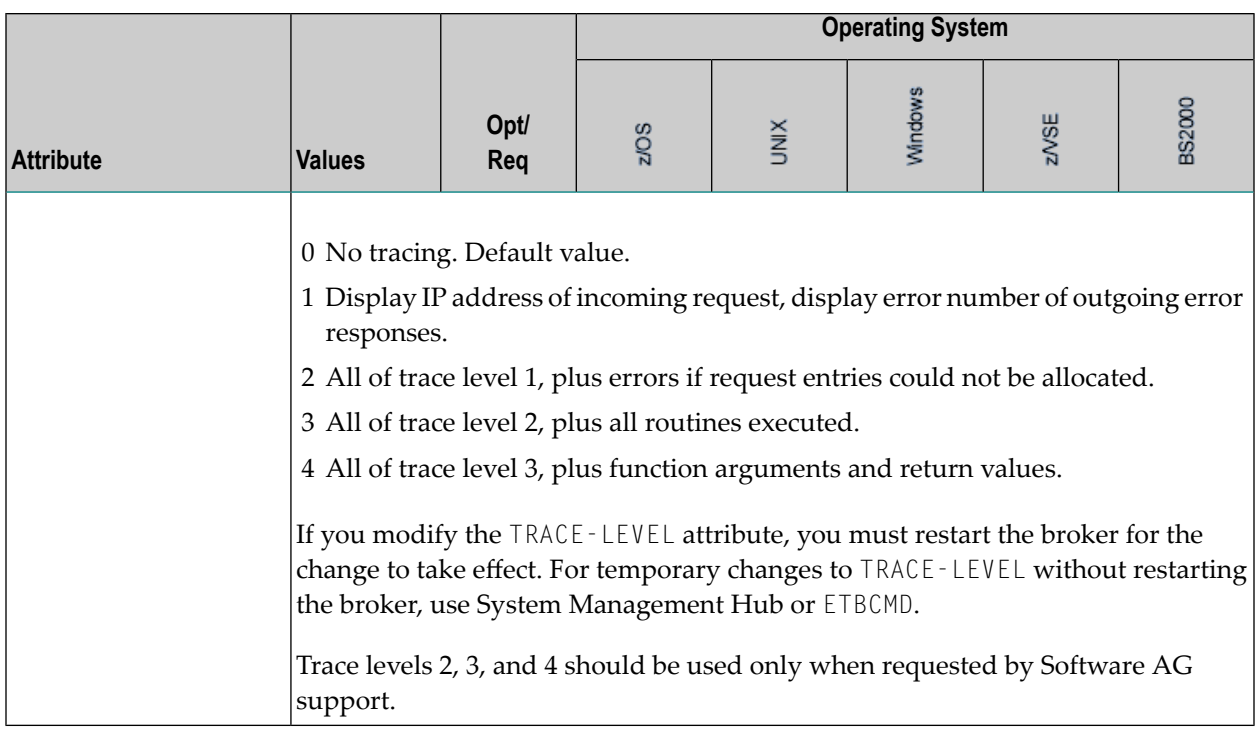

## **c-tree-specific Attributes**

The c-tree-specific attribute section begins with the keyword DEFAULTS = CTREE. The attributes in this section are optional. This section applies only if PSTORE-TYPE = CTREE is specified.

Not available under z/OS, BS2000/OSD, z/VSE.

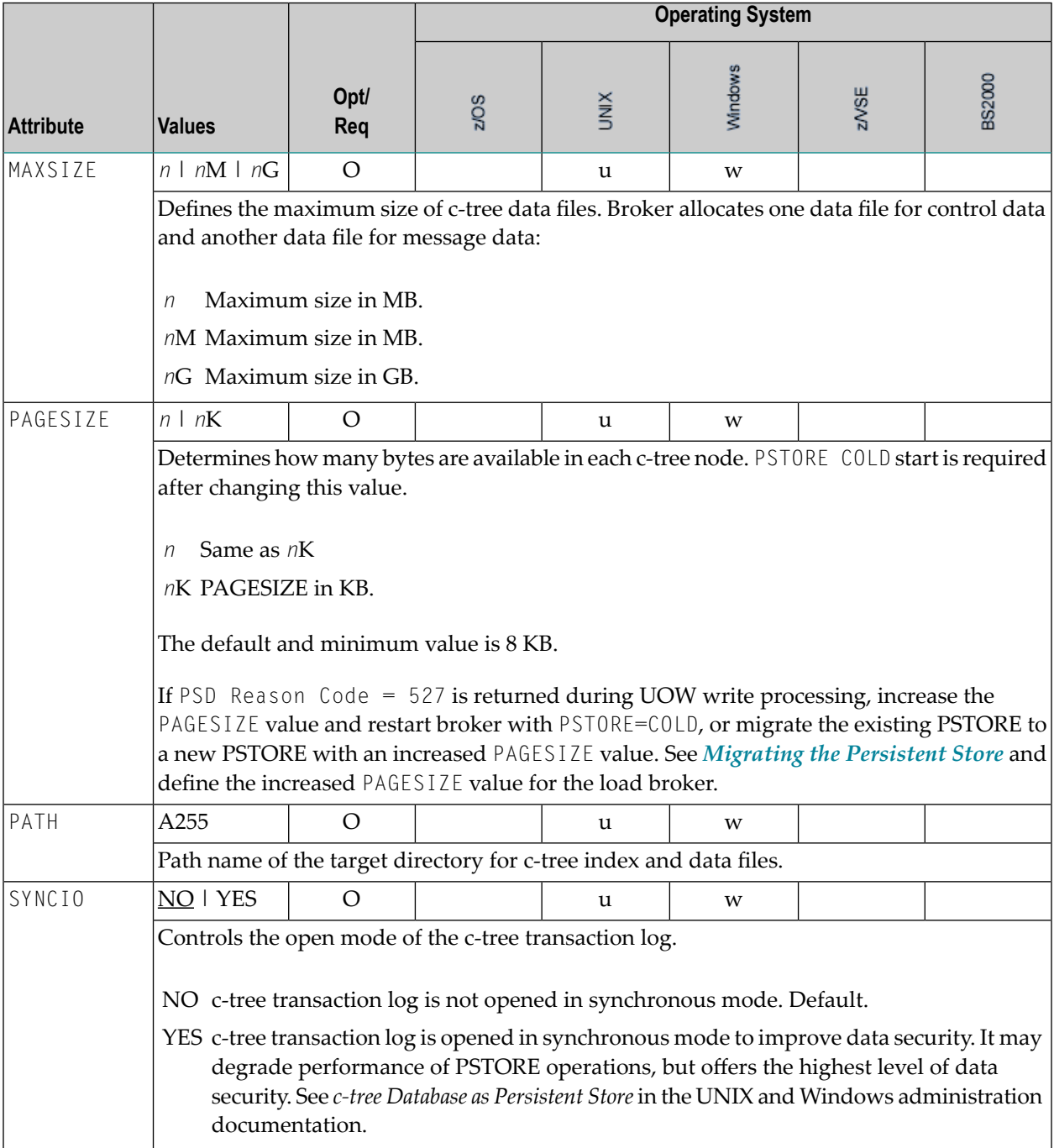

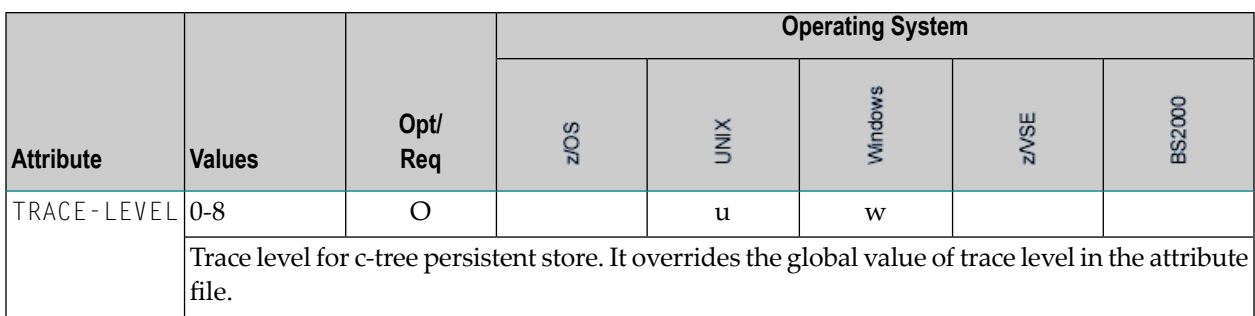

## **SSL-specific Attributes**

The SSL-specific attribute section begins with the keyword DEFAULTS=SSL as shown in the sample attribute file. The attributes in this section are needed to execute the SSL communicator of the EntireX Broker kernel. In this section, "SSL" also applies to TLS (Transport Layer Security).

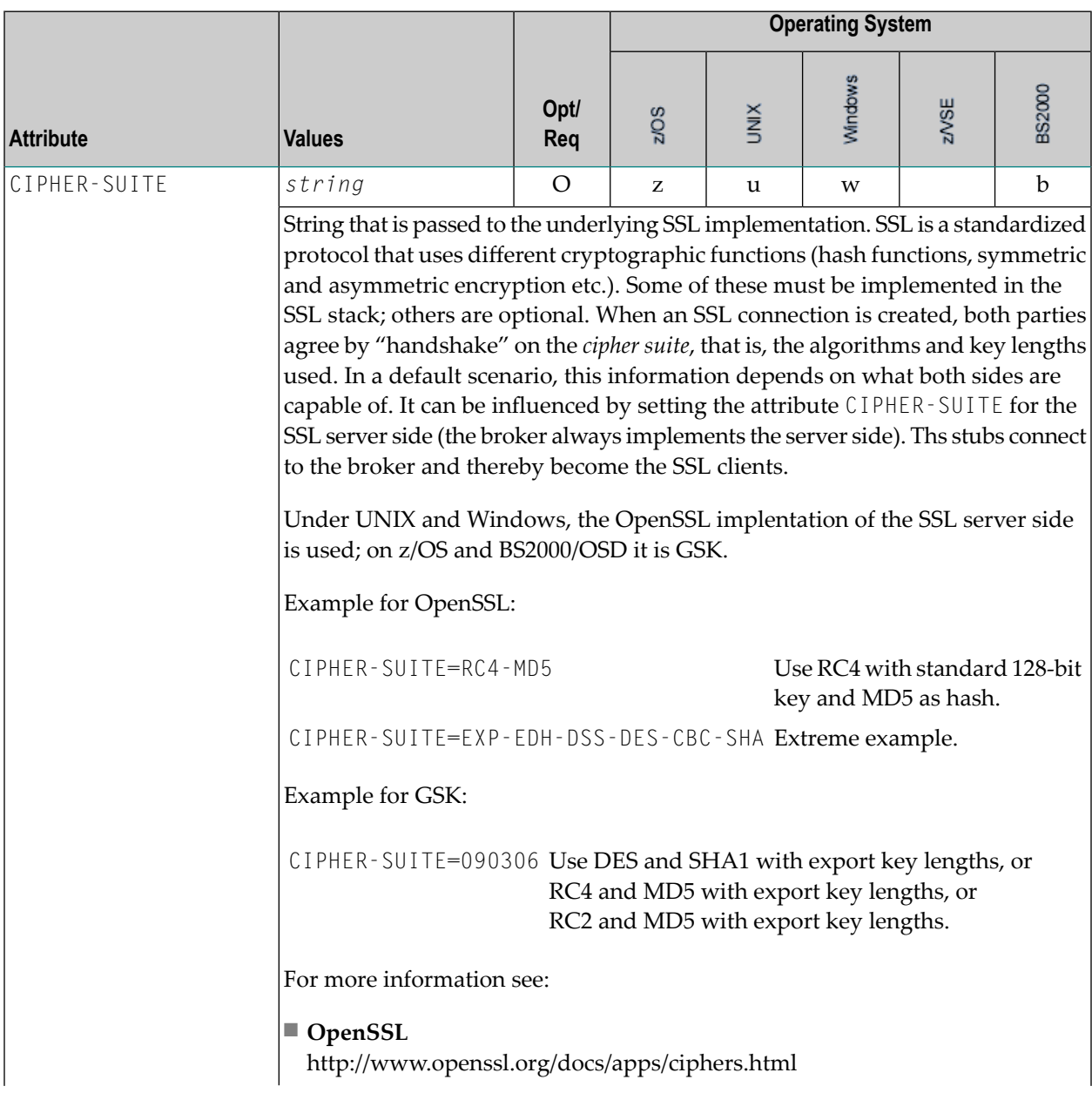

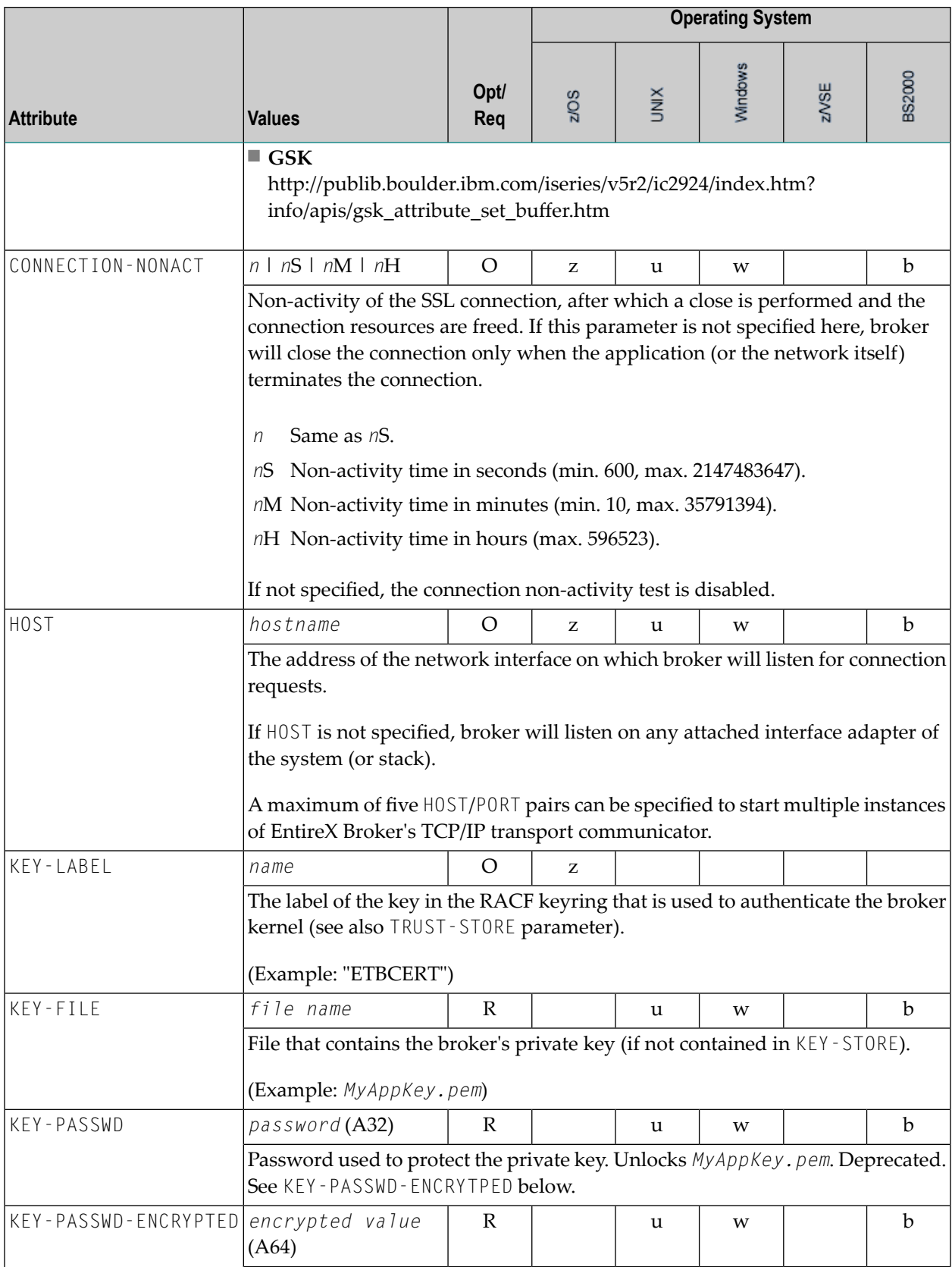

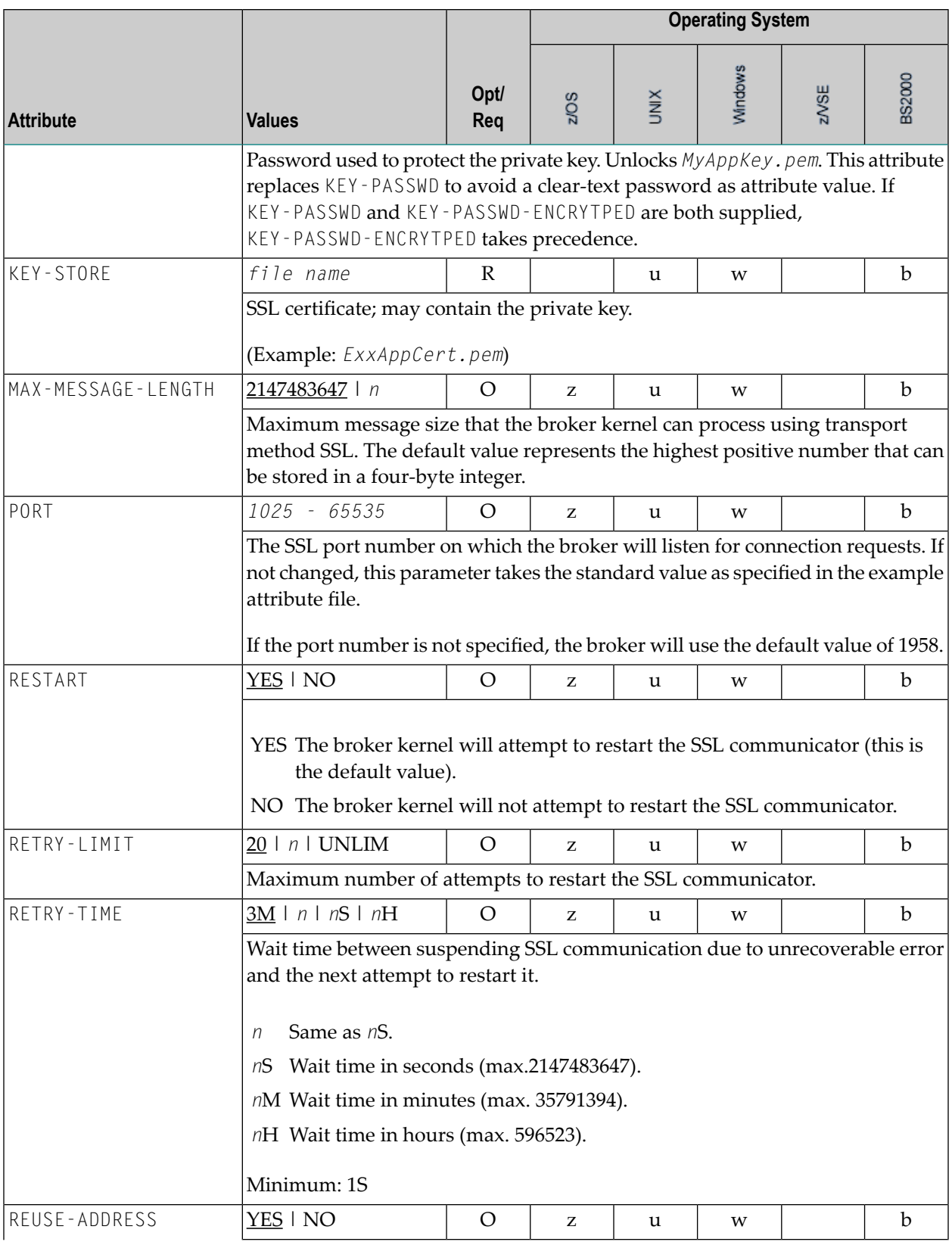

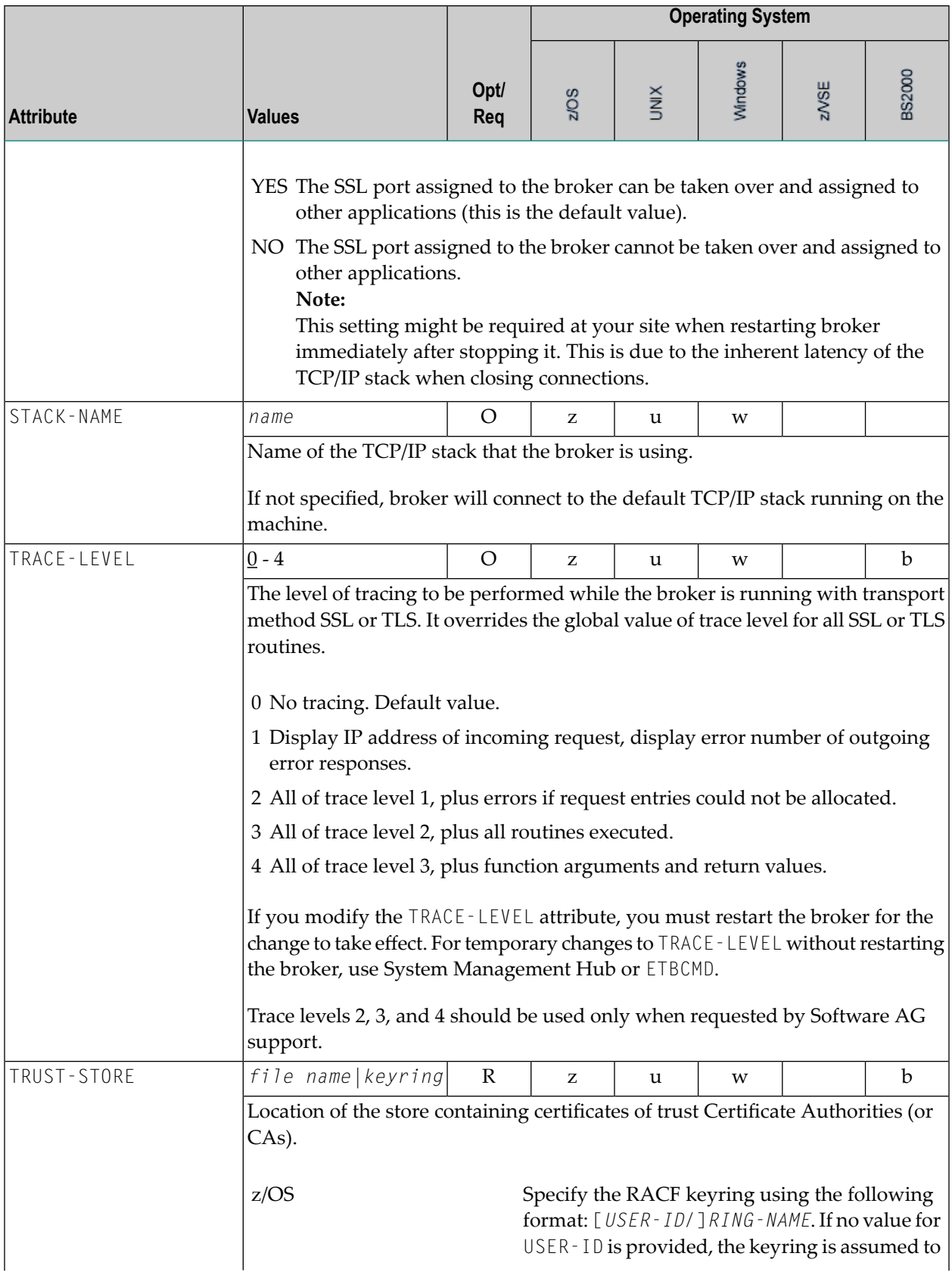

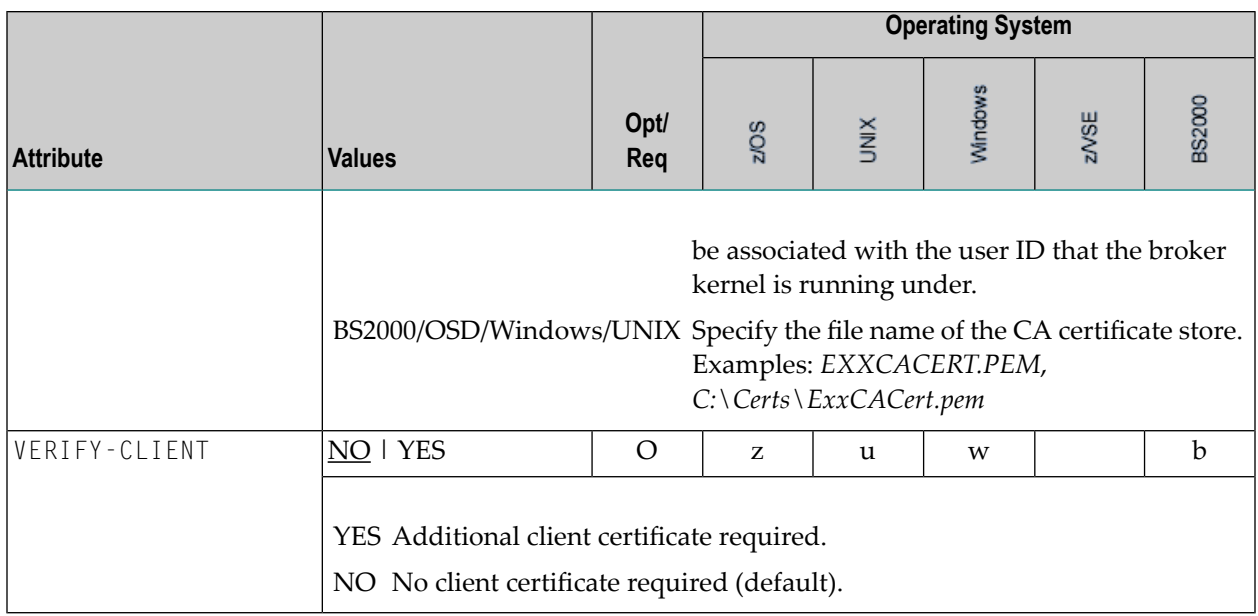

# **DIV-specific Attributes**

The DIV-specific attribute section begins with the keyword DEFAULTS = DIV. The attributes in this section are required if PSTORE-TYPE = DIV is specified.

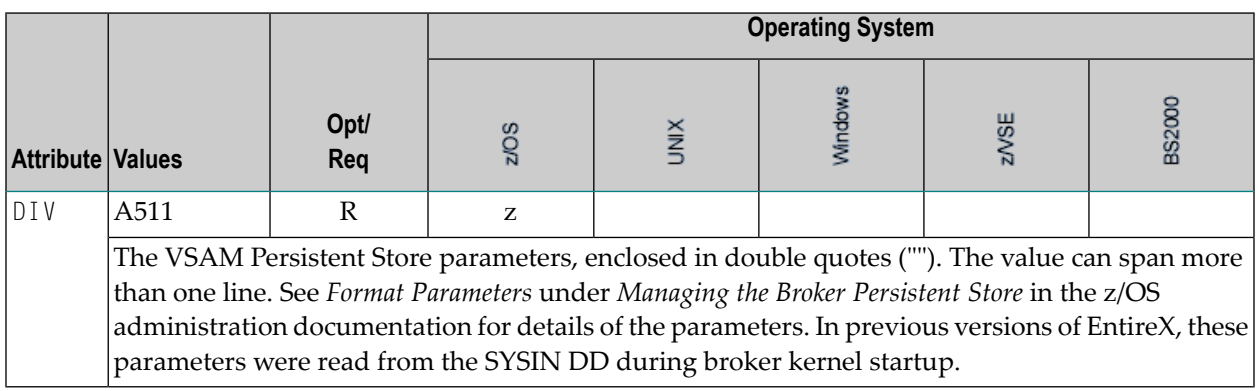

## **Adabas-specific Attributes**

The Adabas-specific attribute section begins with the keyword DEFAULTS = ADABAS. The attributes in this section are required if PSTORE-TYPE = ADABAS is specified. In previous versions of EntireX, these Adabas-specific attributes and values were specified in the broker-specific PSTORE-TYPE attribute.

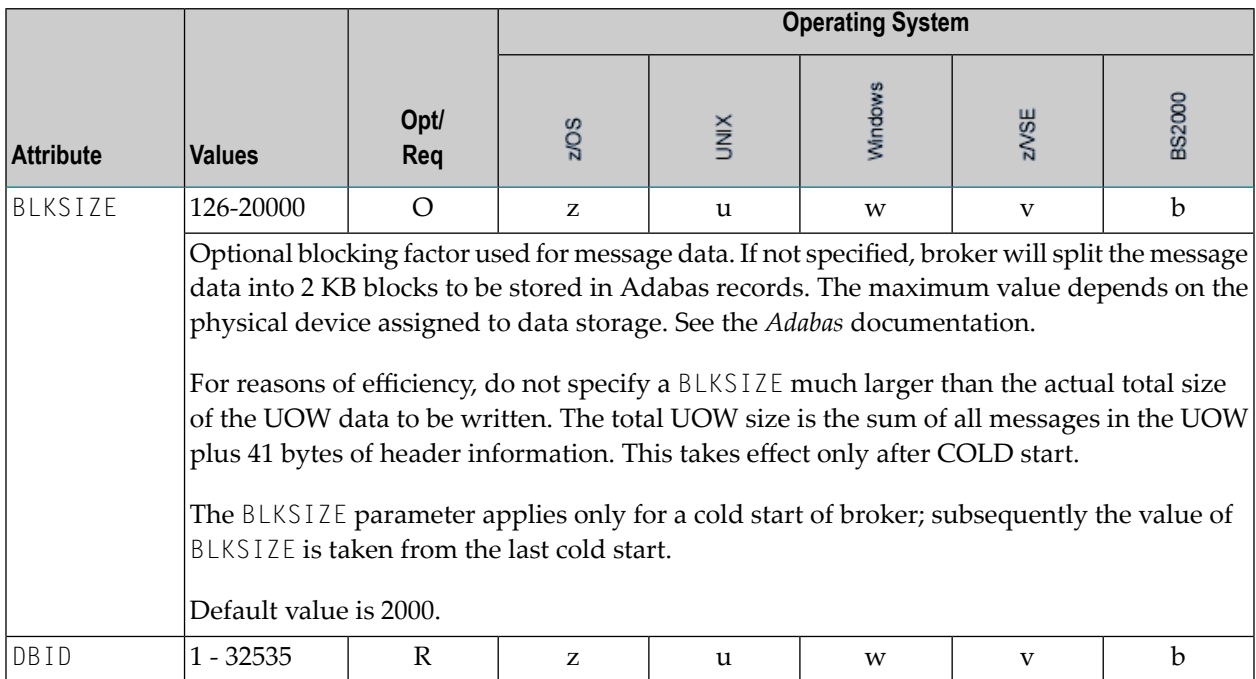

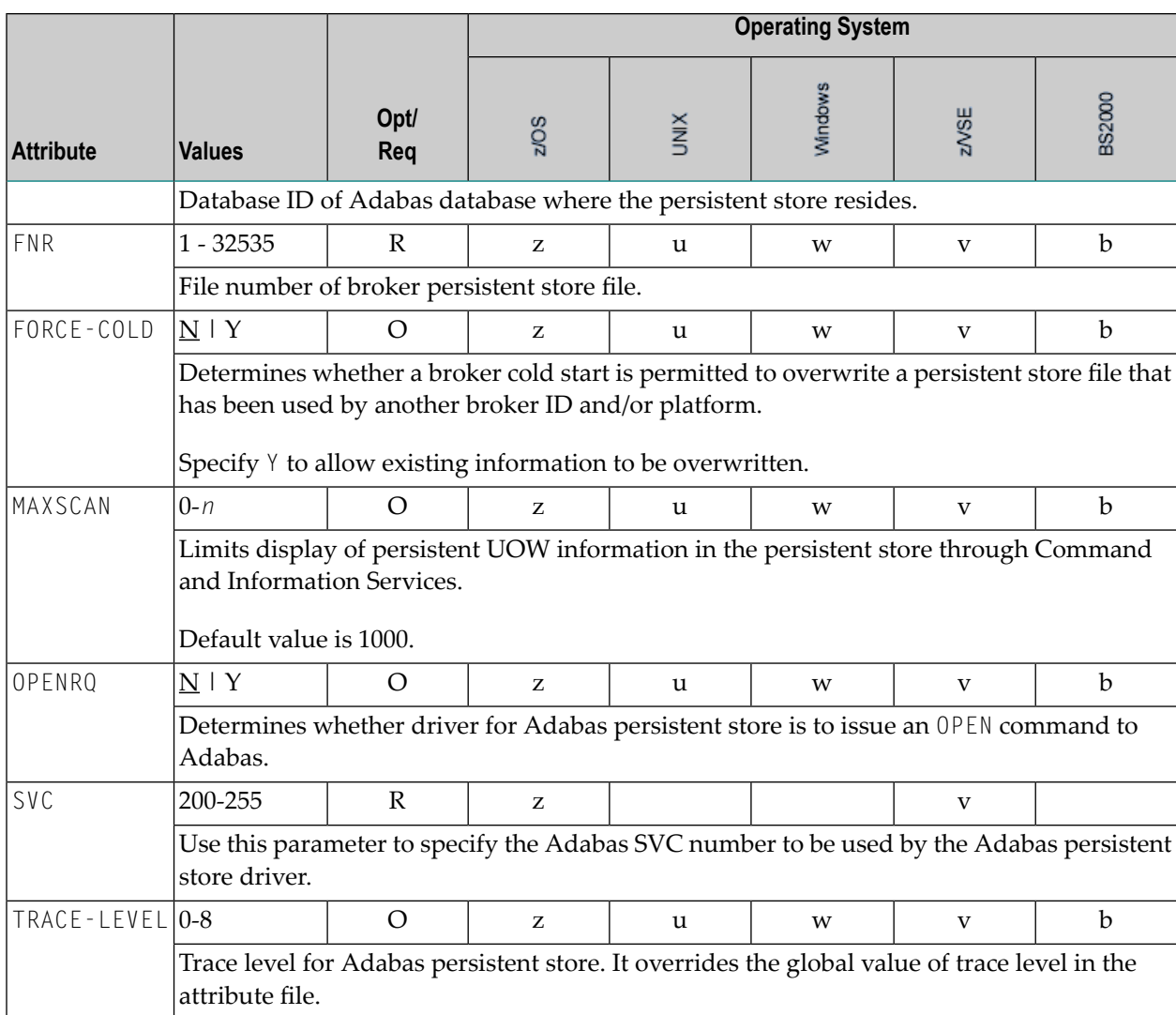
# **Variable Definition File**

The broker attribute file contains the configuration of one EntireX Broker instance. In order to share attribute files between different brokers, you identify the attributes that are unique and move them to a variable definition file. This file enables you to share one attribute file among different brokers. Each broker in such a scenario requires its own variable definition file.

The following attributes are considered unique for each machine:

- BROKER-ID (in Broker-specific attributeBROKER-ID)
- NODE (in Entire Net-Work-specific attribute NODE)
- PORT (in PORT (SSL) and PORT (TCP/IP))

How you use the variable definition file will depend upon your particular needs. For instance, some optional attributes may require uniqueness - for example, DBID and FNR in DEFAULTS=ADABAS - so that you may specify the persistent store.

# <span id="page-110-0"></span>5

# **Concepts of Persistent Messaging**

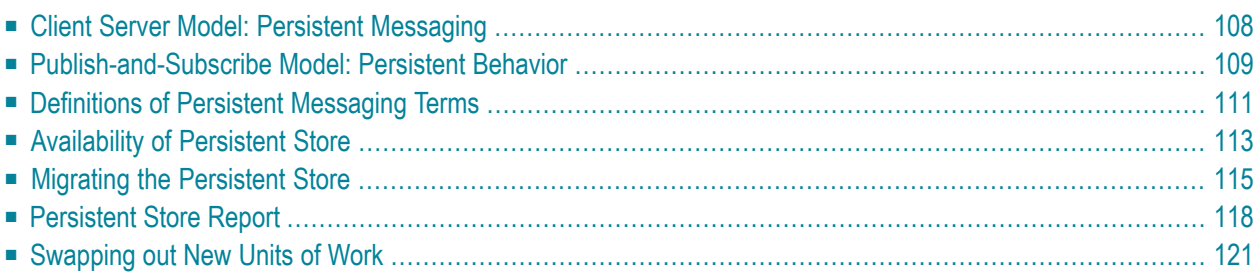

This chapter provides a brief introduction to the concepts of the persistent store and its role in EntireX for providing persistent messaging within the client/server model and also for publishand-subscribe functionality. It covers the following topics:

The table *[Persistent](#page-114-1) Store Drivers* lists the implementation choices available to each operating system for accessing the physical persistent store. See also *Using [Persistence](#page-126-0) and Units of Work*, *Broker UOW Status Transition* under *Concepts of Persistent [Messaging](#page-110-0)* and *Managing the Broker Persistent Store* in the platform-specific administration documentation.

# <span id="page-111-0"></span>**Client Server Model: Persistent Messaging**

EntireX provides persistent messaging within the client/server model. This is achieved by storing all persistent messages on disk so that if a system failure occurs, messages will automatically be recovered allowing applications to be restarted without any loss of data. The section *[Using](#page-126-0) Per[sistence](#page-126-0) and Units of Work* describes implementation issues and how to use persistence and units of work in EntireX Broker. Units of work can also be used without persistence; units of work which are the vehicle for persistent messaging.

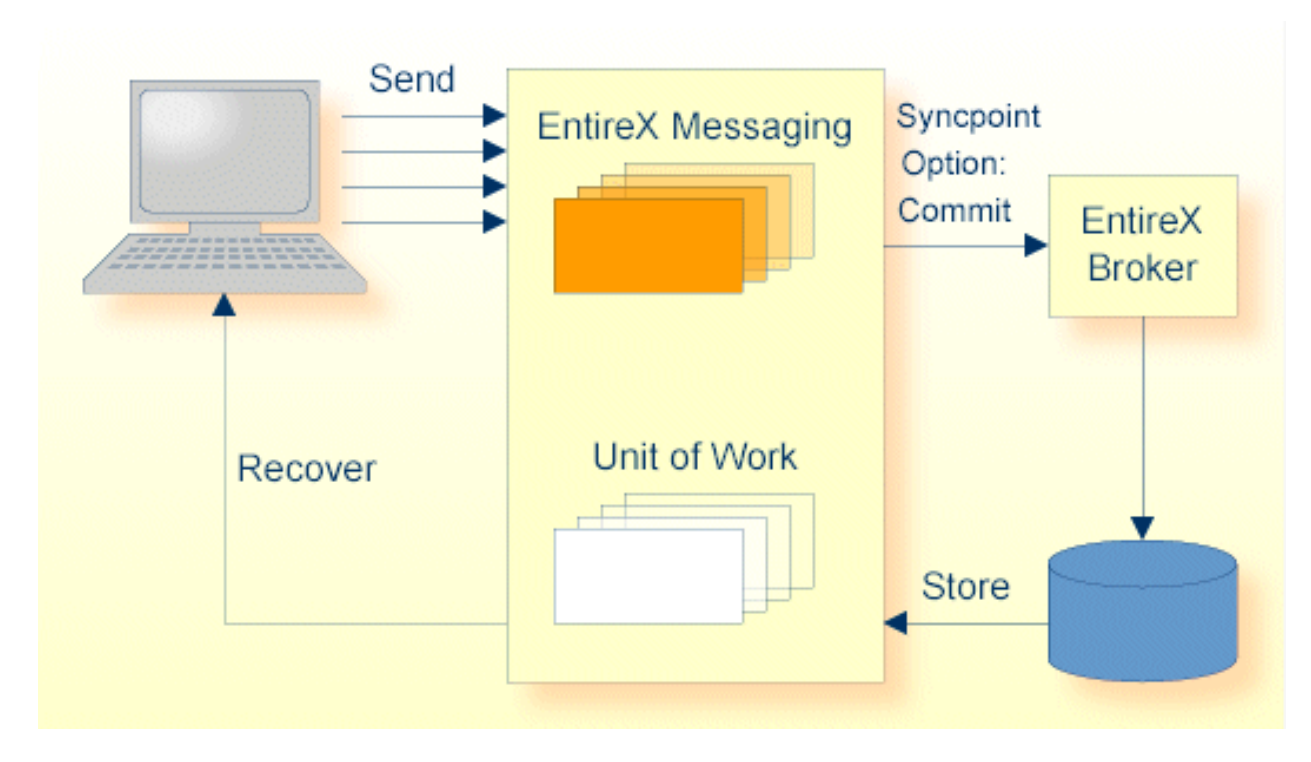

The following figure illustrates the concept of persistent messages.

Persistence in an EntireX Broker's unit of work (a group of logically related messages) has the following four variations:

■ Both the unit of work and its status have persistence.

- The unit of work does not have persistence, but its status does.
- The unit of work has persistence, but its status does not.
- Neither the unit of work nor its status has persistence.

The status of a message is information about the message rather than the actual message data itself. This enables the sender to determine the progress of the message and determine if it has been received by the partner and whether processing was successfully completed. This gives applications the option of having the Broker kernel store only the message status and not the message itself, provided the application has been written to resend data from a known point in the event of system failure. This option can afford significant performance benefits over storing the whole message data.

To support transaction control in a coordinated operation of distributed systems, EntireX can group logically related messages into "units of work" that are committed to the EntireX Broker for further transmission when complete. In case of failure on the server side, the receiving program can backout the whole unit of work; this makes it available for processing later or by another server.

# <span id="page-112-0"></span>**Publish-and-Subscribe Model: Persistent Behavior**

EntireX provides persistent publish-and-subscribe behavior by writing information to disk in order to protect against system failures. This allows applications to be restarted without any loss of the following types of data:

## ■ **Durable Subscription Information**

This comprises a list of subscribers and the topics to which they have durably subscribed. This ensures that users only have to subscribe once to a topic; their persistent status remains after Broker is restarted. If the persistent store is used to maintain subscription status, you must define the SUBSCRIPTION-EXPIRATION options.

#### ■ **Publication Data**

This data is also persisted if the administrator has defined this characteristic for the topic.

The diagram below shows the two types of publish-and-subscribe information which is written to the persistent store.

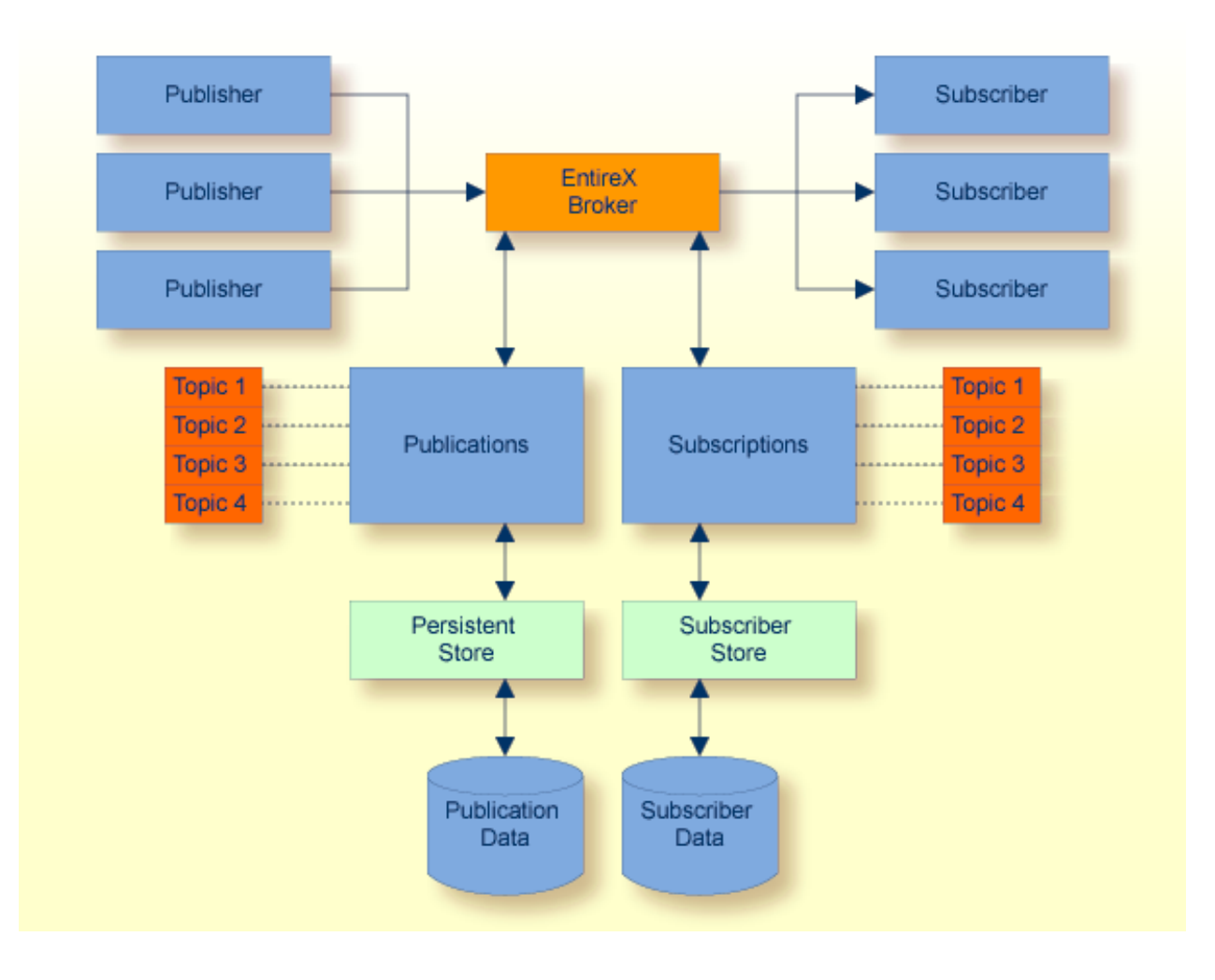

# <span id="page-114-0"></span>**Definitions of Persistent Messaging Terms**

- [UOW](#page-114-2)
- [Persistent](#page-114-3) Store
- [Persistent](#page-114-1) Store Drivers
- UOW [Lifetime](#page-115-0)
- [Persistent](#page-115-1) UOW
- [Persistent](#page-115-2) Status
- [Publication](#page-116-1)
- Durable [Subscription](#page-116-2)
- [Publication](#page-116-3) Lifetime
- [Subscription](#page-116-4) Expiration

# <span id="page-114-2"></span>**UOW**

A unit of work (UOW) is a set of one or more messages that are processed as a single unit. The sender of a UOW adds messages to the UOW and then indicates that the UOW is complete (COMMIT). The UOW and its messages are not visible to the receiver until the sender has committed the UOW. Once the UOW is committed, the receiver can receive the messages, and can indicate when the UOW is complete (COMMIT).

# <span id="page-114-3"></span>**Persistent Store**

<span id="page-114-1"></span>The persistent store is used for storing unit-of-work messages and publish-and-subscribe data to disk. This means message and status information can be recovered after a hardware or software failure to the previous commit point issued by each application component.

## **Persistent Store Drivers**

A persistent store driver is an executable, or a load module, that implements access to the physical persistent store. There is one persistent store driver for each persistent store type. The following table shows the persistent store options:

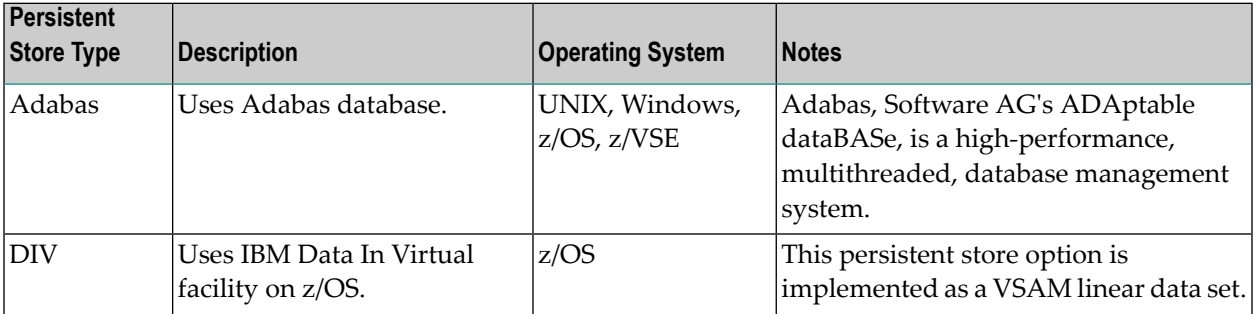

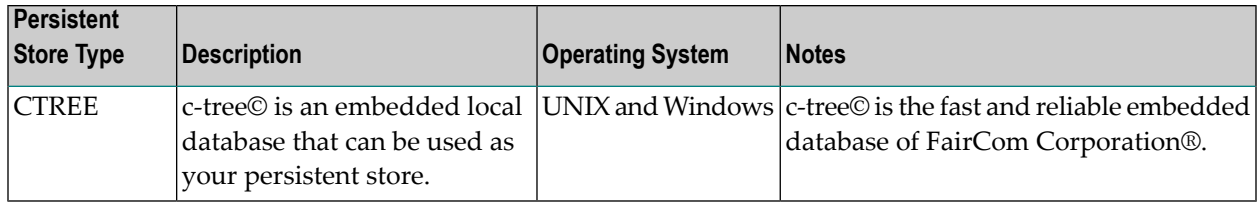

See also *Managing the Broker Persistent Store*in the platform-specific administration documentation and also PSTORE-TYPE under *Broker Attributes* in the administration documentation.

# <span id="page-115-0"></span>**UOW Lifetime**

Each UOW has a lifetime value associated with it. This is the period of time that the UOW is allowed to exist without being completed. This time starts when the UOW is initially created and runs until the UOW is completed. A UOW is completed when it is successfully:

- cancelled or backed out by its sender, or
- cancelled or committed by its receiver.

If the UOW is in ACCEPTED status when this lifetime expires, the UOW is placed into a TIMEOUT status. Lifetime timeouts will not occur when the UOW is in either RECEIVED or DELIVERED status.

<span id="page-115-1"></span>A special "pseudo-clock" is maintained for UOW lifetimes. This clock is implemented in such a way that it only runs when the Broker is active. This prevents a UOW lifetime from expiring while the Broker is down or otherwise unavailable.

# **Persistent UOW**

<span id="page-115-2"></span>Persistence is an attribute of a UOW (unit of work). If a UOW is persistent, its messages are saved in the persistent store when the sender COMMITs the UOW and they are retained until the receiver COMMITs or CANCELs the UOW, or until its lifetime expires. If the Broker or system should fail after the UOW is committed by the sender, the UOW (and its conversation) will be restored to their last, stable status when the Broker restarts.

## **Persistent Status**

Persistent status is an attribute of a UOW (unit of work). If a UOW has persistent status, the status of the UOW is maintained in the persistent store, and is updated whenever the status changes. The persistent status remains in the persistent store after the UOW is completed, until its status lifetime has expired.

A persistent status value represents a multiple of the UOW lifetime value. Thus if a UOW has a lifetime of 5M (whereby M stands for minutes) and a persistent status value of 4, the status of the UOW would be deleted 20M (5M\*4) after the UOW was completed.

# <span id="page-116-1"></span>**Publication**

A publication is one or more messages forming an atomic unit and sent by a publisher to a topic. Subscribers are then able to receive publications committed after the time at which a subscriber first subscribes.

# <span id="page-116-2"></span>**Durable Subscription**

Subscribers inform EntireX of their intent to receive publications by issuing a SUBSCRIBE command and specifying the topic of interest. If the administrator has specified this topic to the Broker attribute file with a characteristic of DURABLE, users will be able to subscribe to the topic durably. This means that the user's subscription status remains after EntireX is restarted.

## <span id="page-116-3"></span>**Publication Lifetime**

<span id="page-116-4"></span>A characteristic of the topic is the lifetime which publications will live and be available to subscribers. Once a publication has been received by all eligible subscribers, it will be removed automatically, even before its lifetime has been reached.

## **Subscription Expiration**

<span id="page-116-0"></span>Subscribers inform EntireX of their intent to receive publications by issuing a SUBSCRIBE command and specifying the topic of interest. If the administrator has specified this topic to the Broker attribute file with a characteristic of DURABLE, all user subscriptions to that topic will be durable. This means that the user's subscription status remains after EntireX is restarted.

# **Availability of Persistent Store**

- $\bigcap$ **Caution:** The persistent store must be available before you attempt to start or restart the Broker; otherwise your Broker will not initialize.
	- [Introduction](#page-117-0)
	- [Disconnect](#page-117-1) the Persistent Store

#### ■ Connect the [Persistent](#page-117-2) Store

# <span id="page-117-0"></span>**Introduction**

The PSTORE must be available for the Broker to start. Subsequently, Broker will continue to function even if the PSTORE becomes unavailable and applications issuing non-persistent commands will continue without interruption. However, Broker will not be able to process commands relating to persistence until the PSTORE becomes available again.

Users issuing commands involving persistence - for example units of work with persistence and durable publish and subscribe - are notified of the unavailability of the PSTORE through an ACI return code. In addition, persistent commands being processed at the point of unavailability are backed out, and details of the PSTORE problem are written to the Broker log file.

There are several reasons for the PSTORE becoming unavailable. Examples:

- $\blacksquare$  unavailability of the PSTORE file(s)
- capacity of PSTORE file being exceeded
- <span id="page-117-1"></span>■ in the case of Adabas, termination of the database

## **Disconnect the Persistent Store**

You can remove the state "No new Units of Work" - that is, no new persistent data - using CIS. If the PSTORE capacity is exceeded, an error message is written to the Broker log file. You must use Command and Information Services (CIS) to ensure that users cannot issue further commands creating new units of work or publications.

During the time the PSTORE is unavailable, there is no timeout processing for unit-of-work and publication records kept in the PSTORE. In addition, some in-memory resources relating to persistent items, such as conversation control blocks, are also retained until the PSTORE becomes available again and normal processing is resumed for all commands.

<span id="page-117-2"></span>See executable command request DISCONNECT-PSTORE under *ETBCMD: Executable Command Requests* under *Broker Command and Information Services*.

## **Connect the Persistent Store**

Subsequently, you can use CIS to make the PSTORE available again, allowing users only to issue commands consuming records from the PSTORE rather than producing new ones. After a period of operation in this state, the contents of the PSTORE will be reduced sufficiently, and you can remove the state "No new Units of Work" through CIS.

See executable command request CONNECT-PSTORE under *ETBCMD: Executable Command Requests* under *Broker Command and Information Services*.

# <span id="page-118-0"></span>**Migrating the Persistent Store**

- [Introduction](#page-118-1)
- [Configuration](#page-119-0)
- Migration [Procedure](#page-120-0)

# <span id="page-118-1"></span>**Introduction**

The contents of EntireX Broker's persistent store can be migrated to a new persistent store in order to change the PSTORE type or to use the same type of PSTORE with increased capacity.

The migration procedure outlined here requires two Broker instances started with a special RUN-MODE parameter. One Broker unloads the contents of the persistent store and transmits the data to the other Broker, which loads data into the new PSTORE. Therefore, for the purposes of this discussion, we shall refer to an *unload* Broker and a *load* Broker.

This procedure is based on Broker-to-Broker communication to establish a communication link between two Broker instances. It does not use any conversion facilities, since the migration procedure is supported for homogeneous platforms only.

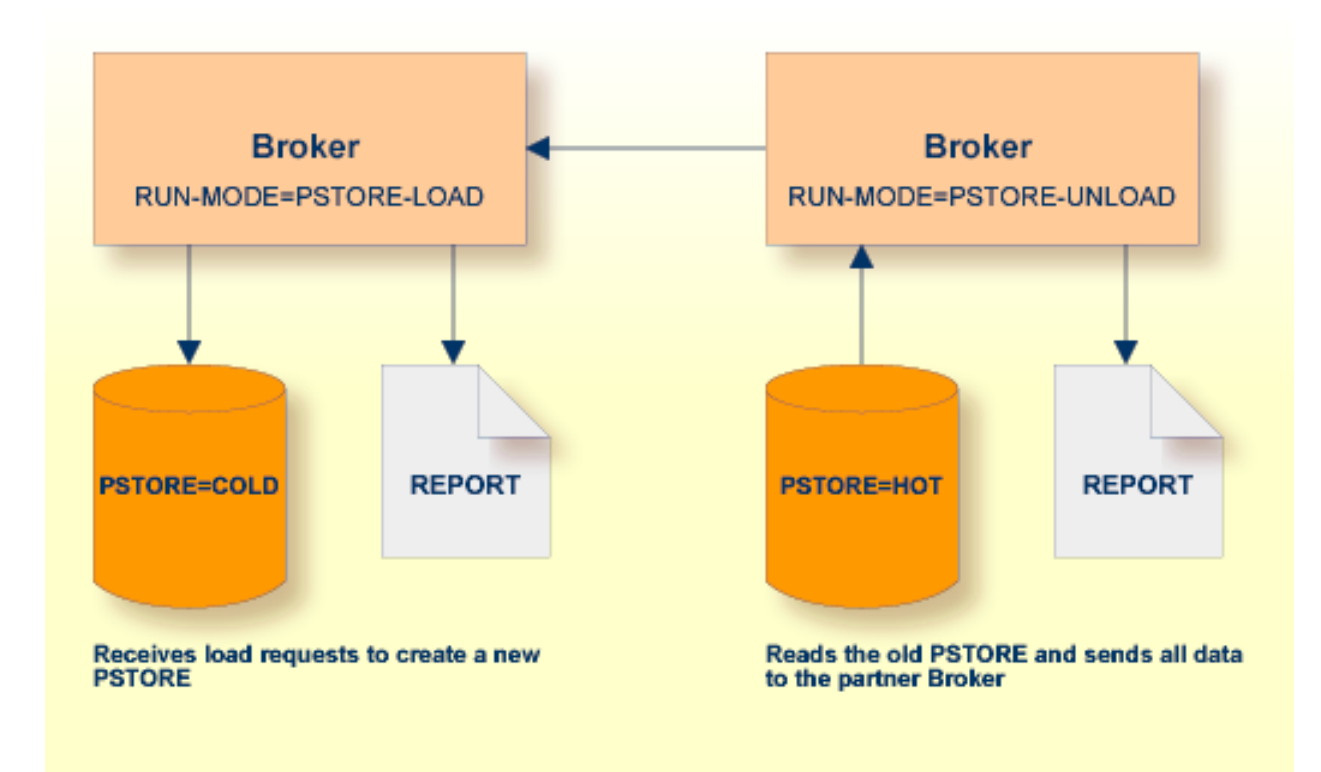

# <span id="page-119-0"></span>**Configuration**

The migration procedure requires two Broker instances, each started with the RUN-MODE attribute. The unload Broker should be started with the following attribute:

#### RUN-MODE=PSTORE-UNLOAD

The load Broker should be started with the following attribute:

```
RUN-MODE=PSTORE-LOAD
```
These commands instruct the Broker instances to perform the PSTORE migration.

**Note:** The attribute PARTNER-CLUSTER-ADDRESS must be defined in both Broker instances to specify the transport address of the load Broker. The unload Broker must know the address of the load broker, and the load Broker must in turn know the address of the unload Broker.

#### **Example:**

Broker ETB001 performs the unload on host HOST1, and Broker ETB002 performs the load on host HOST2. The transmission is based on TCP/IP. Therefore, Broker ETB001 starts the TCP/IP communicator to establish port 1971, and Broker ETB002 starts the TCP/IP communicator to establish port 1972.

For ETB001, attribute PARTNER-CLUSTER-ADDRESS = HOST2:1972:TCP is set, and for ETB002, attribute PARTNER-CLUSTER-ADDRESS = HOST1:1971:TCP is set to establish the Broker-to-Broker communication between the two Broker instances.

In addition to attributes RUN-MODE and PARTNER-CLUSTER-ADDRESS, a fully functioning Broker configuration is required when starting the two Broker instances. To access an existing PSTORE on the unloader side, you must set the attribute PSTORE = HOT. To load the data into the new PSTORE on the loader side, you must set the attribute PSTORE = COLD. The load process requires an empty PSTORE at the beginning of the load process.

 $\overline{\phantom{a}}$ 

**Note:** Use caution not to assign PSTORE = COLD to your unload Broker instance, as this startup process will erase all data currently in the PSTORE.

For the migration process, the unload Broker and the load Broker must be assigned different persistent stores.

A report can be generated to detail all of the contents of the existing persistent store. At the end of the migration process, a second report can be run on the resulting new persistent store. These two reports can be compared to ensure that all contents were migrated properly. To run these reports, set the attribute PSTORE-REPORT = YES. See PSTORE under *Broker Attributes*in the administration documentation for a detailed description, especially for the file assignment.

# <span id="page-120-0"></span>**Migration Procedure**

The migration procedure is made up of three steps.

## **Step 1**

The unload Broker and the load Broker instances can be started independently of each other. Each instance will wait for the other to become available before starting the unload/load procedure.

The unload Broker instance sends a handshake request to the load Broker instance in order to perform an initial compatibility check. This validation is performed by Broker according to platform architecture type and Broker version number. The handshake ensures a correctly configured partner cluster address and ensures that the user did not assign the same PSTORE to both Broker instances. If a problem is detected, an error message will be issued and both Broker instances will stop.

# **Step 2**

The unload Broker instance reads all PSTORE data in a special non-destructive raw mode and transmits the data to the load Broker instance. The load Broker instance writes the unchanged raw data to the new PSTORE. A report is created if PSTORE-REPORT = YES is specified, and a valid output file for the report is specified.

## **Step 3**

The unload Broker instance requests a summary report from the load Broker instance to compare the amount of migrated data. The result of this check is reported by the unload Broker instance and the load Broker instance before they shut down.

When a Broker instances is started in RUN-MODE = PSTORE-LOAD or RUN-MODE = PSTORE-UNLOAD, the Broker instances only allow administration requests. All other user requests are prohibited.

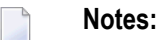

- 1. The contents of the persistent store are copied to the new persistent store as an exact replica. No filtering of unnecessary information will be performed - for example, UOWs in received state. The master records will not be updated.
- 2. Before restarting your Broker with the new persistent store, be sure to change your PSTORE attribute to PSTORE = HOT. *Do not* start your broker with the new persistent store using PSTORE = COLD; this startup process will erase all of the data in your persistent store.
- <span id="page-121-0"></span>3. After completing the migration process and restarting your Broker in a normal RUN-MODE, it is important not to bring both the new PSTORE and the old PSTORE back online using separate Broker instances; otherwise, applications would receive the same data twice. Once the migration process is completed satisfactorily, and is validated, the old PSTORE contents should be discarded.

# **Persistent Store Report**

<span id="page-121-1"></span>You can create an optional report file that provides details about all records added to or deleted from the persistent store. This section details how to create the report and provides a sample report.

- [Configuration](#page-121-1)
- [Sample](#page-122-0) Report

## **Configuration**

To create a persistent store report, use Broker's global attribute PSTORE-REPORT with the value YES.

When the attribute value YES is supplied, all created or deleted persistent records will be reported if the output mechanism is available.

If the value NO is specified, no report will be created.

The report file is created using the following rules:

#### **BS2000/OSD**

LINK-NAME ETBPREP assigns the report file. Format REC-FORM=V, REC-SIZE=0, FILE-TYPE ISAM is used by default.

#### **UNIX**

Broker creates a file with the name *PSTORE.REPORT* in the current working directory. The file name *PSTORE.REPORT.LOAD* will be used if Broker is started with RUN-MODE = PSTORE-LOAD.

The file name *PSTORE.LOAD.UNLOAD* will be used if Broker is started with RUN-MODE = PSTORE-UNLOAD.

If the environment variable ETB\_PSTORE\_REPORT is supplied, the file name specified in the environment variable will be used.

If Broker receives the command-line argument  $-p$ , the token following argument  $-p$  will be used as the file name.

#### **Windows**

Same as UNIX.

#### **z/OS**

DDNAME ETBPREP assigns the report file. Format RECFM=FB, LRECL=121 is used.

#### **z/VSE**

<span id="page-122-0"></span>Logical unit SYS003 and logical file name *ETBPREP* are used. Format RECORD-FORMAT = FB, RECORD- $LENGTH = 121$  is used.

#### **Sample Report**

The following is an excerpt from a sample PSTORE report.

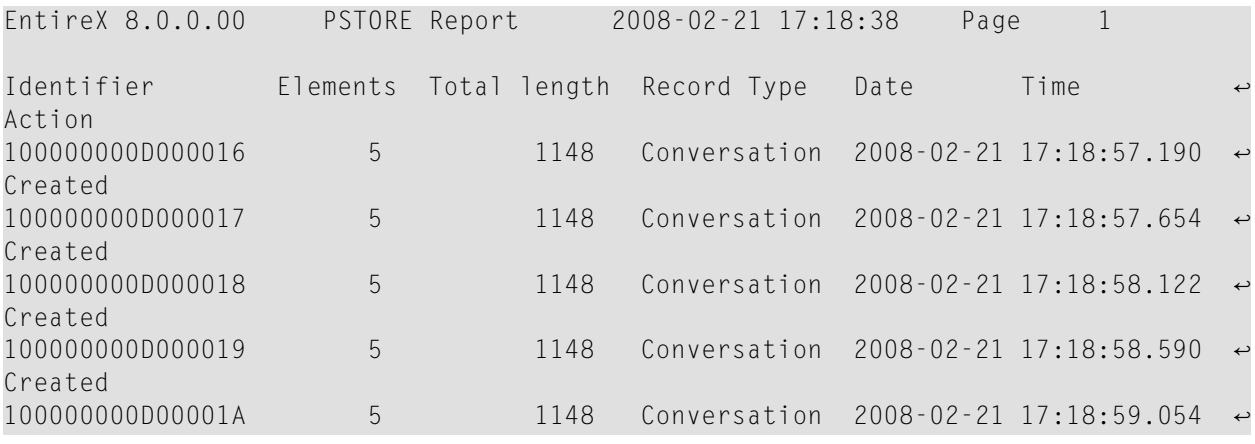

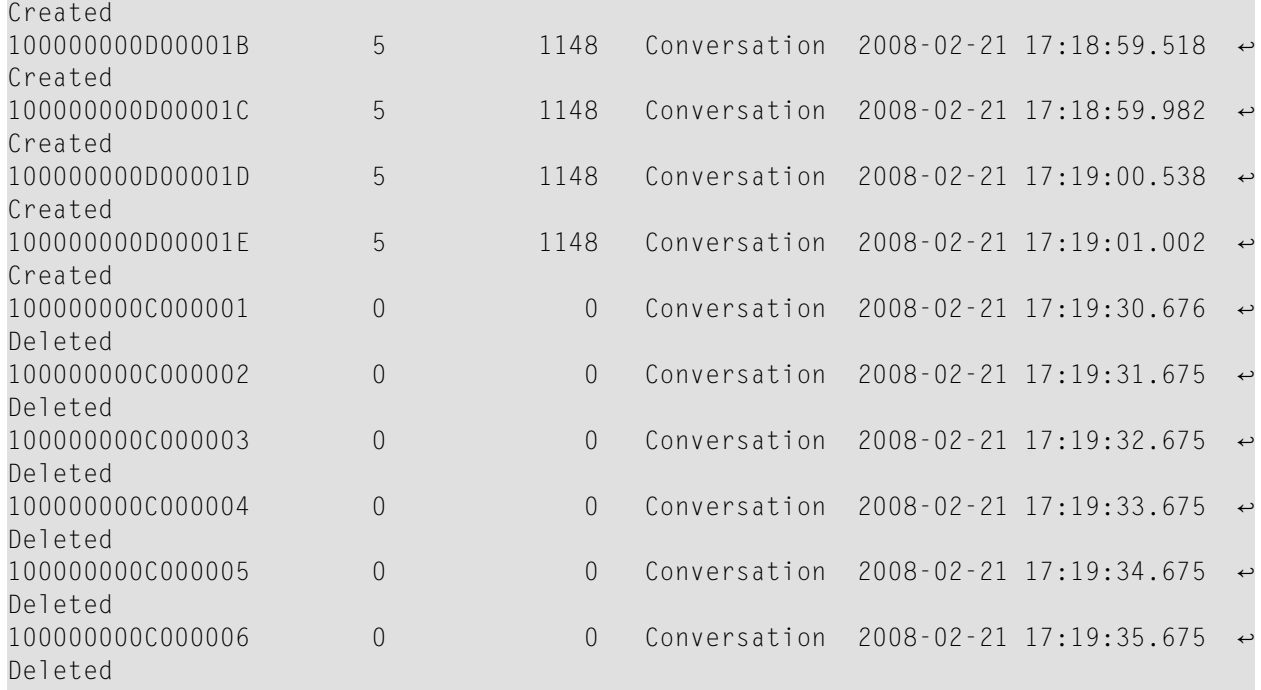

The following fields are provided in the report:

- Identifier provides the UOWID (record ID).
- Elements gives the number of messages per UOW when creating or loading records.
- Total Length gives the size of the raw record when creating or loading records.
- Record Type describes the type of the data. Following types are currently supported:
	- Cluster: a special record for synchronization purposes
	- Conversation: a unit of work as part of a conversation
	- Master: a special record to manage the persistent store
	- Publication: a record containing a publication for a durable topic
	- Subscription: a record containing subscriber data (if SUBSCRIBER-STORE = PSTORE) is defined
- Date and time of the action
- Action describes the action of Broker. The following actions are currently supported:
	- Created: record is created
	- Deleted: record is deleted
	- Loaded: record is loaded (Broker instance with RUN-MODE = PSTORE-LOAD)
	- Unloaded: record is unloaded (Broker instance with RUN-MODE = PSTORE-UNLOAD)

# <span id="page-124-0"></span>**Swapping out New Units of Work**

The broker processes UOWs in memory. However, if a client produces a large number of UOWs and no server is available, or the server cannot handle all data, the number of UOWs in memory may increase and reach a critical limit.

To avoid an overload of UOWs in memory, EntireX Broker can swap out new conversations that containing UOWs (STORE=BROKER) and that have been accomplished by the client with an EOC. The data is persisted on PSTORE and there is no need to keep the data in memory unless a server wants to receive the data.

Activate the swap-out feature with the broker-specific attribute SWAP-OUT-NEW-UOWS. It is not activated by default. However, the swap-out feature can be configured per service to define a minimum portion of UOWs kept in memory. Use the service-specific attribute MIN-UOW-CONVERSATIONS-IN-MEMORY to define this portion.

# <span id="page-126-0"></span>6 **Using Persistence and Units of Work**

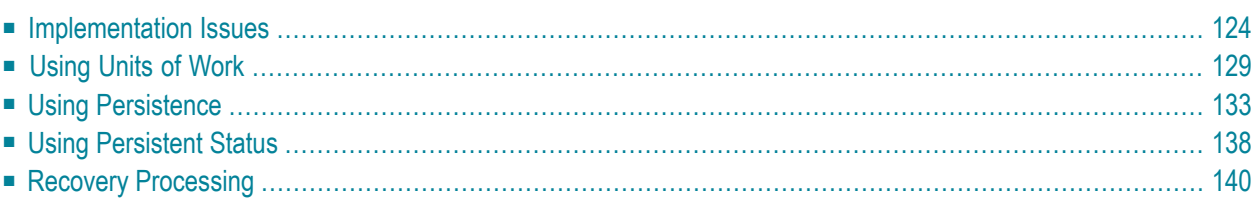

This chapter describes implementation issues and how to use persistence and units of work in EntireX Broker. It assumes you are familiar with EntireX Broker from both an administrative and an application perspective, and with the ACI programming in particular. See also *EntireX Broker* and *EntireX Broker ACI Programming*.

# <span id="page-127-0"></span>**Implementation Issues**

- Table of [Persistent](#page-127-1) Store Drivers
- Changes are [Required](#page-128-0)
- [Attributes](#page-128-1) used for Units of Work
- ACI [Fields](#page-129-0) used for Units of Work
- ACI Function [SYNCPOINT](#page-130-0) used for Units of Work
- Options used for UOW [Operations](#page-131-0)
- CID [Implementation:](#page-132-1) Numeric Digits, Characters 0-9 and A-Z

# <span id="page-127-1"></span>**Table of Persistent Store Drivers**

A persistent store driver is an executable, or a load module that implements access to the physical persistent store. There is one persistent store driver for each persistent store type. The following table shows the persistent store options:

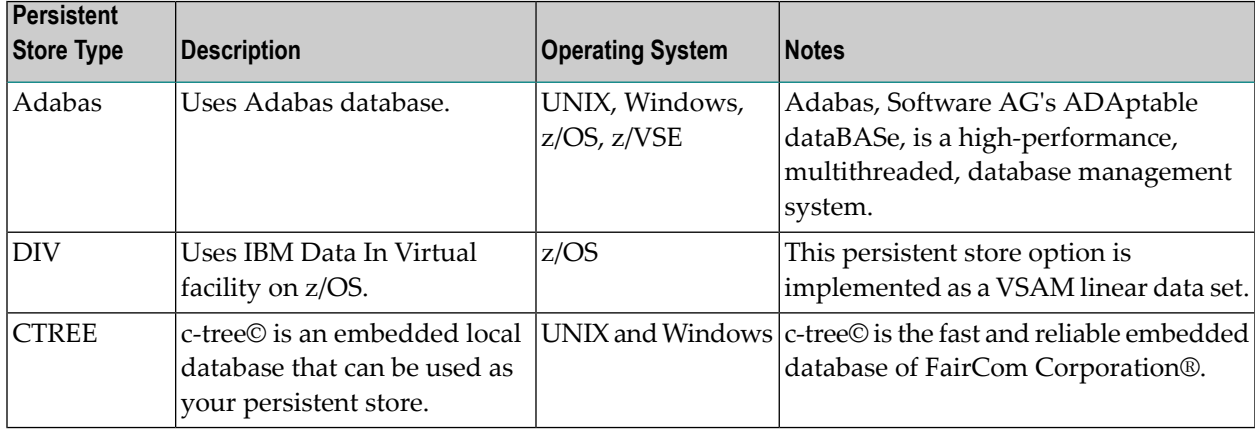

# <span id="page-128-0"></span>**Changes are Required**

It is important to note that some level of both application and system changes are necessary to utilize UOWs. Existing message-based Broker applications will continue to operate as before.

# <span id="page-128-1"></span>**Attributes used for Units of Work**

The following table represents the keyword parameters that can be used in the Broker attribute file for UOWs. A short form of the keyword is given if applicable. Default values are underlined.

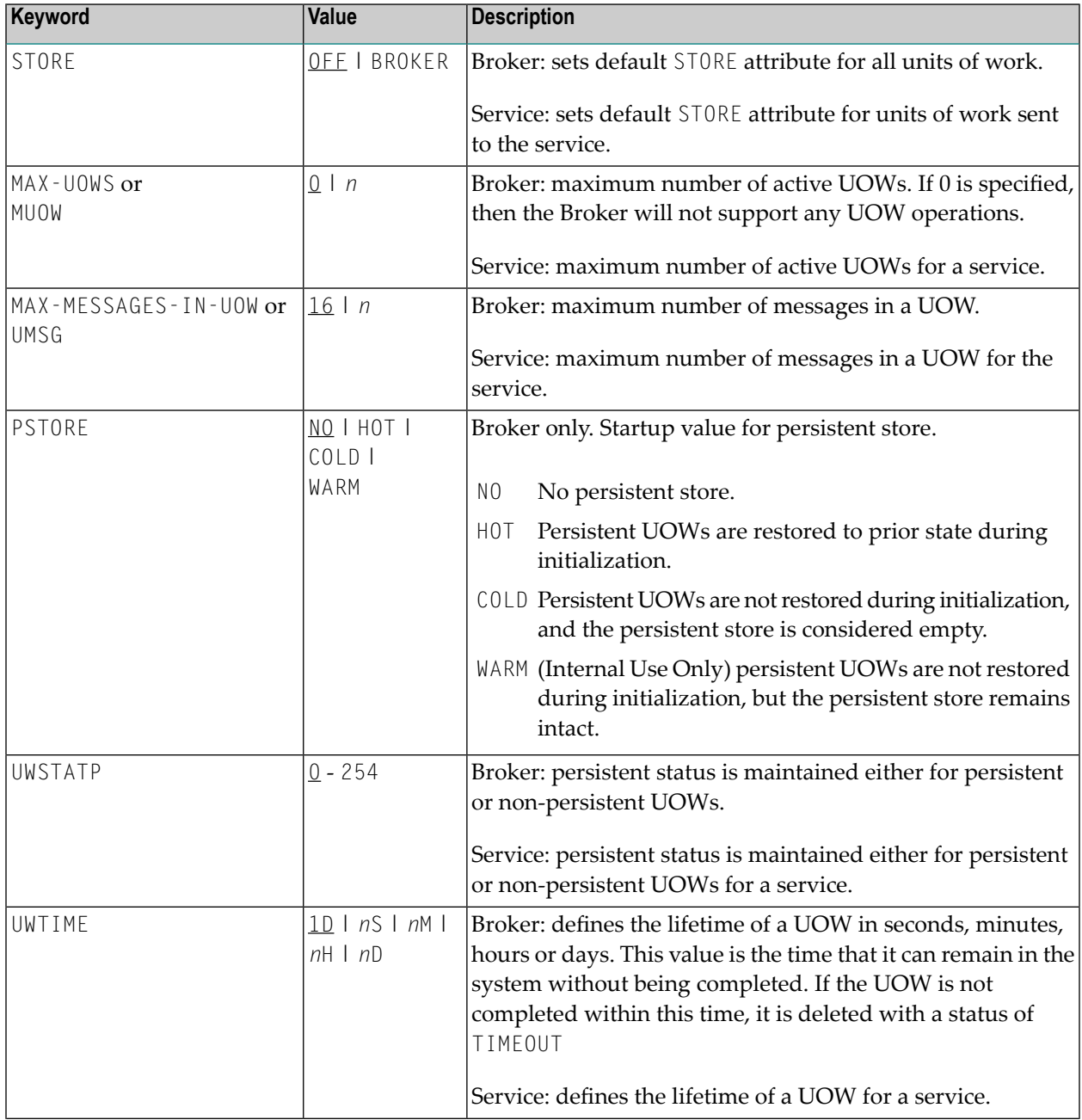

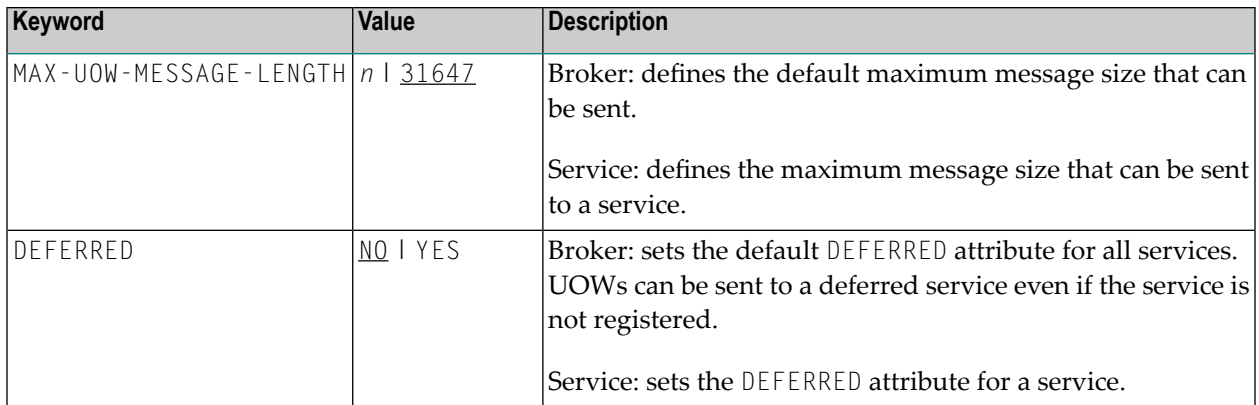

## <span id="page-129-0"></span>**ACI Fields used for Units of Work**

The following fields have been added to the broker ACI control block. Note that the actual field names may differ slightly depending on the programming language being used.

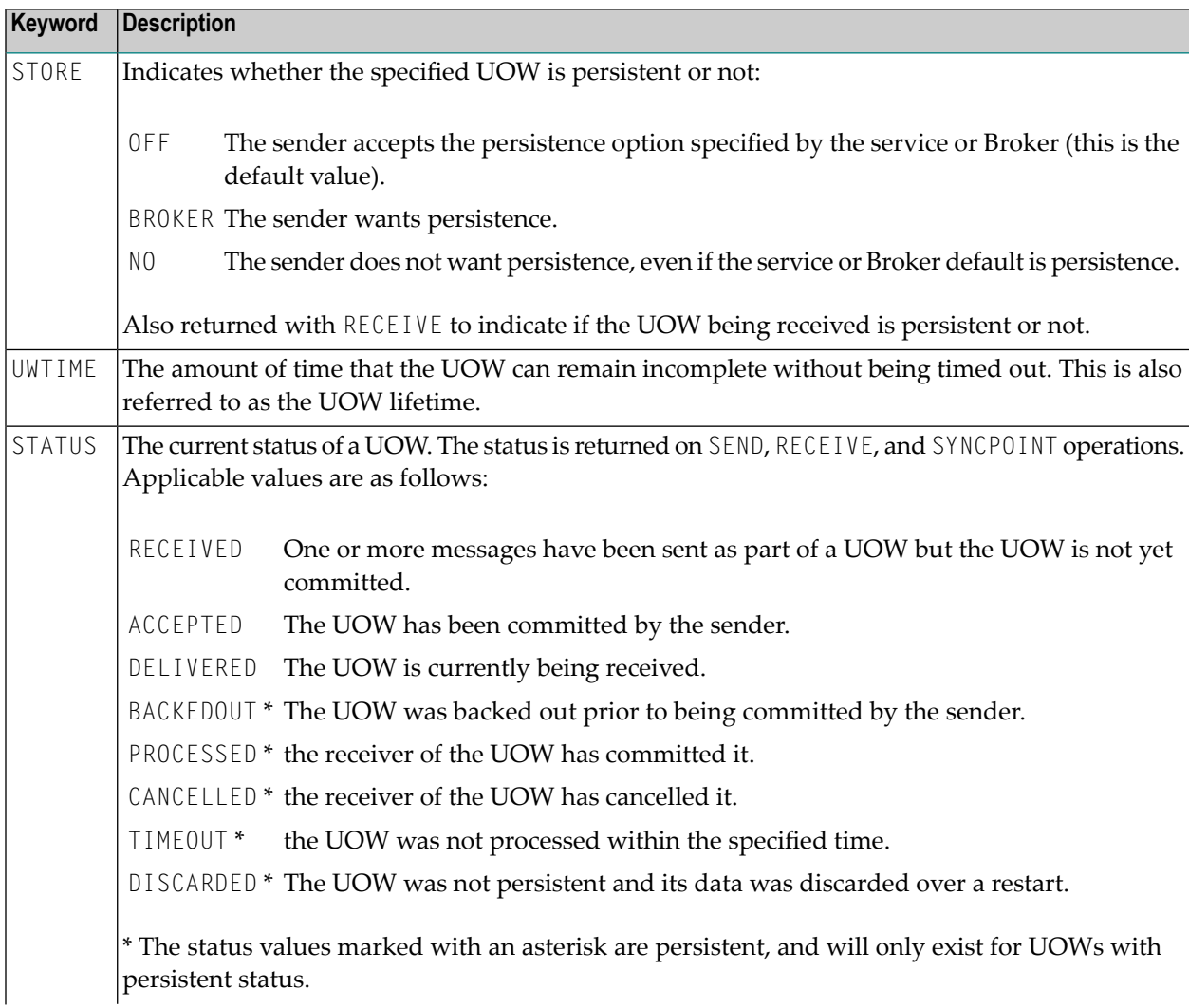

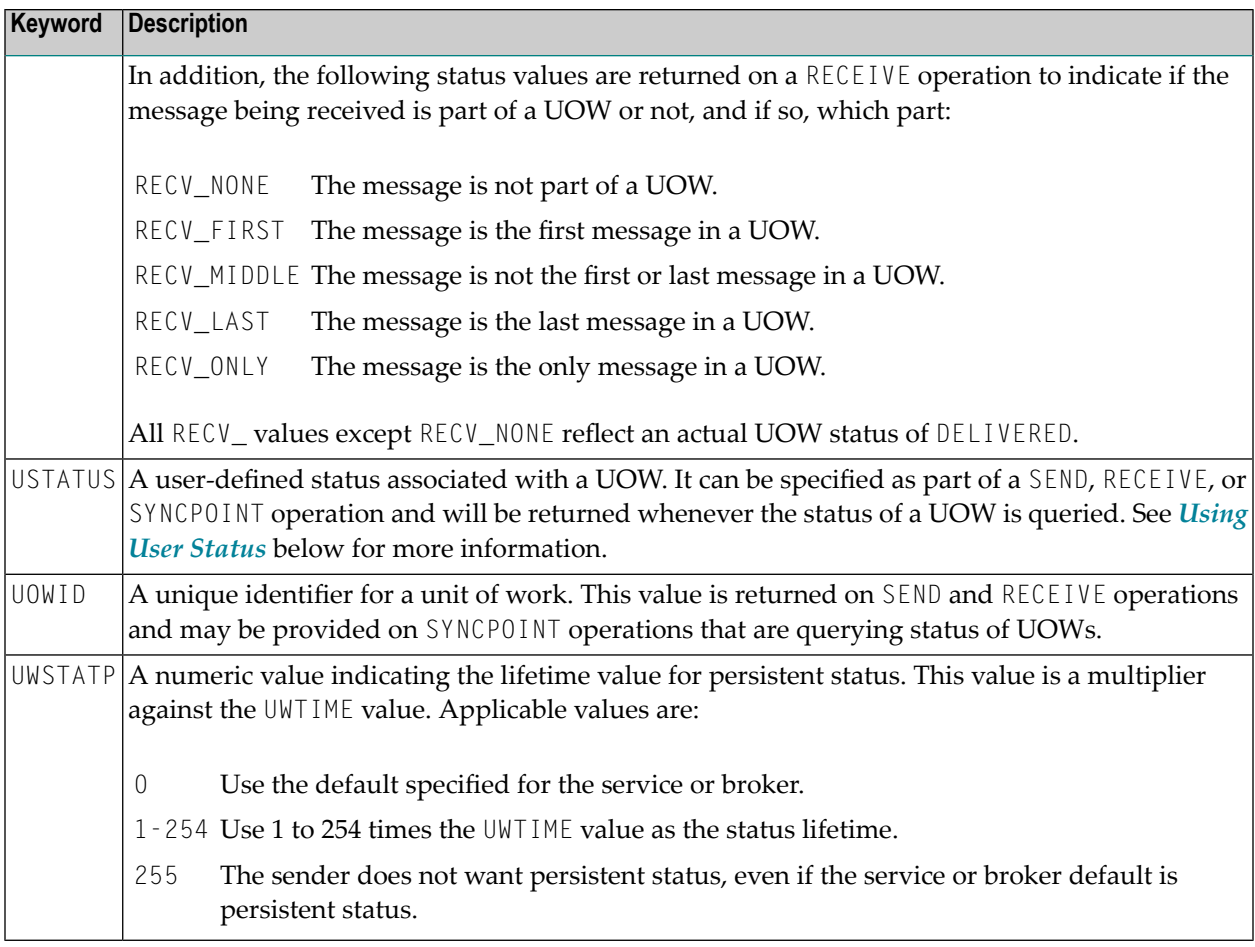

# <span id="page-130-0"></span>**ACI Function SYNCPOINT used for Units of Work**

The SYNCPOINT function deals exclusively with UOWs. The following table lists the OPTION values that can be used with the SYNCPOINT function, and the associated behavior and restrictions of each one.

**Note:** In many cases, the behavior will be different depending on whether the issuer is the sender or the receiver of the UOW.

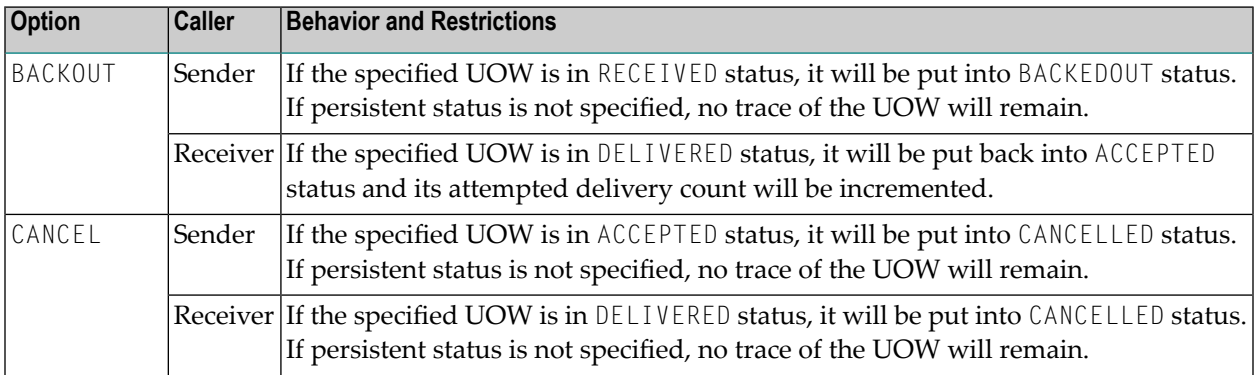

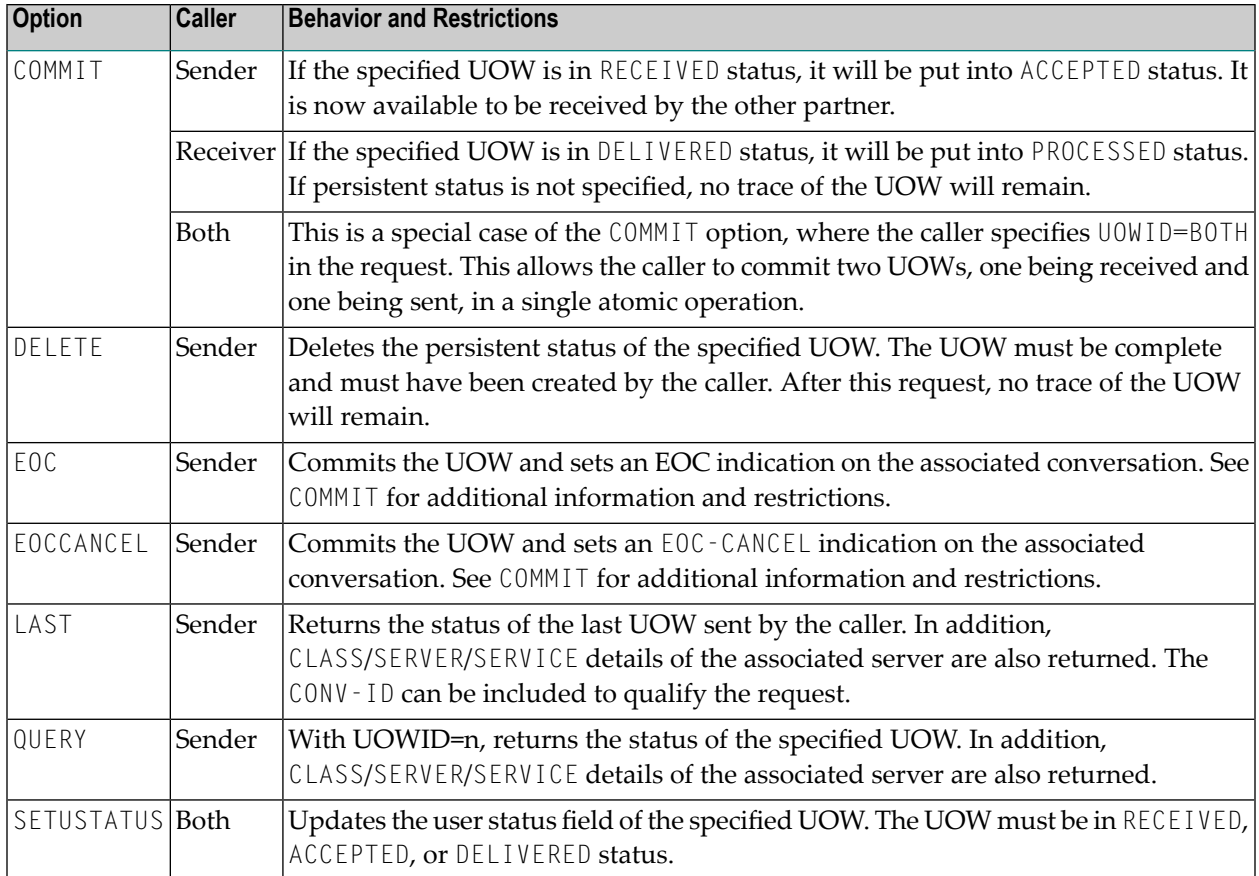

# <span id="page-131-0"></span>**Options used for UOW Operations**

This table lists option values used to support UOW operations:

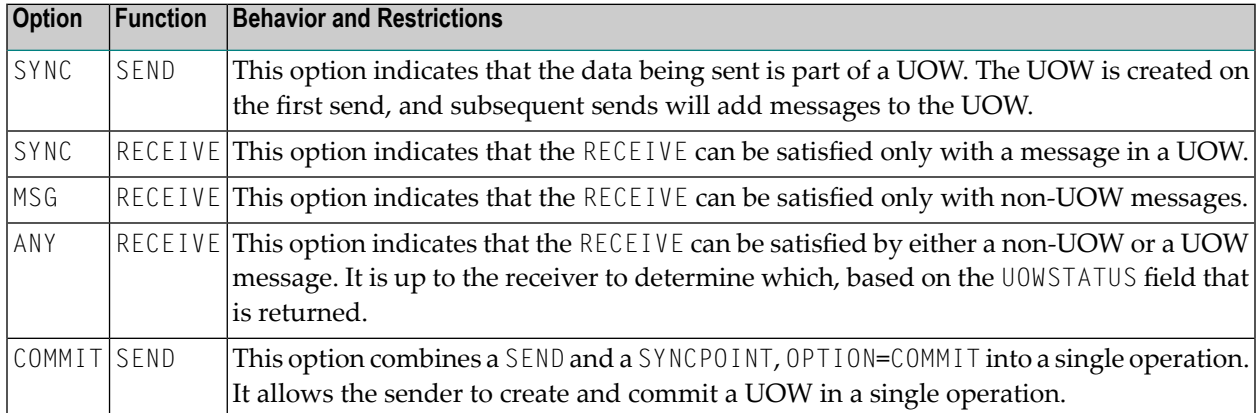

# <span id="page-132-1"></span>**CID Implementation: Numeric Digits, Characters 0-9 and A-Z**

In order to support unique conversation identifiers at Broker restart, there is an implementation of the CID which is alphanumeric and an internal identifier.

**Note:** The CID is a Broker-generated identifier for the conversation, and the application should not make any assumptions about either the content or format of all or any part of the CID field, or about any relationship between CIDs.

If any of the following three conditions exist, the all-numeric implementation of the CID field will be used in order to ensure compatibility:

- the Broker does not support any UOW processing;
- $\blacksquare$  the application program is using  $API_VERSIM$  1 or 2 in its request;

or

<u>is a</u>

<span id="page-132-0"></span>■ the target service does not support UOWs.

**Note:** This level of compatibility may be removed at some point in the future.

# **Using Units of Work**

- UOW vs non-UOW [Conversations](#page-132-2)
- Use of [LOGON](#page-133-0) and TOKEN
- User [Identification](#page-134-0) for Units of Work
- Which [Applications](#page-134-1) should use UOWs?
- [Understanding](#page-134-2) UOW Status
- <span id="page-132-2"></span>■ UOW Status on [RECEIVE](#page-135-0)
- Using User [Status](#page-136-1)
- Resource and Performance [Considerations](#page-136-2)

## **UOW vs non-UOW Conversations**

A Broker conversation will support either UOWs or messages, but not both. At the time the conversation is created, the Broker will determine which is to be supported.

#### **Sequencing of Messages across Conversations**

The order of delivery of new conversations to receivers is determined by the COMMIT time of the first UOW within its conversation. The conversation delivered to the receiver first is the one containing the first UOW for which the sender issues a SEND,OPTION=COMMIT or SYNCPOINT,OP-TION=COMMIT.

If there is more than one UOW in a conversation, the COMMIT time of the first UOW determines the age of that conversation. Also, multiple UOWs within a conversation are picked up by the receiver, in the same sequence as they were committed by the sender.

Scenario: A server starts to receive UOWs (CONVID=NEW) and receives UOW T1 first, since this UOW is committed first. If the server issues another receive (CONVID=NEW), it receives UOW T3. If, however, the UOWs are not combined in conversations (i.e., every UOW is in a separate conversation), the server receives (CONVID=NEW) UOW T1 first, then UOW T2, UOW T3, etc.

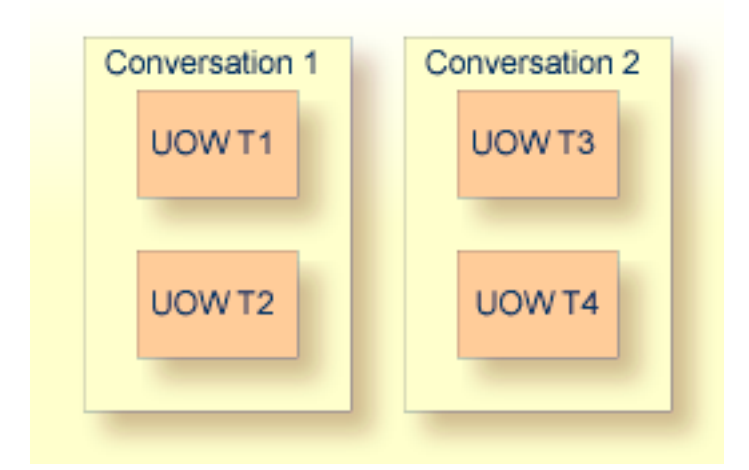

<span id="page-133-0"></span>The COMMITTIME field in the Broker control block shows COMMITTIME of the first UOW in a conversation.

# **Use of LOGON and TOKEN**

An explicit LOGON function must be used before a program can use any of the UOW functions. In order to enable client and server programs to recover the status of their UOWs in the event of a failure (Broker, system, or application), these programs must specify a TOKEN value at the time of logon.

# <span id="page-134-0"></span>**User Identification for Units of Work**

EntireX Broker identifies participants by ACI fields USER-ID and TOKEN if TOKEN is supplied or by USER-ID and internal ID (so-called physical user ID) if TOKEN is not supplied. However, the implementation of persistent units of work is based on the user identification USER-ID and TOKEN.

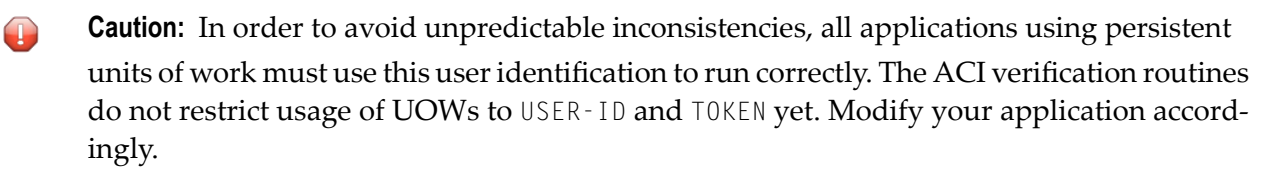

## <span id="page-134-1"></span>**Which Applications should use UOWs?**

Applications that should consider using UOWs fit into a couple of different categories.

- Applications that currently use multiple messages to communicate a single request are good candidates for UOWs. Grouping these messages within a UOW can give the application additional control over how its data is processed.
- <span id="page-134-2"></span>■ Applications that intend to utilize deferred services, persistence, or persistent status must use UOWs, since these facilities are not available to message-based applications.

## **Understanding UOW Status**

In order to use UOWs effectively, you need to understand

- the meaning of the various UOW status values;
- how they change based on events within the system;

and

■ how these changes are influenced by both persistence and persistent status.

The diagram below represents the normal status values as a UOW progresses through the system. These statuses and the transitions between them are not affected by either persistence or persistent status. The status values are indicated in ovals.

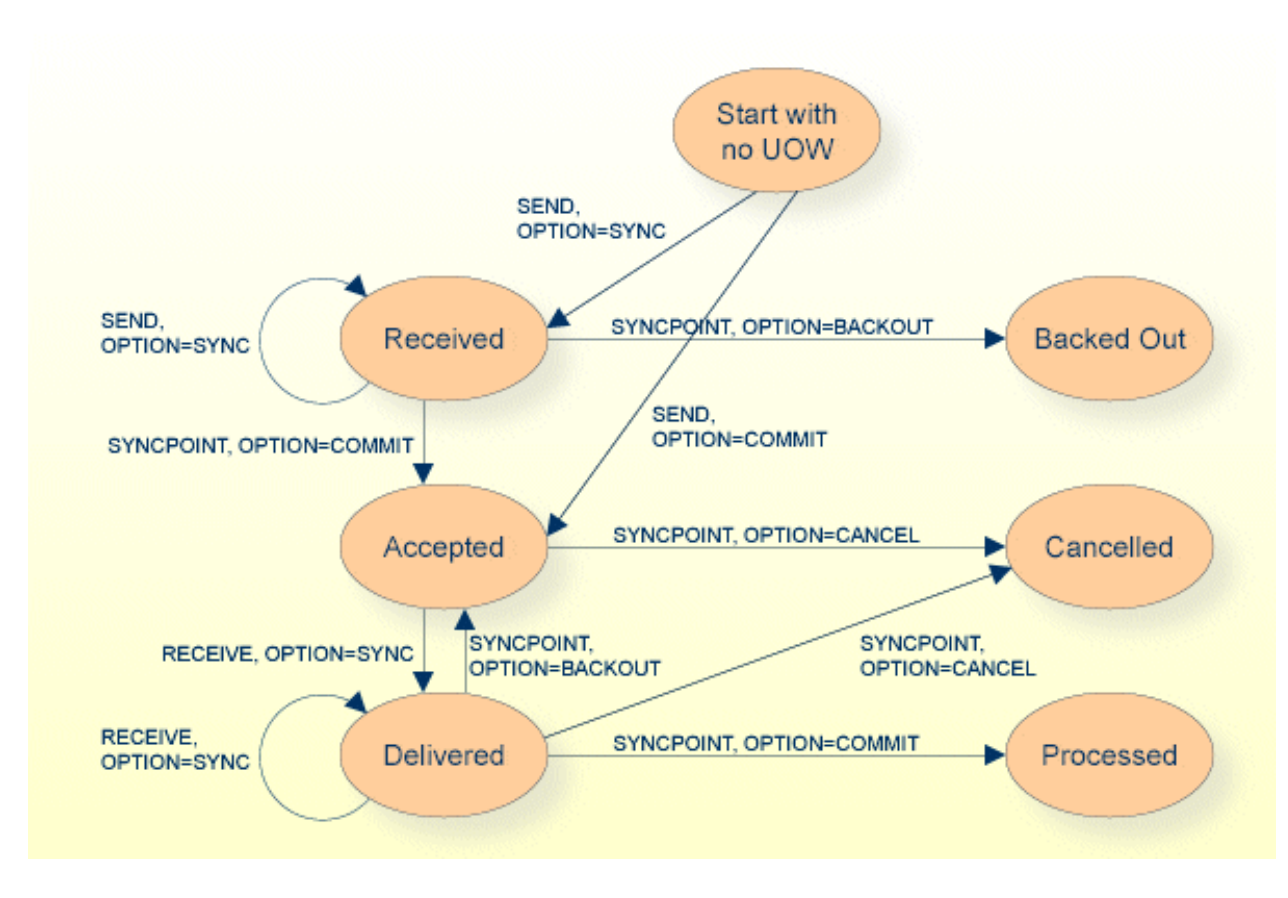

Normal Status Values as a UOW progresses through System

<span id="page-135-0"></span>**Note:** The UOW is available to be received when it is first committed. The status values BACKEDOUT, CANCELLED and PROCESSED are valid only if there is persistent status.

# **UOW Status on RECEIVE**

When a RECEIVE is issued for a message within a UOW, you might expect that the UOW status returned would be DELIVERED, since this is the actual status of the UOW. This is not the case, however. On a RECEIVE, the Broker returns a special UOW status that reflects additional information about the message and the UOW. These statuses are:

- RECV\_FIRST= the message is the first message in a UOW.
- RECV\_MIDDLE= the message is not the first or last message in a UOW.
- RECV\_LAST= the message is the last message in a UOW.
- RECV\_ONLY= the message is the only message in a UOW.
- RECV\_NONE= the message is not part of a UOW. This status is particularly useful if the application is receiving both messages and UOWs.

If you receive a status of either RECV\_LAST or RECV\_ONLY and then issue another RECEIVE for the same UOW, you will get an error 00740301 Conversation found: end of unit of work indicating the end of the UOW.

# <span id="page-136-1"></span>**Using User Status**

The user status field of the UOW allows additional, application-specific information to be carried with the UOW. It can be used to maintain status or indicate error information. It can also provide a form of "out-of-band" data communication between the sender and the receiver of a UOW.

For example, if a server is processing a long-running UOW, it can periodically update the user status of the UOW (using SYNCPOINT, OPTION=SETUSTATUS) to indicate its progress. The client can periodically get the user status (using SYNCPOINT, OPTION=QUERY) and report the progress back to the end-user.

<span id="page-136-2"></span>As another example, the sender of a long-running UOW can update the user status to indicate that processing of the UOW should be abandoned by the server. The server can periodically get the user status while processing and react accordingly.

## **Resource and Performance Considerations**

Each active UOW consumes memory resources (approximately 140 bytes per UOW) in a preallocated pool, not including the size of the message itself.

Also, additional memory resources such as the conversation and participant control blocks for the UOW, together with messages associated with them, will remain in memory for a deferred service when persistence is used. This can become significant when UOWs are being sent to a deferred service. However, the message itself does not remain in memory if sent to a service which is not currently registered - the whole purpose of deferred services. If the service is currently registered, the message remains in memory.

<span id="page-136-0"></span>Messages that are sent to any (registered or unregistered) service can be "paged out" by Broker if storage is required. This feature considerably eases memory consumption when using persistence.

# **Using Persistence**

- When do [Persistent](#page-137-0) UOWs make Sense?
- Adding [Persistence](#page-137-1) to a UOW
- Resource and Performance [Considerations](#page-137-2)
- Which [Information](#page-138-0) is saved with the UOW?
- What happens when Broker [restarts?](#page-139-0)

#### ■ UOWs and [Replicated](#page-141-1) Servers

# <span id="page-137-0"></span>**When do Persistent UOWs make Sense?**

A UOW should be made persistent if the sender wants the Broker to assure that the UOW will be deliverable, even if there is a system or Broker failure. Assured delivery assumes that the intended receiver of the UOW is active, or becomes active within the specified lifetime of the UOW.

Since most existing Broker applications are interactive, they are probably not good candidates for persistent UOWs. New application models can now be implemented, using persistent UOWs. For example, a service that collects information from other services, such as accounting, inventory, logging, etc., would be a good fit for persistent UOWs. Another example could be a client sending a long-running request to a service (one that may be inactive or busy), disconnecting, and coming back some time later to retrieve the results. The reliability of assured delivery makes this model practical.

<span id="page-137-1"></span>Persistent UOWs do not require persistent status.

## **Adding Persistence to a UOW**

A UOW can be made persistent:

- $\blacksquare$  by specifying STORE=BROKER in the ACI request that creates the UOW;
- by specifying STORE=BROKER in service definition or service defaults portion of the Broker attribute file, making all UOWs for that service persistent; or
- by specifying STORE=BROKER in the Broker defaults section of the Broker attribute files, making all UOWs in the system persistent.

<span id="page-137-2"></span>In addition, specifying STORE=NO in the ACI request that creates the UOW will explicitly make the UOW non-persistent, overriding any Broker or service default.

#### **Resource and Performance Considerations**

A persistent UOW consumes resources in two areas.

- When the UOW is committed by the sender, all of the messages are written to the persistent store. This will generate multiple I/O operations, depending on the number and size of the messages.
- Space used to store the UOW and its messages will be allocated in the persistent store and will remain until the UOW is completed.

Performance of certain specific functions (e.g. SYNCPOINT OPTION=COMMIT by the sender of a UOW) will be affected by the additional time required to perform the I/O operations associated with writing the UOW and message(s) to the persistent store. These operations are performed synchronously because the Broker must ensure that the UOW, once committed, can be recovered in the event of a system or Broker failure.

#### <span id="page-138-0"></span>**Which Information is saved with the UOW?**

When the UOW is initially created in the persistent store, the following information is written:

- Unit-of-work ID
- Conversation ID
- UOW Sender information, including:
	- User ID
	- Token
	- Server/service/class \*
- UOW receiver information, including:
	- User ID<sup>\*\*</sup>
	- Token \*\*
	- Server/service/class \*
- Creation timestamp
- UOW lifetime value
- Persistence and persistent status values

The following pieces of information will be included when the UOW is initially written to the persistent store and will be updated, as needed, during the life of the UOW:

- UOW status
- UOW user status
- Attempted delivery count
- Number of messages in UOW
- Total message size in UOW
- Persistent status lifetime value
- Conversation state and EOC reason code

\* Server/service/class information is only saved if the sender or receiver is a registered service.

\*\* The receiver's user ID and token are only saved if the receiver is a service that has already acquired the conversation associated with this UOW. When there are multiple instances of a service, this means that a new conversation can be restarted by any instance of the service, but an existing conversation is bound to a specific instance of the service.

#### <span id="page-139-0"></span>**What happens when Broker restarts?**

- Restart [Behavior](#page-139-1) of UOW
- [Re-creation](#page-140-0) of Internal Control Blocks
- Behavior of [Conversation](#page-141-2) at Broker Restart

**Note:** "Restored" is an active UOW which has been returned to ACCEPTED status; "Discarded" is a UOW which has not been returned to ACCEPTED status. "Discarded" does not imply the status of DISCARDED.

**Caution:** The persistent store must be available before you attempt to restart your Broker; otherwise your Broker will not restart.

#### **Restart Behavior of UOW**

#### ■ **Restart Table 1**

 $\overline{a}$ 

<span id="page-139-1"></span> $\bigoplus$ 

The behavior during restart of the following states depends on the previous settings of the options Persistent UOW and Persistent Status.

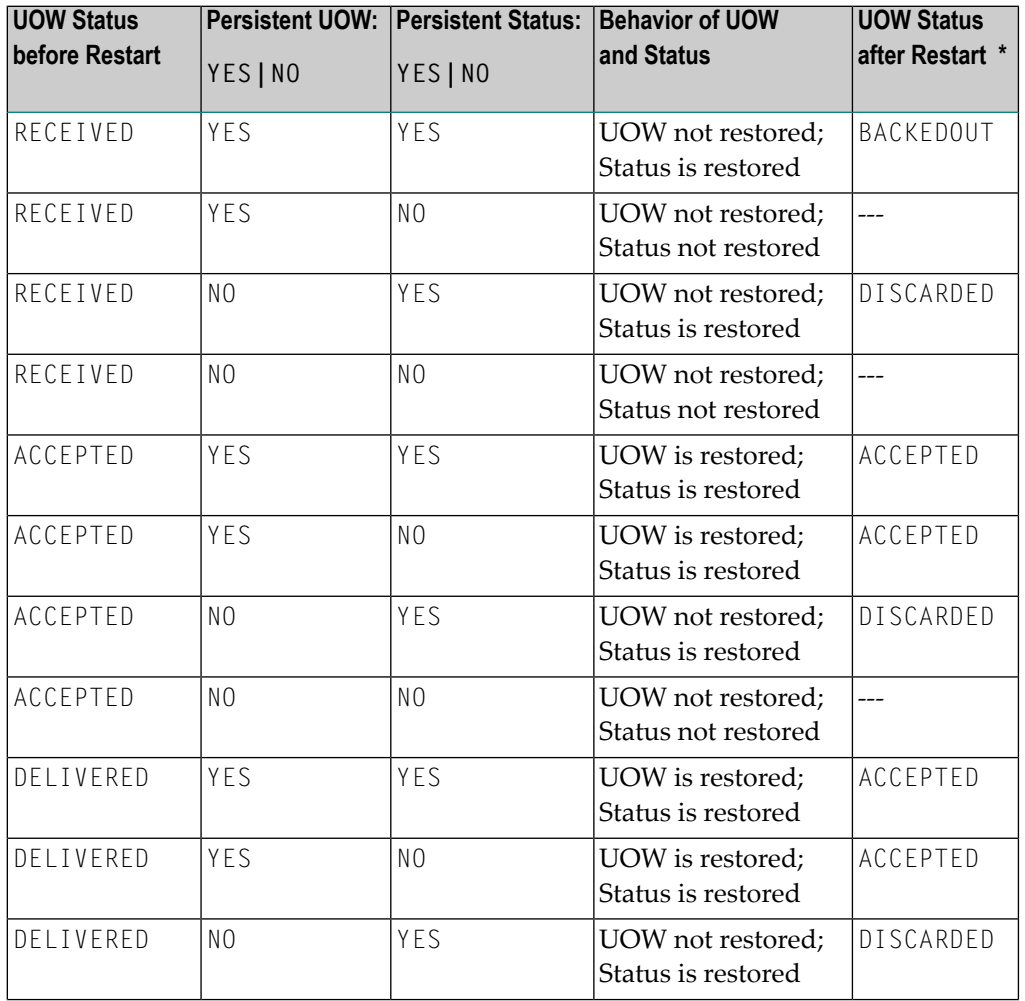

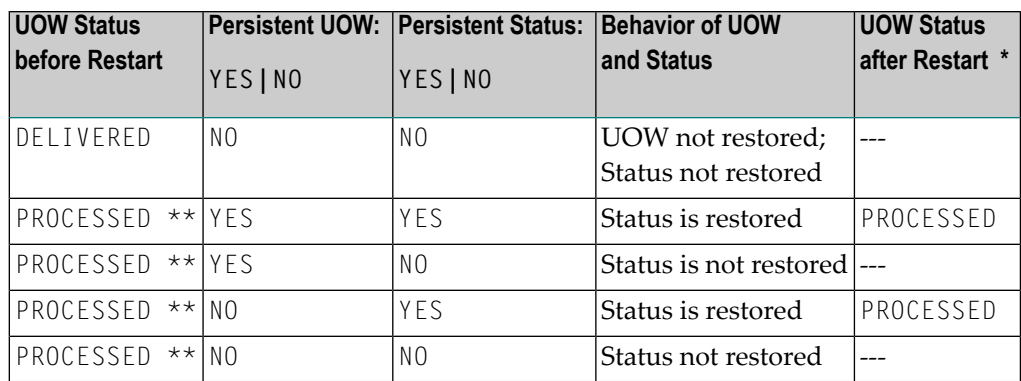

\* If either UOW or its status is restored.

\*\* In this state, the UOW information has already been deleted upon reaching PROCESSED status.

## ■ **Restart Table 2**

The behavior during restart of the following states does not depend on the settings of Persistent UOW; in these cases only the Persistent Status exists and does not change after a restart. There is no UOW to be restored.

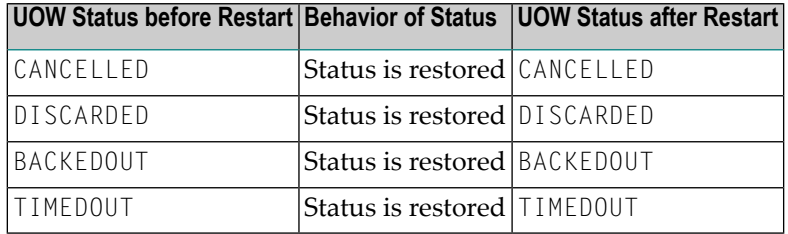

## <span id="page-140-0"></span>**Re-creation of Internal Control Blocks**

To restore a UOW, the Broker re-creates all internal control blocks necessary to represent the UOW when it was accepted. The table displays the targets of each control block type:

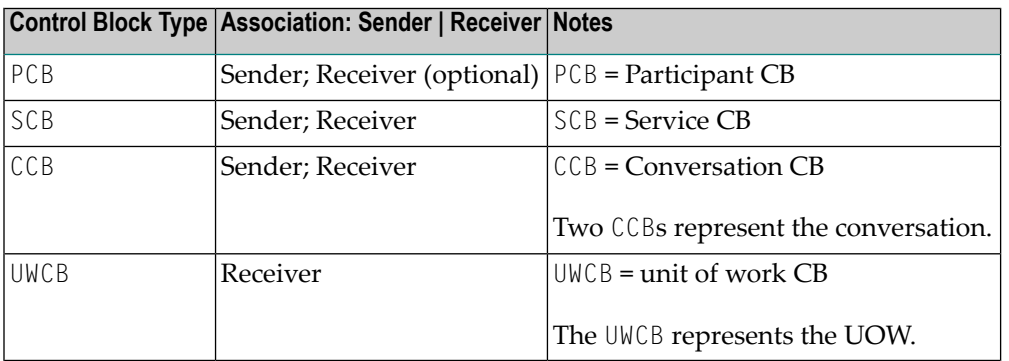

**Note:** The messages associated with the UOW are not re-created in memory until a RECEIVE is actually issued for the UOW.

#### <span id="page-141-2"></span>**Behavior of Conversation at Broker Restart**

Broker sets any units of work (UOWs) that are in DELIVERED status to ACCEPTED status during restart processing. If this is the first unit of work within a conversation sent by a client to a server, the assignment of the conversation to a particular server is dropped and the conversation is again available for all servers offering the same service.

If there is more than one unit of work in a single conversation and the first UOW is already received and committed by the server, the link to the server will kept even after this (non-first) UOW has reverted from DELIVERED to ACCEPTED status during restart processing. The server can retrieve units of work after restart with function RECEIVE OPTION=SYNC,CONVID=ANY and will get all old conversations containing UOWs first and then new conversations containing UOWs.

Servers performing a RECEIVE OPTION=SYNC, CONVID=NEW will retrieve only conversations not already assigned to this server. We strongly recommend that you implement RECEIVE OPTION=SYNC, CONVID=ANY or CONVID=OLD to retrieve already assigned conversations.

# <span id="page-141-1"></span>**UOWs and Replicated Servers**

Special consideration must be given when restarts occur, and there are persistent UOWs that are being sent to replicated servers, e.g. when more than one copy of a server is active. This is because a UOW is not associated with a server instance until the UOW's conversation is actually received by a server. From an application perspective, this means that a conversation that has not yet been received by its target server will be restored so that any instance of the server can process it. However, once the conversation has been received, any subsequent UOWs sent on the conversation will be restored so that only the specific instance, based on USER-ID and TOKEN, can receive them. The reasoning behind this is that a broker restart can occur without the servers being restarted, and the servers could be maintaining context information based on the conversation.

<span id="page-141-0"></span>It is important to note that this can cause problems if the server instances are started as a result of load and the same load conditions are not present after the restart. For example, a UOW could be bound to the fifth instance of a server, but after a restart there is only enough load to start three instances. For this reason, we recommend that replicated servers using persistent UOWs not maintain any conversations with multiple UOWs.

# **Using Persistent Status**

- When does [Persistent](#page-142-0) Status make Sense?
- Adding [Persistent](#page-142-1) Status to a UOW

■ Resource and Performance [Considerations](#page-142-2)

# <span id="page-142-0"></span>**When does Persistent Status make Sense?**

Persistent status should be considered for applications in which the sender needs to know if UOWs were actually processed successfully. In cases where the data associated with a UOW can be easily re-created in the event of a failure, persistent status may be a more desirable and lower-overhead alternative to a persistent UOW.

<span id="page-142-1"></span>Persistent status does not require a persistent UOW.

## **Adding Persistent Status to a UOW**

A UOW's status can be made persistent:

- $\blacksquare$  by specifying a UWSTATP value between 1 and 254 in the ACI request that creates the UOW;
- by specifying a UWSTATP value between 1 and 254 in service definition or service defaults portion of the Broker attribute file, making the status of all UOWs for that service persistent; or
- by specifying a UWSTATP value between 1 and 254 in the Broker defaults section of the Broker attribute files, making the status of all UOWs in the system persistent.

<span id="page-142-2"></span>Specifying UWSTATP=255 in the ACI request that creates the UOW will explicitly make the UOW status non-persistent, overriding any broker or service default.

## **Resource and Performance Considerations**

Using persistent status consumes resources in two areas.

- The persistent store is updated each time the UOW is modified, by either the sender or the receiver. These modifications occur whenever a SEND or RECEIVE function is issued for the UOW, or whenever its status is changed, such as by SYNCPOINT OPTION=COMMIT. Depending on the implementation, this will generate one or more I/O operations.
- The space used for the UOW (but not its messages) in the persistent store remains allocated for some period of time after the UOW has been completed.

The performance of individual requests will generally be affected by the additional time required to perform the I/O operations associated with maintaining persistent status. At this time, all operations are performed synchronously, although that may change in future releases.

# <span id="page-143-0"></span>**Recovery Processing**

- [Introduction](#page-143-1)
- [Determining](#page-143-2) the Status of a UOW
- A Real-world Example: [Chess-by-Mail](#page-144-0)

# <span id="page-143-1"></span>**Introduction**

UOWs and persistence provide functionality for the application program (either client or server) to recover from failures: i.e., system, broker or application. In addition, this functionality allow new types of applications to be built, including ones not requiring concurrent execution of the client and server.

<span id="page-143-2"></span>There are no standard rules for recovery, because each application model will use this functionality differently and will have different requirements for recovery. But the considerations in the following section should be kept in mind.

# **Determining the Status of a UOW**

The most useful function for recovery is the SYNCPOINT, OPTION=LAST. This function will return the UOWID, CID, and status of the last UOW created by the caller, based on the USER-ID and TOKEN. This function can be used when an application starts or when it detects a failure to determine how much processing has been completed on a UOW. This information can then be used to decide how to recover from the failure.
#### **A Real-world Example: Chess-by-Mail**

Chess-by-mail is a sample of an application that takes advantage of UOWs, persistence, and persistent status. In generic terms, this application involves a client and a server exchanging messages on a single conversation. The conversation is long-running, and there is no requirement that the client and the server be active at the same time.

Although chess-by-mail was conceived as a single application, it is perhaps easier to describe its operation separately for the client and the server side. By convention, the white player is the client and the black player is the server. For simplicity, any user interaction has been left out of the description. Also for simplicity, only one chess-by-mail game is assumed to be running at any one time.

- Client [Behavior](#page-144-0)
- Server [Behavior](#page-145-0)

#### <span id="page-144-0"></span>**Client Behavior**

The behavior of the chess-by-mail client is as follows:

- 1. Logon, specifying a USER-ID and TOKEN, which allow recovery of prior UOWs.
- 2. Issue SYNCPOINT, OPTION=LAST to determine the status of the last UOW created.
- 3. If the return code is 00780305 UOW not found, then there is no game in progress. So send the first white move to the server with: SEND OPTION=COMMIT,CID=NEW. If the send is successful, logoff and exit.
- 4. If the return code from SYNCPOINT is 0, then there is a last UOW and therefore a game is in progress. The UOW status value is examined to decide how to proceed.
- 5. If the status is ACCEPTED, then the server has not yet received the last move, so logoff and exit.
- 6. If the status is DELIVERED, then the server is currently processing the last move, so logoff and exit.
- 7. If the status is TIMEOUT, then the server did not receive the last move before its lifetime expired, so logoff and exit.
- 8. If the status is PROCESSED, then the server has received the last move and committed the UOW. Our application model has the client sending a move in response and committing both UOWs at the same time. So we need to receive the new move and send a reply to it.
- 9. Get the server's move with RECEIVE,OPTION=SYNC,CID=*n*, where *n* is the CID returned from SYNCPOINT OPTION=LAST.
- 10. Send the response move back using SEND OPTION=SYNC,CID=n.
- 11. Commit both the received and sent UOWs with a single call SYNCPOINT OPTION=COMMIT,UOWID=BOTH.
- 12. Logoff and exit.

#### <span id="page-145-0"></span>**Server Behavior**

The behavior of the chess-by-mail server is as follows:

- 1. Logon, specifying a Userid and Token, which allow recovery of prior UOWs.
- 2. Register as the chess-by-mail server.
- 3. Issue SYNCPOINT OPTION=LAST to determine the status of the last UOW created.
- 4. If the return code is 00780305 UOW not found, then there is no game in progress. So we receive first white move from the client with: RECEIVE OPTION=SYNC,CID=NEW. When the RECEIVE has been completed, continue at step 11.
- 5. If the return code from SYNCPOINT is 0, then there is a last UOW and therefore a game is in progress. The UOW status value is examined to decide how to proceed.
- 6. If the status is ACCEPTED, then the client has not yet received the last move, so deregister, logoff and exit.
- 7. If the status is DELIVERED, then the client is currently processing the last move, so deregister, logoff and exit.
- 8. If the status is TIMEOUT, then the client did not receive the last move before its lifetime expired, so deregister, logoff and exit.
- 9. If the status is PROCESSED, then the client has received the last move and committed the UOW. Our application model has the server sending a move in response and committing both UOWs at the same time. So we need to receive the new move and send a reply to it.
- 10. Get the client's move with RECEIVE,OPTION=SYNC,CID=*n*, where *n* is the CID returned from

SYNCPOINT,OPTION=LAST.

- 11. Send the response move back using SEND,OPTION=SYNC,CID=*n*.
- 12. Commit both the received and sent UOWs with a single call:

SYNCPOINT,OPTION=COMMIT,UOWID=BOTH.

13. Deregister, logoff and exit.

# **7 Broker UOW Status Transition**

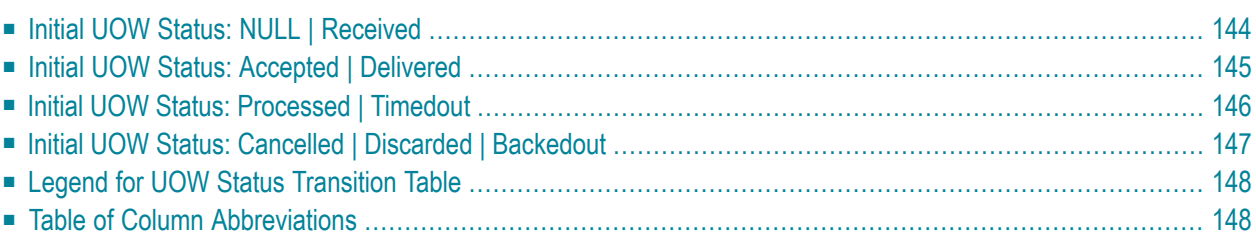

This chapter contains the UOW status transition tables for EntireX Broker and covers the following topics:

<span id="page-147-0"></span>See also *Broker ACI Fields* in the ACI Programming documentation | *Broker ACI Functions* in the EntireX Broker ACI Programming documentation | *Error Messages and Codes*.

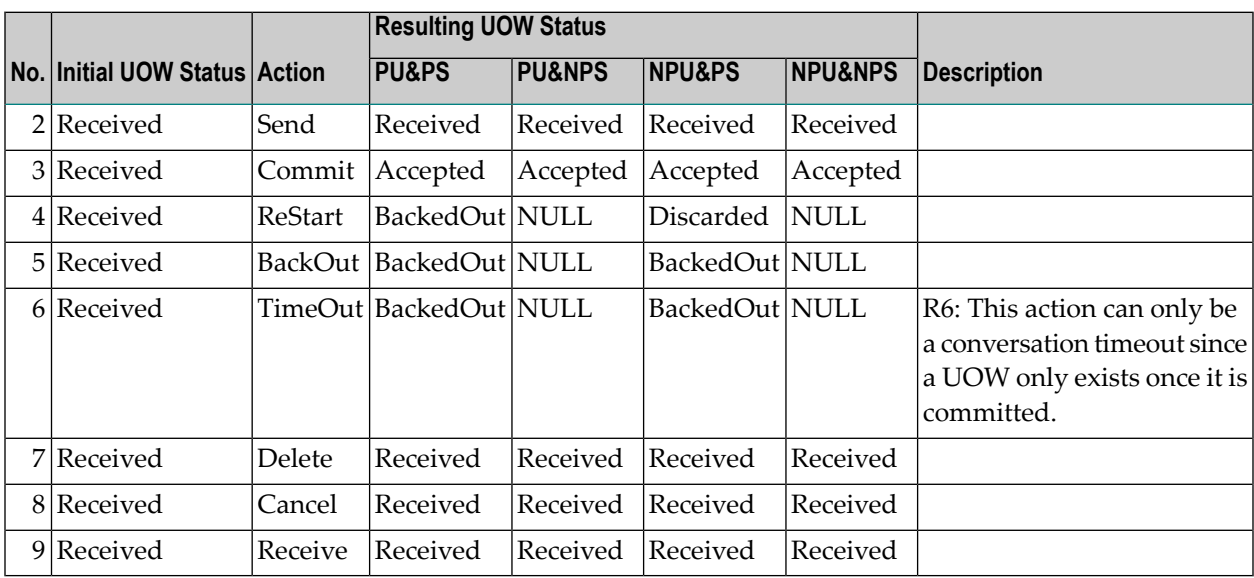

## **Initial UOW Status: NULL | Received**

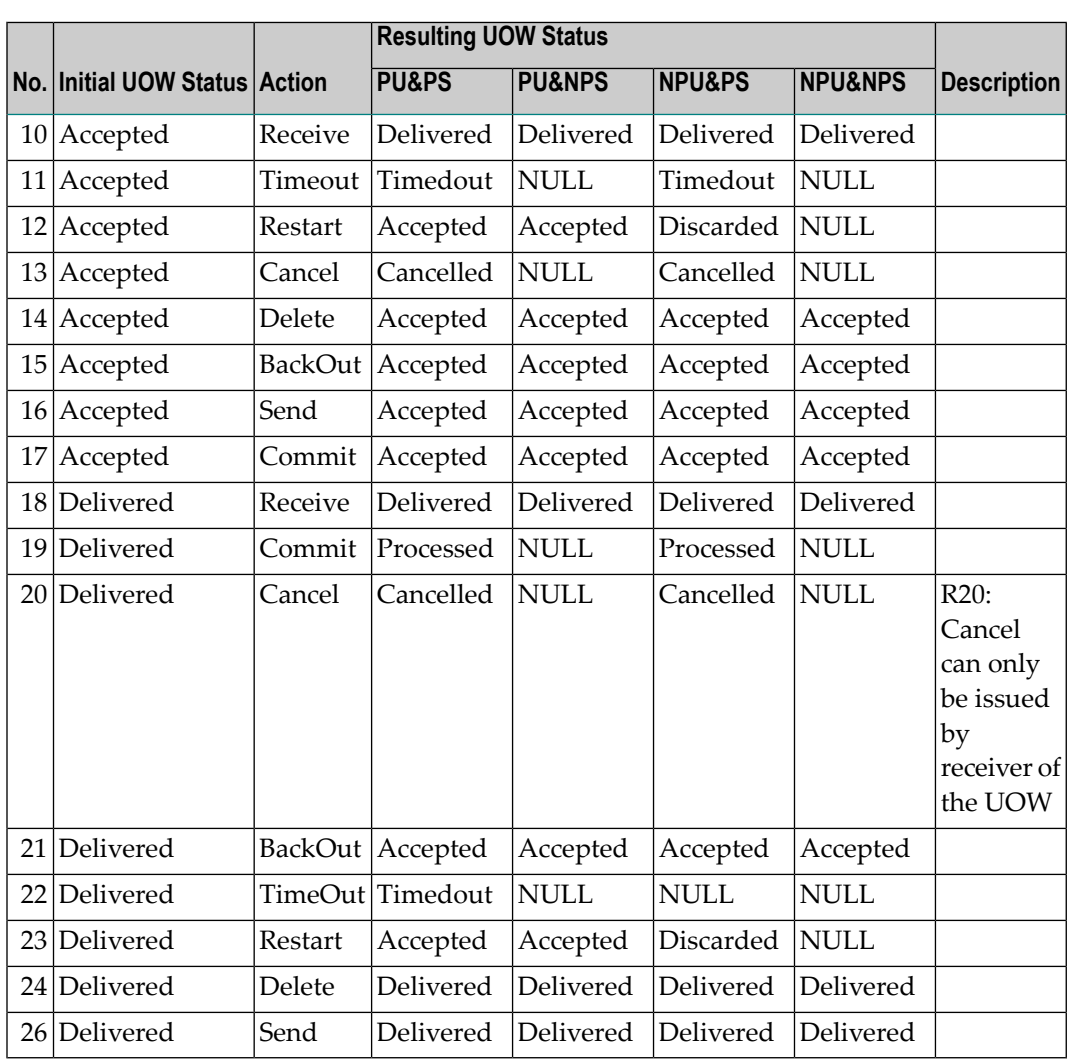

## <span id="page-148-0"></span>**Initial UOW Status: Accepted | Delivered**

## <span id="page-149-0"></span>**Initial UOW Status: Processed | Timedout**

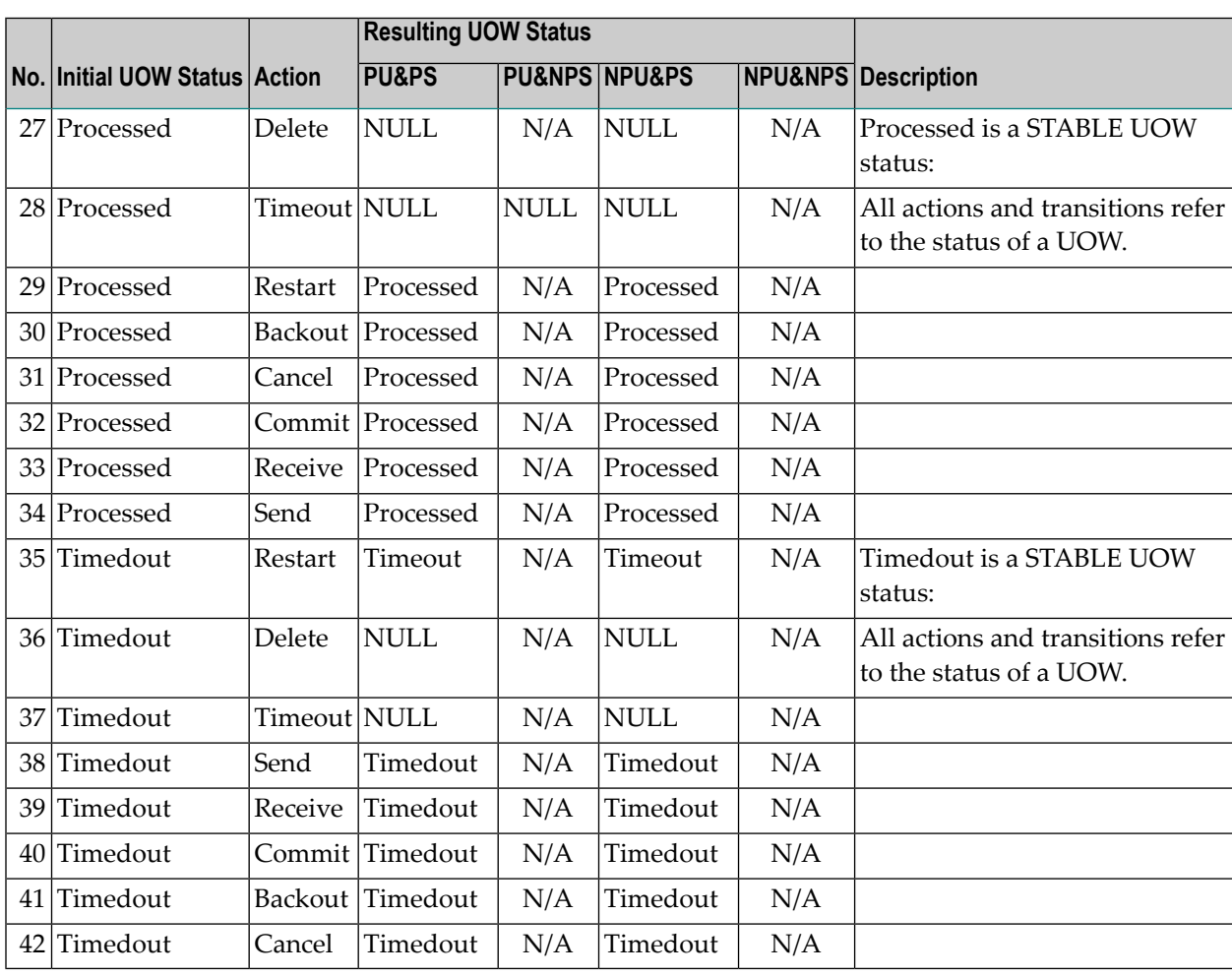

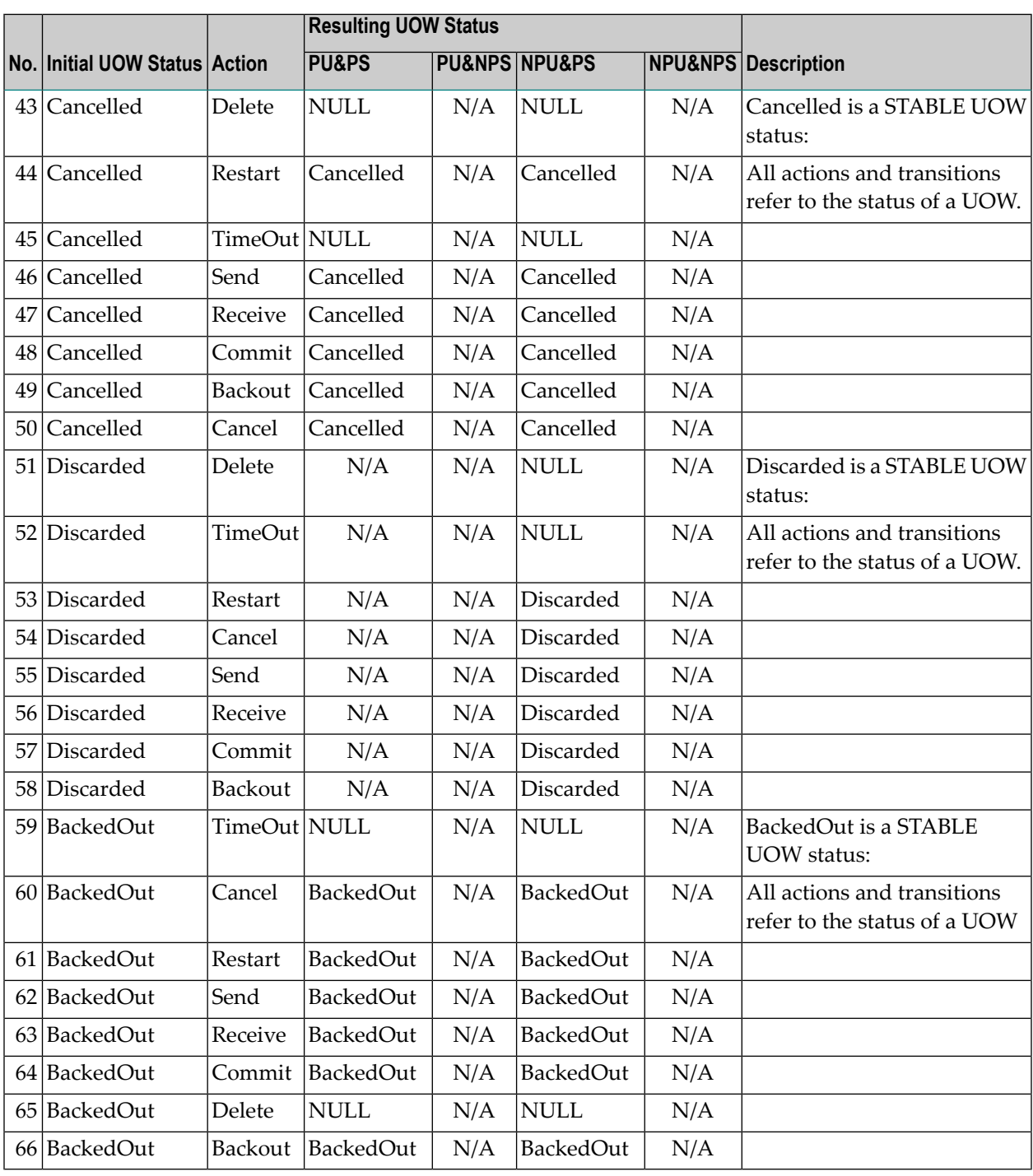

## <span id="page-150-0"></span>**Initial UOW Status: Cancelled | Discarded | Backedout**

## <span id="page-151-0"></span>**Legend for UOW Status Transition Table**

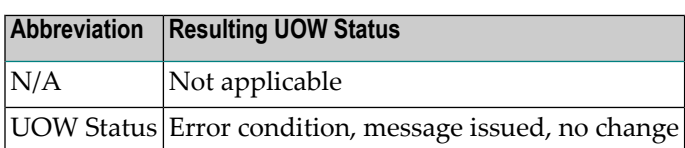

## <span id="page-151-1"></span>**Table of Column Abbreviations**

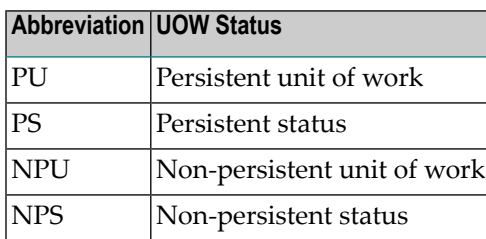

## 8 **Data Compression in EntireX Broker**

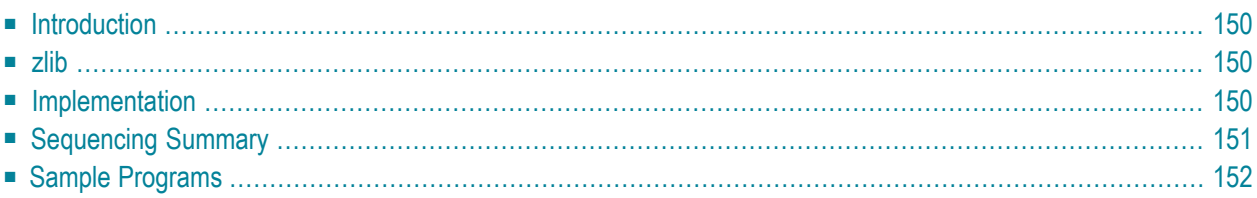

Data compression within EntireX Broker allows you to exchange smaller packet sizes between clients and servers. This helps to reduce response time during transmissions as well as improve the overall network throughput, especially with low-bandwidth connections.

This chapter gives an overview of data compression in EntireX Broker.

<span id="page-153-0"></span>See also: COMPRESSLEVEL under *Broker ACI Fields* | *Data Compression* under *Writing Applications: Client and Server | Publish and Subscribe* in the ACI Programming documentation.

## **Introduction**

Compression is performed only on the SEND and RECEIVE buffers. The client or server application has the option of setting the level of compression/decompression for data transmission. The compression level can be set to achieve either no compression or a range of compression/decompression. If during a data transmission the data buffer does not compress, a logged warning message 00200450 indicates that the data has not been compressed during transmission.

<span id="page-153-1"></span>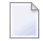

**Note:** The compression level is used to control compression only between the application and the Broker kernel.

### **zlib**

zlib is a general-purpose software implementing data compression across a variety of platforms. Version 1.1.4 of zlib is implemented starting with EntireX Broker version 7. The functions used within EntireX Broker represent a subset of those available within the zlib software.

<span id="page-153-2"></span>The compression algorithms are implemented through the open source software **[zlib](http://www.zlib.net/)**.

## **Implementation**

Compression of the data is implemented by the following components of EntireX:

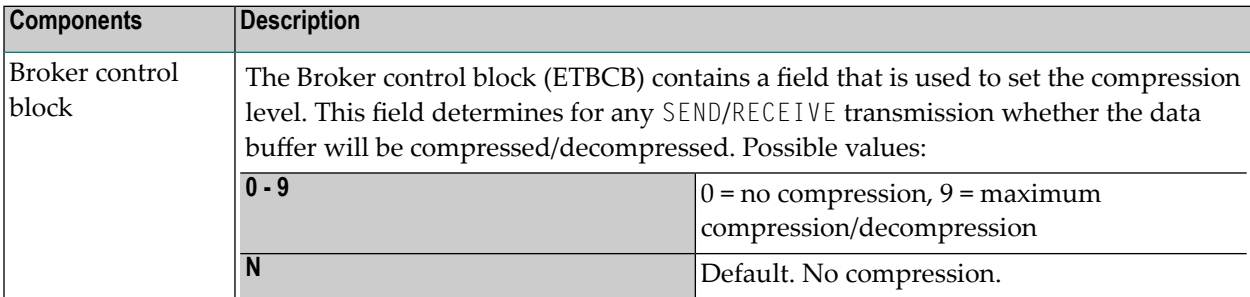

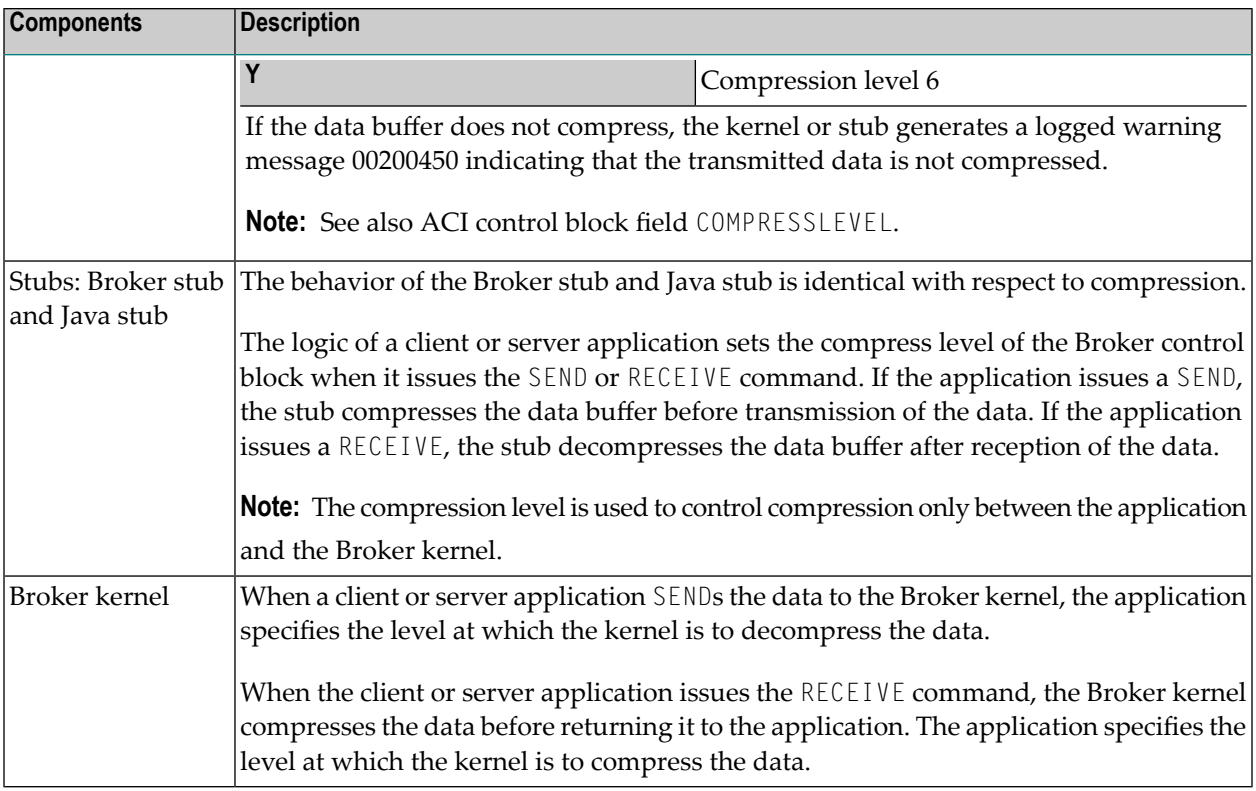

## <span id="page-154-0"></span>**Sequencing Summary**

The following graphic shows the sequencing of data compression within EntireX Broker:

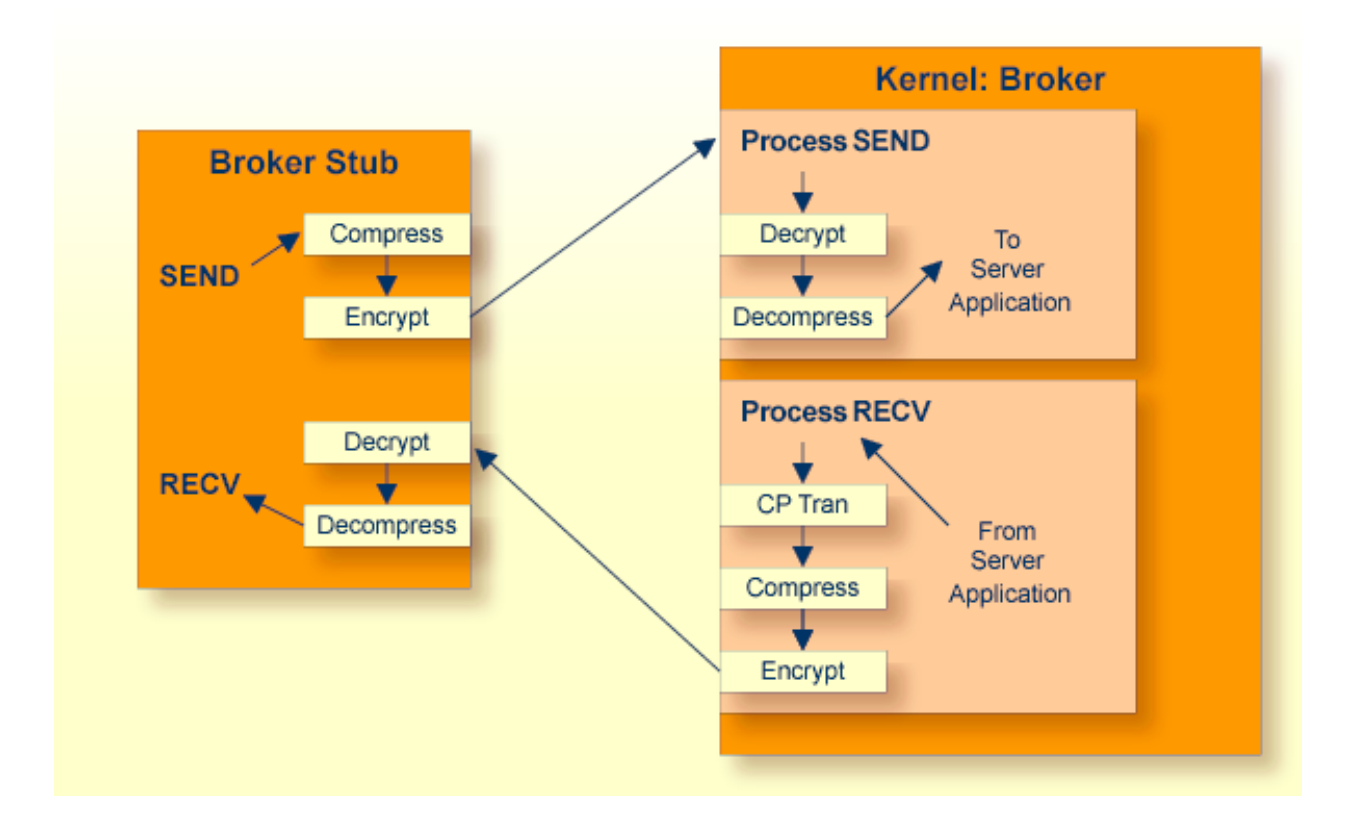

## <span id="page-155-0"></span>**Sample Programs**

#### **convClt and convSrv**

Sample programs convC1t and convSrv in directory examples/ACI/conversational/C can be used as an example of performing compression/decompression. Using the -rn option will cause compression to be used at level *<n>*.

■ convSrv can be instructed to use compression/decompression by specifying, for example:

convSrv -7 -r4

- -r4: This will cause a compression/decompression level of 4 to be used on all transmissions between the server and the Broker.
- -7: The -7 that is needed as compression/decompression is only supported at Version 7 or above.

■ convClt can be instructed to use compression/decompression by specifying, for example:

convClt -7 -r2

- -r2: This will cause a compression/decompression level of 2 to be used on all transmissions between the client and the Broker.
- -7: The -7 that is needed as compression/decompression is only supported at Version 7 or above.

#### **Option -g<filename>convClt and convSrv**

To test how well various types of data will compress, you can use the option -g*<filename>*. You can use, for example, the following syntax to specify that input is to be extracted from a pre-existing file, using the two arguments from above.

convClt -7 -r2 -gmyfile1.txt

This will read in *myfile1.txt* and send it to a registered server. If convSrv is the server, convSrv will reverse the data sequence and return the data.

convSrv -7 -r4 -gmyfile2.txt

This will write in *myfile2.txt* the data sent from the client.

# 9

# **Accounting in EntireX Broker**

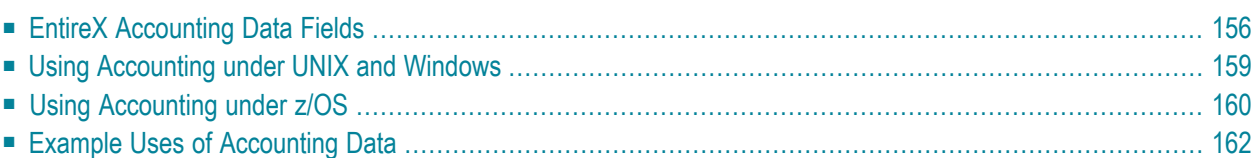

This chapter describes the accounting records for Broker that can be used for several purposes, including:

- **application chargeback** for apportioning EntireX resource consumption on the conversation and/or the application level;
- **performance measurement** for analyzing application throughput (bytes, messages, etc.) to determine overall performance;
- **trend analysis**

<span id="page-159-0"></span>for using data to determine periods of heavy and/or light resource and/or application usage.

## **EntireX Accounting Data Fields**

In the EntireX Accounting record, there are various types of data available for consumption by applications that process the accounting data:

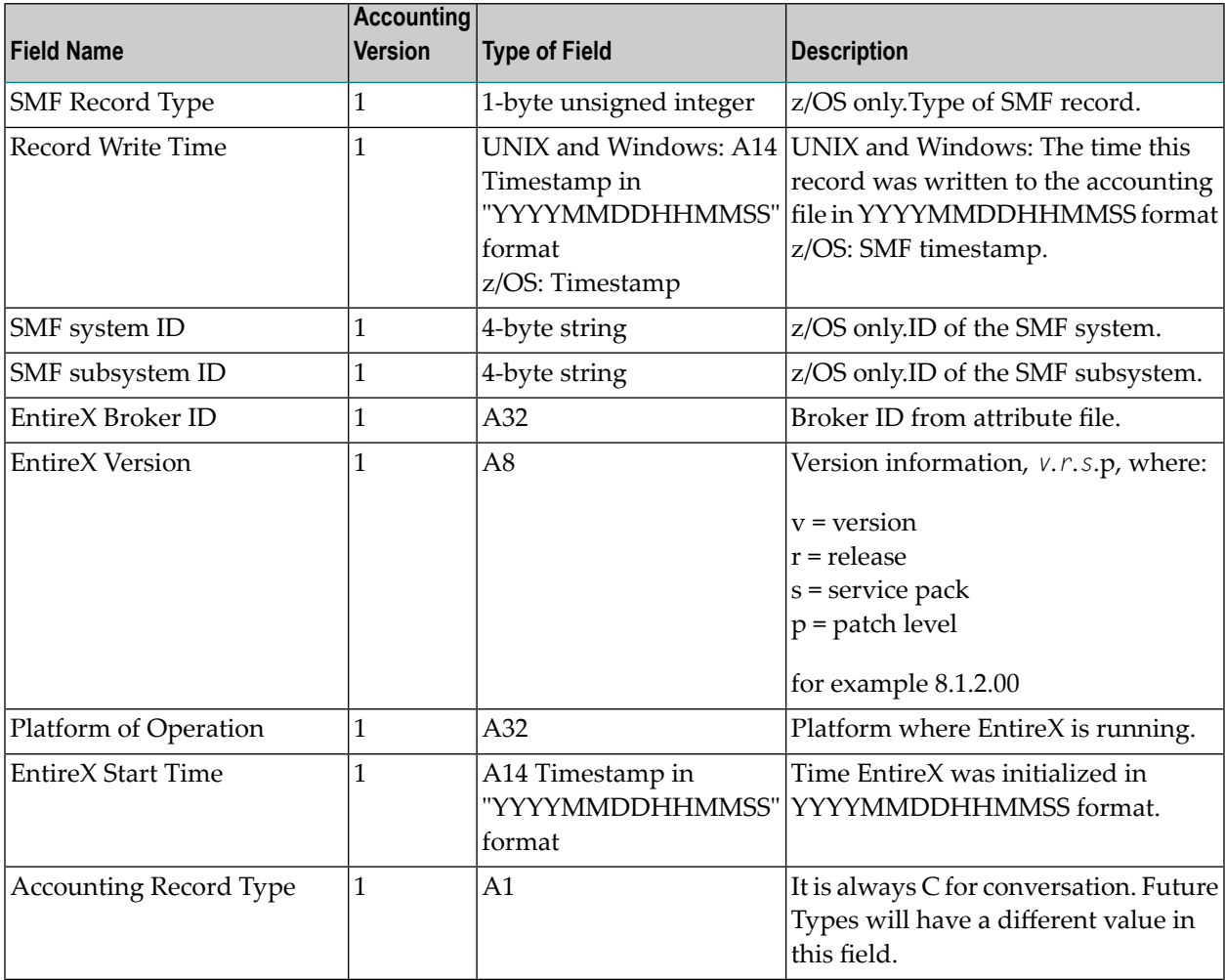

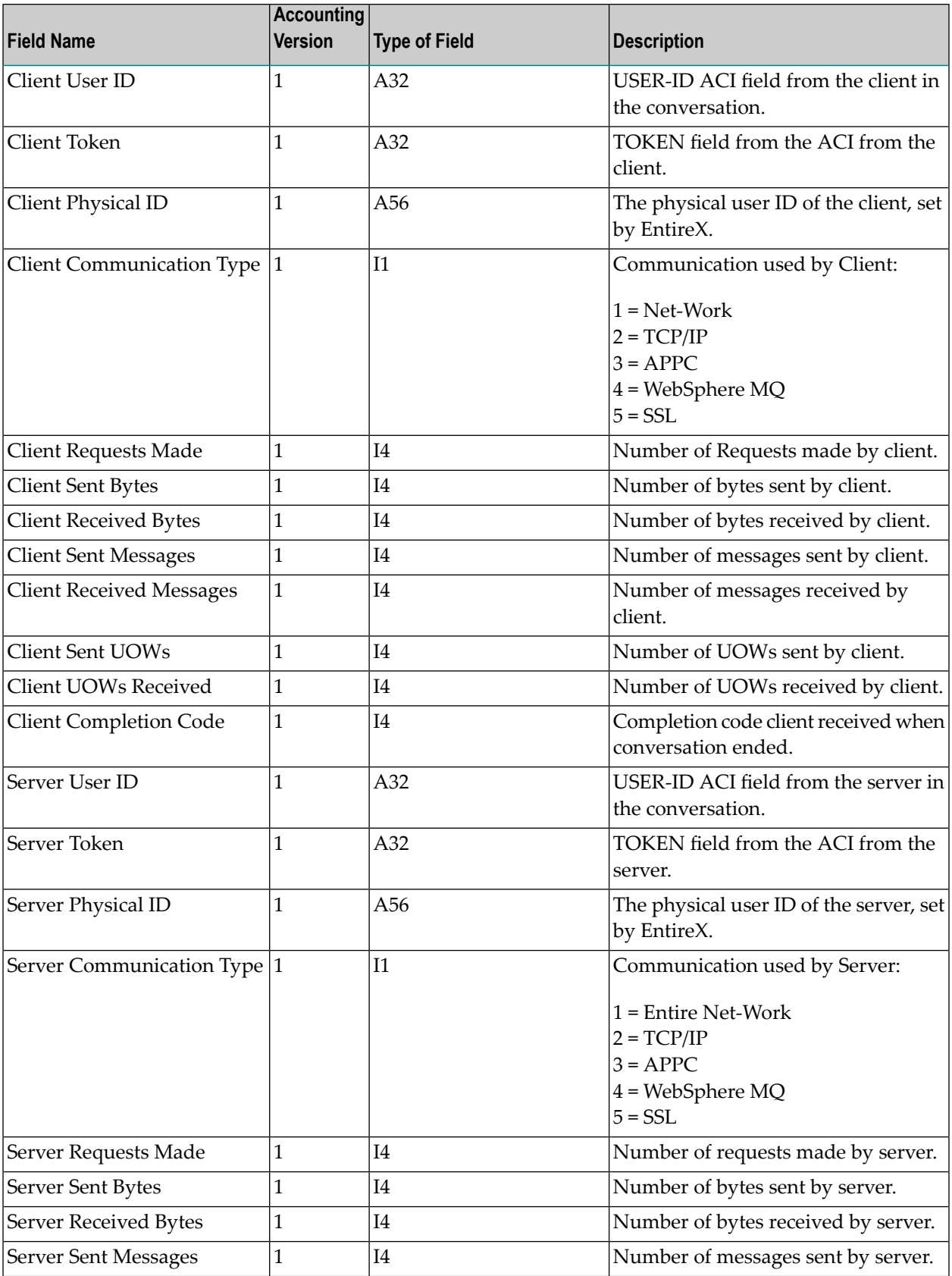

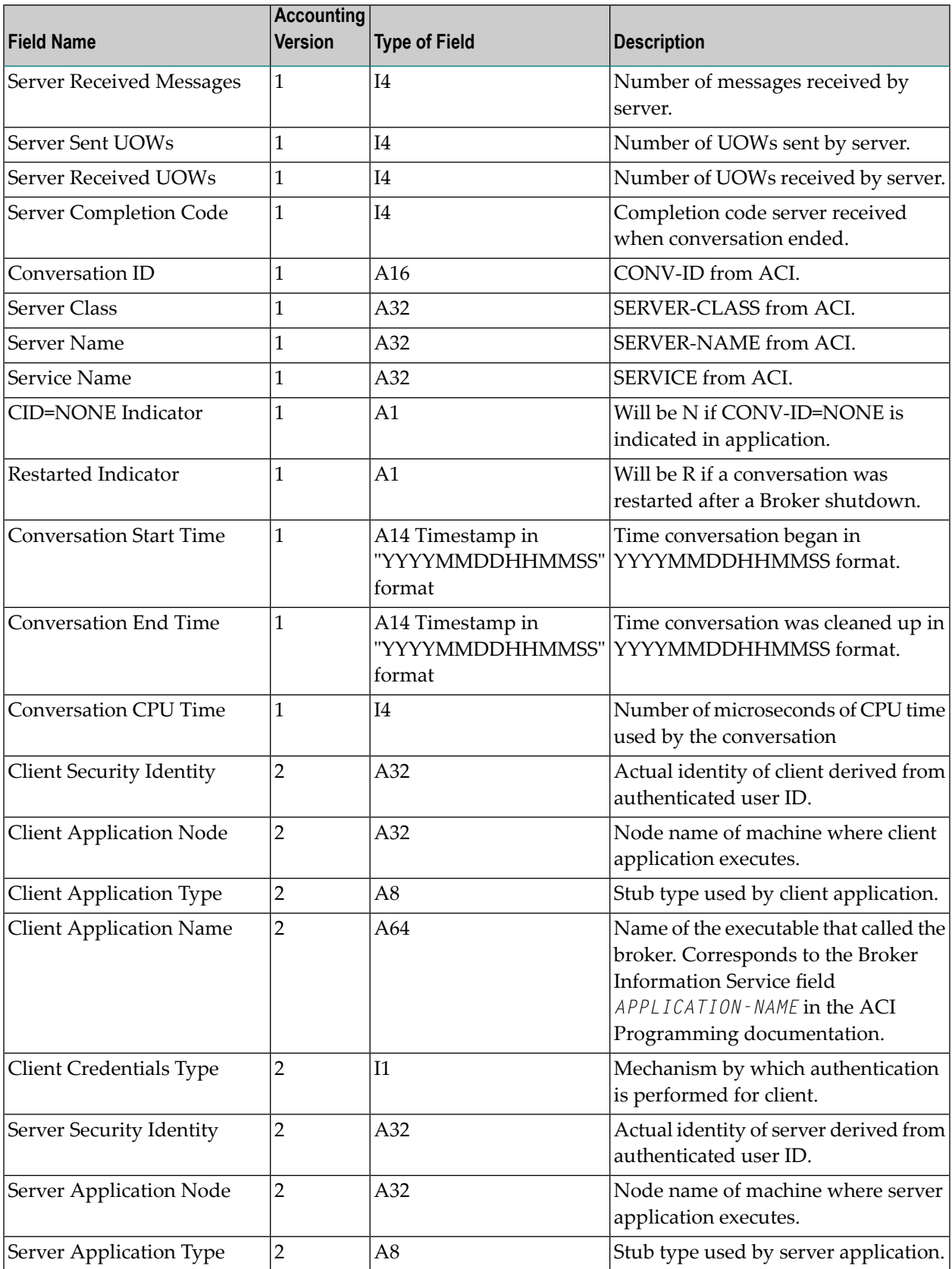

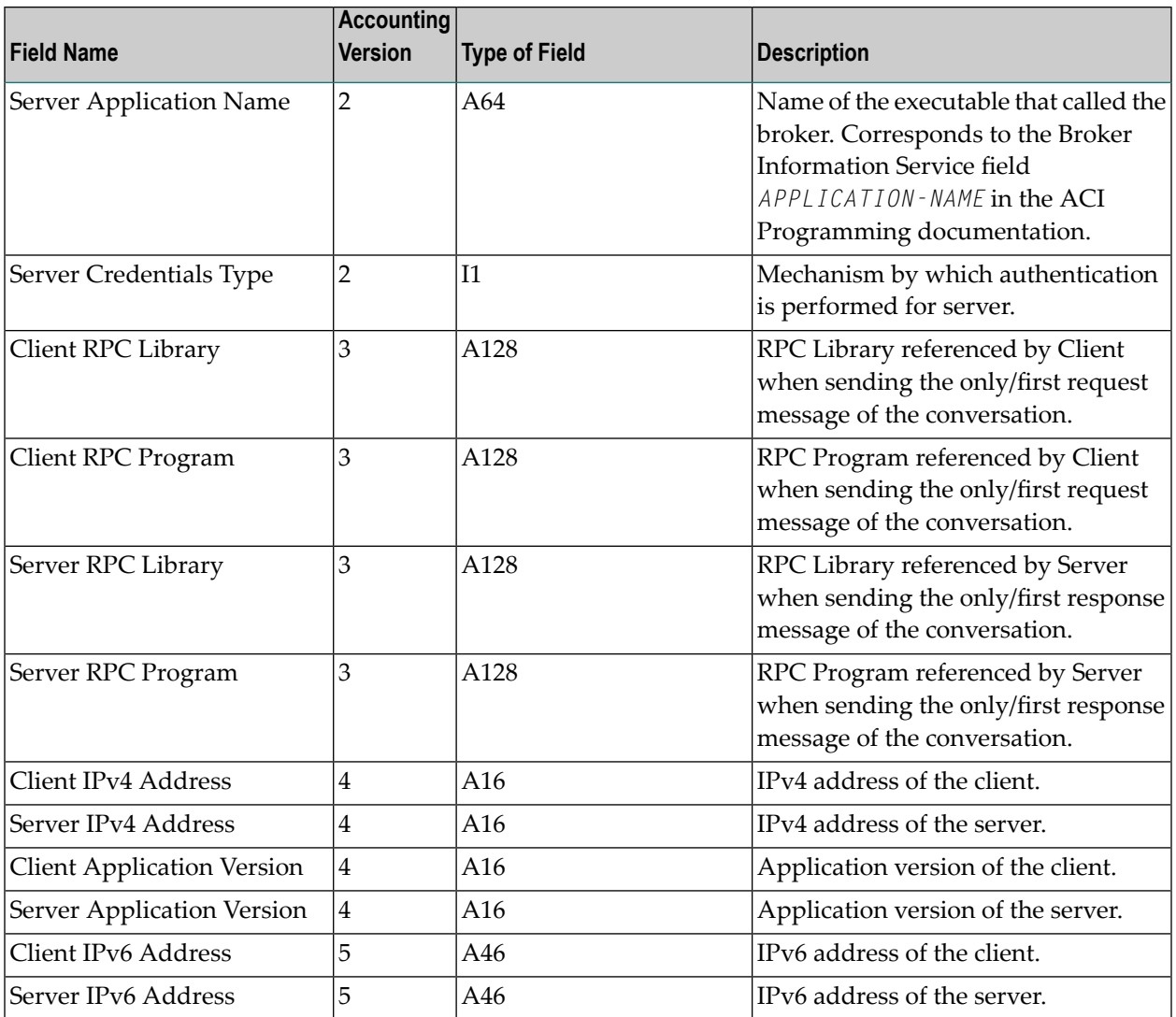

**Note:** Accounting fields of any version greater than 1 are created only if the attribute AC-COUNTING-VERSION value is greater than or equal to the corresponding version. For example: accounting fields of version 2 are visible only if ACCOUNTING-VERSION=2 or higher is specified.

## **Using Accounting under UNIX and Windows**

■ Broker [Attribute](#page-163-1) File Settings

<span id="page-162-0"></span> $\overline{\phantom{a}}$ 

■ Retrieving [Accounting](#page-163-2) Data

#### <span id="page-163-1"></span>**Broker Attribute File Settings**

ACCOUNTING = NO | YES | (YES, SEPARATOR=Separator Characters) (Default is NO)

Set this parameter to "NO" (i.e., do not create accounting data) or "YES" to create accounting data. Up to seven separator characters can specified using the SEPARATOR suboption, for example  $ACCOUNTING = (YES, SEPARATOR=;).$  If no separator character is specified, the comma character will be used.

#### <span id="page-163-2"></span>**Retrieving Accounting Data**

The accounting file will be located in the Broker's installed directory. The file's name is based on the ETB\_LOG environment variable and the current date and time (for uniqueness). Example: If ETB\_LOG is set to BROKER1.LOG, the accounting data file will be named BROKER1\_*YYYYMMDDH-HMMSS*.csv. If ETB\_LOG is not set, the Broker's ID will be used, with an extension of CSV (e.g. ETB048\_*YYYYMMDDHHMMSS*.csv). See *[Environment](#page-4-0) Variables in EntireX*.

### <span id="page-163-0"></span>**Using Accounting under z/OS**

For Broker and for Broker Services, the ACCOUNTING attribute/parameterindicates if accounting records will be generated. Accounting records are written upon successful completion of a conversation. A conversation ending in an application error (such as a timeout) is considered to be a successful conversation.

- [Attribute](#page-163-3) File
- Broker Services [Parameters](#page-164-0)
- <span id="page-163-3"></span>■ Retrieving [Accounting](#page-164-1) Records
- [Accounting](#page-165-1) Record Layouts
- [Notes](#page-165-2)

#### **Attribute File**

#### ACCOUNTING={NO|128-255}

Set this parameter to "NO" (i.e., do not create accounting records) or to a number between 128 and 255, which specifies the SMF record type to use when writing the accounting records. In order to avoid conflicts with other applications that also produce SMF records, check with your z/OS systems programmer for an appropriate number. In addition, check with your z/OS systems programmer to ensure that the selected SMF record number is set up to be written.

Default value: NO

#### <span id="page-164-0"></span>**Broker Services Parameters**

```
ACCOUNTING={NO|128-255}
```
Set this parameter to "NO" (i.e., do not create accounting records) or to a number between 128 and 255, which specifies the SMF record type to use when writing the accounting records. In order to avoid conflicts with other applications that also produce SMF records, check with your z/OS systems programmer for an appropriate number. In addition, check with your z/OS systems programmer to ensure that the selected SMF record number is set up to be written.

<span id="page-164-1"></span>Default value: NO

#### **Retrieving Accounting Records**

The standard IBM IFASMFDP utility program may be used to selectively offload Broker and Broker Services SMF records. Analysis and report routines - either user-written or those available from IBM or various software vendors - may subsequently be used to process the offloaded records.

```
//* Copies selected records from the "live" SMF data sets
//*
//* Replace nnn (OUTDD parameter) with a valid SMF record type
//*
//* Note: the "DISPLAY SMF" operator command will show the names of the
//* SMF data sets
//*
//IFASMFDP EXEC PGM=IFASMFDP
//SYSPRINT DD SYSOUT=*
//MAN1 DD DISP=SHR,DSN=SYS1.MAN1
//MAN2 DD DISP=SHR,DSN=SYS1.MAN2
//MAN3 DD DISP=SHR,DSN=SYS1.MAN3
//OUTPUT DD DISP=(MOD,CATLG),
// UNIT=SYSDA,SPACE=(TRK,(15,15),RLSE),
// DCB=(RECFM=VBS,LRECL=32760,BLKSIZE=0),
// DSN=EXX.SMF.RECORDS
//SYSIN DD *
DATE(2002001,2099366)
START(0000)
 END(2359)
 INDD(MAN1,OPTIONS(DUMP))
 INDD(MAN2,OPTIONS(DUMP))
INDD(MAN3,OPTIONS(DUMP))
OUTDD(OUTPUT,TYPE(nnn))
//*
```
**Note:** The IBM publication *MVS System Management Facilities (SMF)* provides complete information on SMF.

#### <span id="page-165-1"></span>**Accounting Record Layouts**

EntireX provides three mappings for its accounting records in the following members, all located in the EXX951.SRCE data set:

- EXXCACT A C language include file that maps the accounting record;
- EXXACTR An Assembler language MACRO that will generate a DSECT of the accounting record;
- <span id="page-165-2"></span>■ EXXSACT - An SAS DATA step that will read in a file with the appropriate field names.

#### **Notes**

- Since there is no server for Broker Command and Information Services, no server data is generated in the SMF records for Command and Information Services conversations.
- <span id="page-165-0"></span>■ The unit for CPUTIME is expressed in microseconds.

### **Example Uses of Accounting Data**

- [Chargeback](#page-165-3)
- <span id="page-165-3"></span>■ Trend [Analysis](#page-166-0)
- Tuning for Application [Performance](#page-167-0)

#### **Chargeback**

Customers can use the EntireX accounting data to perform chargeback calculations for resource utilization in a data center. Suppose EntireX Broker is being used to dispatch messages for three business departments: Accounts Receivable, Accounts Payable, and Inventory. At the end of each month, the customer needs to determine how much of the operation and maintenance cost of EntireX Broker should be assigned to these departments. For a typical month, assume the following is true:

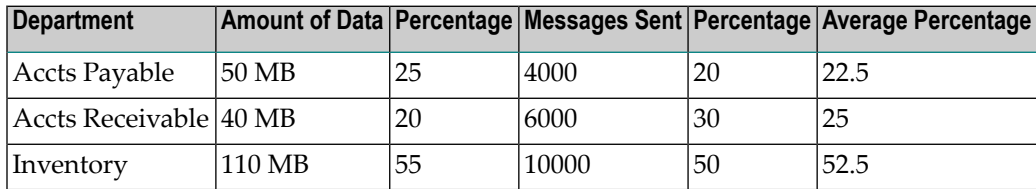

The use of Broker resources here is based upon both the amount of traffic sent to the Broker (bytes) as well as how often the Broker is called (messages). The average of the two percentages is used to internally bill the departments, so 52.5% of the cost of running EntireX Broker would be paid by the Inventory Department, 25% by the Accounts Receivable Department, and 22.5% by the Accounts Payable Department.

#### <span id="page-166-0"></span>**Trend Analysis**

The Accounting Data can also be used for trend analysis. Suppose a customer has several pointof-sale systems in several stores throughout the United States that are tied into the corporate inventory database with EntireX. The stubs would be running at the stores, and the sales data would be transmitted to the Broker, which would hand it off to the appropriate departments in inventory. If these departments wish to ascertain when the stores are busiest, they can use the accounting data to monitor store transactions. Assume all of the stores are open every day from 9 AM to 10 PM.

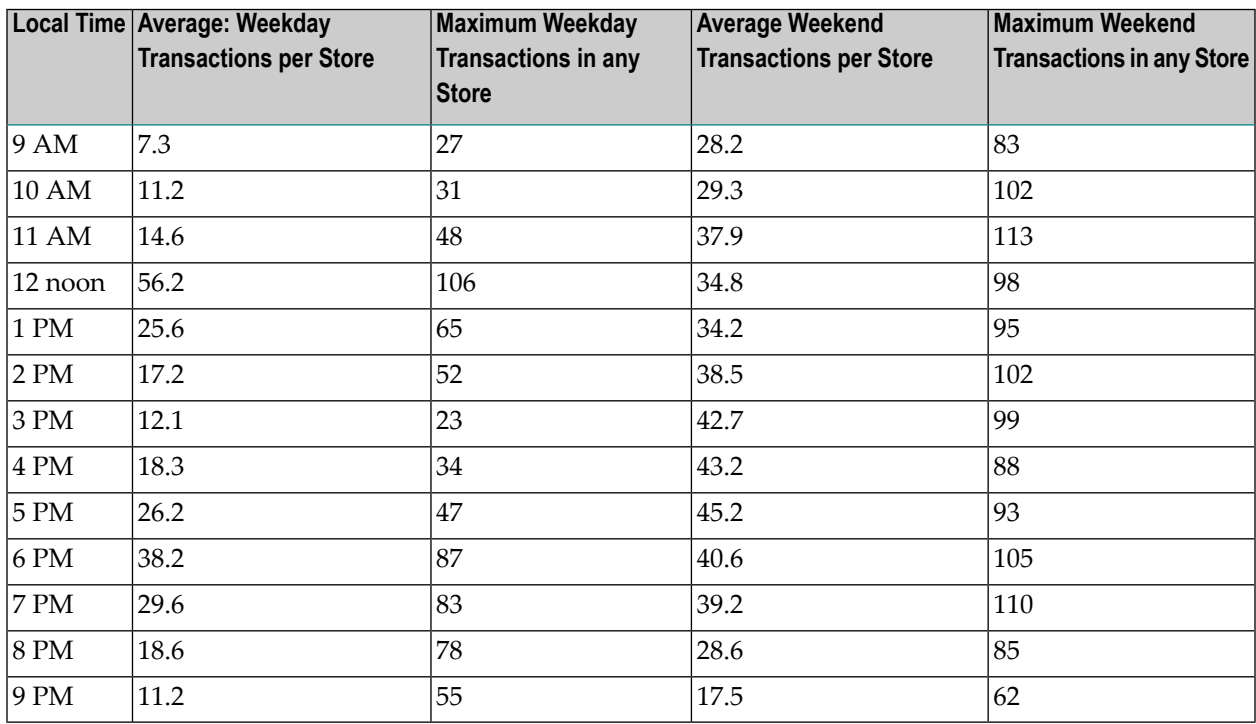

The owner of the stores can examine the data and make decisions based upon the data here. For example, on weekdays, he or she can see that there is little business until lunchtime, when the number of transactions increase. It then decreases during lunch hour; then there is another increase from 5 PM to 8 PM, after people leave work. Based on this data, the owner might investigate changing the store hours on weekdays to 10 AM to 9 PM. On the weekend the trends are different, and the store hours could be adjusted as well, although there is a more regular customer flow each hour on the weekends.

#### <span id="page-167-0"></span>**Tuning for Application Performance**

Assume that a customer has two applications that perform basic request/response messaging for similar sized messages. The applications consist of many Windows PC clients and Natural RPC Servers on UNIX. An analysis of the accounting data shows the following:

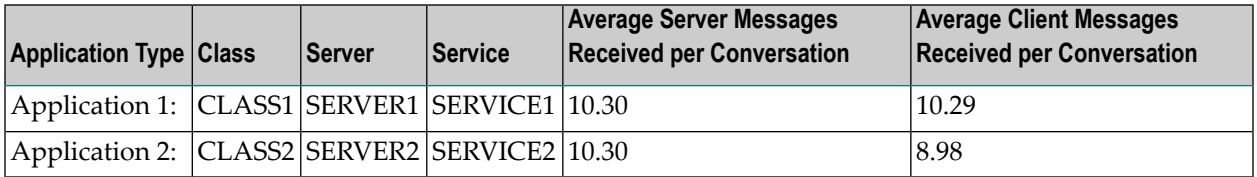

A further analysis of the accounting data reveals that there are a lot of non-zero response codes in the records pertaining to Application 2, and that a lot of these non-zero responses indicate timeouts. With that information, the customer can address the problem by modifying the server code, or by adjusting the timeout parameters for SERVER2 so that it can have more time to get a response from the Service.

# 10 Timeout Considerations for EntireX Broker

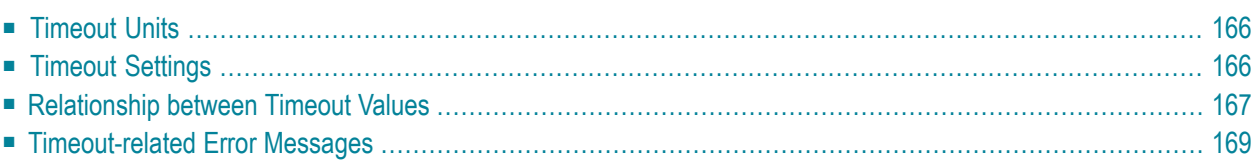

<span id="page-169-0"></span>This chapter describes the timeout settings for EntireX Broker.

## **Timeout Units**

<span id="page-169-1"></span>The timeout duration can be specified in seconds (S), minutes (M) or hours (H), for example 100M. If no unit is specified, the default is seconds.

## **Timeout Settings**

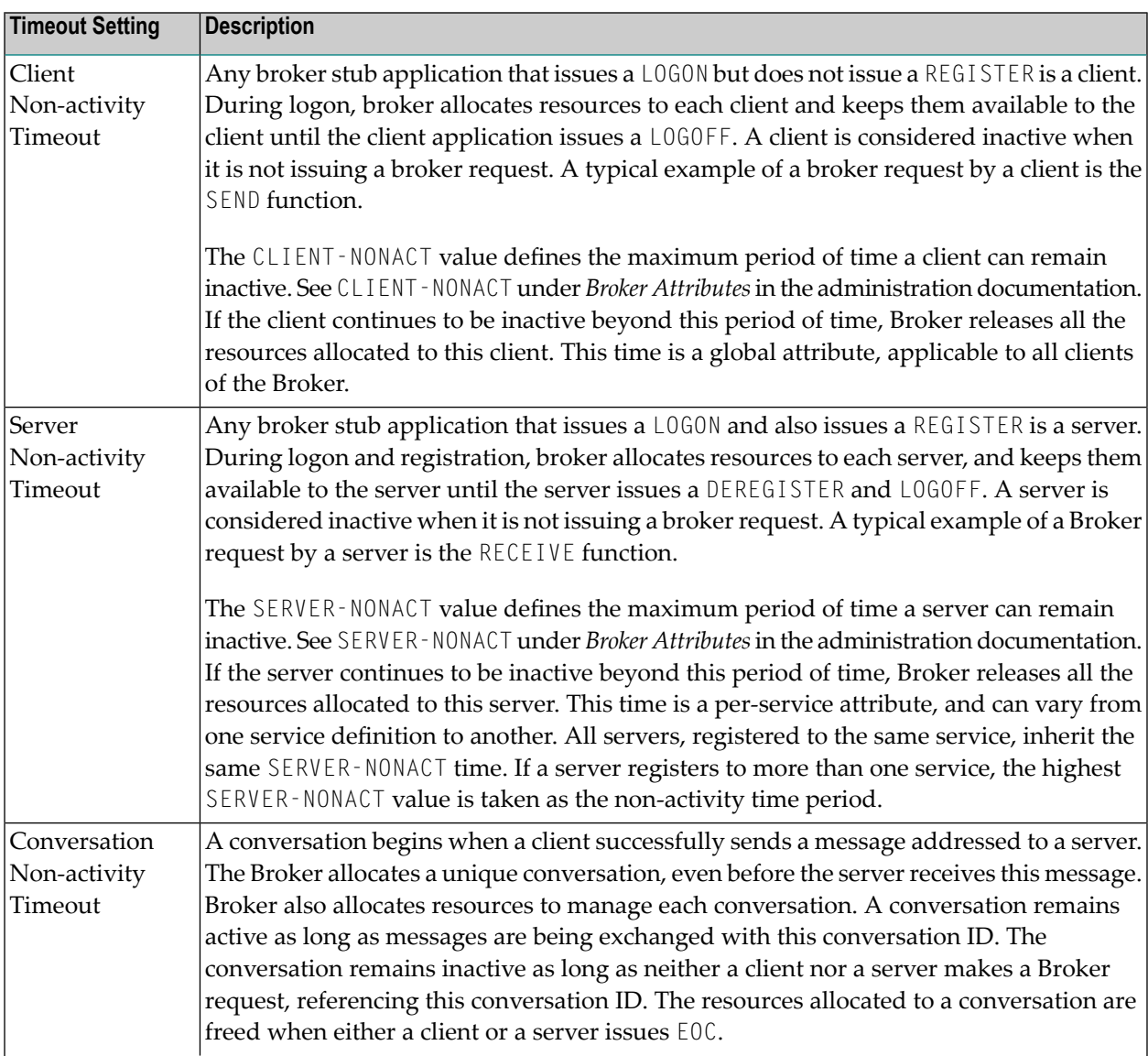

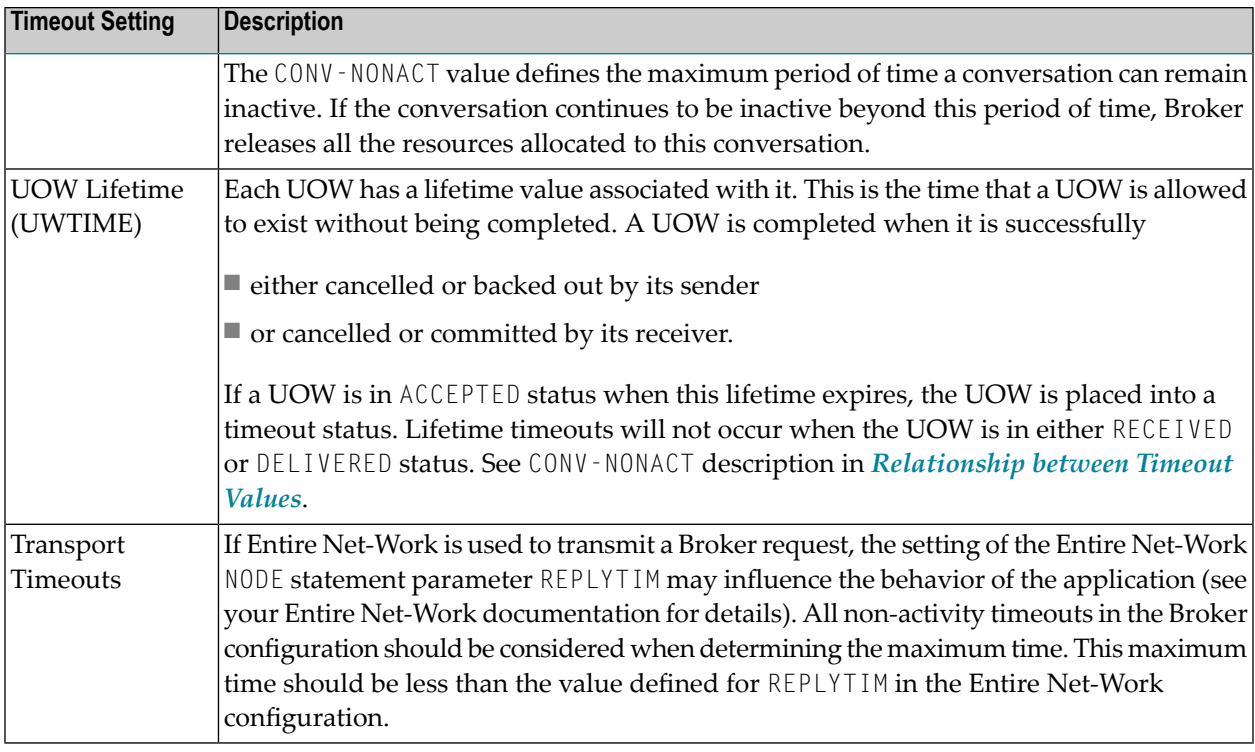

## <span id="page-170-0"></span>**Relationship between Timeout Values**

The interdependency between different timeouts is described as follows:

■ UOW [Messages](#page-171-0)

#### ■ [Non-UOW](#page-172-1) Messages

#### <span id="page-171-0"></span>**UOW Messages**

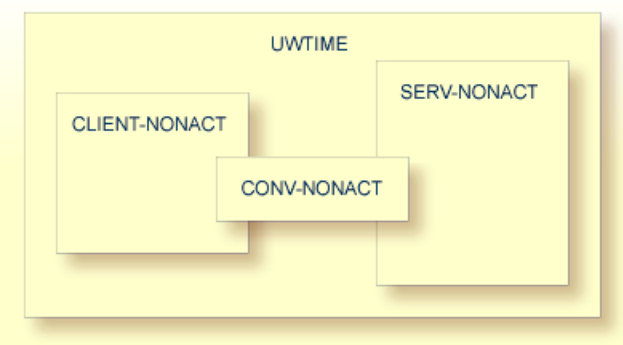

- A server or a client engaged in a conversation will not be timed out until the UOW that they are handling times out. CLIENT-NONACT (or SERV-NONACT) has no effect if it is shorter than UWTIME.
- A conversation may time out earlier than either the client or the server. When an existing conversation times out, the participating server and client can start a new conversation. We recommend you set the CONV-NONACT shorter than CLIENT-NONACT (or SERV-NONACT).
- If either the client or server times out before the conversation does, the conversation does not continue, that is, it reaches end of conversation (EOC). Nevertheless, the surviving participant (client or server) can continue and receive any unread messages.
- When a conversation times out, Broker checks for the status of all UOWs in this conversation. Any UOW with status RECEIVED or DELIVERED is backed out and enters into ACCEPTED status. "Accepted" means that the UOW can be received by anyone (with CONV - ID=NEW), and that the conversation has lost the link to the consumer of the UOW.

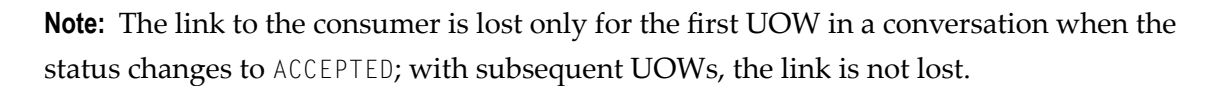

■ A common relationship between these three timeout values is as follows, although this may not be the optimum combination in all situations:

UWTIME > SERV-NONACT > CLIENT-NONACT > CONV-NONACT

In common situations, this combination will achieve optimal resource consumption without recourse to repeatedly restarting applications.

#### <span id="page-172-1"></span>**Non-UOW Messages**

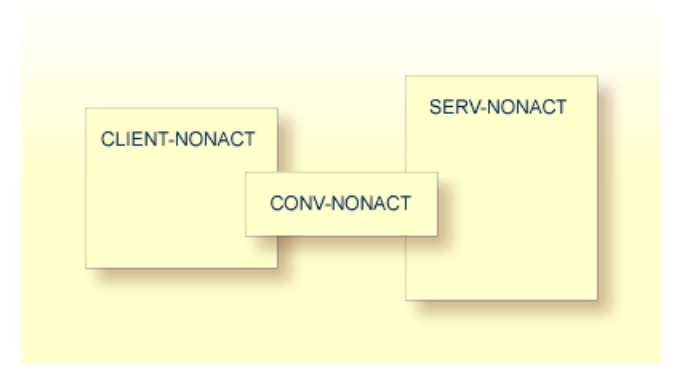

Timeout behavior remains the same as in UOW messages, except that UWTIME (UOW lifetime attribute) is not applicable here. The optimal hierarchy between the three timeout values is shown below:

<span id="page-172-0"></span>SERV-NONACT > CLIENT-NONACT > CONV-NONACT

## **Timeout-related Error Messages**

When any client or server or conversation times out, the Broker does not immediately notify the application. The application receives notification when it makes its next Broker request. The following are the error messages commonly associated with the respective timeouts. The errors listed below can occur in the case of blocked and non-blocked ACI calls. A blocked call is one in which the ACI field WAIT is set to either "YES" or a non-zero numeric value.

See message 00740074.

- [CLIENT-NONACT](#page-173-0)
- [SERV-NONACT](#page-173-1)
- [CONV-NONACT](#page-173-2)

■ Special Case for UOW [Messages](#page-174-0)

#### <span id="page-173-0"></span>**CLIENT-NONACT**

In the following errors, it is assumed that client only has timed out, while the server and conversation are active.

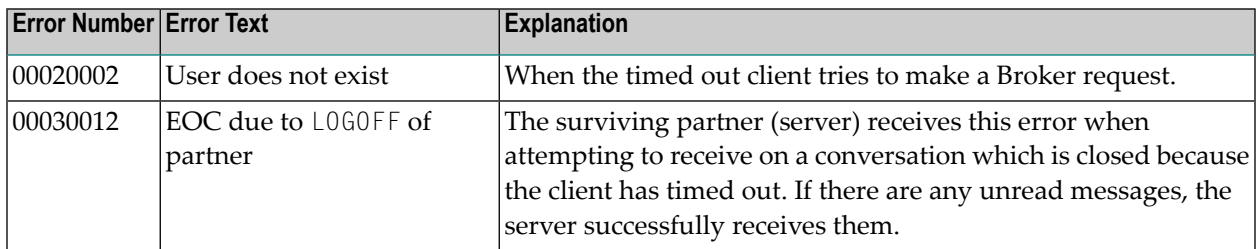

#### <span id="page-173-1"></span>**SERV-NONACT**

In the following errors, it is assumed that only the server has timed out, while the client and conversation are active.

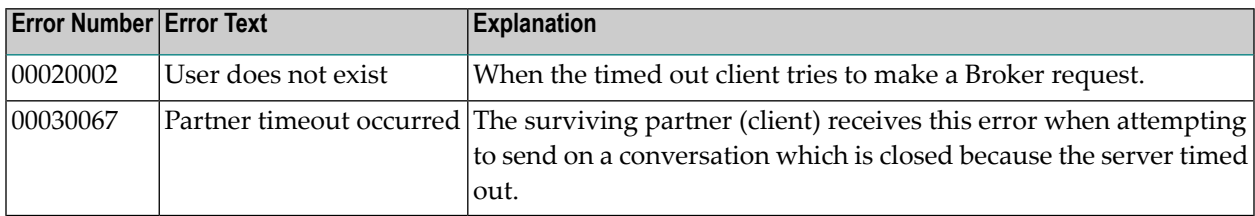

#### <span id="page-173-2"></span>**CONV-NONACT**

It is assumed that server and client are active.

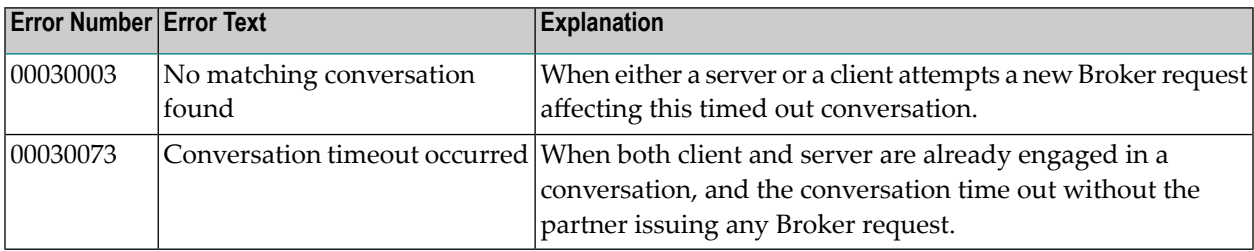

### <span id="page-174-0"></span>**Special Case for UOW Messages**

UOWs involved in a conversation, and which are in DELIVERED state, revert to ACCEPTED state when the conversation times out. UOWs in ACCEPTED state are no longer bound to a server nor to an existing conversation. Therefore, UOW in ACCEPTED state is part of a new conversation that is available to any server.

# **11 EXXMSG - Command-line Tool for Displaying Error Messages**

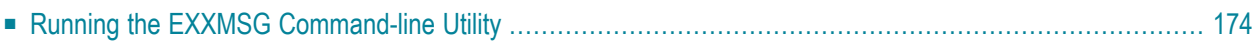

EXXMSG is a command-line tool that displays the text of an EntireX error message for a supplied error number. It is available on all platforms.

## <span id="page-177-0"></span>**Running the EXXMSG Command-line Utility**

Under z/OS, command-line utility EXXMSG is located in library EXB951.LOAD. Under UNIX and Windows, the utility is located in the EntireX *bin* directory.

#### **Command-line Parameters**

The only command-line parameter is any 8-digit error code.

#### **Sample Command**

exxmsg 02150148

#### **Sample Output**

Software AG webMethods EntireX 9.0.0 (473) Linux 3.1.10-1.16-desktop (c) Copyright 1997 - 2012 Software AG. All rights reserved.

02150148 EntireX Broker not active : (or Transport-Specific Error Text) Explanation The requested Broker specified in BROKER-ID is not reachable. Action Check the BROKER-ID. If it is correct, check if ETB\_TRANSPORT environment variable is defined and if defined, it should point to the desired transport method. If problem persists, contact your network administrator.